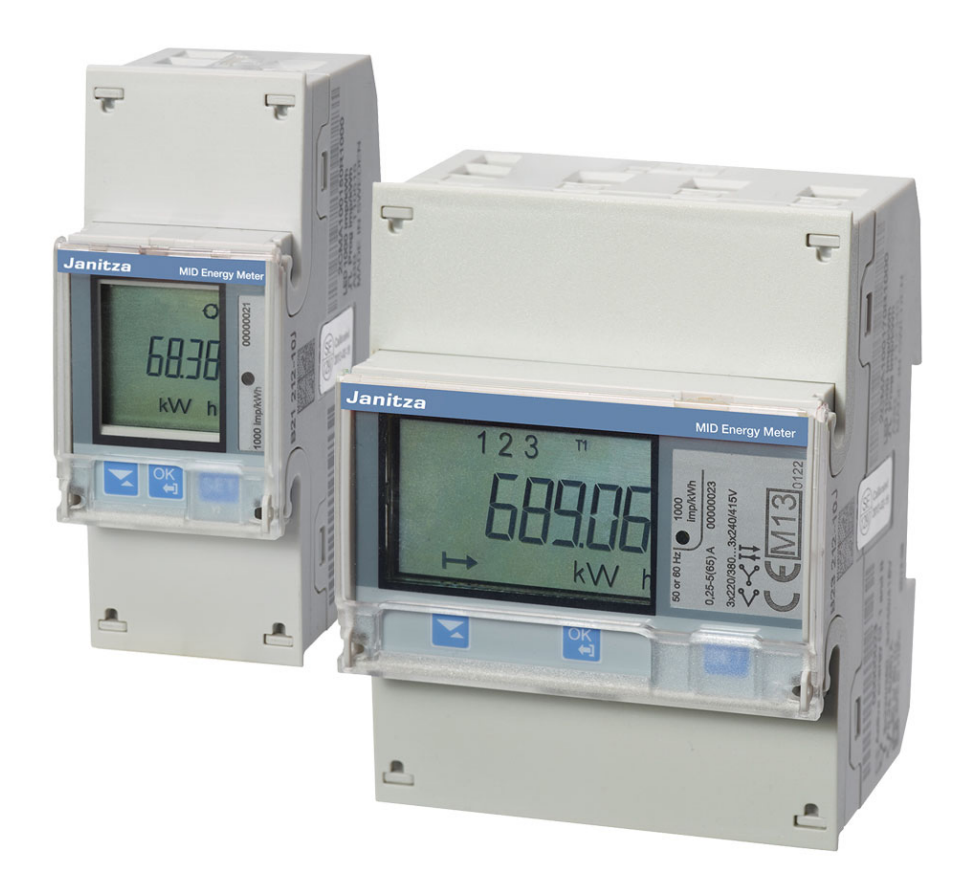

# Счетчик электроэнергии MID Руководство по изделию

Версия 2.5

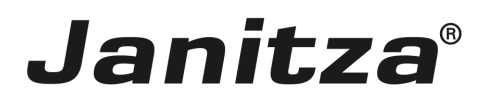

# Счетчик электроэнергии MID Содержание

### Содержание

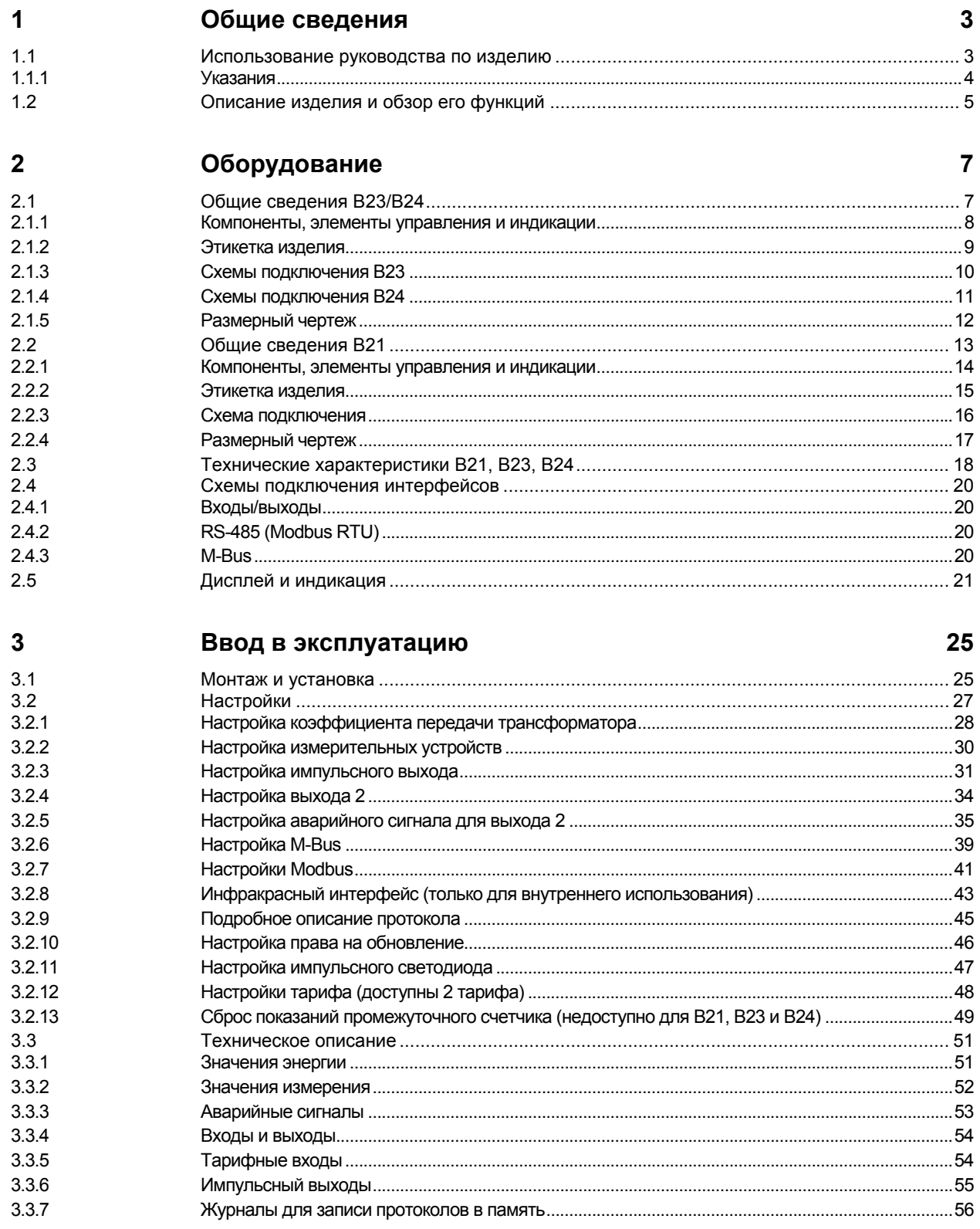

# Счетчик электроэнергии MID Содержание

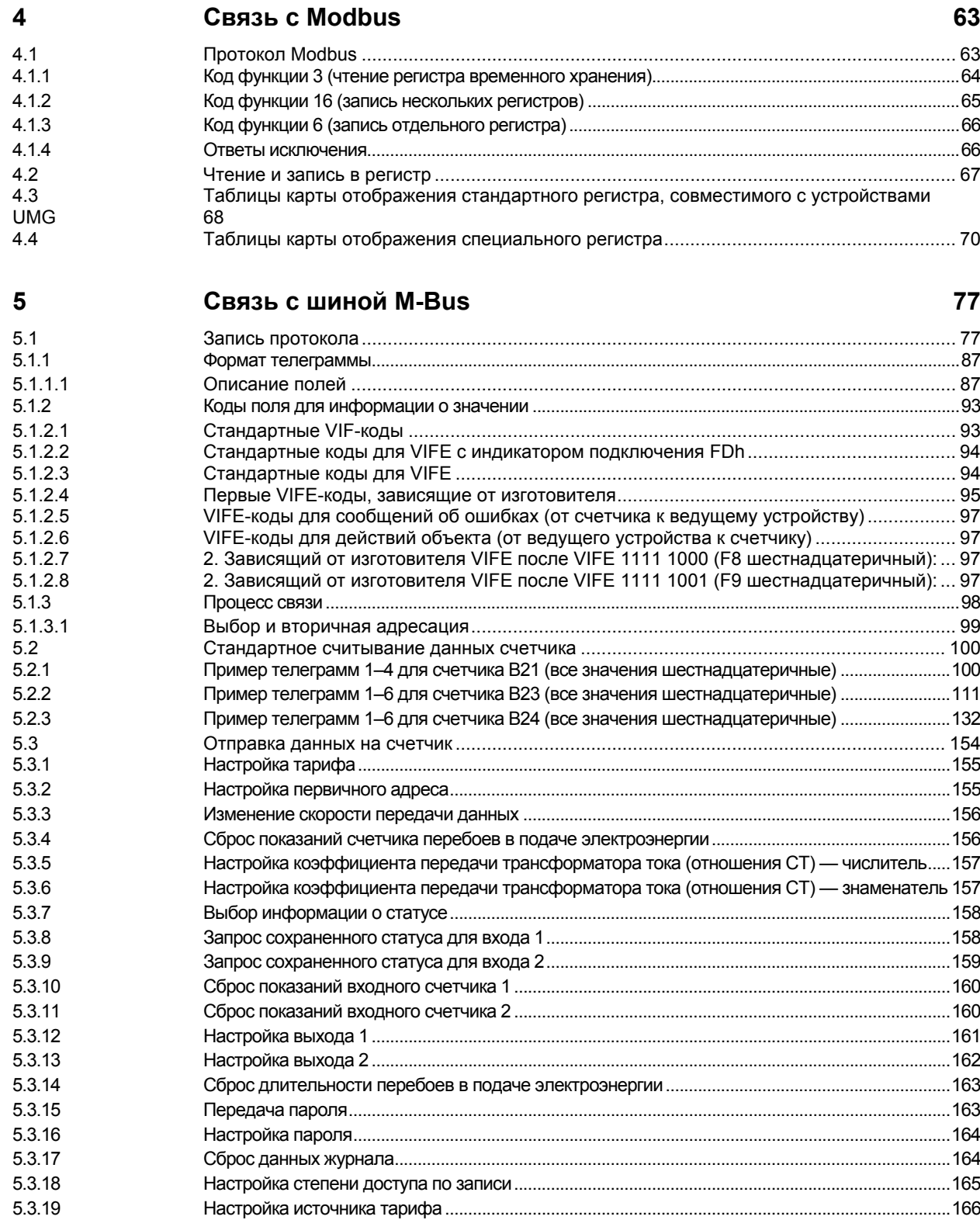

# Счетчик электроэнергии MID Содержание

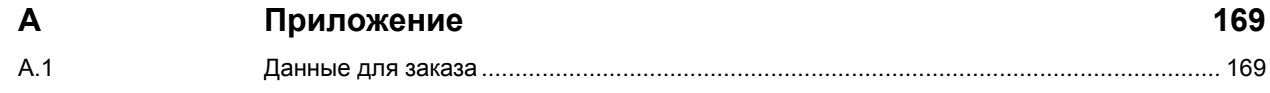

# Счетчик электроэнергии MID Содержание

### **1 Общие сведения**

Изменение климата и истощающиеся ресурсы являются большими проблемами нашего времени. Поэтому эффективное и постоянное использование энергии очень важно. Только тот, кто знает, сколько расходуется энергии, может принять осмысленные меры оптимизации.

Счетчик электроэнергии MID компании Janitza предоставляет обширные возможности учета энергетических параметров и передачи их в систему для дальнейшей оценки или управления.

### **1.1 Использование руководства по изделию**

Настоящее руководство содержит подробную техническую информацию о функциях монтаже и программировании источника питающего напряжения. Использование поясняется на примерах.

Руководство разделено на следующие главы:

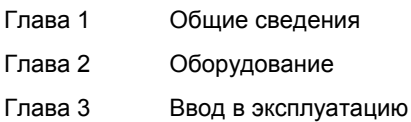

- Глава 4 Связь с Modbus
- Глава 5 Связь с шиной M-Bus
- Глава A Приложение

### **1.1.1 Указания**

В данном руководстве указания и инструкции по технике безопасности представлены следующим образом:

### **Указание**

Рекомендации, облегчающие управление, советы по управлению

#### **Примеры**

Примеры применения, примеры установки, примеры программирования

#### **Важно**

Ą

Данное указание по технике безопасности используется в том случае, если существует опасность нарушения функционирования без риска нанесения ущерба или травмирования.

### **Внимание**

Данное указание по технике безопасности используется в том случае, если существует опасность нарушения функционирования без риска нанесения ущерба или травмирования.

### **Опасность**

Данное указание по технике безопасности используется в том случае, если при неквалифицированном обращении существует опасность для здоровья и жизни людей.

## **Опасность**

Данное указание по технике безопасности используется в том случае, если при неквалифицированном обращении существует непосредственная опасность для жизни людей.

### **1.2 Описание изделия и обзор его функций**

Счетчики электроэнергии фирмы Janitza существуют в различных вариантах: счетчики для однофазного или трехфазного измерения, а также счетчики для прямого подключения и подключения через трансформатор.

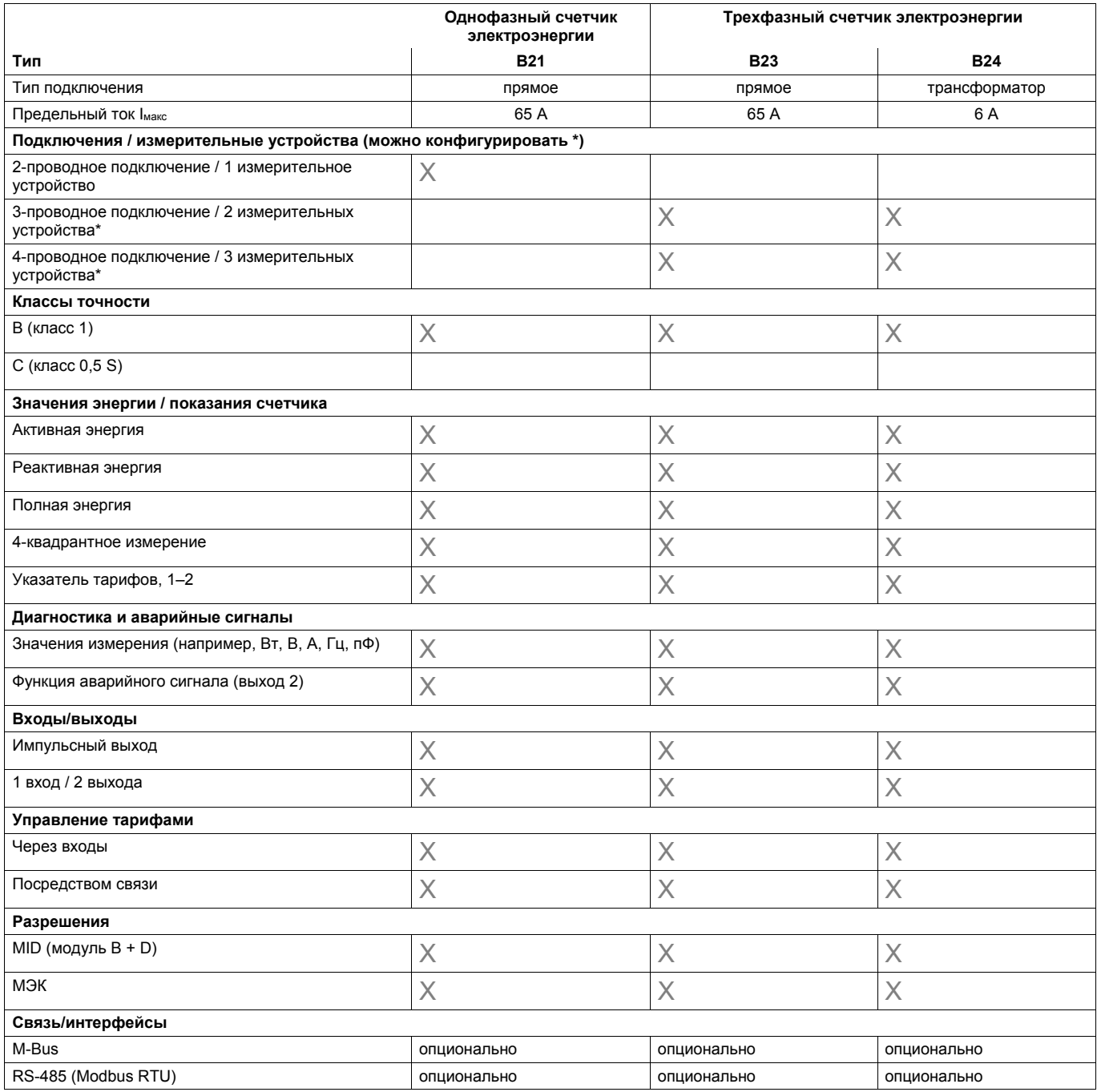

### **2 Оборудование**

### **2.1 Общие сведения B23/B24**

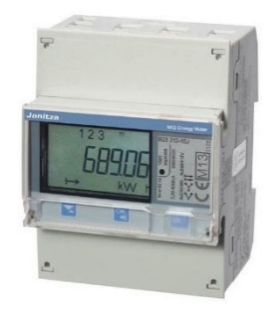

### **B23 счетчик трехфазного тока, трехфазный (3 + N)**  Прямое подключение до 65 А Со значениями измерения и функцией аварийного сигнала Для 3- и 4-проводного подключения Дополнительные интерфейсы: M-Bus, RS-485 (Modbus RTU)

Ширина: 4 DIN-модуля.

Проверен и допущен согласно MID и МЭК

### **B24 трансформаторный счетчик, трехфазный (3 + N)**  Подключение через трансформатор CT, 1(6) A Со значениями измерения и функцией аварийного сигнала Для 3- и 4-проводного подключения

Дополнительные интерфейсы: M-Bus, RS-485 (Modbus RTU) Ширина: 4 DIN-модуля

Проверен и допущен согласно MID и МЭК

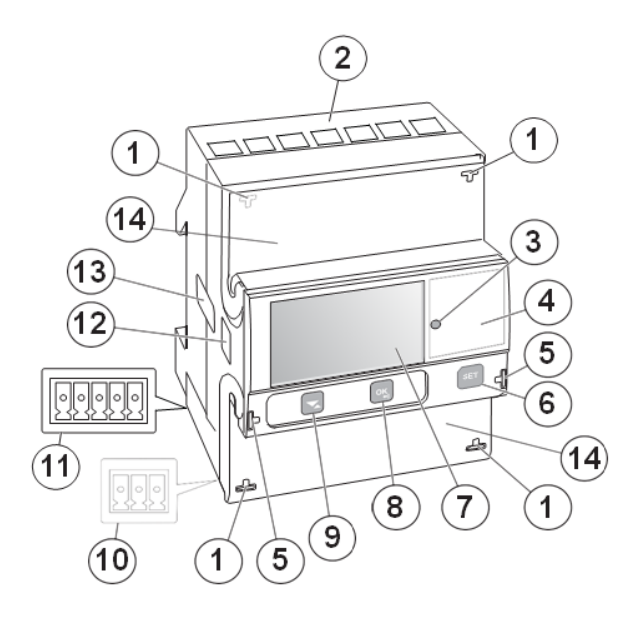

### **2.1.1 Компоненты, элементы управления и индикации**

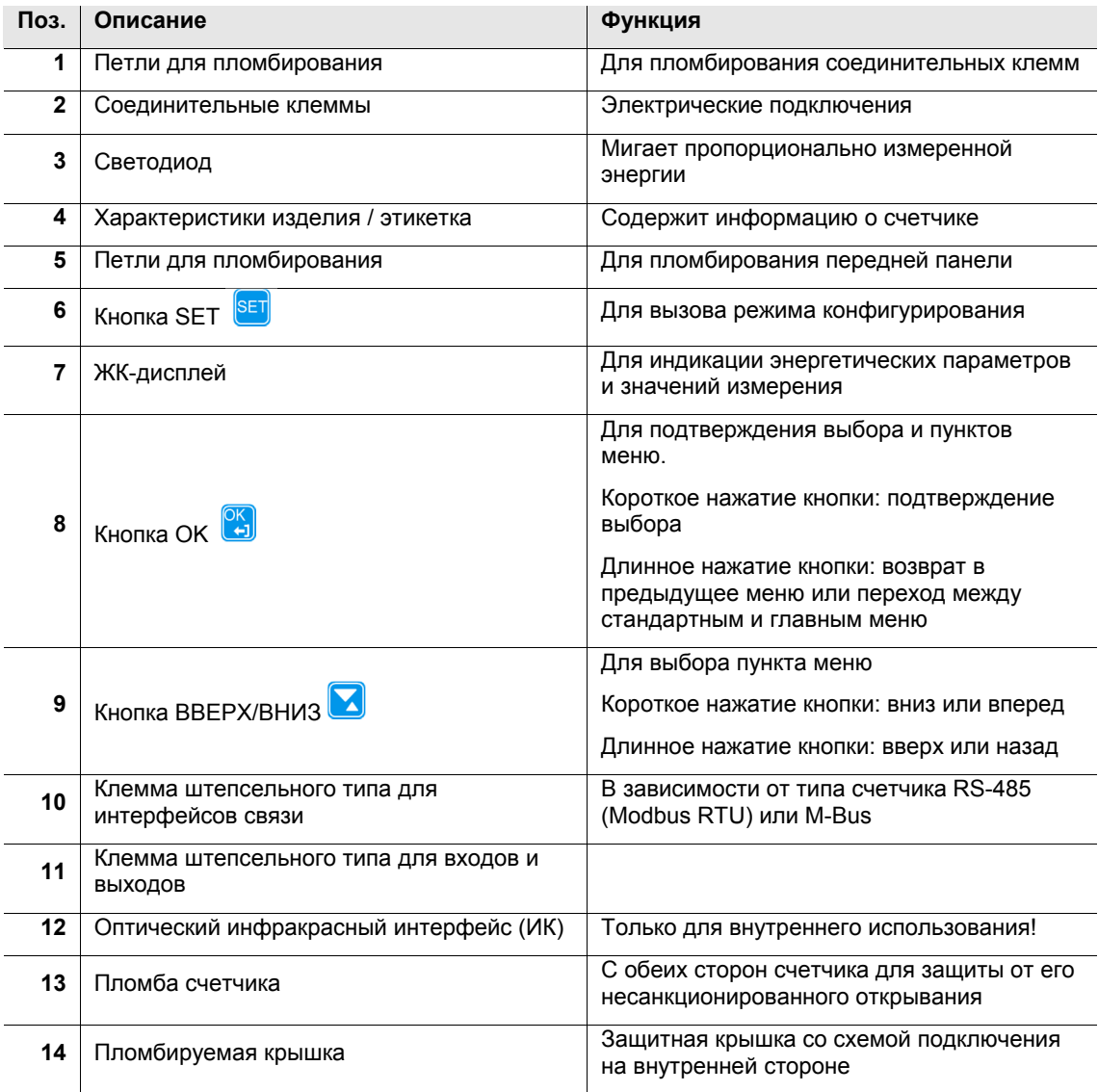

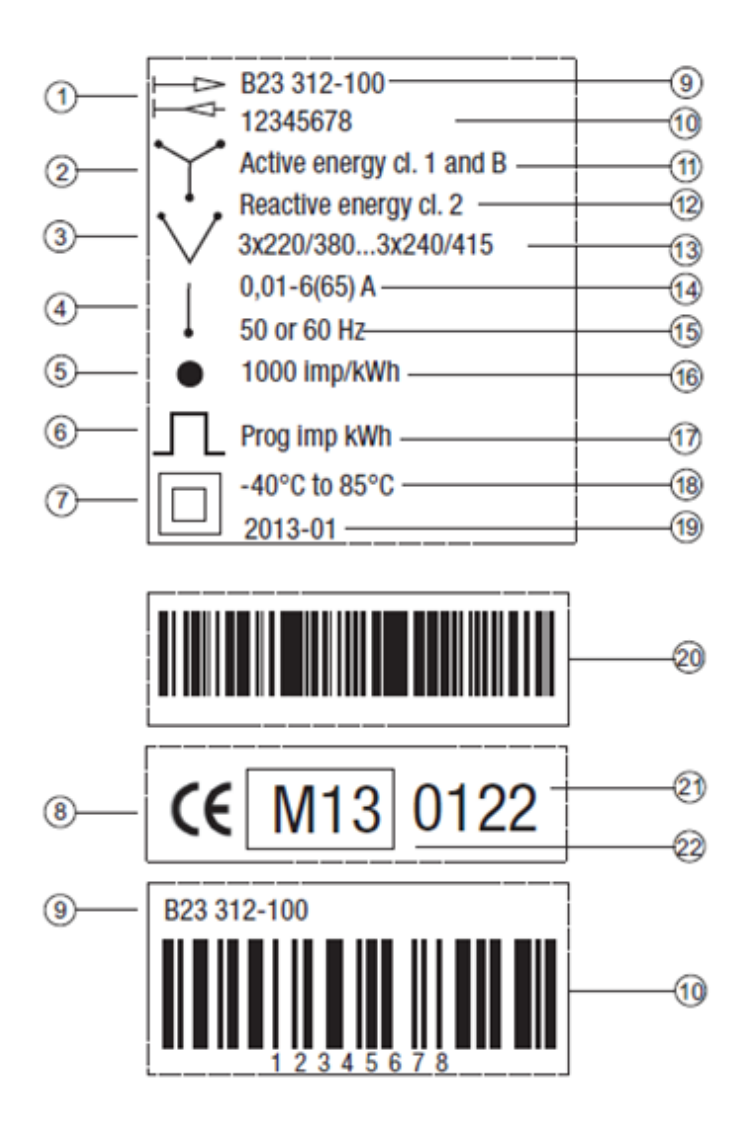

### **2.1.2 Этикетка изделия**

- 
- **2** 3 измерительных устройства (4-проводное подключение)
- **3** 2 измерительных устройства (3-проводное подключение)
- **4** 1 измерительное устройство (2-проводное подключение)
- 
- 
- 
- 
- 
- 
- **11** Класс точности измерения активной энергии
- **1** 4-квадрантный счетчик **12** Класс точности измерения реактивной энергии
	- **13** Напряжение
	- **14** Сила тока
	- **15** Частота
- **5** Светодиод **16** Частота импульсов светодиода
- **6** Импульсный выход **17** Частота импульсов
- **7** Класс защиты II **18** Температурный диапазон
- **8** Знак контроля CE **19** Дата изготовления (год и неделя)
- **9** Типовое обозначение **20** Идентификационный номер Janitza
- **10** Серийный номер **21** Признанный орган контроля (NMi)
	- **22** Знак контроля MID и год проведения проверки

### **2.1.3 Схемы подключения B23**

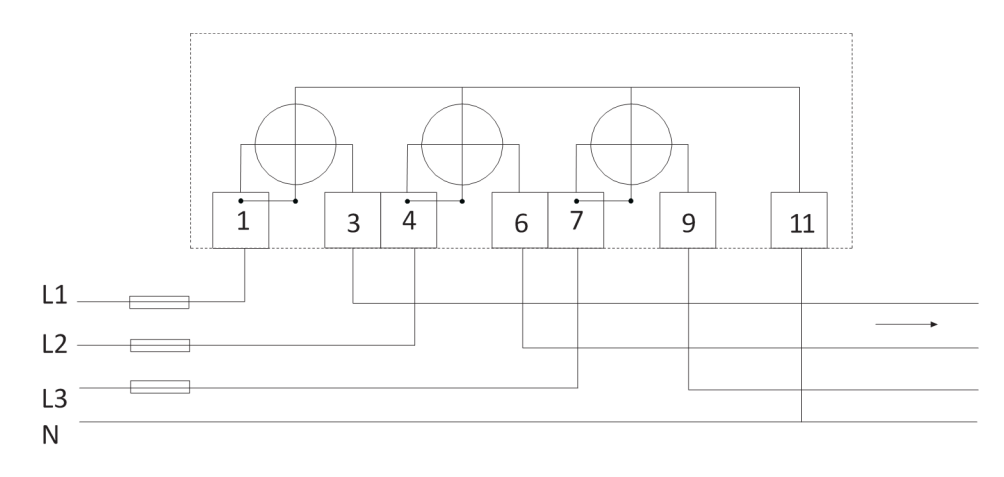

4-проводное подключение / 3 измерительных устройства

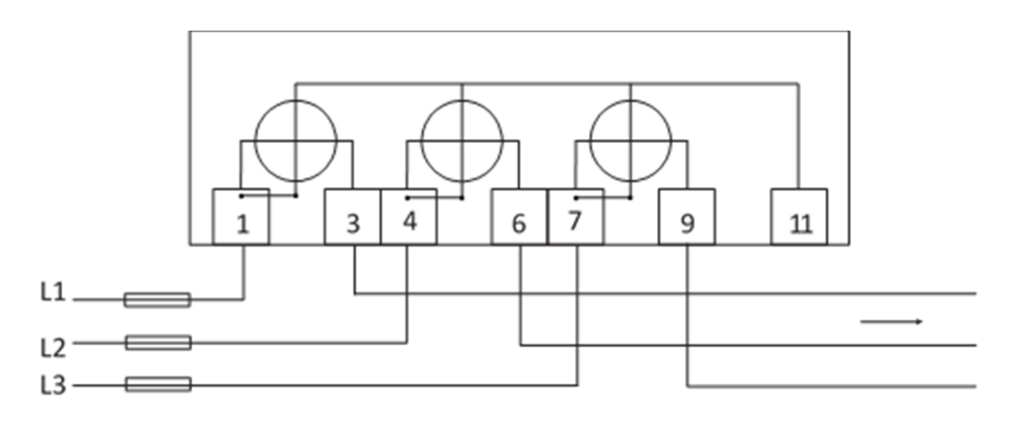

3-проводное подключение / 2 измерительных устройства

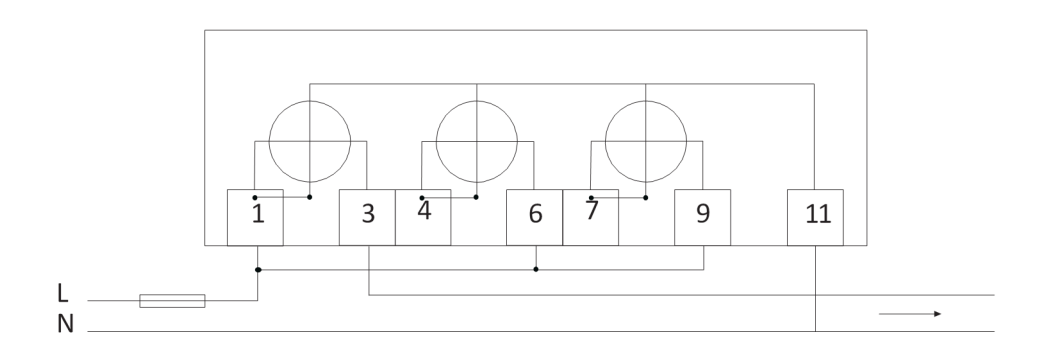

2-проводное подключение / 1 измерительное устройство

### **2.1.4 Схемы подключения B24**

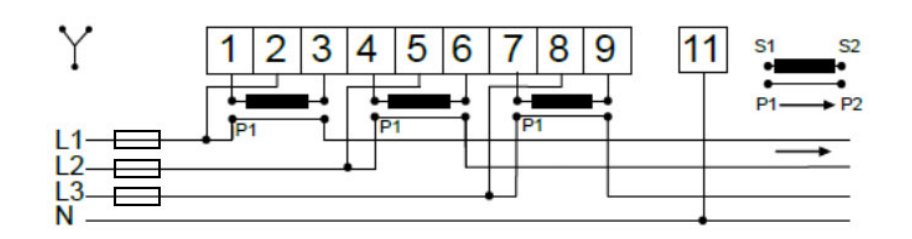

4-проводное подключение / 3 измерительных устройства

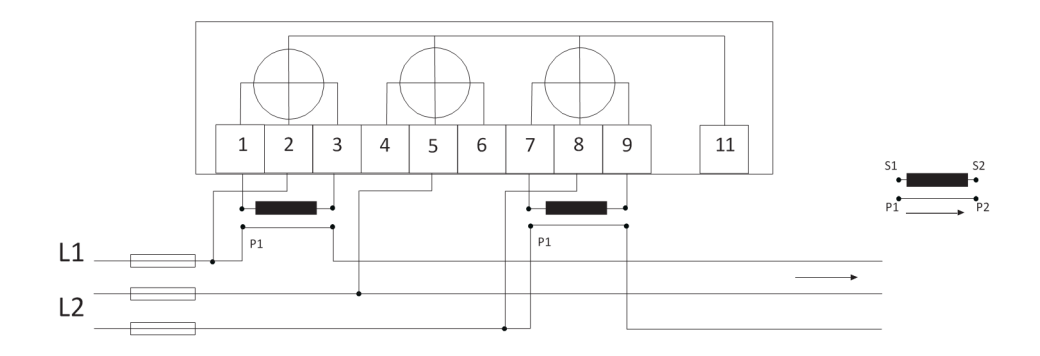

3-проводное подключение / 2 измерительных устройства

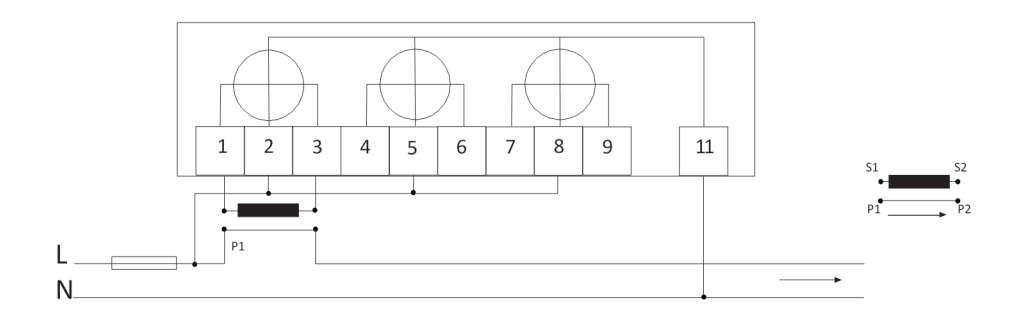

2-проводное подключение / 1 измерительное устройство

### **2.1.5 Размерный чертеж**

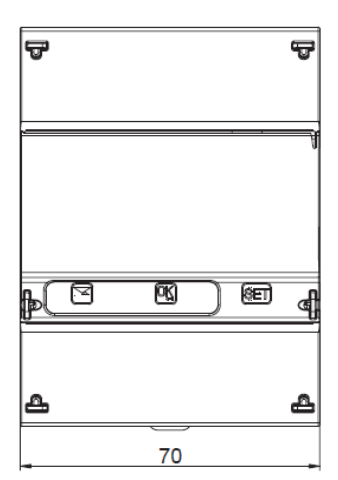

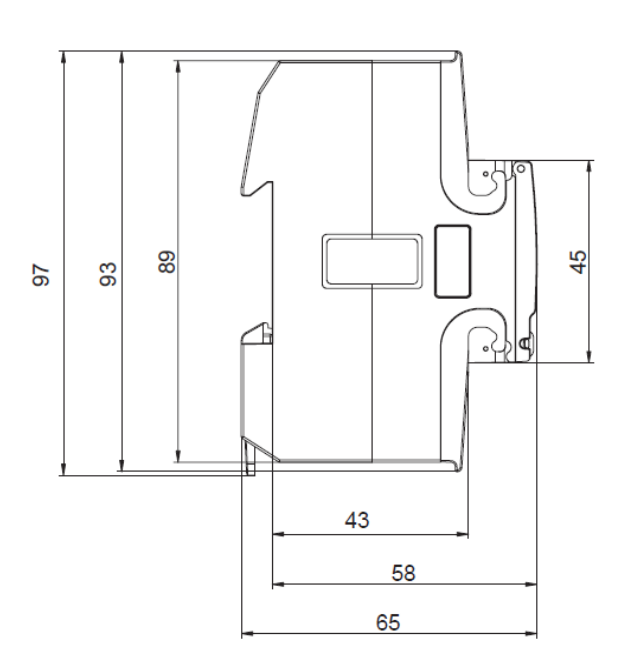

### **2.2 Общие сведения B21**

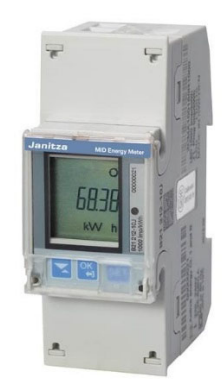

### **Счетчик переменного тока, однофазный (1 + N)**  Прямое подключение до 65 А

Со значениями измерения и функцией аварийного сигнала Дополнительные интерфейсы: M-Bus, RS-485 (Modbus RTU) Ширина: 2 DIN-модуля. Проверен и допущен согласно MID и МЭК

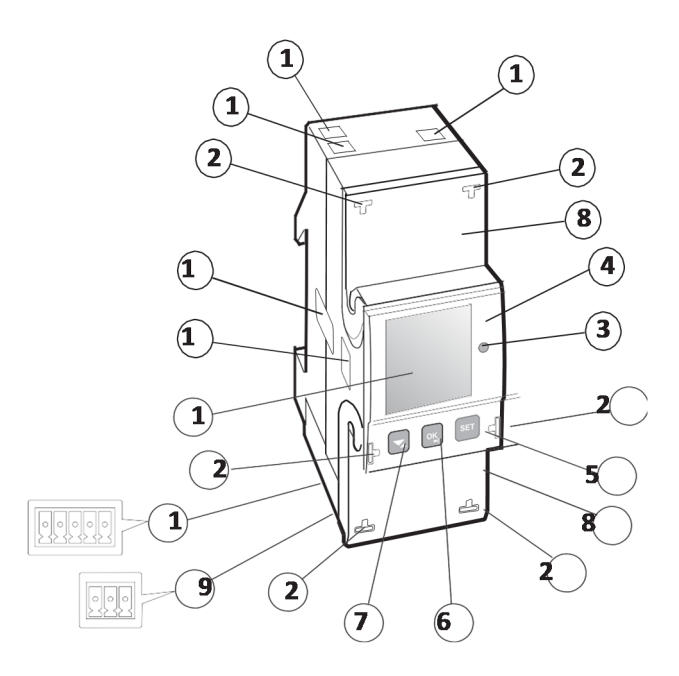

### **2.2.1 Компоненты, элементы управления и индикации**

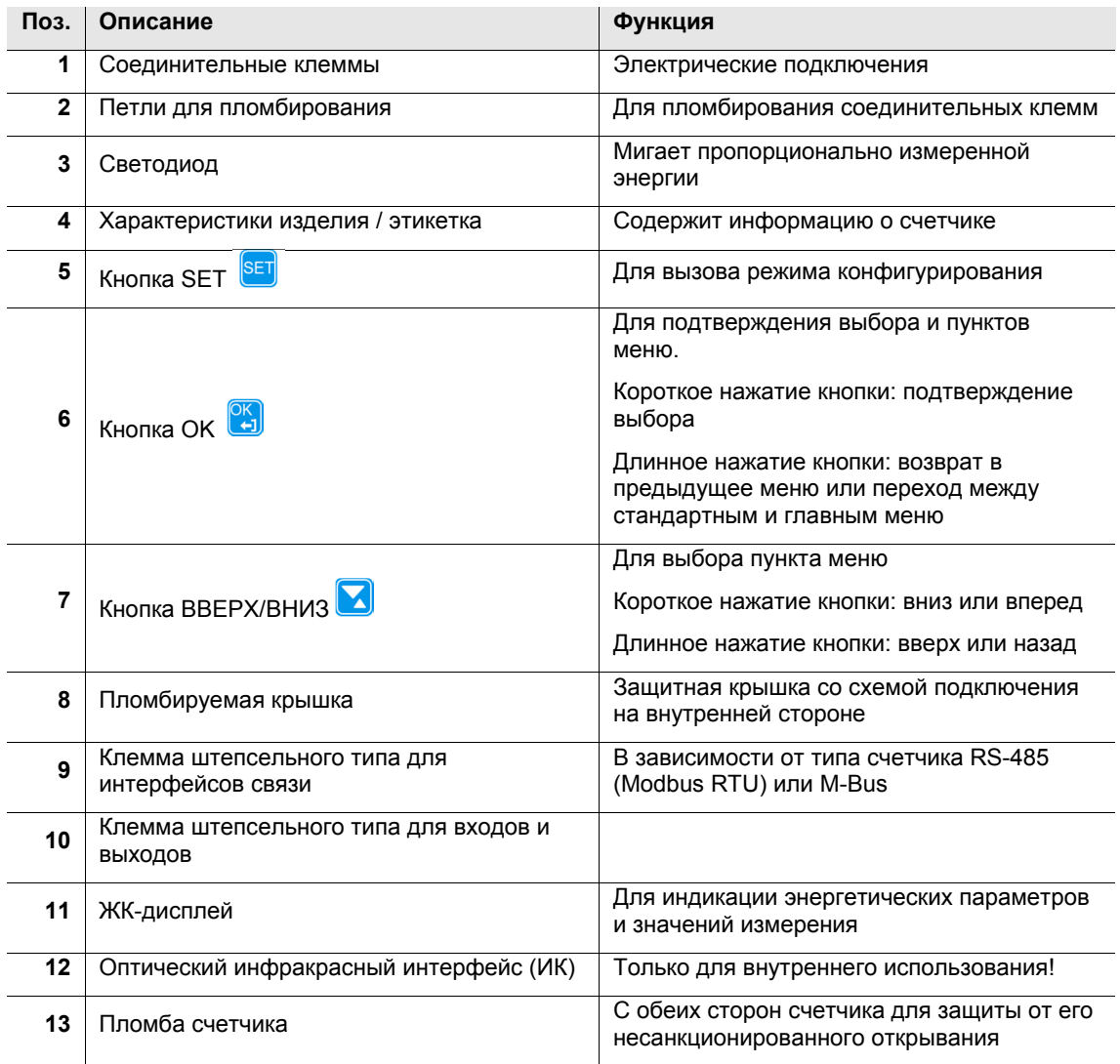

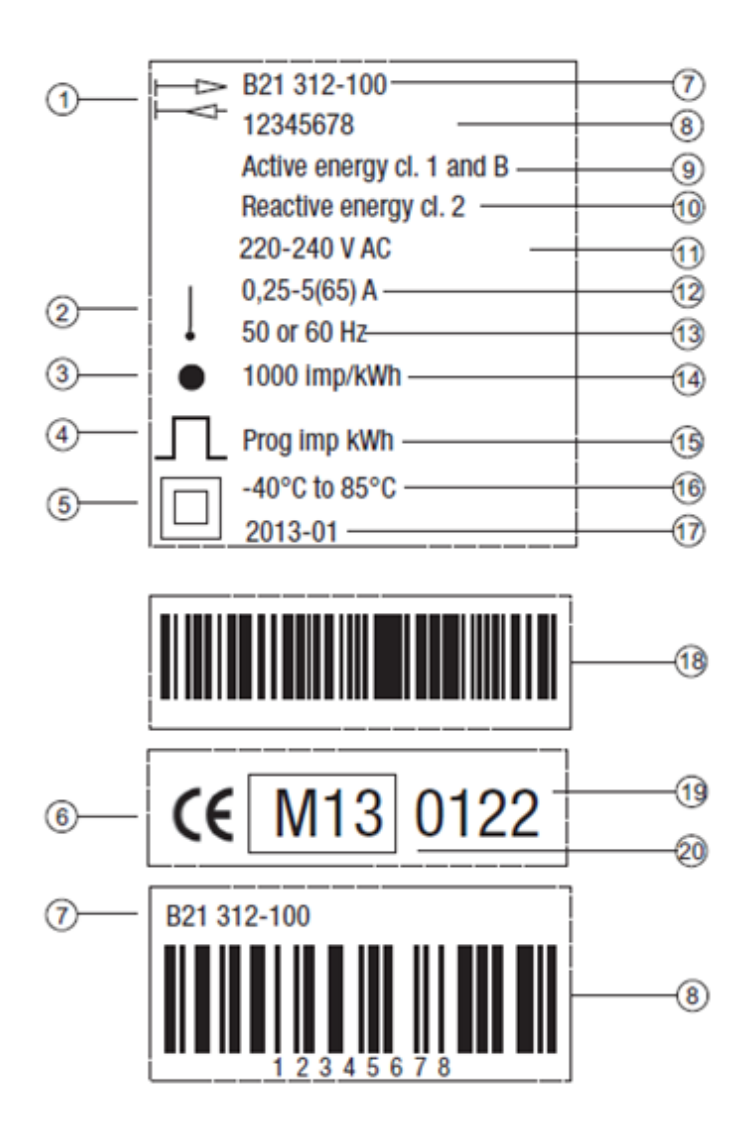

### **2.2.2 Этикетка изделия**

- 4-квадрантный счетчик **11** Напряжение
- 1 измерительное устройство (2-проводное подключение)
- Светодиод **13** Частота
- 
- 
- 
- 
- 
- Класс точности измерения активной энергии
- Класс точности измерения реактивной энергии
- 
- Сила тока
- 
- Импульсный выход **14** Частота импульсов светодиода
- Класс защиты II **15** Частота импульсов
- Знак контроля CE **16** Температурный диапазон
- Типовое обозначение **17** Дата изготовления (год и неделя)
- Серийный номер **18** Идентификационный номер Janitza
	- Признанный орган контроля (NMi)
	- Знак контроля MID и год проведения проверки

### **2.2.3 Схема подключения**

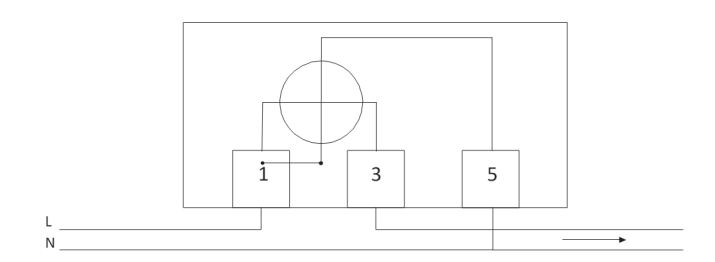

2-проводное подключение / 1 измерительное устройство

### **2.2.4 Размерный чертеж**

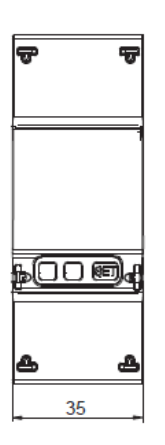

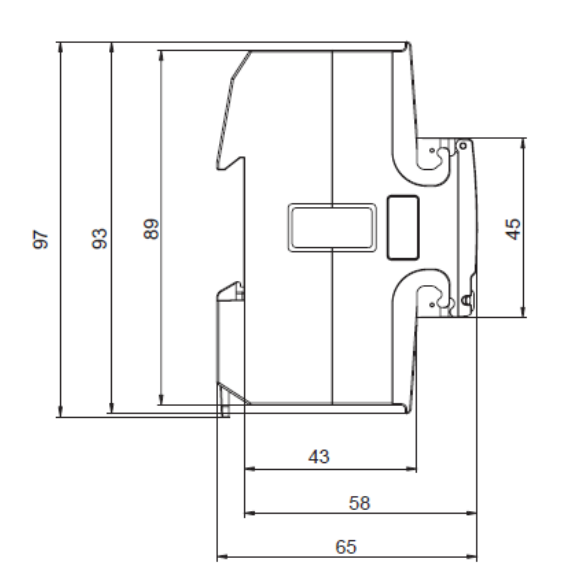

### **2.3 Технические характеристики B21, B23, B24**

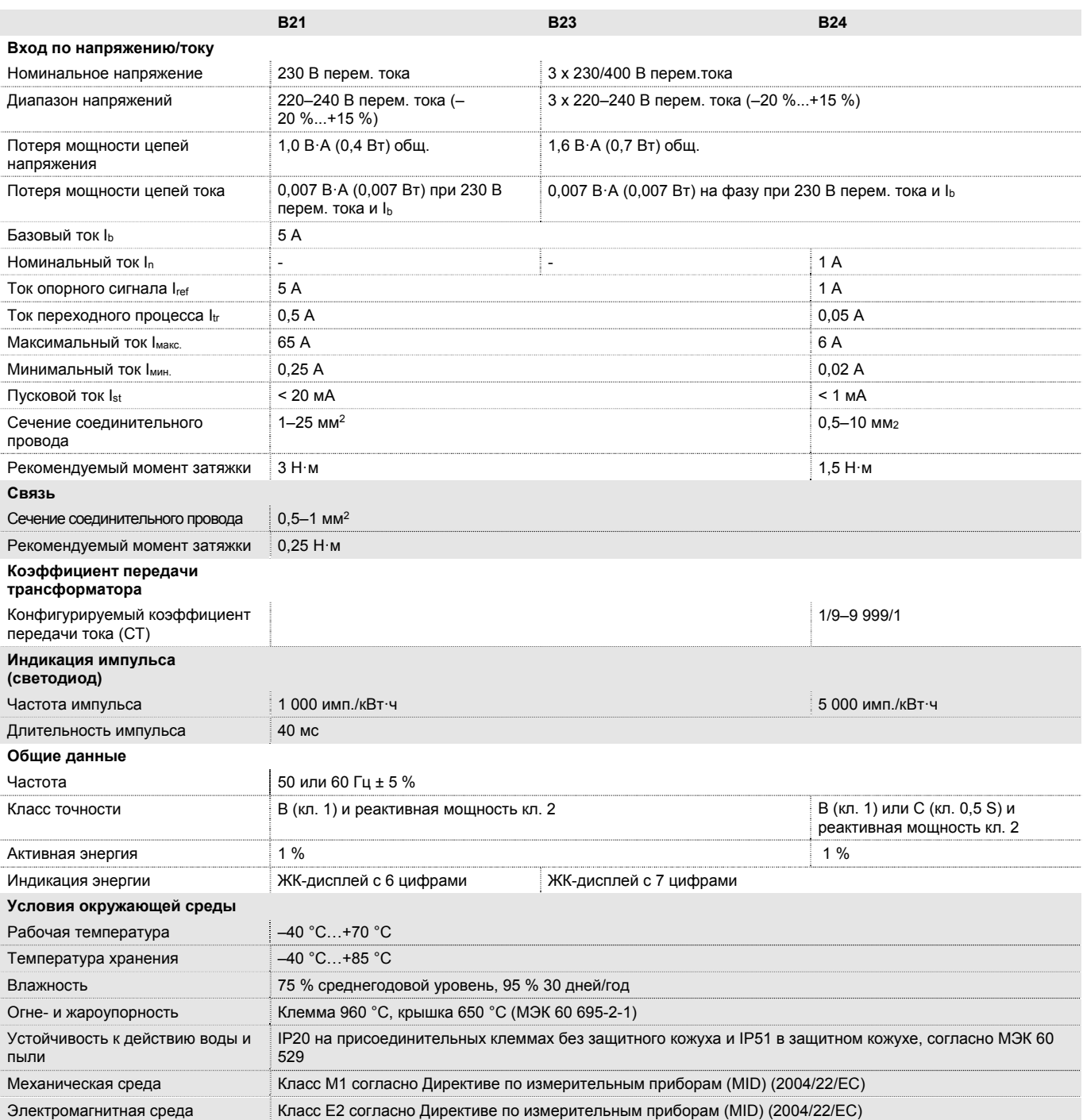

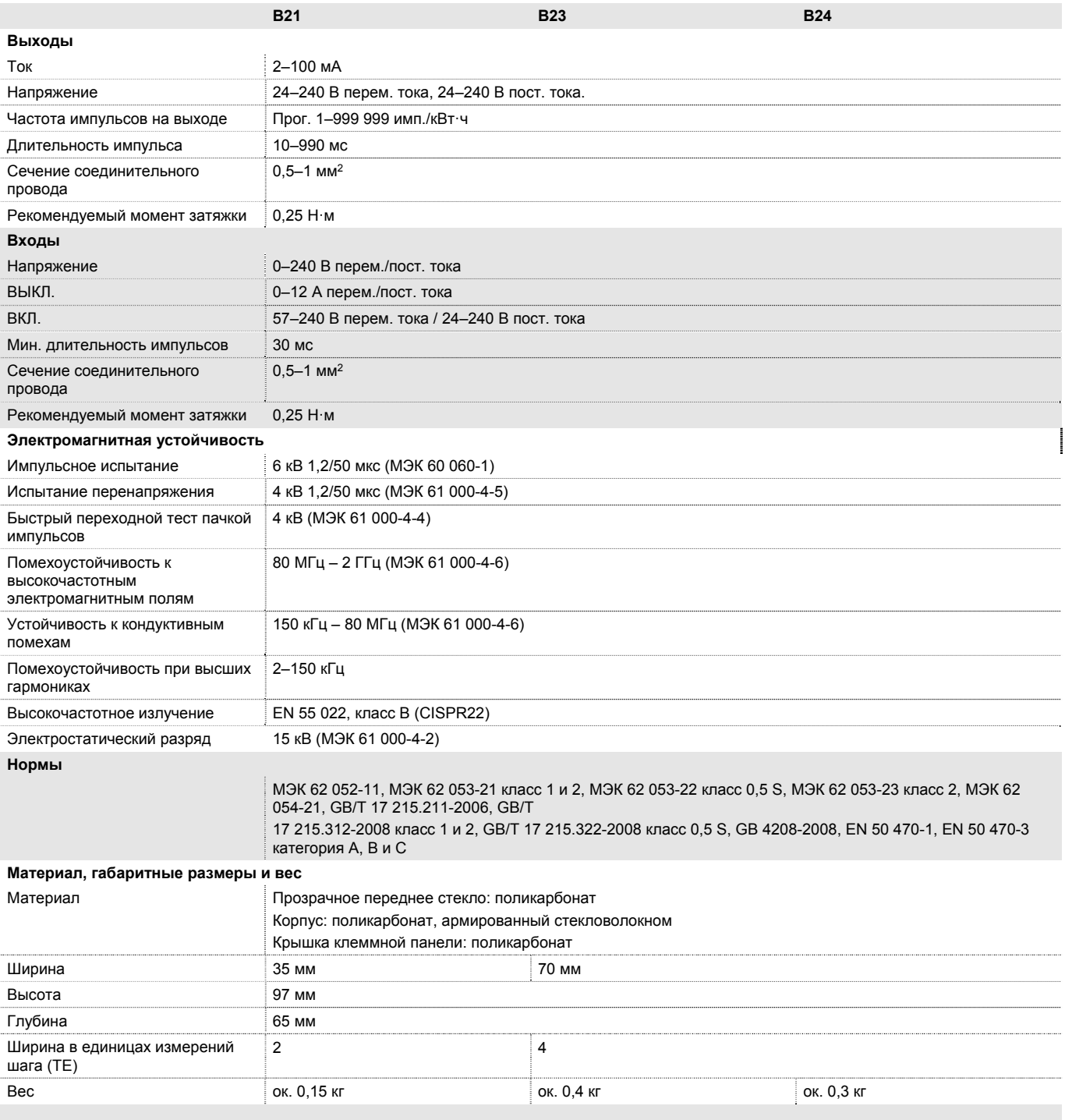

### **2.4 Схемы подключения интерфейсов**

### **2.4.1 Входы/выходы**

- Входы / 2 выхода
- Подключение через входящую в комплект поставки клемму штепсельного типа

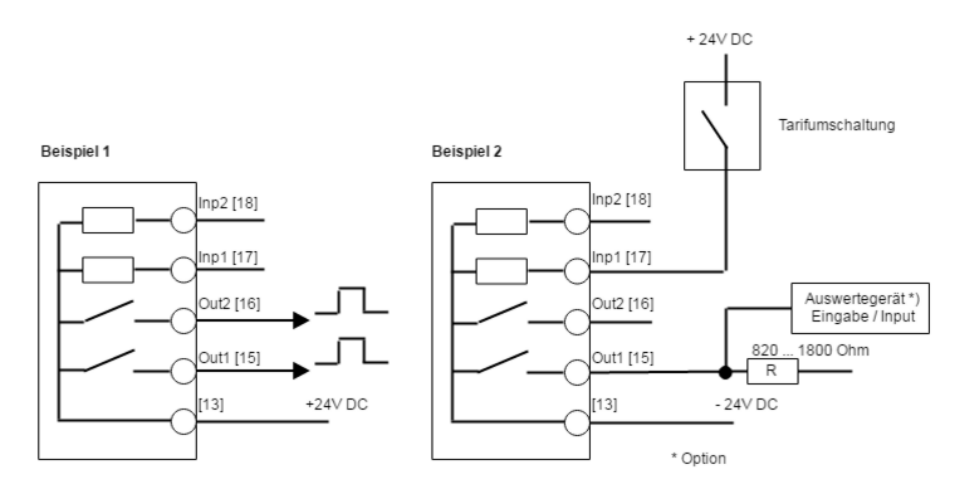

Если требуется импульсный выход и переключение тарифа, пример 1 использовать **нельзя**.

### **2.4.2 RS-485 (Modbus RTU)**

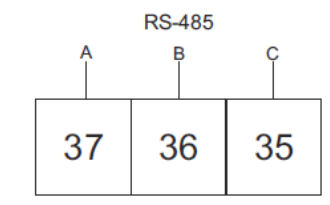

### **2.4.3 M-Bus**

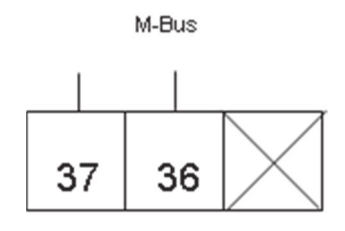

### **2.5 Дисплей и индикация**

В данной главе описываются различные элементы индикации, а также структура меню дисплея.

### **Общие сведения**

Система индикации имеет два окна:

- Стандартное окно
- Главное меню

С помощью кнопки (нажатие кнопки больше 1 секунды) можно переключаться между окнами. В обоих окнах в верхней части окна появляются символы статуса.

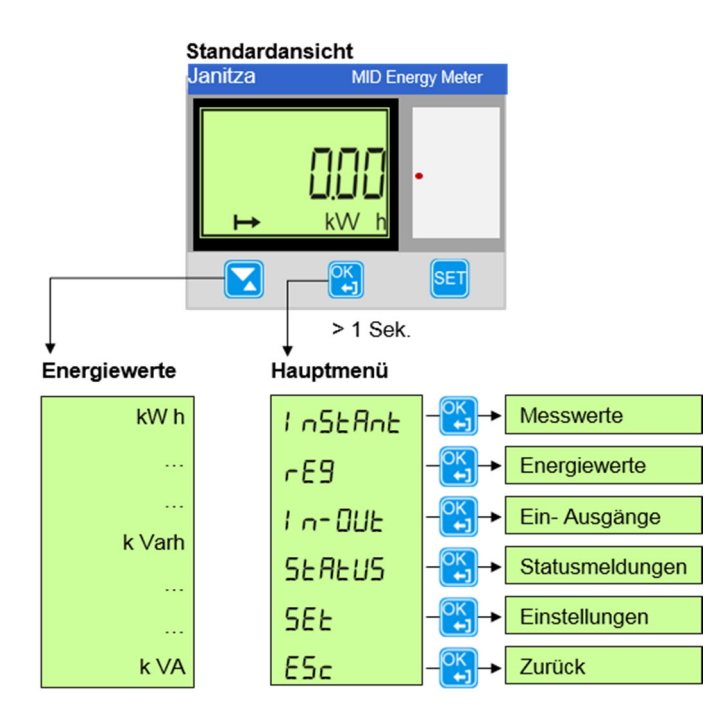

### **Значения энергии**

Если находясь в стандартном окне, нажать кнопку  $\blacktriangleright$ , отображаются отдельные значения энергии (в зависимости от типа счетчика) для относительной или накопленной активной энергии, реактивной энергии и полной энергии для фазы или для тарифа.

**Стандартное окно**

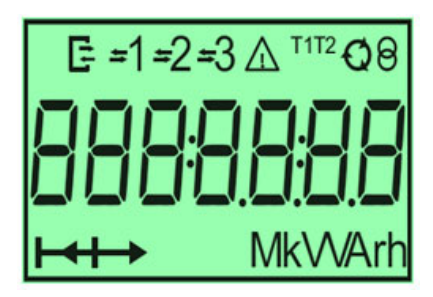

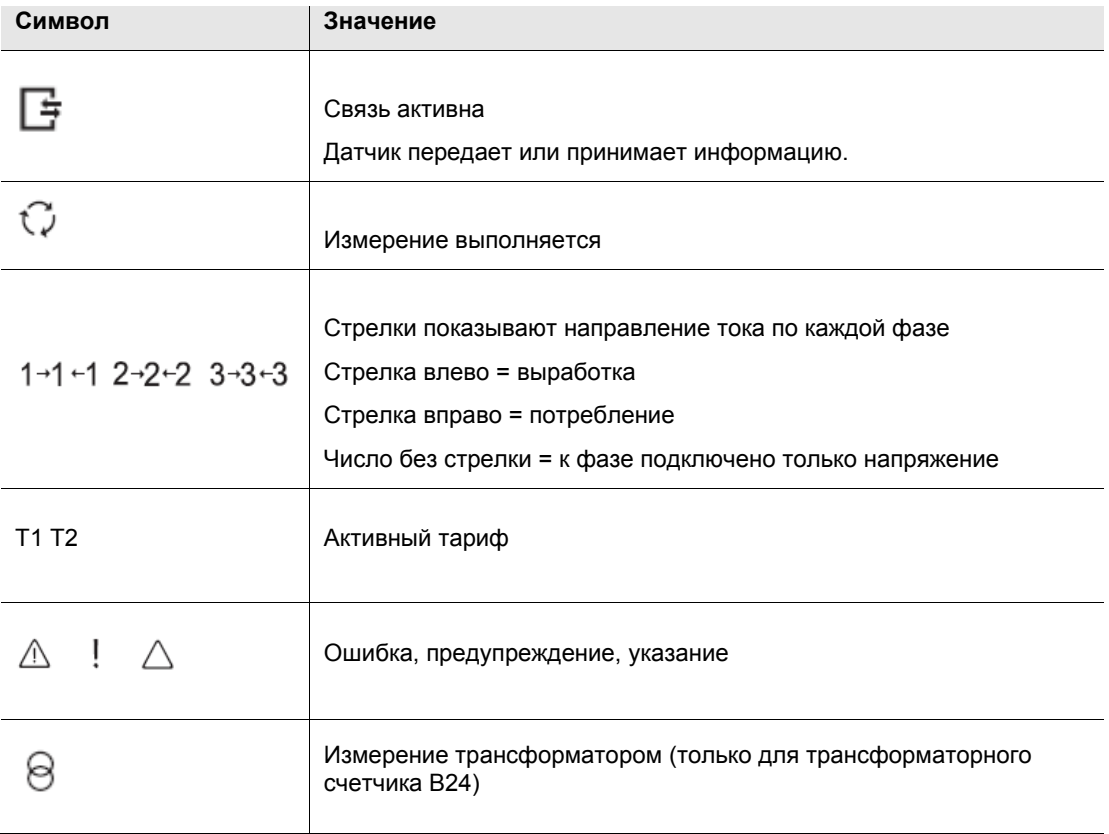

### **Главное меню**

С помощью кнопки (нажатие кнопки больше 1 секунды) можно перейти в главное меню. Существуют следующие возможности выбора в главном меню:

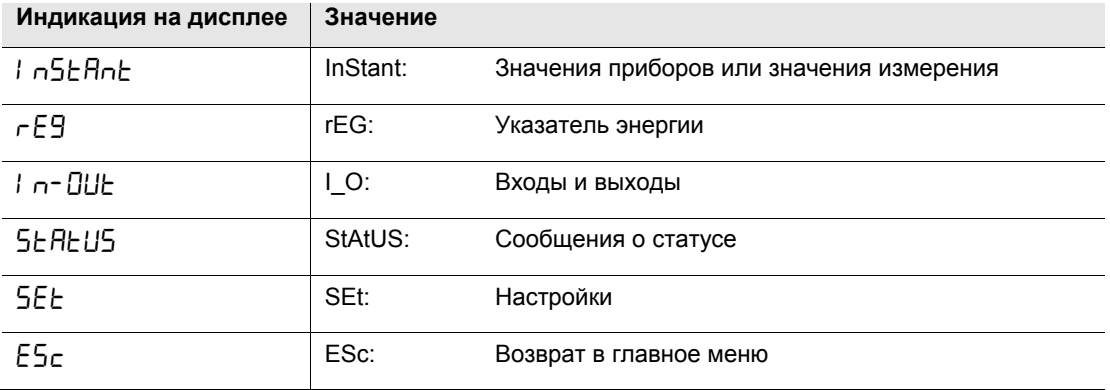

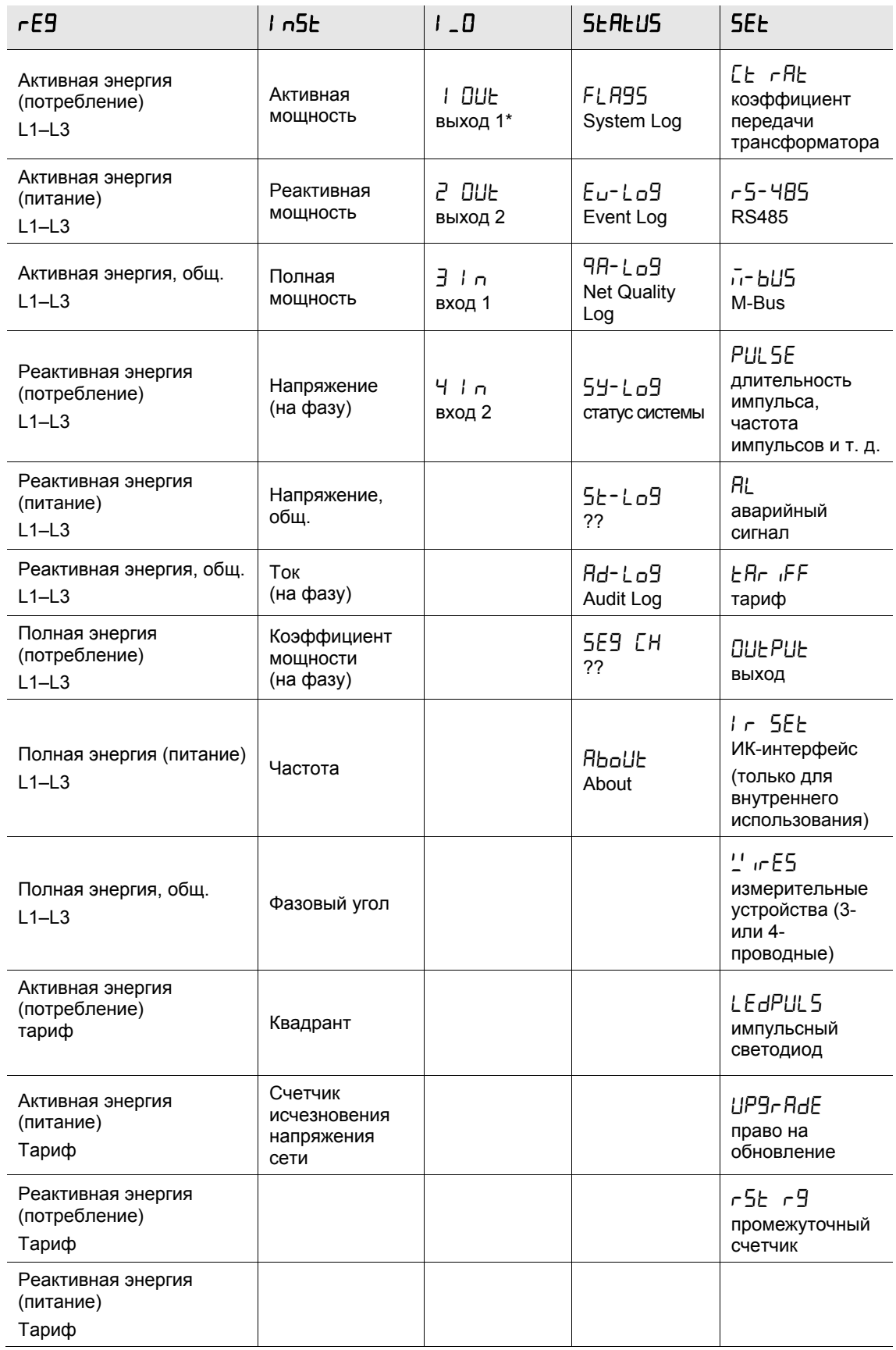

• \*Выход 1 изменять нельзя.

### **3 Ввод в эксплуатацию**

В данном разделе описывается монтаж и установка, а также порядок действий по настройке функций устройства.

### **3.1 Монтаж и установка**

Счетчики электроэнергии рассчитаны на монтаж на DIN-шине (DIN 50 022). Счетчик крепится путем фиксации в запорном механизме DIN-шины.

Доступность устройства для эксплуатации, проверки, осмотра, техобслуживания и ремонта должно быть обеспечено согласно DIN VDE 0100-520.

Монтаж и ввод в эксплуатацию должны выполнять только специалисты-электрики. При планировании и создании электрических устройства необходимо учитывать соответствующие стандарты, директивы, предписания и положения.

- При транспортировке, хранении и во время эксплуатации устройства следует защитить от попадания влаги, загрязнения и повреждений.
- Устройство следует эксплуатировать только в пределах указанных технических характеристик!
- Устройство следует эксплуатировать только в закрытом корпусе (распределителе)!

При монтаже и проверке счетчика необходимо действовать согласно следующему порядку:

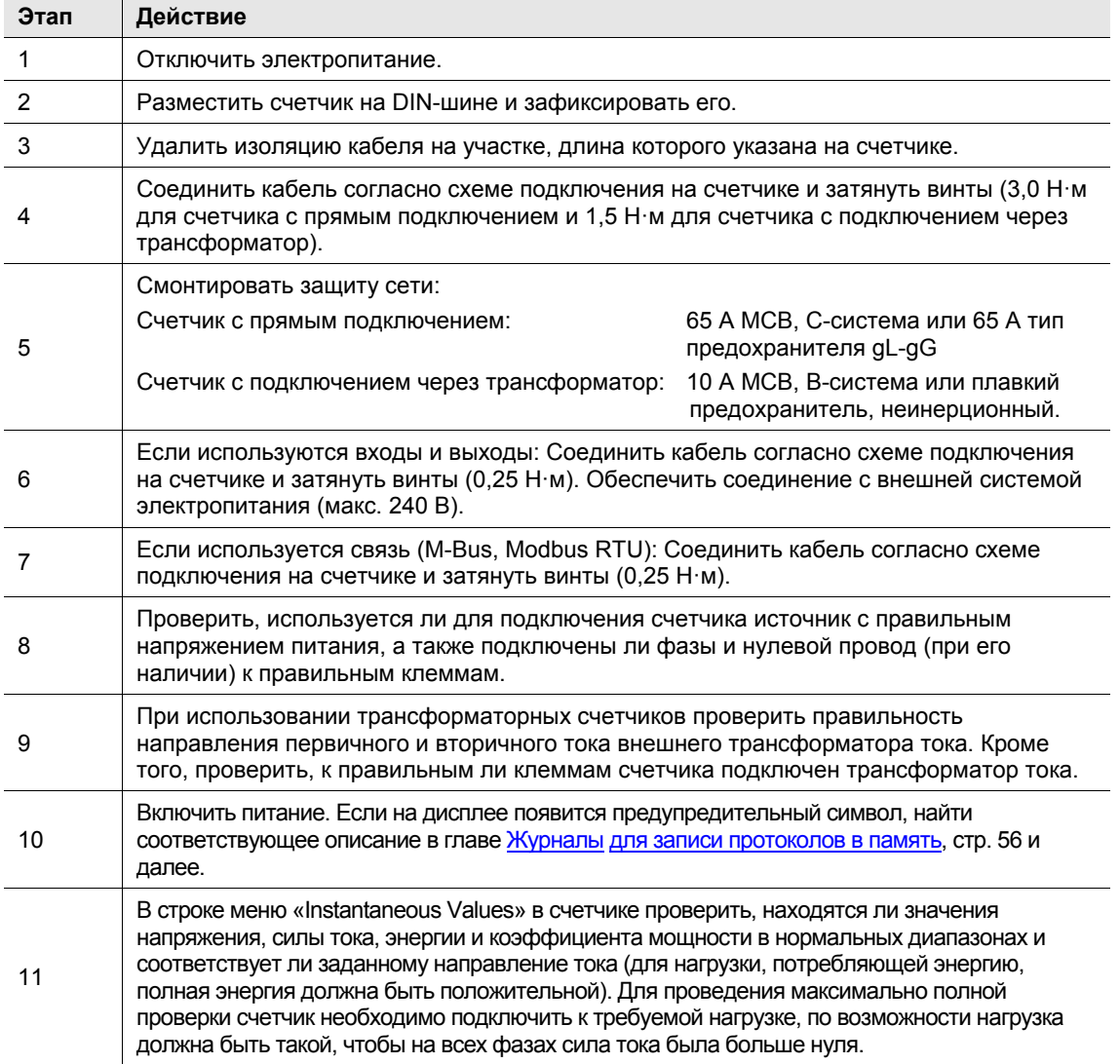

### **Состояние при поставке**

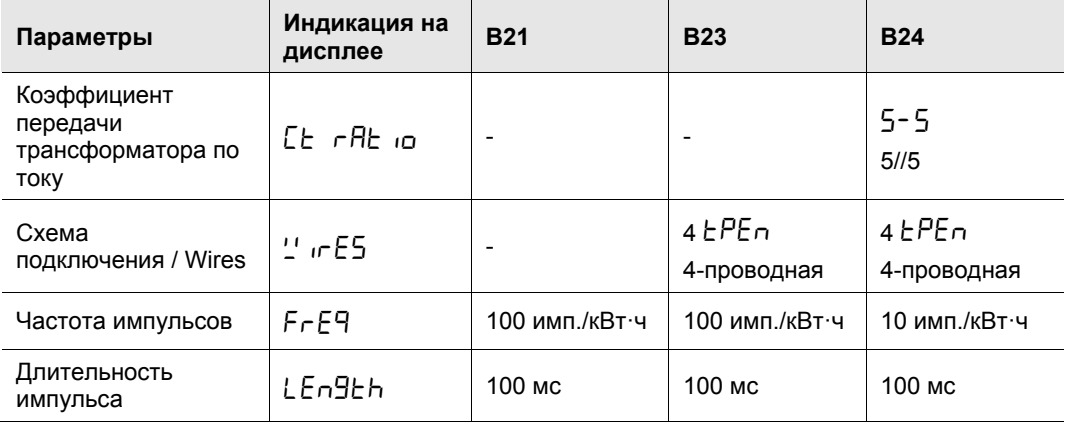

### **Очистка**

Загрязненные устройства можно чистить сухой тканью. Если это не поможет, можно использовать ткань, слегка смоченную в мыльном растворе. Ни в коем случае не использовать едкие чистящие средства или растворители.

### **Техобслуживание**

Устройство не требует техобслуживания. При возникновении повреждений, например, в результате транспортировки и/или хранения, не выполнять ремонт с привлечением сторонних специалистов. При вскрытии устройства право на реализацию гарантийных требований утрачивается.

### **3.2 Настройки**

Настройки можно выполнять только через главное меню > SEt.

В зависимости от типа счетчика можно настроить все или только часть следующих функций:

- коэффициент передачи трансформатора CT (по току)
- измерительные устройства (подключение 3 или 4 проводов)
- импульсный выход
- выходы
- аварийные сигналы
- M-Bus
- RS-485
- оптический ИК-интерфейс (только для внутреннего использования!)
- право на обновление
- импульсный светодиод на передней панели устройства
- настройки тарифа
- удаление/сброс показаний промежуточного счетчика **(недоступно для B21, B23 и B24**)

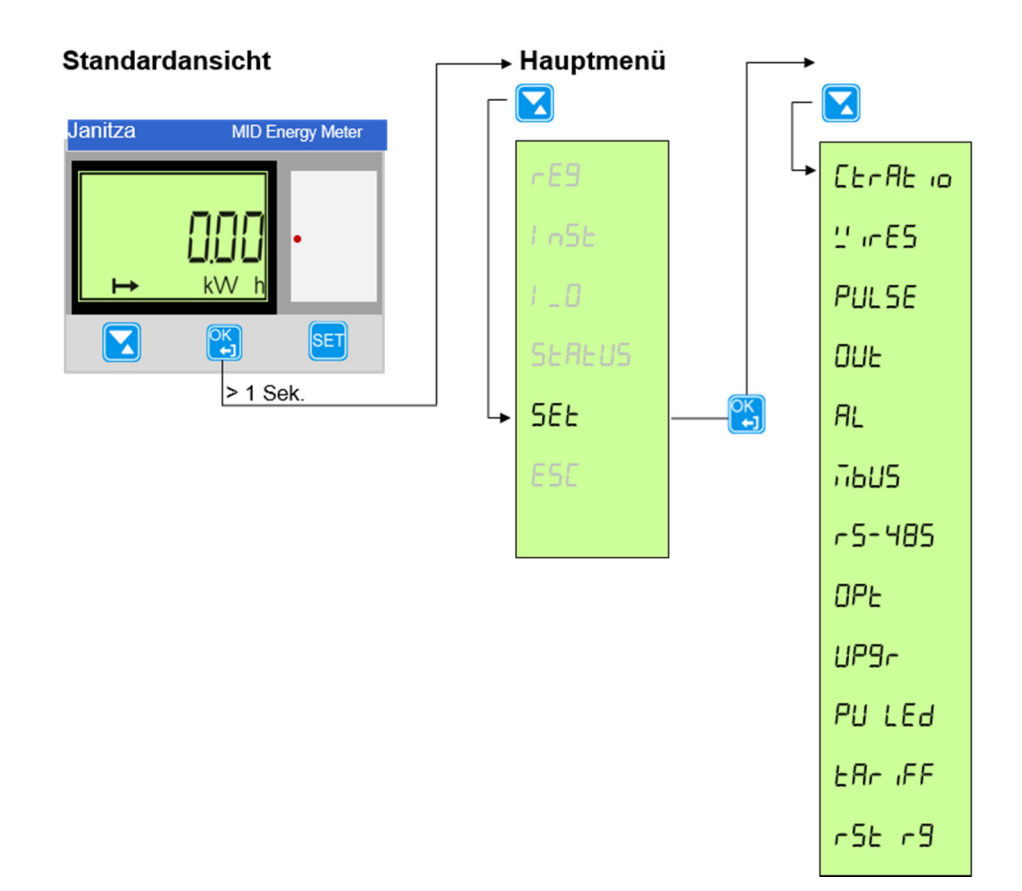

### **3.2.1 Настройка коэффициента передачи трансформатора**

Коэффициент передачи трансформатора CT (по току) можно настроить только в трансформаторных счетчиках типа B24.

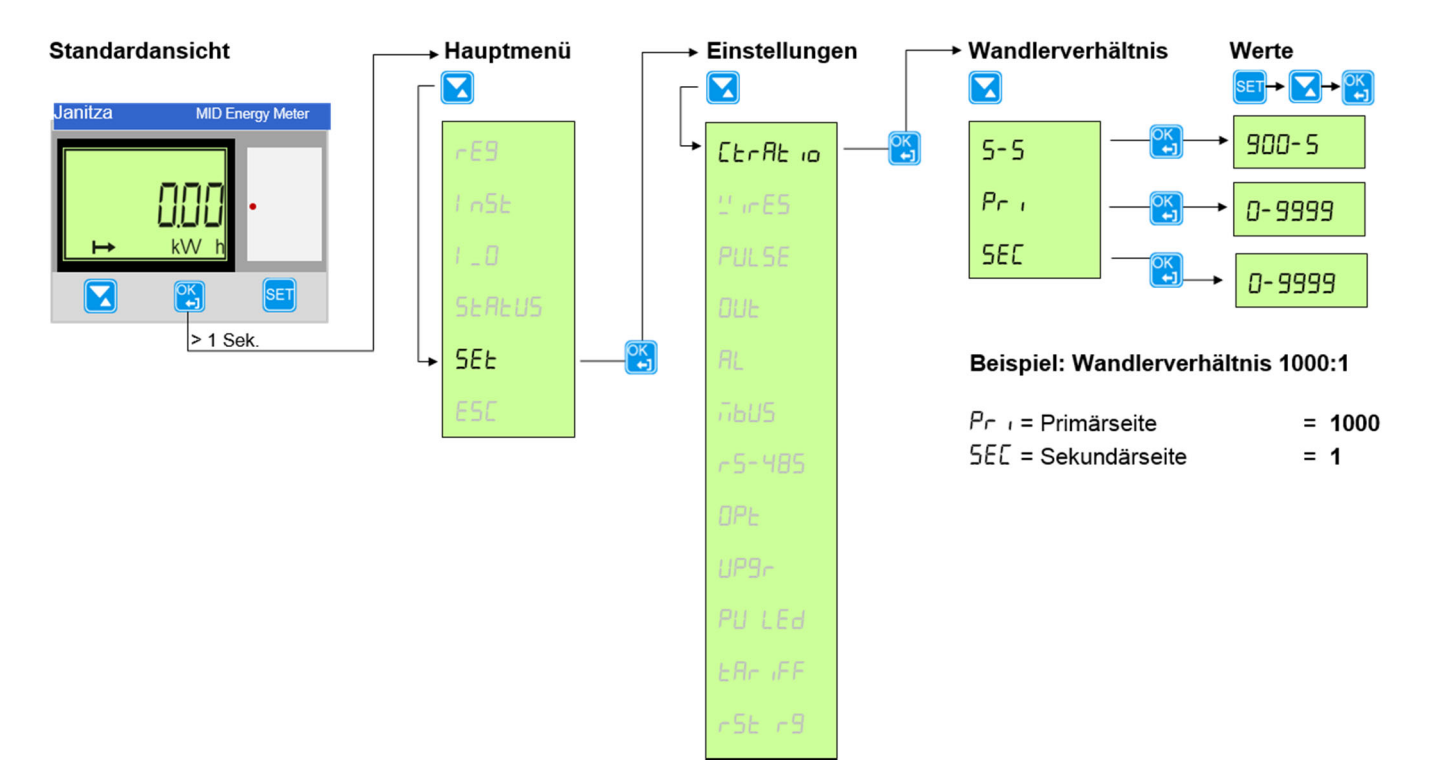

Для этого необходимо действовать следующим образом:

- 1. Нажать кнопку **одих удерживать больше 1 секунды, чтобы войти в главное меню.**
- 2. Выбрать  $55E$  с помощью кнопки  $\Box$  и подтвердить выбор кнопкой Теперь вы находитесь в меню *Настройки*.
- 3. Выбрать  $\mathsf{L}\mathsf{t}$   $\mathsf{r}\mathsf{R}\mathsf{t}$  на с помощью кнопки  $\blacksquare$  и подтвердить выбор кнопкой
- 4. С помощью кнопки **В**ыбрать нужные опции для *числителя* (первичное значение, индикация дисплея Prl) или *знаменателя* (вторичное значение; индикация дисплея  $5E$ ). Подтвердить выбор кнопкой Значение появится на дисплее.
- 5. После нажатия кнопки **SET** на дисплее начинает мигать цифра. С помощью кнопки **V** установить для этой цифры нужное число. Кнопкой **и подтвердить выбор и перейти к следующей цифре.**

Указание:

Трансформаторные счетчики поставляются с уже предварительно установленными коэффициентами передачи «ready to use» («готовыми к использованию»). Это позволяет быстро выбрать наиболее распространенные коэффициенты передачи по току.

Таблица коэффициентами передачи «ready to use» содержит следующие значения: 5/5, 75/5, 100/5, 150/5, 200/5, 250/5, 300/5, 400/5, 500/5, 600/5, 700/5, 800/5 и 900/5.

Само собой разумеется, что возможна настройка и индивидуальных значений для первичной и вторичной стороны, отличающихся от значений «ready to use».

Для первичного значения доступны 4 цифры для чисел 0…9999.

Для вторичного значения доступна одна цифра для чисел 0…9.

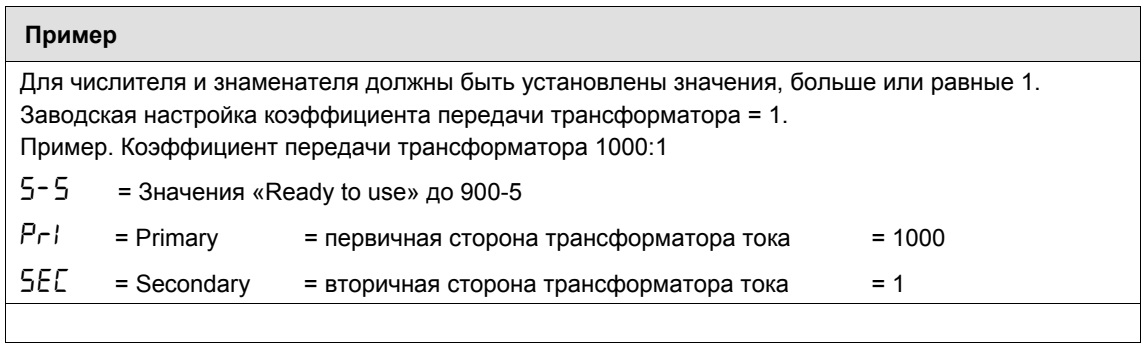

### **3.2.2 Настройка измерительных устройств**

Счетчики типа B23 и B24 можно подсоединять с помощью трех (3  $EPE$ ) или четырех (4  $EPE$ п) проводов.

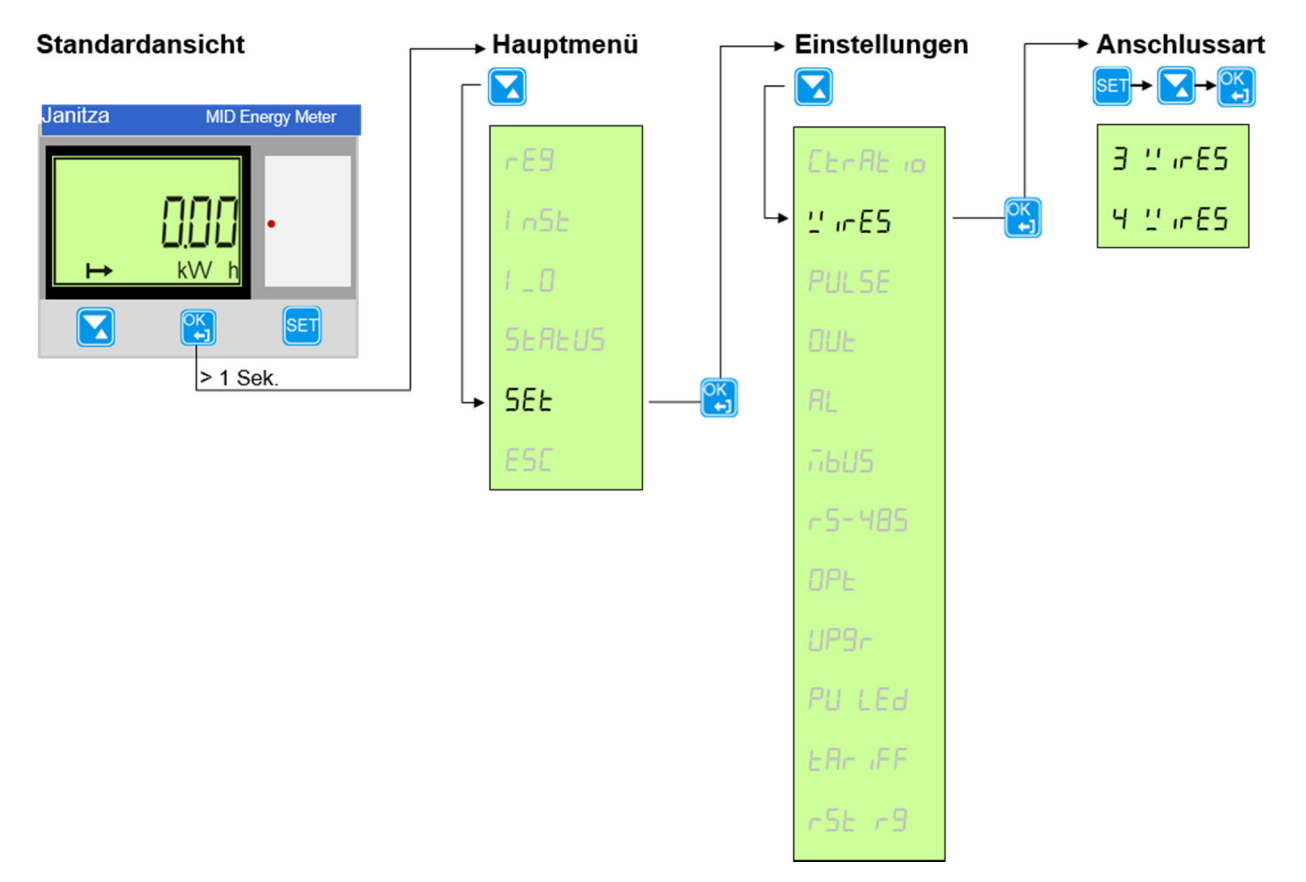

Тип подключения следует конфигурировать следующим образом:

- 1. Нажать кнопку **САЛ** и удерживать больше 1 секунды, чтобы войти в главное меню.
- 2. Выбрать  $55E$  с помощью кнопки  $\Box$  и подтвердить выбор кнопкой Теперь вы находитесь в меню *Настройки*.
- 3. Выбрать  $\frac{1}{2}$  стомощью кнопки  $\blacksquare$  и подтвердить выбор кнопкой  $\blacksquare$ Теперь на индикаторе будет показана текущая конфигурация (3  $\text{EPE}$  или 4  $\text{EPE}$  п) типа подключения. Заводская настройка: 4
- 4. После нажатия кнопки **SET** на дисплее начинает мигать индикация. С помощью кнопки **М** можно выбрать нужный тип подключения. Подтвердить выбор кнопкой

### **3.2.3 Настройка импульсного выхода**

Выход 1 определен как импульсный выход для активной энергии. Частоту и длительность импульсов можно настроить.

Выход 2 можно запрограммировать в качестве импульсного выхода или выхода аварийного сигнала следующим образом.

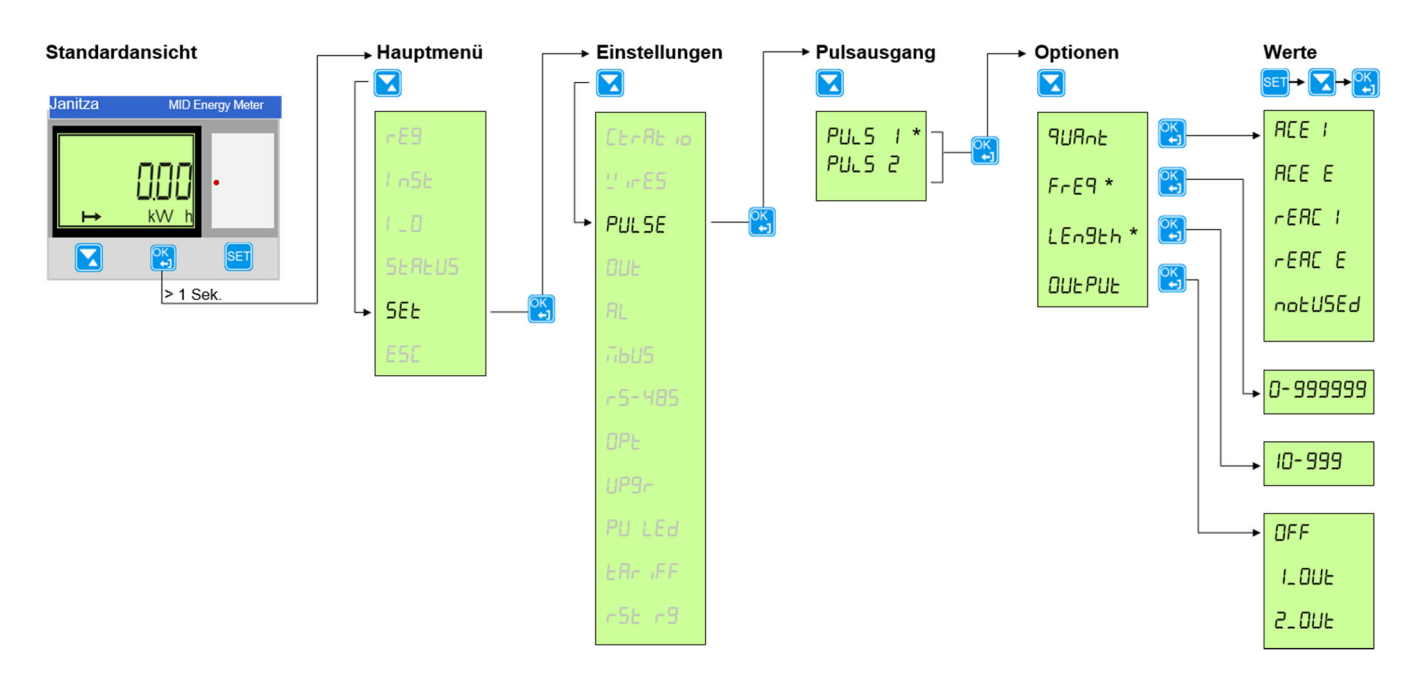

Импульсный выход можно настроить следующим образом:

- 1. Нажать кнопку **СА** и удерживать больше 1 секунды, чтобы войти в главное меню.
- 2. Выбрать  $55E$  с помощью кнопки  $\Box$  и подтвердить выбор кнопкой Теперь вы находитесь в меню *Настройки*.
- 3. Выбрать  $PUL$  5 $E$  с помощью кнопки  $\Box$  и подтвердить выбор кнопкой  $\Box$
- 4. Теперь на индикаторе будут показаны выходы  $l$ <sub>-</sub>PU или 2<sub>-</sub>PU для счетчиков с функциональностью *серебро*. С помощью кнопки выбрать импульсный выход, который необходимо сконфигурировать, и подтвердить выбор кнопкой  $\mathbb{R}^k$

Существуют следующие возможности настройки:

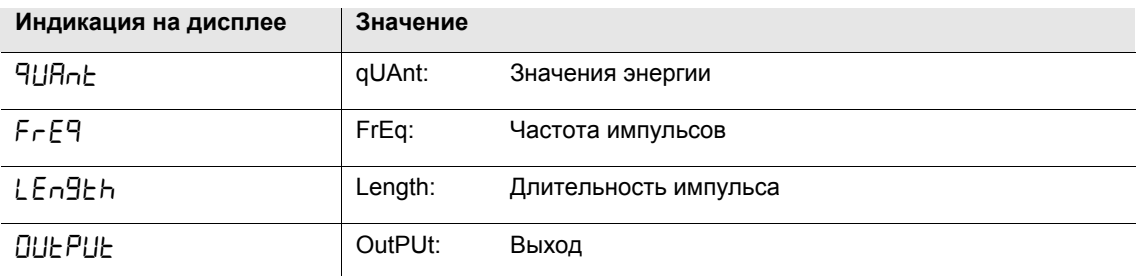

### **Значения энергии**

1. Для настройки значений энергии, подлежащих передаче, с помощью кнопки **В** выбрать <sup>д</sup> ША<sub>п</sub> и подтвердить выбор кнопкой **.** 

Для выхода 2 можно выбрать следующие значения энергии:

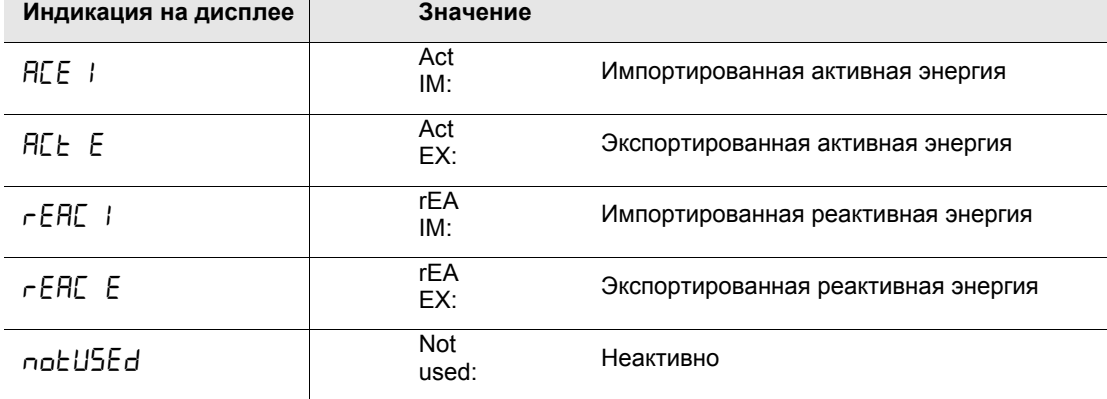

2. Нажать кнопку **SET** . Индикация мигает.

3. С помощью кнопки выбрать значение энергии, подлежащее передаче, и подтвердить выбор кнопкой . Нажать и удержать нажатой кнопку **(24)**, чтобы вернуться к возможностям настройки.

Теперь необходимо сконфигурировать частоту импульсов.

### **Частота импульсов**

- 1. Для настройки частоты импульсов с помощью кнопки **верисов** FrE9 и подтвердить выбор кнопкой В. Отображается установленная частота импульсов. Цифры числа частоты импульсов следует настраивать по отдельности. Возможные значения частоты импульсов: 0–999 999 имп./кВт·ч или имп./МВт·ч Заводская настройка: 100 имп./кВт·ч
- 2. Нажать кнопку <sup>SET</sup>. Активная цифра мигает.

С помощью кнопки **и изменить первую цифру и подтвердить кнопкой** 

Остальные цифры изменять описанным выше способом, пока не будет установлено нужное значение.

Нажать и удержать нажатой кнопку  $\left[\frac{\partial K}{\partial x}\right]$ , чтобы вернуться к возможностям настройки.

Теперь необходимо сконфигурировать длительность импульса.
### **Длительность импульса**

1. Для настройки длительности импульса с помощью кнопки **Выбрать** *LEn9th и* **подтвердить выбор кнопкой** OK<br>I ←1 .

Отображается установленная длительность импульса.

Цифры числа длительности импульса следует настраивать по отдельности.

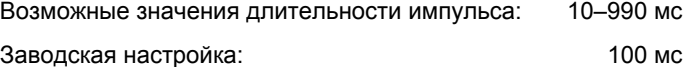

2. Нажать кнопку **SET**. Активная цифра мигает.

С помощью кнопки  $\sum$  изменить первую цифру и подтвердить кнопкой  $\boxed{\mathbf{e}}$ . Остальные цифры изменять описанным выше способом, пока не будет установлено нужное значение.

Нажать и удержать нажатой кнопку  $\left[\frac{\alpha}{\epsilon}\right]$ , чтобы вернуться к возможностям настройки. Теперь необходимо сконфигурировать выходы.

### **Выход**

1. Для выбора выхода с помощью кнопки  $\blacksquare$  выбрать  $\varepsilon$  PUL и подтвердить выбор кнопкой  $\blacksquare$ Возможности настройки:

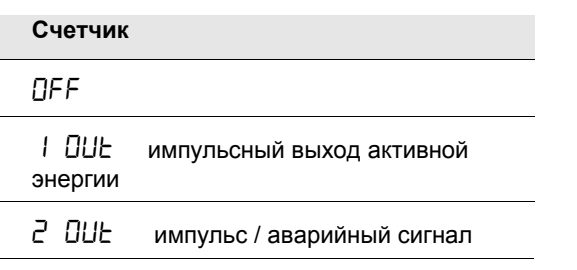

2. Нажать кнопку **SET** . Индикация мигает.

Изменить настройку с помощью кнопки  $\blacksquare$  и подтвердить кнопкой  $\boxed{\mathbb{G}}$ .

# **3.2.4 Настройка выхода 2**

Для выхода 2 можно выполнить следующие настройки.

Указание: Программирование выхода 1 изменять нельзя. Он жестко запрограммирован как импульсный выход для активной энергии при потреблении.

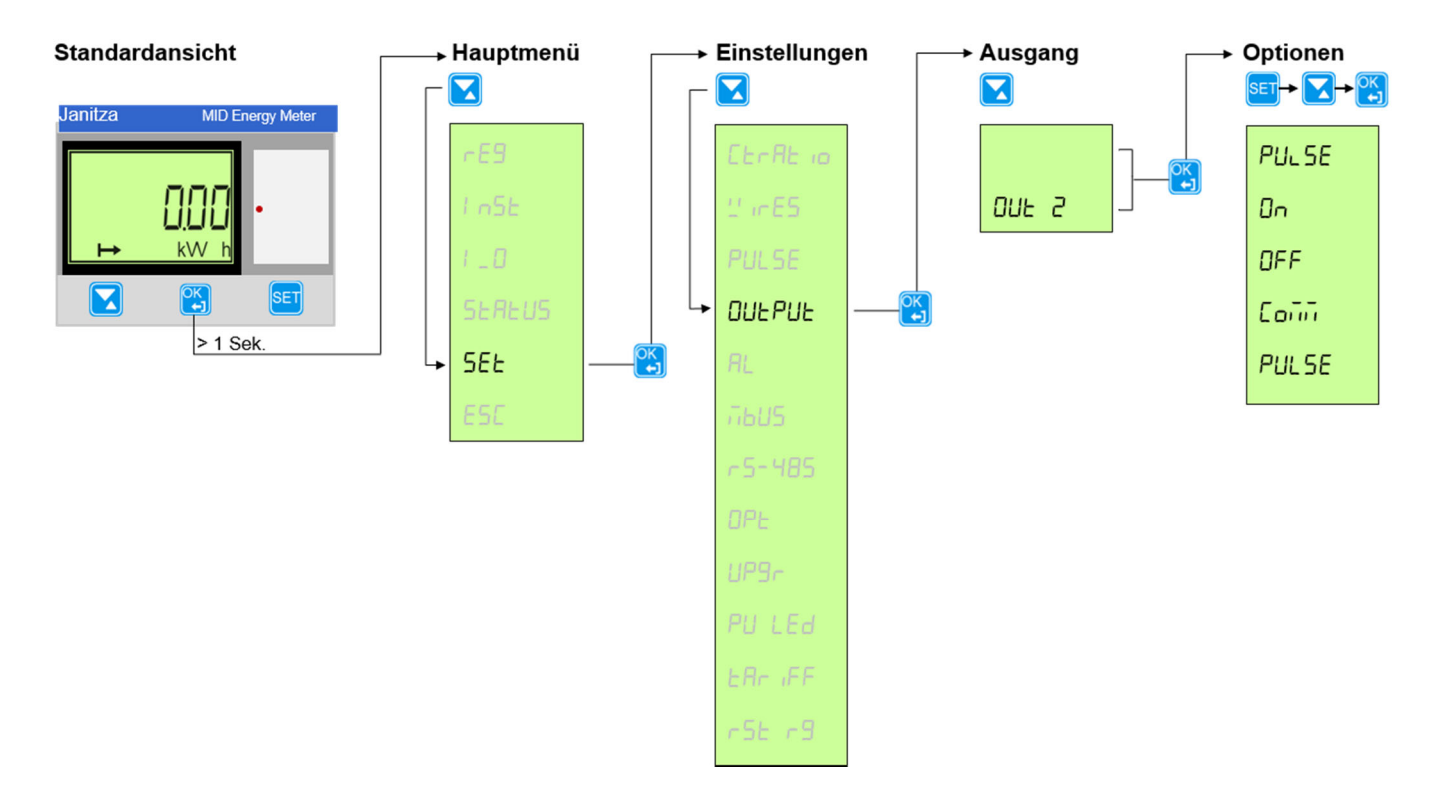

Выходы можно настроить следующим образом:

- 1. Нажать кнопку и удерживать больше 1 секунды, чтобы войти в главное меню.
- 2. Выбрать  $55E$  с помощью кнопки  $\blacksquare$  и подтвердить выбор кнопкой Теперь вы находитесь в меню *Настройки*.
- 3. Выбрать UL с помощью кнопки и подтвердить выбор кнопкой .
- 4. На индикаторе появится текущий настроенный выход.

С помощью кнопки выбрать выход, который необходимо сконфигурировать, и подтвердить выбор кнопкой  $\mathbb{C}$ 

Существуют следующие возможности настройки:

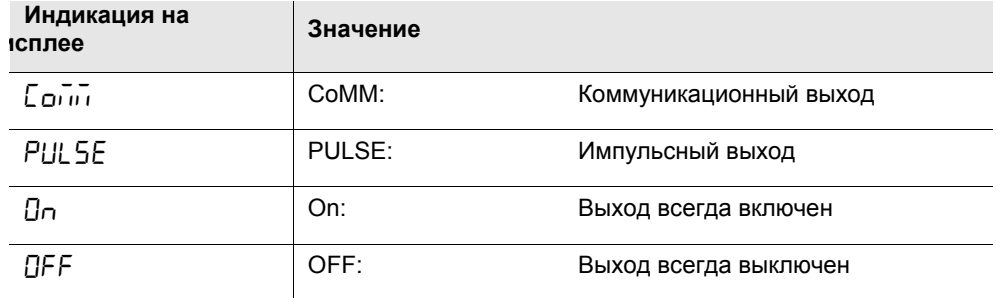

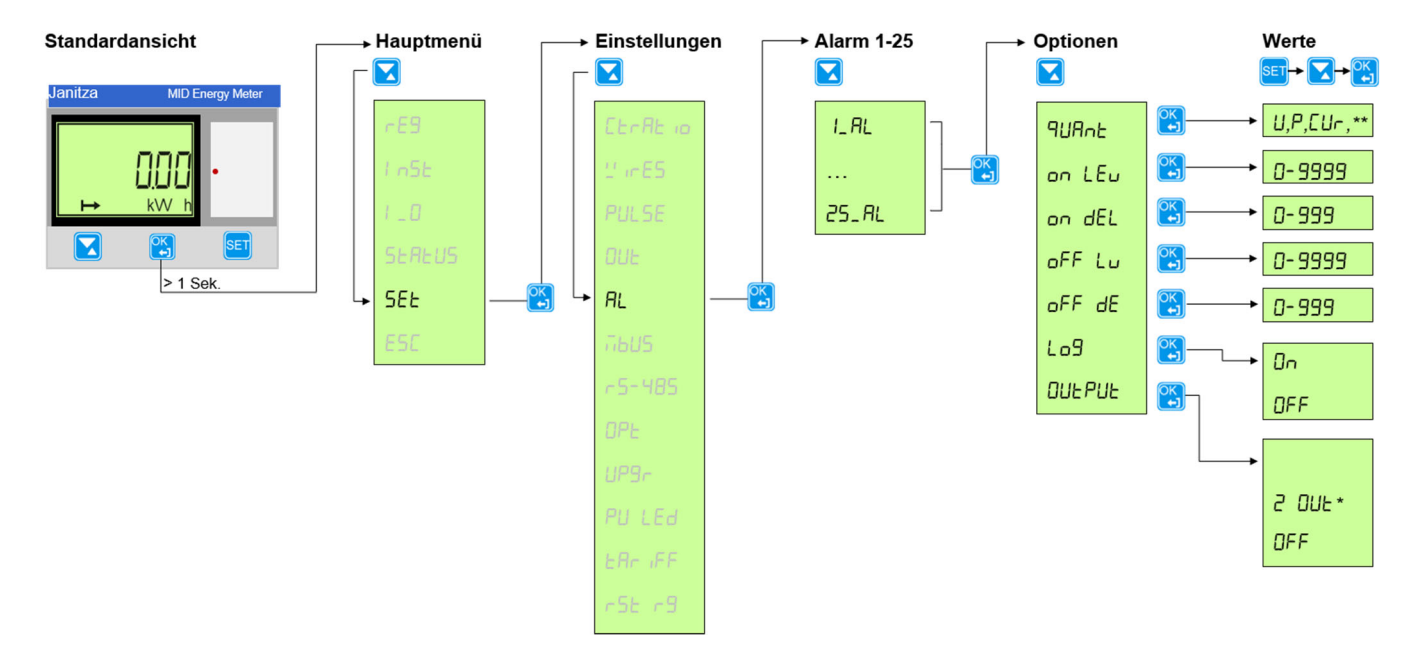

## **3.2.5 Настройка аварийного сигнала для выхода 2**

Если выход 2 используется в качестве выхода аварийного сигнала, необходимо сконфигурировать аварийный сигнал. Существуют 25 различных аварийных сигналов. Выходу можно назначить один аварийный сигнал.

Значения, пороговые значения, задержки и т. д. для аварийных сигналов можно настроить следующим образом:

- 1. Нажать кнопку **вы** и удерживать больше 1 секунды, чтобы войти в главное меню.
- 2. Выбрать  $55E$  с помощью кнопки  $\blacksquare$  и подтвердить выбор кнопкой

Теперь вы находитесь в меню *Настройки*.

- 3. Выбрать  $\mathcal{H}_L$  с помощью кнопки  $\blacksquare$  и подтвердить выбор кнопкой  $\blacksquare$
- 4. Теперь на индикаторе будут показаны аварийные сигналы от  $1.7L$  до  $25.7L$ .

С помощью кнопки **выбрать аварийный сигнал, который необходимо сконфигурировать**, и подтвердить выбор кнопкой .

Существуют следующие возможности настройки:

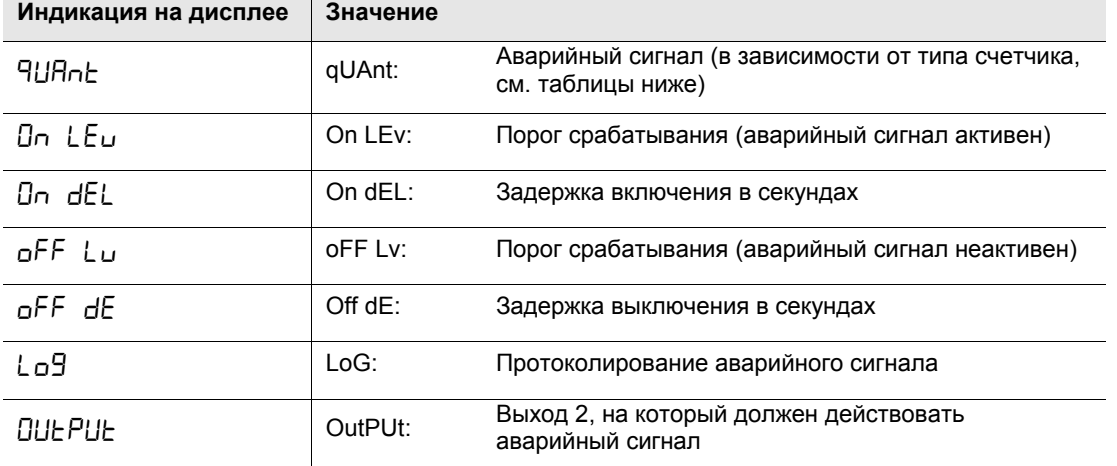

5. Для настройки типа аварийного сигнала сначала выбрать <sup>д</sup> И нопкой **М**и затем подтвердить выбор кнопкой .

Нажать кнопку **SET**. Индикация мигает.

С помощью кнопки **можно выбрать нужный тип аварийного сигнала**. Подтвердить выбор кнопкой .

Доступны следующие значения аварийных сигналов:

## **Значения аварийных сигналов для B21 (однофазный)**

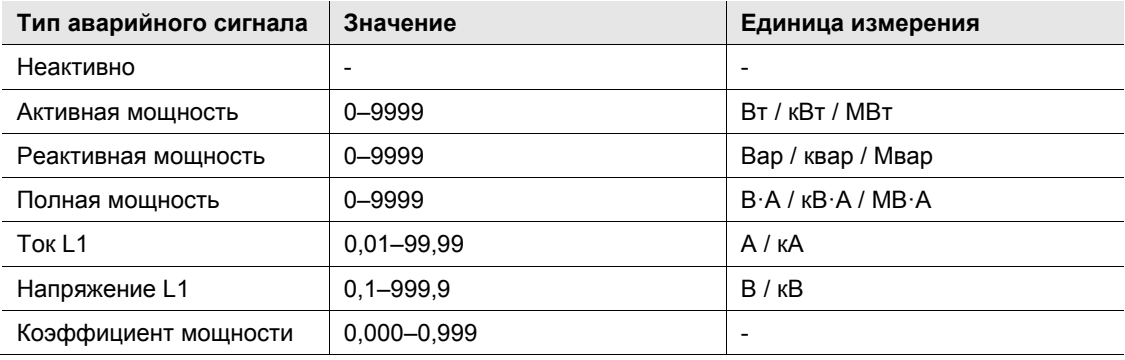

# **Значения аварийных сигналов для B23/B24 (трехфазный)**

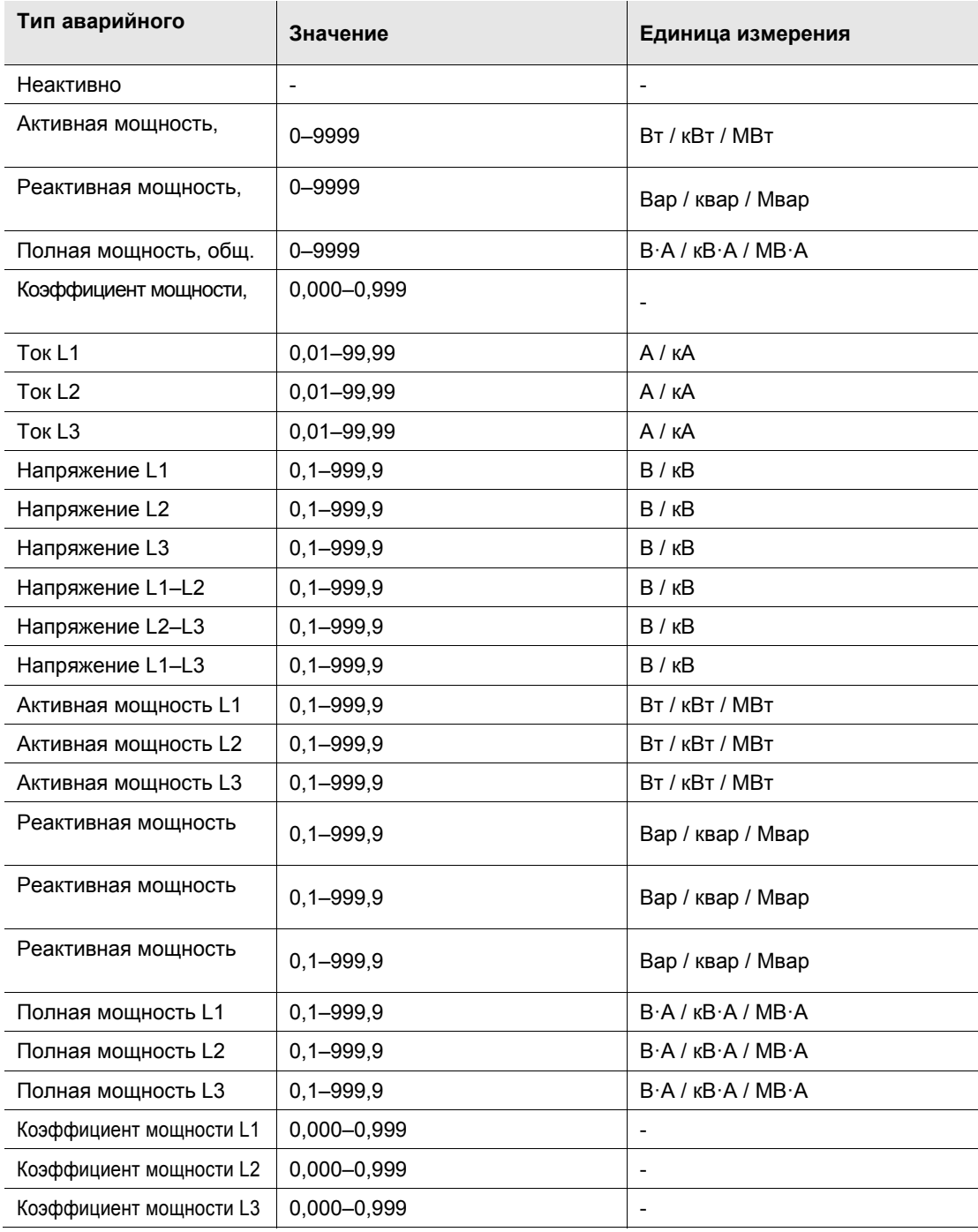

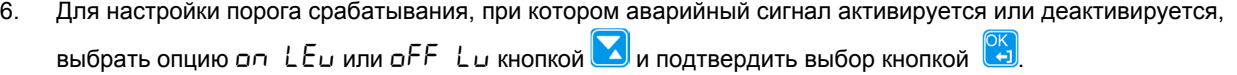

Нажать кнопку **SET**. Индикация мигает.

Теперь с помощью кнопки **М** можно выбрать для порога срабатывания нужное значение (например, 285 В). Подтвердить выбор кнопкой .

7. Чтобы аварийный сигнал активировался или деактивировался, можно настроить задержку включения или выключения. Если в течение заданного интервала времени параметр станет выше или ниже ранее заданного значения порога срабатывания, аварийный сигнал активируется/деактивируется. Для настройки задержки включения или выключения, при которой аварийный сигнал активируется или деактивируется,

выбрать опцию  $\sigma \sigma$  dEL или  $\sigma$ FF dE кнопкой  $\Box$  и подтвердить выбор кнопкой  $\Box$ 

Нажать кнопку **SET**. Индикация мигает. Теперь с помощью кнопки **М** можно выбрать интервал времени в секундах. Подтвердить выбор кнопкой .

8. Для протоколирования аварийного сигнала выбрать опцию  $L$  о $\overline{B}$  кнопкой  $\overline{B}$  и подтвердить выбор кнопкой .

Нажать кнопку **SET**. Индикация мигает. Выбрать с помощью кнопки **М** нужную настройку (On:

протоколировать, OFF: не протоколировать). Подтвердить выбор кнопкой ...

9. Для настройки выхода, на который должны действовать настройки аварийного сигнала, выбрать опцию **ПЦЕ РЦЕ кнопкой Ми подтвердить выбор кнопкой** 

Возможности настройки:

выбор кнопкой **.** 

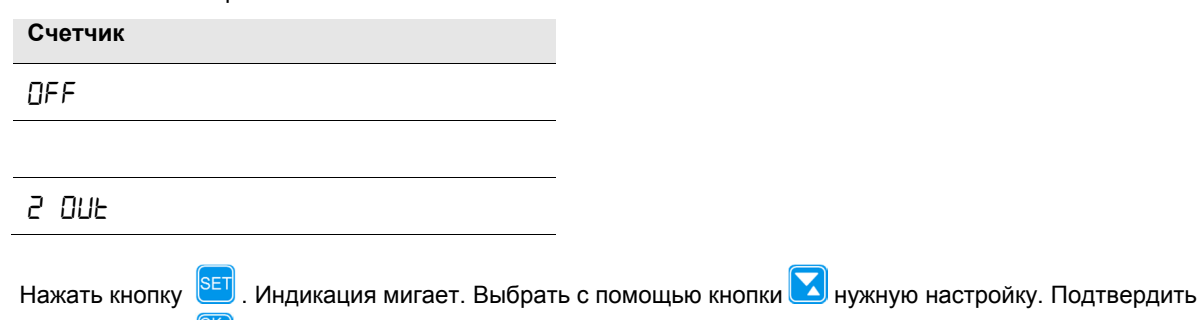

# **3.2.6 Настройка M-Bus**

Шину M-Bus можно настроить для счетчиков с интерфейсом M-Bus с проволочным монтажом.

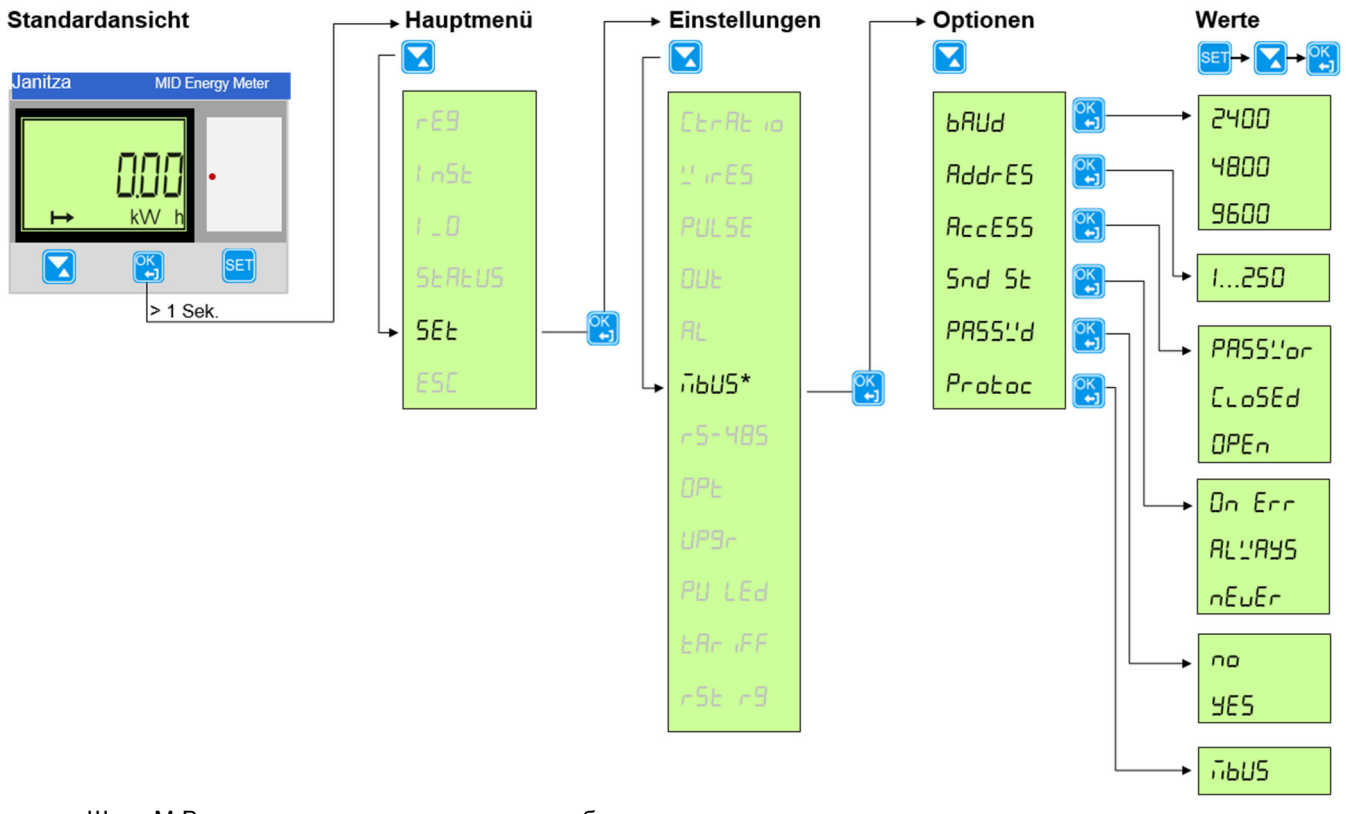

Шину M-Bus можно настроить следующим образом:

- 1. Нажать кнопку **и** удерживать больше 1 секунды, чтобы войти в главное меню.
- 2. Выбрать  $5E$  с помощью кнопки  $\Box$  и подтвердить выбор кнопкой  $\Box$

Теперь вы находитесь в меню *Настройки*.

3. Выбрать  $\overline{1615}$  с помощью кнопки  $\blacksquare$  и подтвердить выбор кнопкой Существуют следующие возможности настройки:

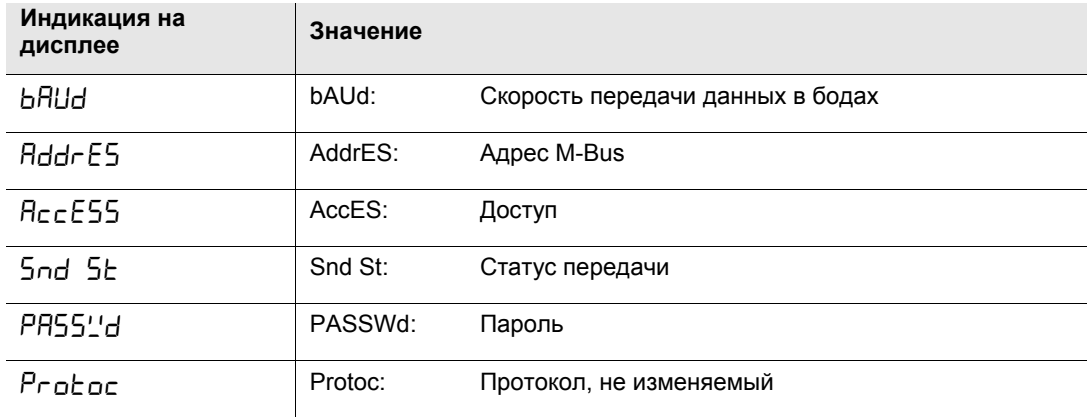

.

4. Для выполнения настройки выбрать нужную опцию кнопкой и подтвердить выбор кнопкой . На индикаторе появится текущее настроенное значение.

Нажать кнопку **SET**. Значение на индикаторе мигает.

Теперь с помощью кнопки **метали выбрать нужное значение. Подтвердить выбор кнопкой** 

5. Для выполнения остальных настроек действовать, как описано в п. 4.

Дополнительные возможности настройки описаны в таблице Подробное описание протокола на стр. 45.

# **3.2.7 Настройки Modbus**

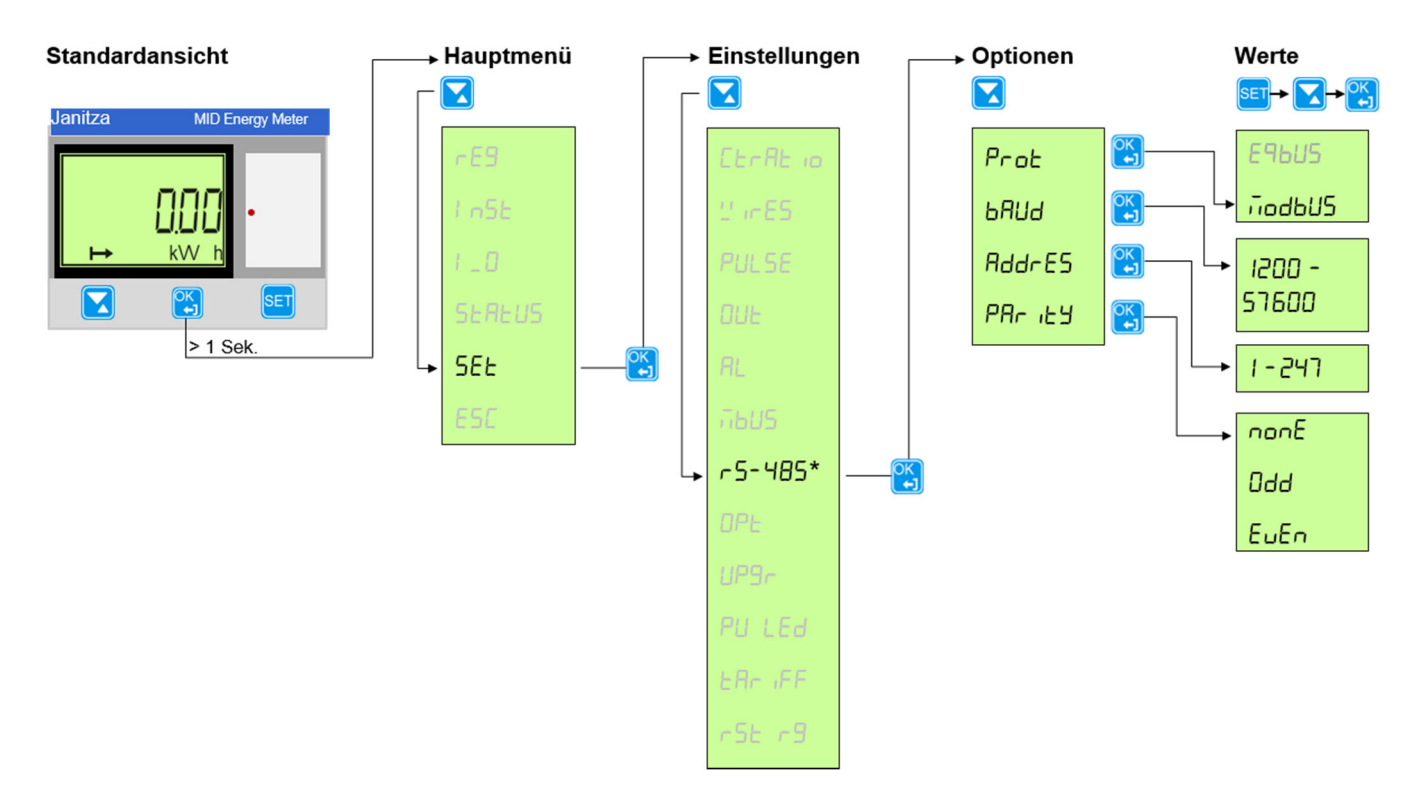

Для выполнения настроек действовать следующим образом:

- 1. Нажать кнопку **и удерживать больше 1 секунды, чтобы войти в главное меню.**
- 2. Выбрать  $5Et$  с помощью кнопки  $\blacksquare$  и подтвердить выбор кнопкой  $\blacksquare$ Теперь вы находитесь в меню *Настройки*.
- 3. Выбрать  $r 5 485$  с помощью кнопки  $\Box$  и подтвердить выбор кнопкой  $\Box$
- 4. Подтвердить выбор кнопкой .

В зависимости от выбранного типа протокола существуют следующие возможности настройки:

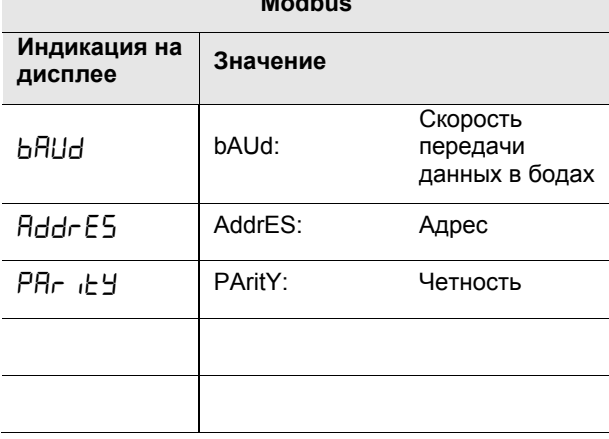

**Modbus** 

5. Для выполнения настройки выбрать нужную опцию кнопкой **M** и подтвердить выбор кнопкой **.** На индикаторе появится текущее настроенное значение.

Нажать кнопку **SET** . Значение на индикаторе мигает.

Теперь с помощью кнопки **Можно выбрать нужное значение. Подтвердить выбор кнопкой** 

6. Для выполнения остальных настроек действовать, как описано в п. 5.

Дополнительные возможности настройки описаны в таблице Подробное описание протокола на стр. 45.

# **3.2.8 Инфракрасный интерфейс (только для внутреннего использования)**

С ИК-интерфейсом можно соединяться через шину M-Bus, однако он доступен только для внутреннего использования!

### **Настройки шины M-Bus**

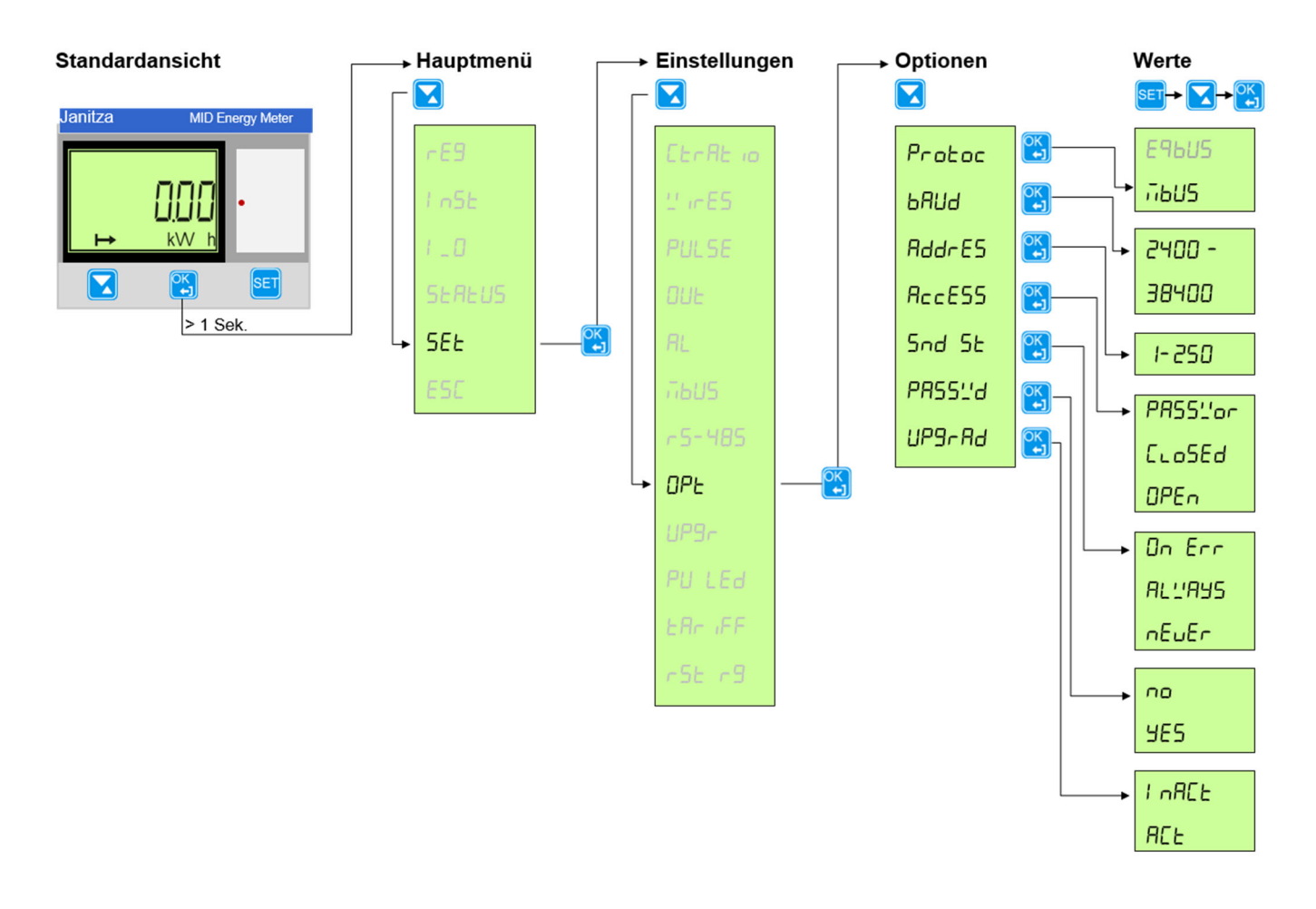

Для выполнения настроек действовать следующим образом:

- 1. Нажать кнопку **и** удерживать больше 1 секунды, чтобы войти в главное меню.
- 2. Выбрать  $5E$  с помощью кнопки  $\Box$  и подтвердить выбор кнопкой  $\Box$ Теперь вы находитесь в меню *Настройки*.
- 3. Выбрать  $\Box$ Р с помощью кнопки  $\Box$  и подтвердить выбор кнопкой  $\Box$
- 4. Подтвердить выбор кнопкой .

В зависимости от выбранного типа протокола существуют следующие возможности настройки:

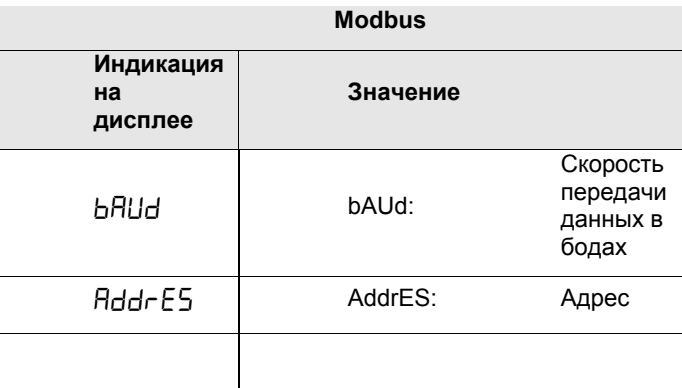

5. Для выполнения настройки выбрать нужную опцию кнопкой **X** и подтвердить выбор кнопкой **8**. На индикаторе появится текущее настроенное значение.

Нажать кнопку **SET** . Значение на индикаторе мигает.

Теперь с помощью кнопки  $\blacktriangle$  можно выбрать нужное значение. Подтвердить выбор кнопкой

6. Для выполнения остальных настроек действовать, как описано в п. 5.

Дополнительные возможности настройки описаны в таблице Подробное описание протокола на стр. 45.

# **3.2.9 Подробное описание протокола**

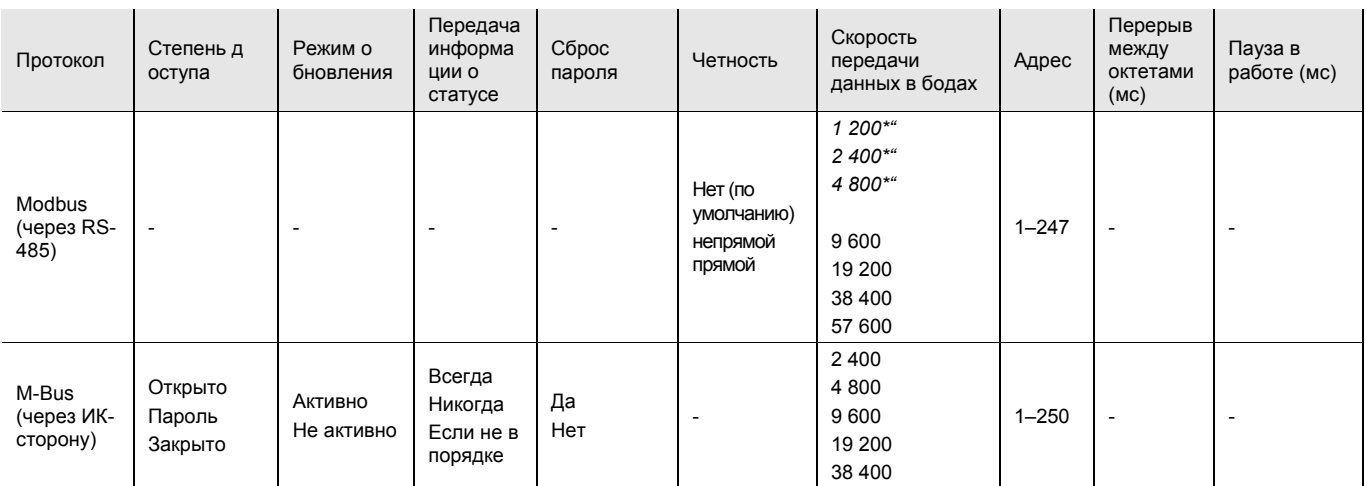

\*" = в данный момент не разрешено.

# **3.2.10 Настройка права на обновление**

Существует возможность настройки прав для выполнения обновления.

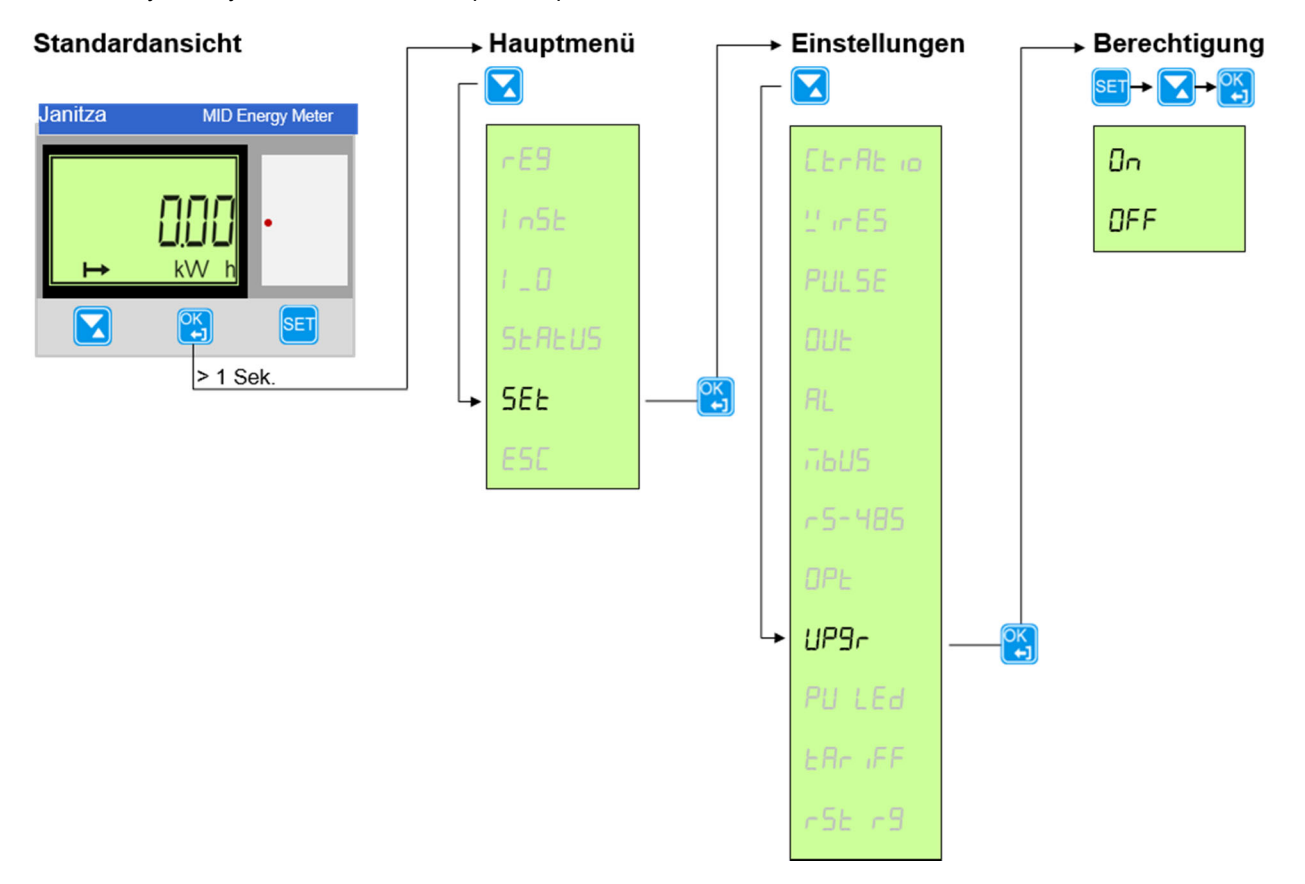

Для выполнения настроек действовать следующим образом:

- 1. Нажать кнопку **и удерживать больше 1 секунды, чтобы войти в главное меню.**
- 2. Выбрать  $55E$  с помощью кнопки  $\Box$  и подтвердить выбор кнопкой Теперь вы находитесь в меню *Настройки*.
- 3. Выбрать LP9г с помощью кнопки и подтвердить выбор кнопкой  $\frac{106}{10}$ . На индикаторе появится текущая настройка.

Существуют следующие возможности настройки:

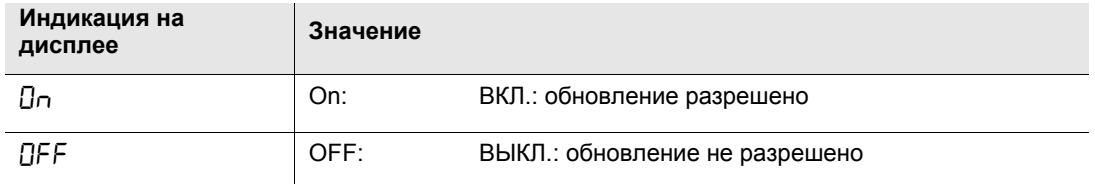

4. Нажать кнопку **SET** . Значение на индикаторе мигает.

Теперь с помощью кнопки **М** можно выбрать нужную опцию.

5. Подтвердить выбор кнопкой

# **3.2.11 Настройка импульсного светодиода**

Импульсный светодиод мигает пропорционально измеренной энергии. Можно различать активную и реактивную энергию.

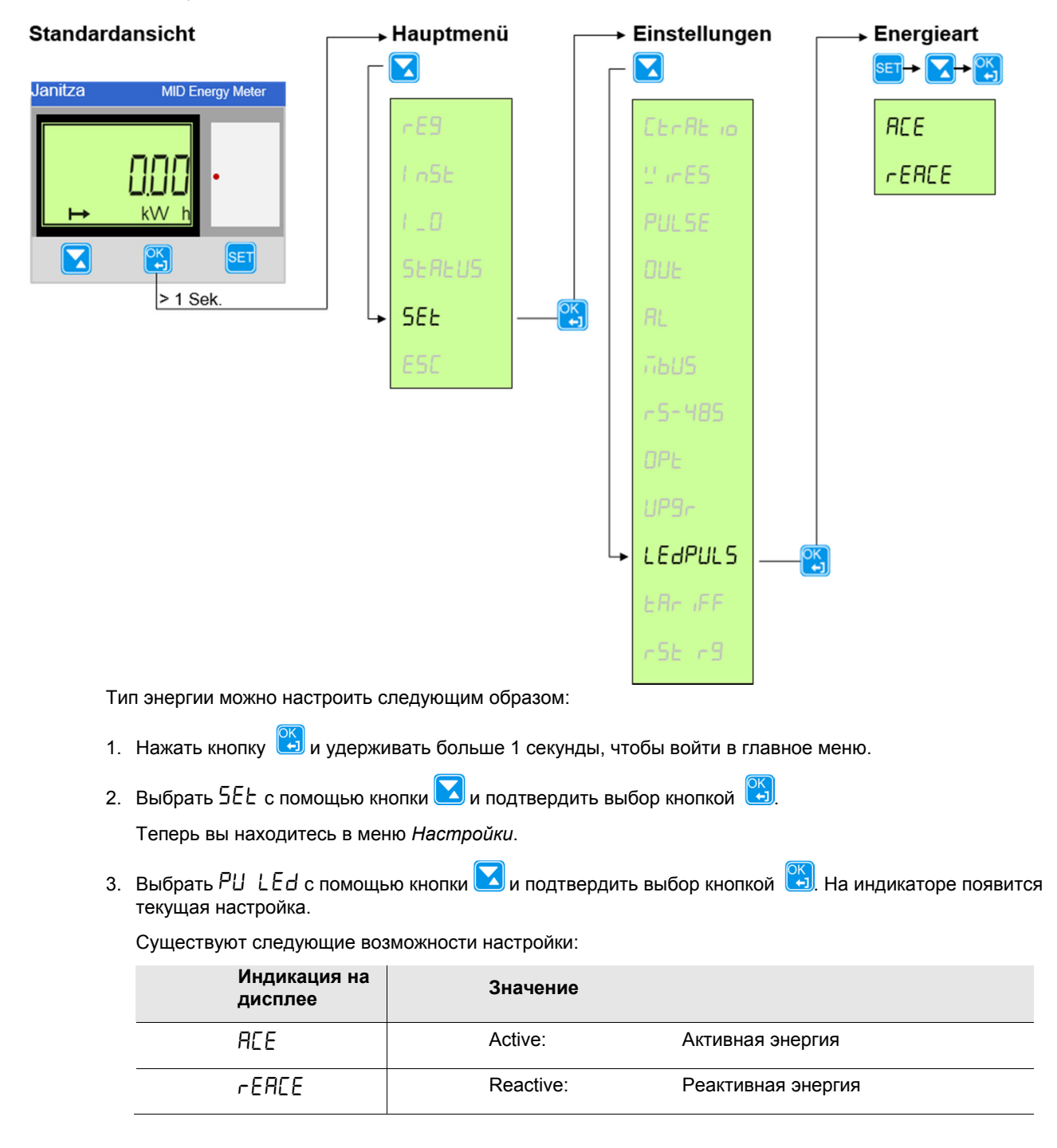

4. Нажать кнопку **SET**. Значение на индикаторе мигает.

Теперь с помощью кнопки можно выбрать нужную опцию.

5. Подтвердить выбор кнопкой .

# **3.2.12 Настройки тарифа (доступны 2 тарифа)**

Переключение тарифа можно выполнить через интерфейс связи или через входы.

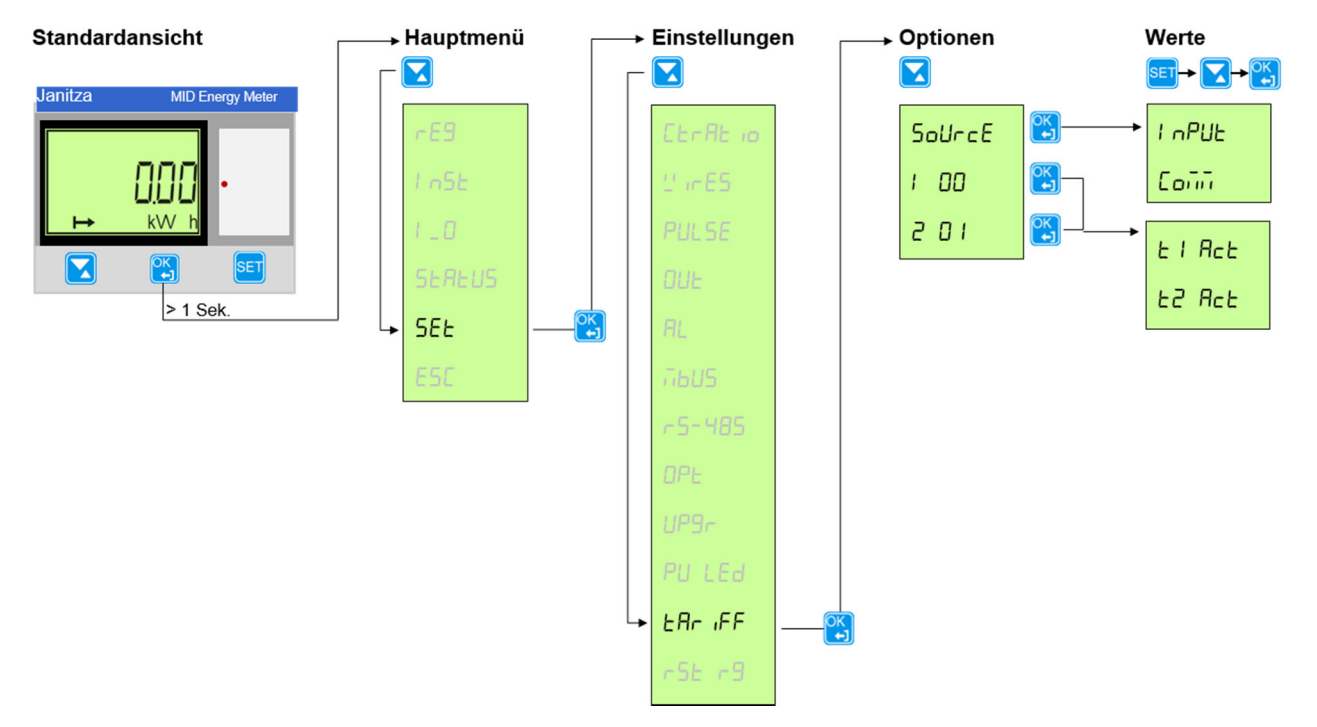

Установить нужный источник для переключения тарифа можно настроить следующим образом:

- 1. Нажать кнопку **и удерживать больше 1 секунды, чтобы войти в главное меню.**
- 2. Выбрать  $5Et$  с помощью кнопки  $\blacksquare$  и подтвердить выбор кнопкой  $\blacksquare$

Теперь вы находитесь в меню *Настройки*.

3. Выбрать  $E$  R  $\cdot$  iFF с помощью кнопки  $\Box$  и подтвердить выбор кнопкой  $\Box$ . На индикаторе появится текущая настройка.

Существуют следующие возможности настройки:

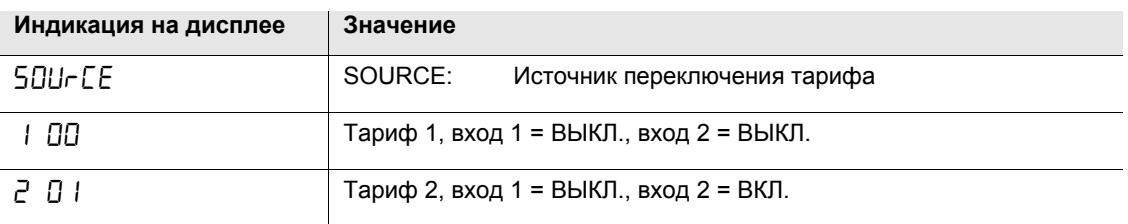

4. Нажать кнопку **SET** . Значение на индикаторе мигает.

Теперь с помощью кнопки можно выбрать нужную опцию.

5. Подтвердить выбор кнопкой

### **3.2.13 Сброс показаний промежуточного счетчика (**недоступно для B21, B23 и B24**) Указание. Меню также есть в вариантах счетчиков B21, B23 и B24. Однако у счетчиков нет промежуточного счетчика.**

**Standardansicht → Hauptmenü** Einstellungen Zwischenzähler **► Option**  $\blacktriangledown$ ▼ ▼  $ET \rightarrow \sim \sqrt{OK}$ **Janitza MID Energy Met**  $ACE = I$ r SEE **BEF** F OK<br>Li  $k\lambda$  $FERC$  $\overline{\textbf{v}}$  $FERE$   $E$  $> 1$  Sek **SEE ALL**  $-9 - 47$ r5E r9

Счетчики имеют сбрасываемый промежуточный счетчик.

Показания промежуточных счетчиков можно удалить или сбросить на «0» следующим образом:

- 1. Нажать кнопку **выд** и удерживать больше 1 секунды, чтобы войти в главное меню.
- 2. Выбрать  $55E$  с помощью кнопки  $\blacksquare$  и подтвердить выбор кнопкой

Теперь вы находитесь в меню *Настройки*.

3. Выбрать  $\tau$  5  $\tau$  3 с помощью кнопки  $\blacksquare$  и подтвердить выбор кнопкой  $\blacksquare$ . На индикаторе появится промежуточный счетчик.

Доступны следующие промежуточные счетчики, показания которых можно сбросить по отдельности или для всех вместе:

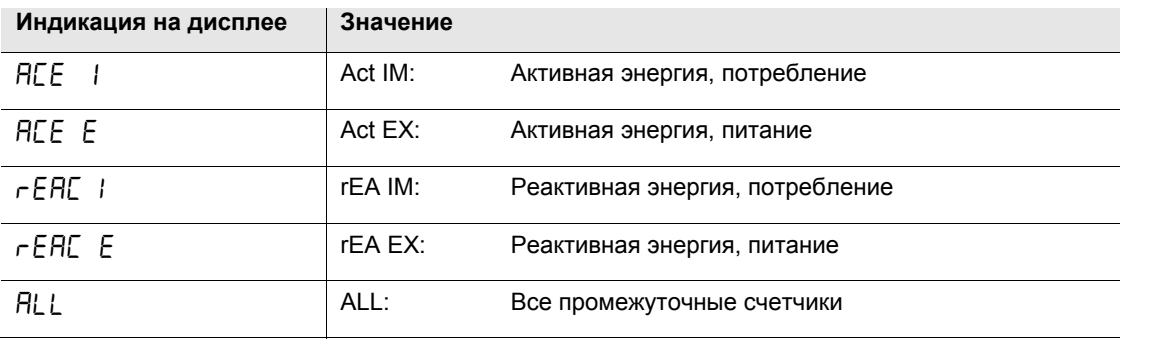

- 4. Выбрать нужную опцию с помощью кнопки и подтвердить выбор кнопкой **. H** Нажать кнопку **SET** для изменения настройки. На индикаторе мигает значение ( $55E$ ).
- 5. Подтвердить выбор кнопкой .

# **3.3 Техническое описание**

Данная глава содержит технические описания функций счетчика.

### **3.3.1 Значения энергии**

Значения энергии сохраняются в указателях энергии. Указатели энергии делятся на следующие типы:

- указатель для активной, реактивной и полной энергии
- сбрасываемый указатель
- указатель для текущих или изменяемых значений

Значения энергии можно считать посредством устройства связи или напрямую на индикаторе с помощью кнопок.

### **Первичные значения**

Для трансформаторных счетчиков с внешним трансформатором тока значение указателя перед индикацией или перед отправкой через устройство связи умножается на коэффициент передачи трансформатора тока. Это значение также называется первичным значением.

#### **Представление значений указателей**

В счетчиках с прямым подключением энергия обычно представляется в виде десятичного числа с фиксированной единицей измерения (обычно в кВт·ч без десятичных разрядов).

В трансформаторных счетчиках, которые показывают первичные значения, при высоком коэффициенте передачи трансформатора тока значения энергии могут быть очень высокими. Обычно счетчик автоматически задает единицу измерения и количество показываемых десятичных разрядов.

Если энергия отображается с фиксированной единицей измерения и десятичными разрядами, то значение энергии переключается на нули, если показание превышает максимальное значение. Однако счетчик имеет внутри другие позиции, которые можно считать с помощью устройства связи, если имеется интерфейс связи. В следующем примере отображается значение 248375, в то время как значение внутреннего указателя 19248375.6.

На следующем рисунке показана индикация с фиксированной единицей измерения и десятичными разрядами:

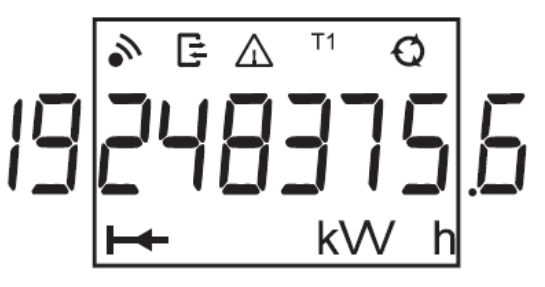

# **3.3.2 Значения измерения**

В следующей таблице показаны все без исключения измеряемые величины счетчика.

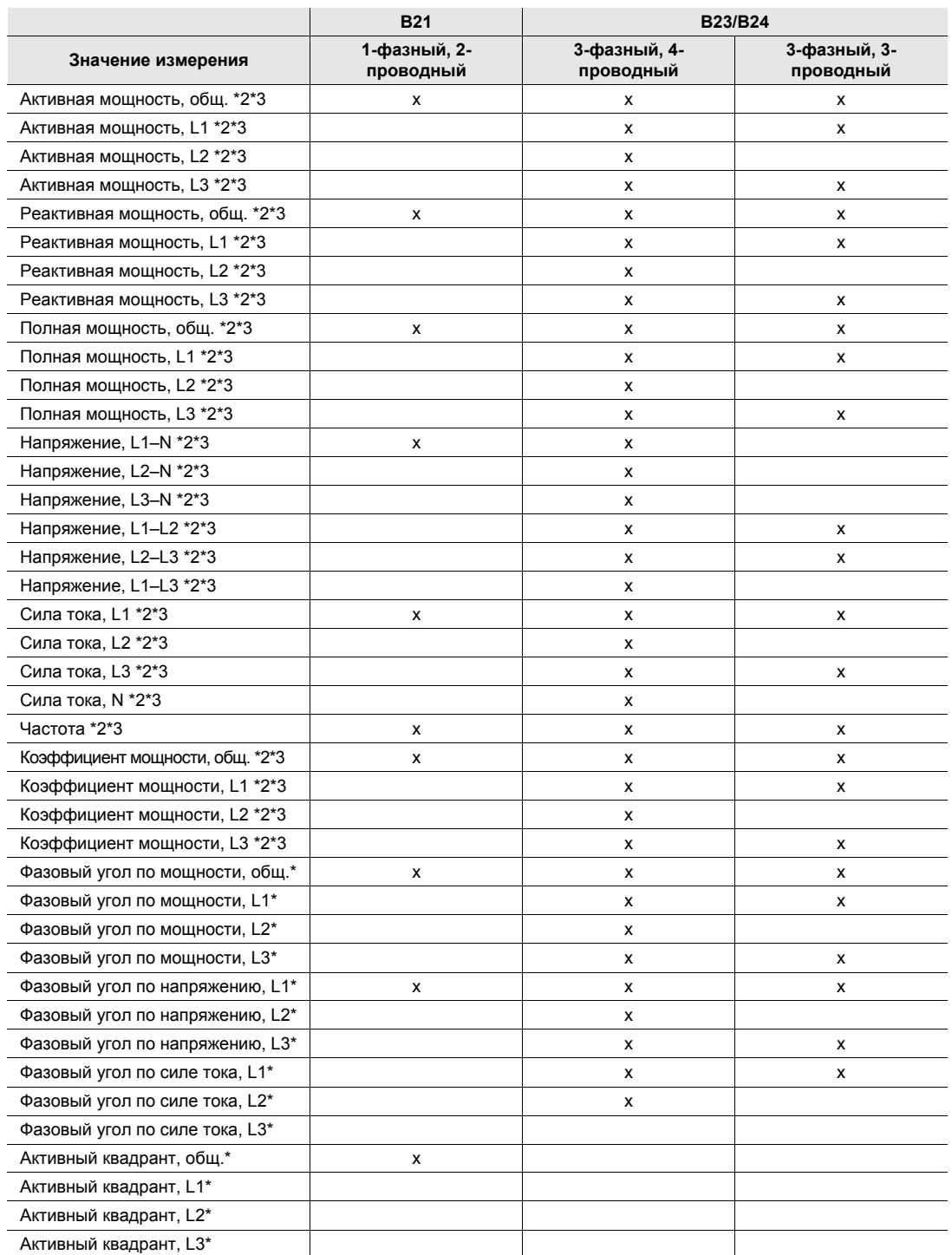

 $*2$  = значение измерения на дисплее $*3$  = значение измерения в GridVis  $*$  = только через указатель Modbus

### **Точность**

Точность данных по напряжению определена в пределах диапазона, равного 20 % от указанного номинального напряжения, и по силе тока в пределах диапазона от 5 % базового тока до максимального значения силы тока.

Точность всех данных соответствует заданной точности для результатов измерения энергии за исключением фазового угла по напряжению и току.

Точность измерения фазового угла по напряжению и току составляет 2 градуса.

#### **3.3.3 Аварийные сигналы**

Функция аварийного сигнала служит для контроля значений измерения счетчика. Распознавание может выполняться по высоким или низким значениям. Для высоких значений аварийный сигнал срабатывает в том случае, если значение измерения превышает определенный порог. Для низких значений аварийный сигнал срабатывает в том случае, если значение измерения падает ниже определенного порога.

Всего можно сконфигурировать 25 аварийных сигналов. Конфигурация выполняется посредством устройства связи или напрямую на счетчике с помощью кнопок.

Можно контролировать следующие измеряемые величины:

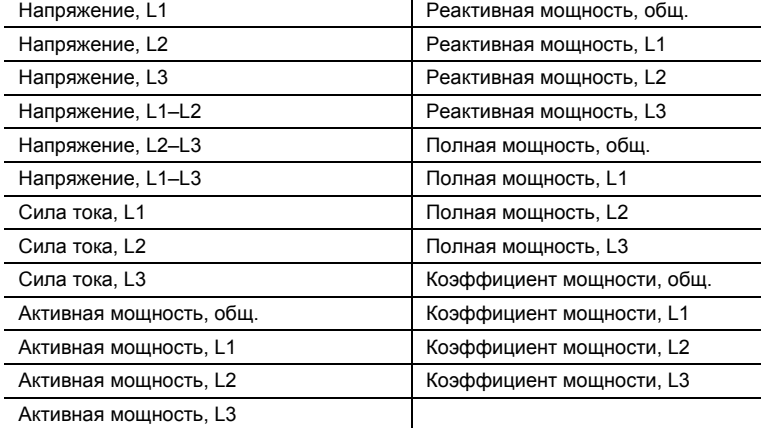

#### **Функциональное описание**

Если значение контролируемой измеряемой величины превышает порог активирования в течение установленного временного интервала, срабатывает аварийный сигнал. Если значение контролируемой измеряемой величины снова становится ниже порога активирования в течение установленного временного интервала, аварийный сигнал деактивируется.

Если порог активирования выше порога деактивирования, аварийный сигнал срабатывает в том случае, если контролируемое значение превышает порог активирования.

Если порог активирования ниже выше порога деактивирования, аварийный сигнал срабатывает в том случае, если контролируемое значение падает ниже порога активирования.

### **3.3.4 Входы и выходы**

Входы и выходы доступны через оптопару и гальванически развязаны с остальной частью электронной системы счетчика. Они не зависят от полярности и могут проводить и постоянный, и переменный ток.

Неподключенные входы не находятся под напряжением.

#### **Функции входов**

На входе подсчитываются импульсы, определяется активность и текущий статус. Значения счета можно считать прямо на индикаторе счетчика или с помощью устройства связи.

Указатели входов можно сбросить с помощью устройства связи или с помощью кнопок прямо на счетчике.

#### **Функции выходов**

Выходами можно управлять посредством устройства связи или с помощью аварийного сигнала.

### **3.3.5 Тарифные входы**

#### **Управление тарифами**

В счетчиках с функцией тарифа управлять тарифами можно посредством устройства связи или через тарифный вход 1.

Управление тарифами через вход происходит посредством удобной комбинации сигналов «напряжение» или «нет напряжения» на входе или на входах. Для каждой комбинации «напряжение / нет напряжения» счетчик рассчитывает энергию в определенном указателе тарифа.

В 4-квадрантных счетчиках с измерением активной и реактивной энергии показаниями счетчика по обоим видам энергии можно управлять через те же самые входы. Активный тариф всегда одинаков для активной и реактивной энергии.

#### **Отображение активного тарифа**

Активный тариф отображается на ЖК-индикаторе в виде текста «Tx» в поле статуса, где x — это номер тарифа. Активный тариф также можно считать посредством устройства связи.

#### **Кодировка входа, счетчик с 2 тарифами**

Входы кодируются в двоичной системе. В следующей таблице показана стандартная кодировка:

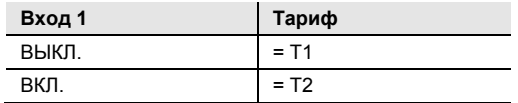

#### **3.3.6 Импульсный выходы**

Счетчики, оборудованные импульсными выходами, имеют до 2 выходов. Через импульсные выходы счетчик передает определенное количество импульсов (частота импульсов) за киловатт-час (квар для реактивной энергии).

В трансформаторных счетчиках (B24) через импульсные выходы передаются первичные значения. Это значит, что импульсы передаются пропорционально действительно первичной энергии, при этом учитываются запрограммированные в счетчике коэффициенты передачи трансформатора тока.

В счетчиках с прямым подключением (B21 и B23) никакие внешние преобразователи не используются, и количество передаваемых импульсов прямо пропорционально энергии, измеренной счетчиком.

#### **Частота и длительность импульсов**

Частоту и длительность импульсов можно считать с помощью кнопок прямо на счетчике или посредством устройства связи. В счетчиках, имеющих больше одного импульсного выхода, все выходы имеют одну и ту же частоту и длительность импульсов.

Частоту импульсов можно конфигурировать и устанавливать значение в диапазоне 1–9999 импульсов. Значение должно быть целым числом. Единица измерения может изменяться. На выбор можно использовать имп./кВт·ч, имп./Вт·ч и имп./МВт·ч.

Длину импульсов можно задавать в диапазоне 10–990 мс.

### **Установление частоты/длительности импульсов**

Если энергия для определенной частоты и длительности импульсов слишком высокая, существует опасность того, что импульсы будут перекрываться. В этом случае счетчик передает новый импульс (реле замкнуто) до завершения предыдущего импульса (реле разомкнуто), и импульс теряется. В самом худшем случае реле постоянно остается замкнутым. Поэтому максимально допустимую частоту импульсов для данного местоположения необходимо рассчитывать с учетом расчетного максимального потребления энергии и характеристик импульсного выхода счетчика.

Для такого расчета используется следующая формула:

Макс. частота импульса = 1000 \* 3600 / U / I /n / (Pпауз.+ Pдлит.)

Здесь U и I — это расчетные максимальные значения напряжения (в вольтах) и силы тока (в амперах), а n — количество проводников (1–3).

Pдлит. и Pпауз. — это длительность импульса и необходимого межимпульсного интервала (в секундах).

Наиболее часто используемая минимальная длительность импульса и межимпульсного интервала равна 30 мс. Это соответствует стандарту S0 и МЭК.

## **Указание**

Если в счетчике запрограммированы внешние трансформаторы тока, то параметры U и I должны быть первичными значениями в трансформаторных счетчиках.

### **Примеры**

## Пример 1:

Счетчик с прямым измерением (3-проводный) с расчетным максимальным напряжением 250 В, силой тока 65 А, длительностью импульсов 100 мс и необходимым межимпульсным интервалом 30 мс. Таким образом, максимально допустимая частота импульсов равна:

1000 \* 3600 / 250 / 65 / 3 / (0,030 + 0,100)) = 568 имп./кВт·ч (квар·ч)

Пример 2:

Трансформаторный счетчик (3-проводный) с расчетным максимальным напряжением 63 В, силой тока 6 \* 50 А = 300 А (отношение CT равно 50), длительностью импульсов 100 мс и необходимым межимпульсным интервалом 30 мс.

Таким образом, максимально допустимая частота импульсов равна:

1000 \* 3600 / 63 / 300 / 3 / (0,030 + 0,100) = 488,4 имп./кВт·ч (квар·ч)

### **3.3.7 Журналы для записи протоколов в память**

Всего счетчик имеет пять различных ячеек памяти для записи протоколов, которые также называются *журналами*:

- журнал системы
- журнал событий
- журнал качества сети
- журнал аудита
- журнал настроек

Записи в журналы можно считать прямо на индикаторе счетчика.

В журналах системы, событий и качества сети можно сохранить в общем до 500 записей. При достижении этого максимального количества самые старые записи перезаписываются.

В журнале аудита можно сохранить в общем до 40 записей. При достижении этого максимального количества никакие другие записи сохранить нельзя. В этом случае обновление встроенного ПО невозможно, так как никакие другие записи в журнале сохранить нельзя.

В журнале настроек можно сохранить в общем до 80 записей. При достижении этого максимального количества никакие другие записи сохранить нельзя. Новые настройки для отношения CT или изменение типа подключения (3- или 4-проводное) больше не принимаются, так как никакие другие записи в журнале сохранить нельзя.

Записи в журналах системы, событий и качества сети можно удалить посредством устройства связи.

### **Журнал системы**

В этом журнале сохраняются события, приведшие к ошибкам счетчика.

Сохраняются следующие события:

- CRC-ошибка программы ошибка при проверке совместимости встроенного ПО
- ошибка памяти данные в долговременном запоминающем устройстве повреждены.

### **Журнал событий**

В этом журнале сохраняются события, приведшие к аварийным сигналам, и предупреждения, относящиеся к конфигурации.

Сохраняются следующие события:

- предупреждение: отрицательная энергия, фаза 1 на фазе 1 измерена отрицательная энергия
- предупреждение: отрицательная энергия, фаза 2 на фазе 2 измерена отрицательная энергия
- предупреждение: отрицательная энергия, фаза 3 на фазе 3 измерена отрицательная энергия
- предупреждение: отрицательная энергия, общ. общая энергия отрицательна
- аварийный сигнал, сила тока, L1
- аварийный сигнал, сила тока, L2
- аварийный сигнал, сила тока, L3
- аварийный сигнал, сила тока, нулевой провод
- аварийный сигнал, активная мощность, общ.
- аварийный сигнал, активная мощность, L1
- аварийный сигнал, активная мощность, L2
- аварийный сигнал, активная мощность, L3
- аварийный сигнал, реактивная мощность, общ.
- аварийный сигнал, реактивная мощность, L1
- аварийный сигнал, реактивная мощность, L2
- аварийный сигнал, реактивная мощность, L3
- аварийный сигнал, полная мощность, общ.
- аварийный сигнал, полная мощность, L1
- аварийный сигнал, полная мощность, L2
- аварийный сигнал, полная мощность, L3
- аварийный сигнал, коэффициент мощности, общ.
- аварийный сигнал, коэффициент мощности, L1
- аварийный сигнал, коэффициент мощности, L2
- аварийный сигнал, коэффициент мощности, L3

### **Журнал качества сети**

В этом журнале сохраняются события, приведшие к аварийным сигналам, и данные относительно качества сети.

Сохраняются следующие события:

- предупреждение: U1 ошибочно U1 ошибочно
- предупреждение: U2 ошибочно U2 ошибочно
- предупреждение: U3 ошибочно U3 ошибочно
- предупреждение относительно частоты частота сети нестабильна
- аварийный сигнал, напряжение, L1
- аварийный сигнал, напряжение, L2
- аварийный сигнал, напряжение, L3
- аварийный сигнал, напряжение, L1–L2
- аварийный сигнал, напряжение, L2–L3
- аварийный сигнал, напряжение, L1–L3

#### **Журнал аудита**

В журнале аудита сохраняются попытки обновления встроенного ПО. Обновление встроенного ПО счетчика разрешается выполнять только администратору. Все попытки обновления, сохраненные в журнале, были инициированы администратором.

Событие содержит следующие данные:

- версия встроенного ПО
- активная энергия, потребление
- активная энергия, потребление, L1
- активная энергия, потребление, L2
- активная энергия, потребление, L3
- активная энергия потребление, тариф 1
- активная энергия потребление, тариф 2
- активная энергия, выработка
- статус обновления встроенного ПО

## **Журнал настроек**

В этом журнале сохраняются события, если изменился коэффициент передачи трансформатора тока. Событие содержит следующие данные:

- версия встроенного ПО
- активная энергия, потребление
- активная энергия, потребление, L1
- активная энергия, потребление, L2
- активная энергия, потребление, L3
- активная энергия потребление, тариф 1
- активная энергия потребление, тариф 2
- активная энергия, выработка
- параметр трансформатора тока
- проводник

### **Коды событий**

В следующей таблице приведены коды событий, которые могут встретиться в журнале системы, событий и качества сети:

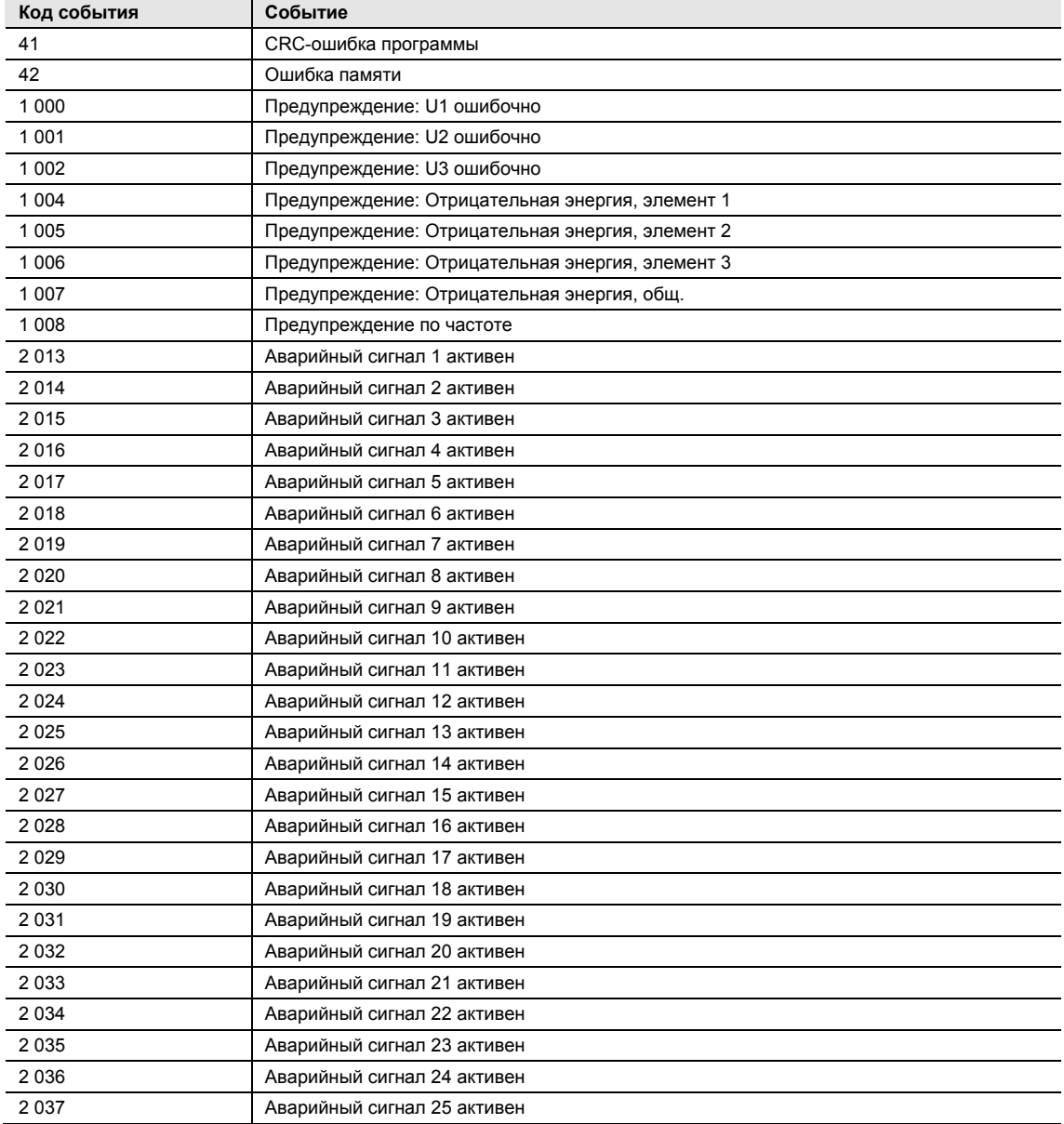

# **4 Связь с Modbus**

В данной главе описана карта отображения данных счетчика относительно Modbus, а также чтение и запись в регистр.

# **4.1 Протокол Modbus**

Modbus представляет собой протокол связи между ведущим и ведомым устройством, который поддерживает до 247 ведомых устройств, организованных как многоточечная шина. Способ связи полудуплексный.

Сервисное обслуживание на Modbus определяется на основе кодов функций.

Коды функций используются для чтений или записи 16-битных регистров.

Все данные измерения, например, активная энергия, напряжение или версия встроенного ПО, представляются посредством одного или нескольких регистров.

Дополнительная информация, касающаяся соотношения количества регистров и данных измерения, приведена в главе Таблицы карты отображения, стр. 68.

Протокол Modbus в своей совокупности описывается в спецификации пользовательского протокола Modbus V1.1b. Документ доступен на сайте http://www.modbus.org.

### **Поддерживаемые коды функций**

Поддерживаются следующие коды функций:

- код функции 3 (чтение регистра временного хранения)
- код функции 6 (запись отдельного регистра)
- код функции 16 (запись нескольких регистров)

### **Телеграмма запроса Modbus**

Обычно телеграмма запроса Modbus имеет следующую структуру:

Контроль ошибок Циклический контроль избыточности (CRC), 2 байта

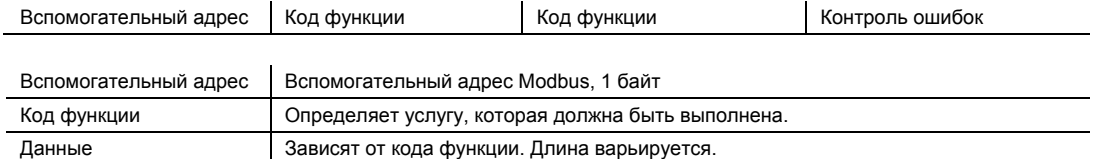

# **Типы сообщений**

Сетевые сообщения могут быть в виде ответа на запрос или передачи. Команда для ответа на запрос посылает запрос от ведущего устройства одному отдельному ведомому устройству, и обычно после него следует ответ.

Команда для передачи посылает сообщение на все ведомые устройства, и после него никогда нет ответа. Передача поддерживается кодами функций 6 и 16.

### **4.1.1 Код функции 3 (чтение регистра временного хранения)**

Код функции 3 используется для считывания значений измерения или другой информации со счетчиков электроэнергии. Можно одновременно читать до 125 следующих друг за другом регистров. Это означает, что в одном запросе можно считать несколько значений.

### **Телеграмма запроса**

Телеграмма запроса имеет следующую структуру:

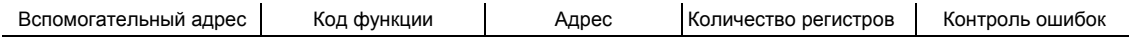

### **Пример запроса (чтение подачи общей энергии и т. д.):**

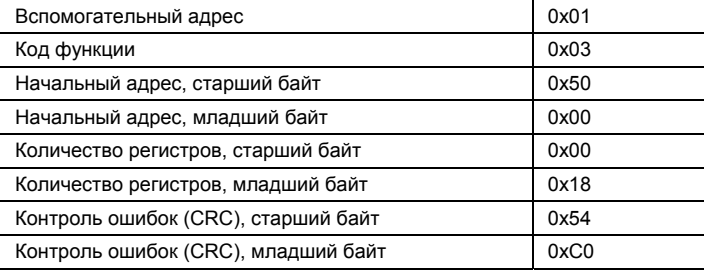

### **Ответная телеграмма**

Ответная телеграмма имеет следующую структуру:

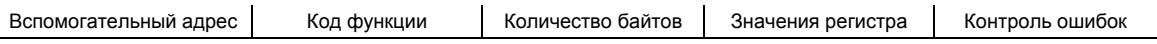

### **Пример ответа:**

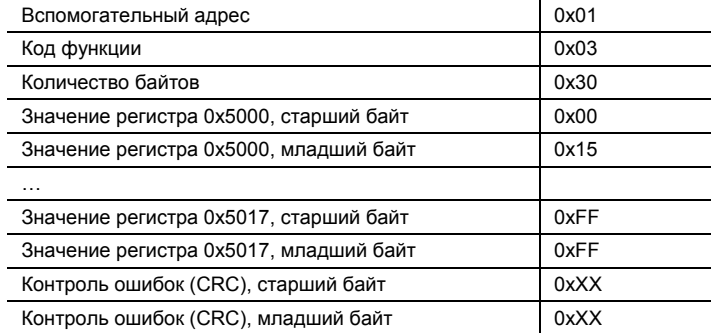

В этом примере ведомое устройство с Modbus-адресом 1 отвечает на запрос чтения. Количество битов данных равно 0x30. Первый регистр (0x5000) имеет значение 0x0015, последний (0x5017) имеет значение 0xFFFF.

### **4.1.2 Код функции 16 (запись нескольких регистров)**

Код функции 16 используется для согласования настроек счетчика, например, даты/времени, чтобы можно было управлять выходом и сбрасывать показания, например, счетчика перебоев в подаче электроэнергии. Можно по одному-единственному запросу записать до 123 следующих друг за другом регистров. Это означает, что по одному-единственному запросу можно согласовать несколько настроек и/или выполнить несколько процессов сброса показаний.

### **Телеграмма запроса**

Телеграмма запроса имеет следующую структуру:

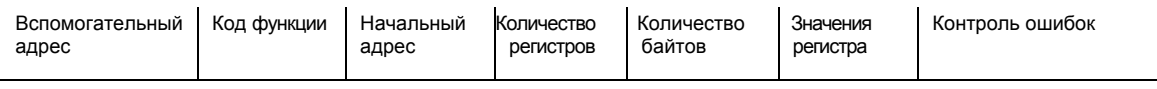

### **Пример запроса (установка даты/времени на 11 ноября 2010 г., 12:13:14):**

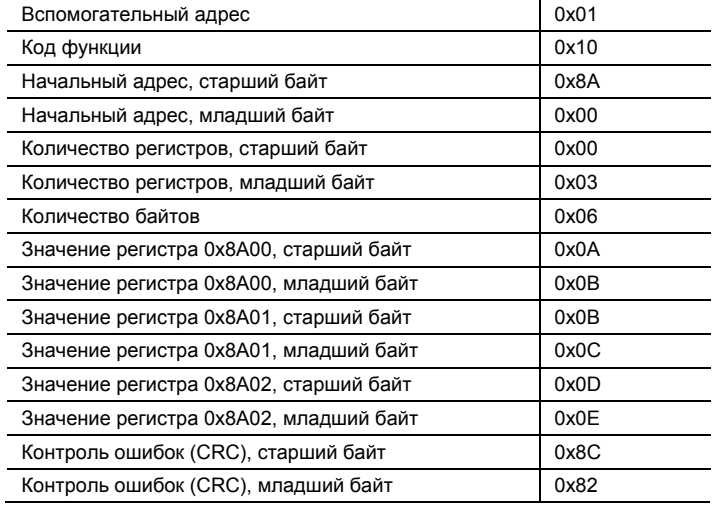

В этом примере ведущее устройство посылает запрос записи на ведомое устройство с Modbus-адресом 1. Первый из записываемых регистров 0x8A00, количество записываемых регистров равно 0x03. Это означает, что записываются регистры от 0x8A00 до 0x8A02. Регистр 0x8A00 устанавливается на значение 0x0A0B и т. д.

### **Ответная телеграмма**

Ответная телеграмма имеет следующую структуру:

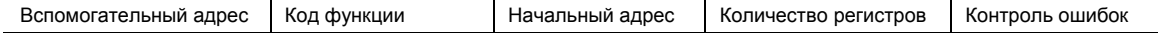

#### **Пример ответа:**

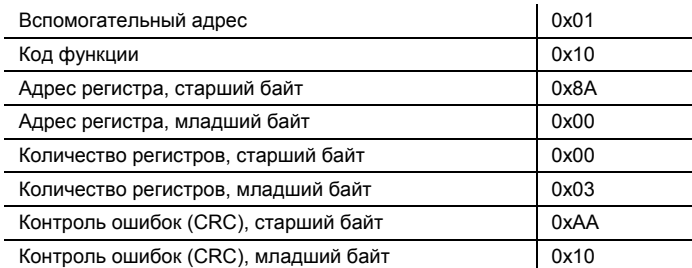

В этом примере ведомое устройство с Modbus-адресом 1 отвечает на запрос записи. Первый регистр 0x8A00, было успешно записано 0x03 регистра.

### **4.1.3 Код функции 6 (запись отдельного регистра)**

Код функции 6 можно использовать в качестве альтернативы коду функции 16, если должен быть записан только один регистр. Например, его можно использовать для сброса показаний счетчика перебоев в подаче электроэнергии.

### **Телеграмма запроса**

Телеграмма запроса имеет следующую структуру:

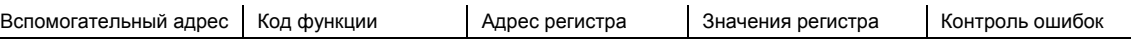

### **Пример запроса (сброс показаний счетчика перебоев в подаче электроэнергии):**

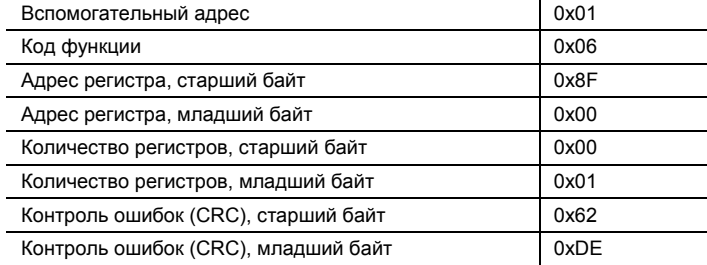

### **Ответная телеграмма**

При использовании кода функции 6 ответная телеграмма представляет собой эхо-сигнал телеграммы запроса.

## **4.1.4 Ответы исключения**

Если во время обработки запроса возникла ошибка, счетчик дает ответ об исключении, в котором содержится код исключения.

#### **Телеграмма исключения**

Телеграмма исключения имеет следующую структуру:

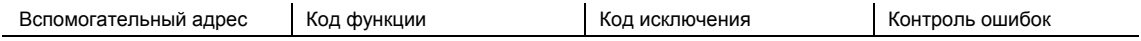

В телеграмме исключения код функции устанавливается на код функции запроса плюс 0x80.

#### **Коды исключения**

Используемые коды исключения перечислены в следующей таблице:

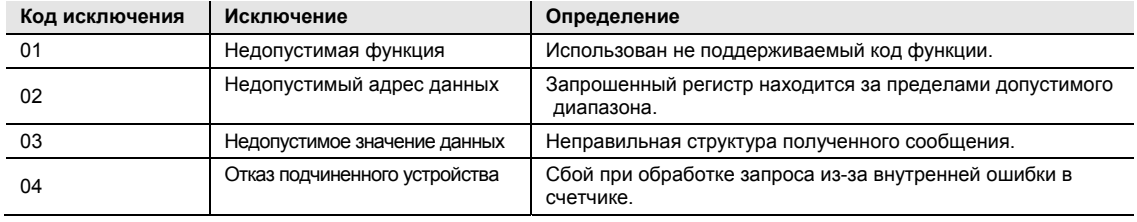

# **4.2 Чтение и запись в регистр**

### **Считываемые регистры**

Считываемый диапазон в карте отображения Modbus — это регистры 1000-8EFF (шестнадцатеричные). Чтение регистров в пределах этой области приводит к нормальному ответу Modbus. Можно читать любое количество регистров от 1 до 125, то есть не требуется в одной телеграмме считывать все регистры. Все попытки прочитать за пределами этой области приводят к исключению из-за недопустимого адреса данных (Modbus-код исключения 2).

### **Несколько значений регистров**

Для данных, представленных более чем 1 регистром, самый важный байт находится в старшем байте первого (самого низшего) регистра. Самый неважный байт находится в младшем байте последнего (самого высшего регистра).

### **Неиспользуемые регистры**

Неиспользуемые регистры в пределах области карты отображения, например, отсутствующие наборы данных от подключенных счетчиков, дают нормальный Modbus-ответ, однако значение регистра устанавливается на «недействительно».

Для наборов данных типа «число без знака» значение всех регистров FFFF. Для наборов данных типа «число со знаком» значение представляет собой наибольшее значение, подходящее для выражения. Это означает, что набор данных, представленный только одним регистром, имеет значение 7FFF. Набор данных, представленный двумя регистрами, имеет значение 7FFFFFFF, и т. д.

### **Запись в регистр**

Запись в регистр допустима только для тех регистров, которые в таблицах карты отображения указаны как записываемые. Попытка записать в регистр, который указан как записываемый, но не поддерживается счетчиком, не приводит к возникновению ошибки.

#### **Указание**

Нельзя изменить части настройки.

### **Подтверждение правильности настроек**

После настройки значения в счетчике рекомендуется прочитать значение, чтобы проверить правильность результата, так как проверка невозможна, если процесс записи ответа Modbus прошел успешно.

# **4.3 Таблицы карты отображения стандартного регистра, совместимого с устройствами UMG**

Цель данного раздела заключается в пояснении соотношения между количеством регистров и данными измерения.

### **Содержание таблиц карты отображения**

Следующая таблица поясняет содержание таблиц карты отображения:

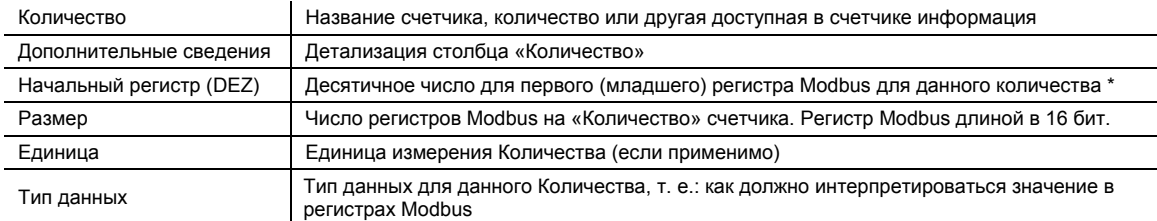

\*Выглядит именно так, как отправлено на шину. Это значит, что не нужно уменьшать на 40 000 или на 1, как это обычно делается с продуктами Modbus.

#### **Стандартный регистр:**

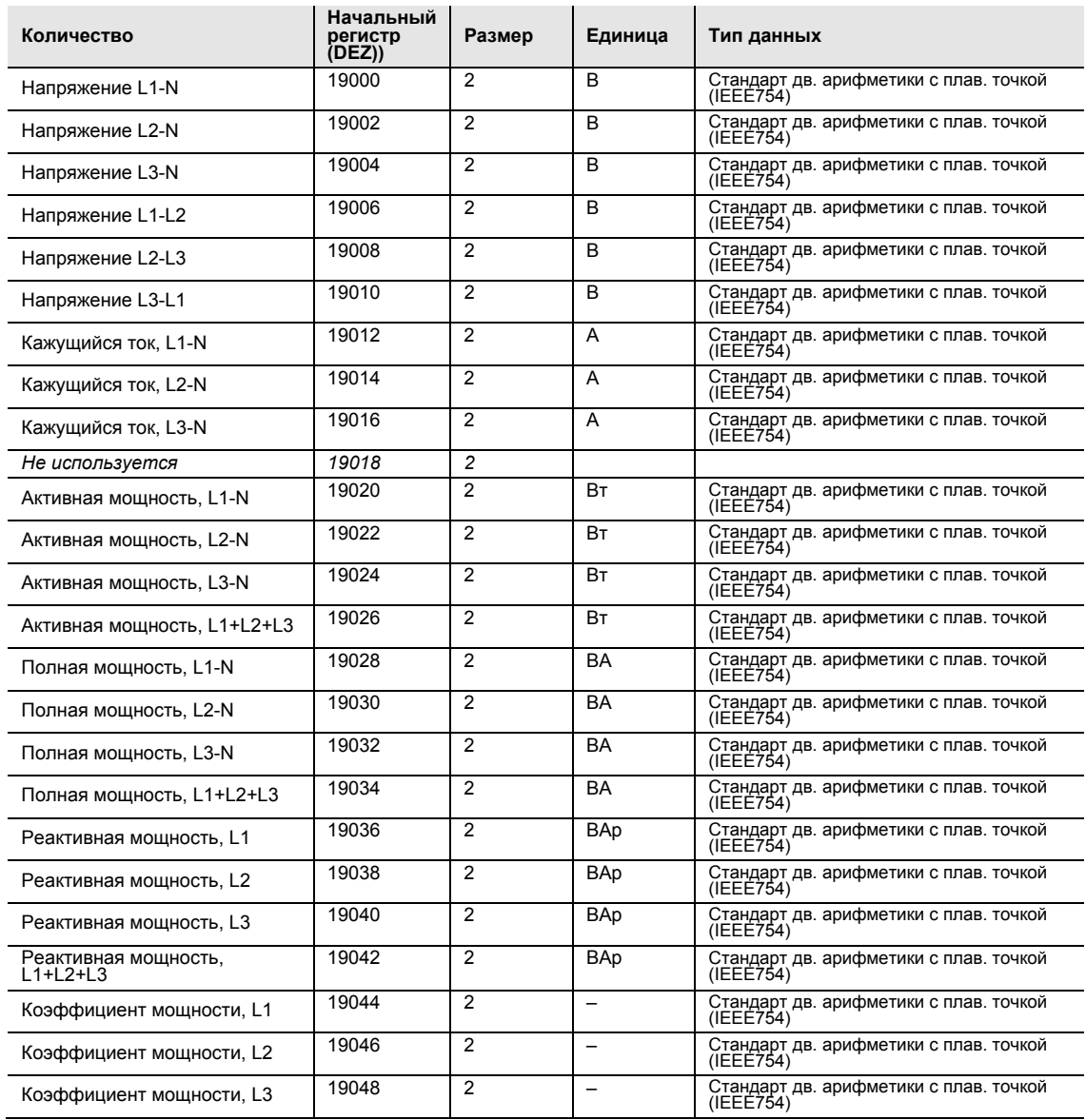
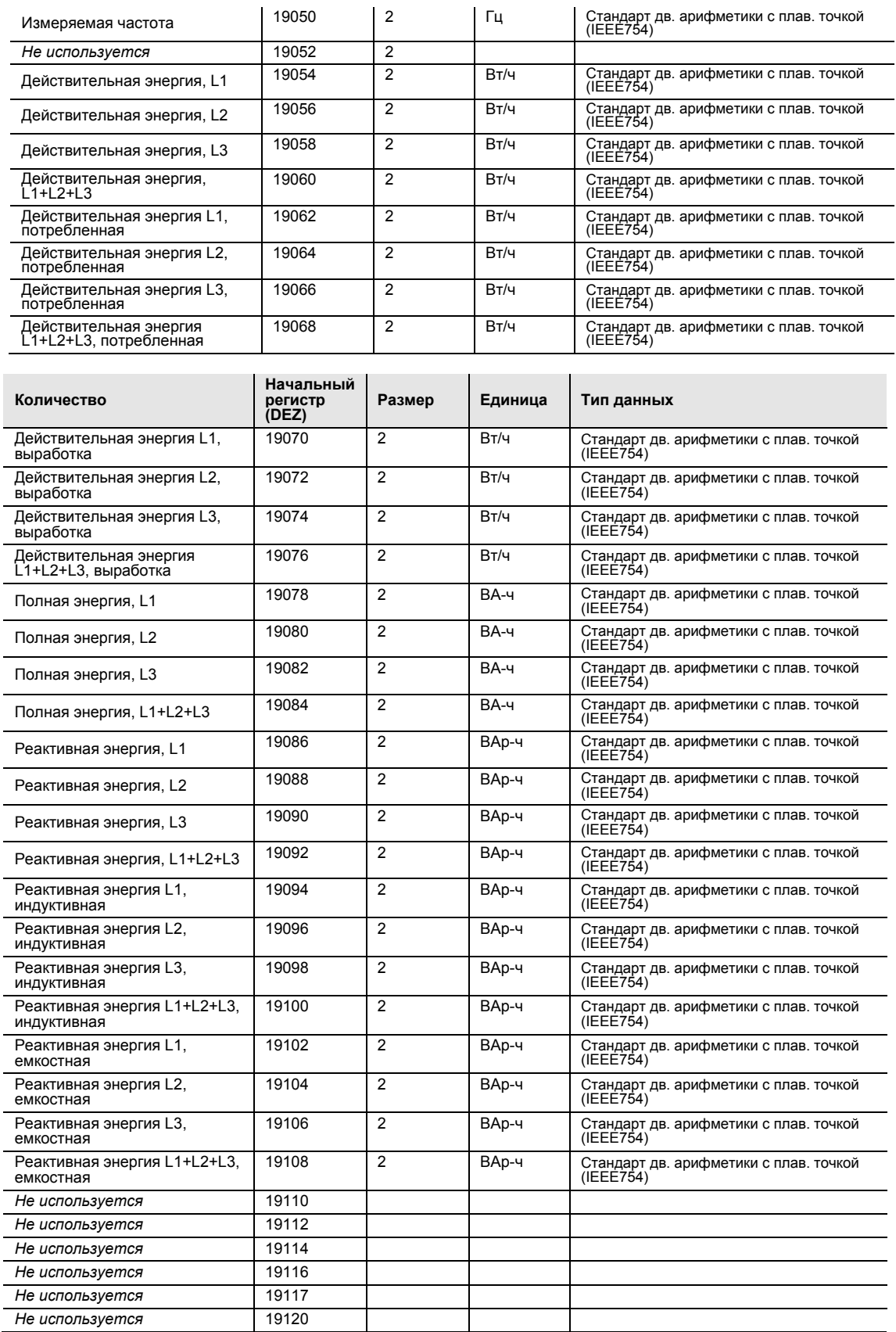

### **4.4 Таблицы карты отображения специального регистра**

Цель данного раздела заключается в пояснении соотношения между количеством регистров и данными измерения.

#### **Содержание таблиц карты отображения**

Следующая таблица поясняет содержание таблиц карты отображения:

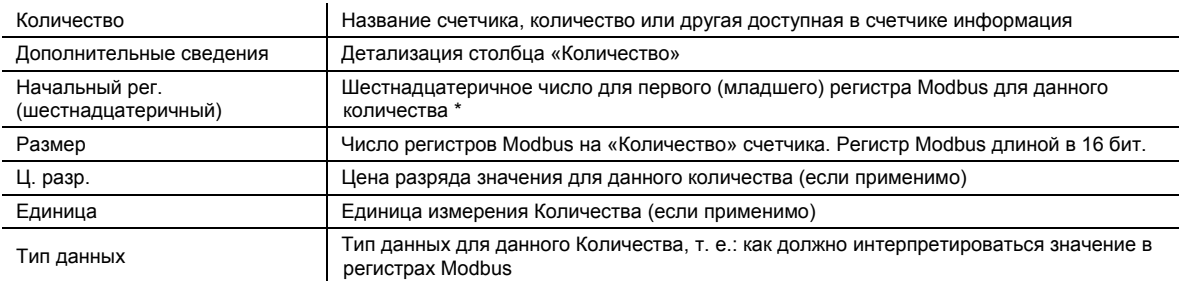

\*Выглядит именно так, как отправлено на шину. Это значит, что не нужно уменьшать на 40 000 или на 1, как это обычно делается с продуктами Modbus.

### **Общие значения энергии**

Все регистры, указанные в следующей таблице, защищены от записи:

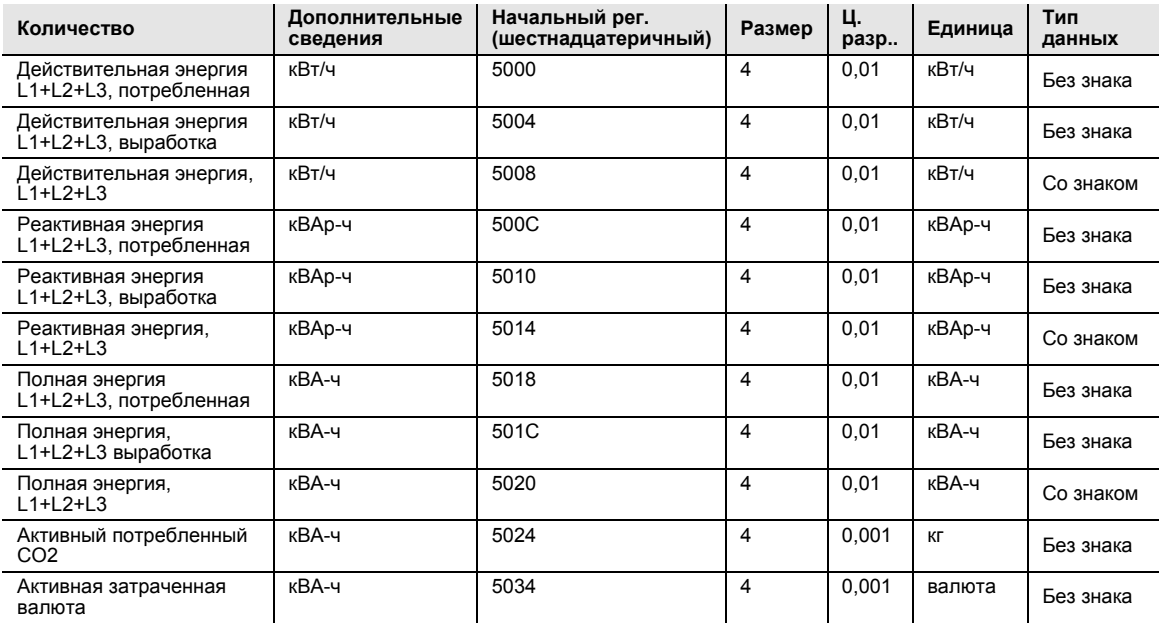

#### **Значения энергии согласно тарифам**

Все регистры, указанные в следующей таблице, защищены от записи:

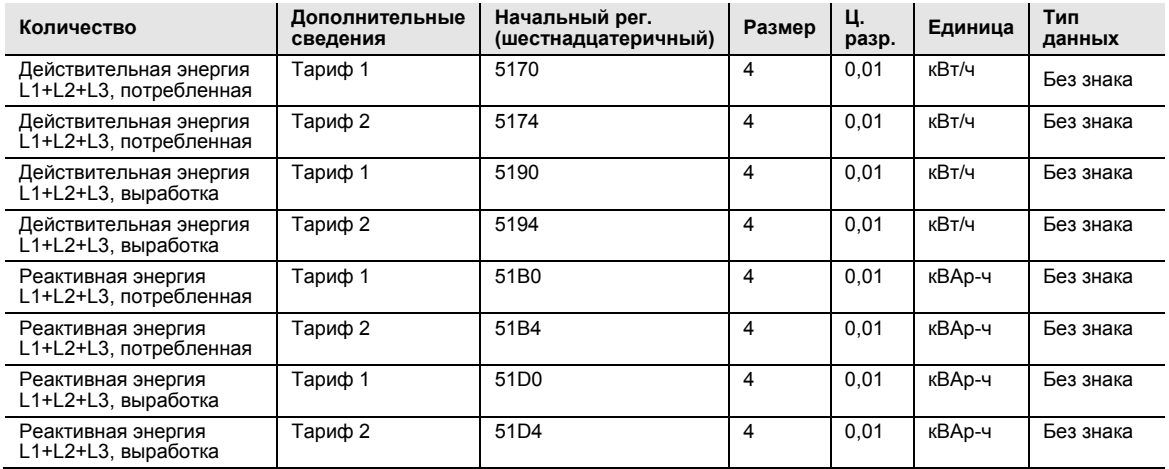

### **Значения энергии на фазу**

Все регистры, указанные в следующей таблице, защищены от записи:

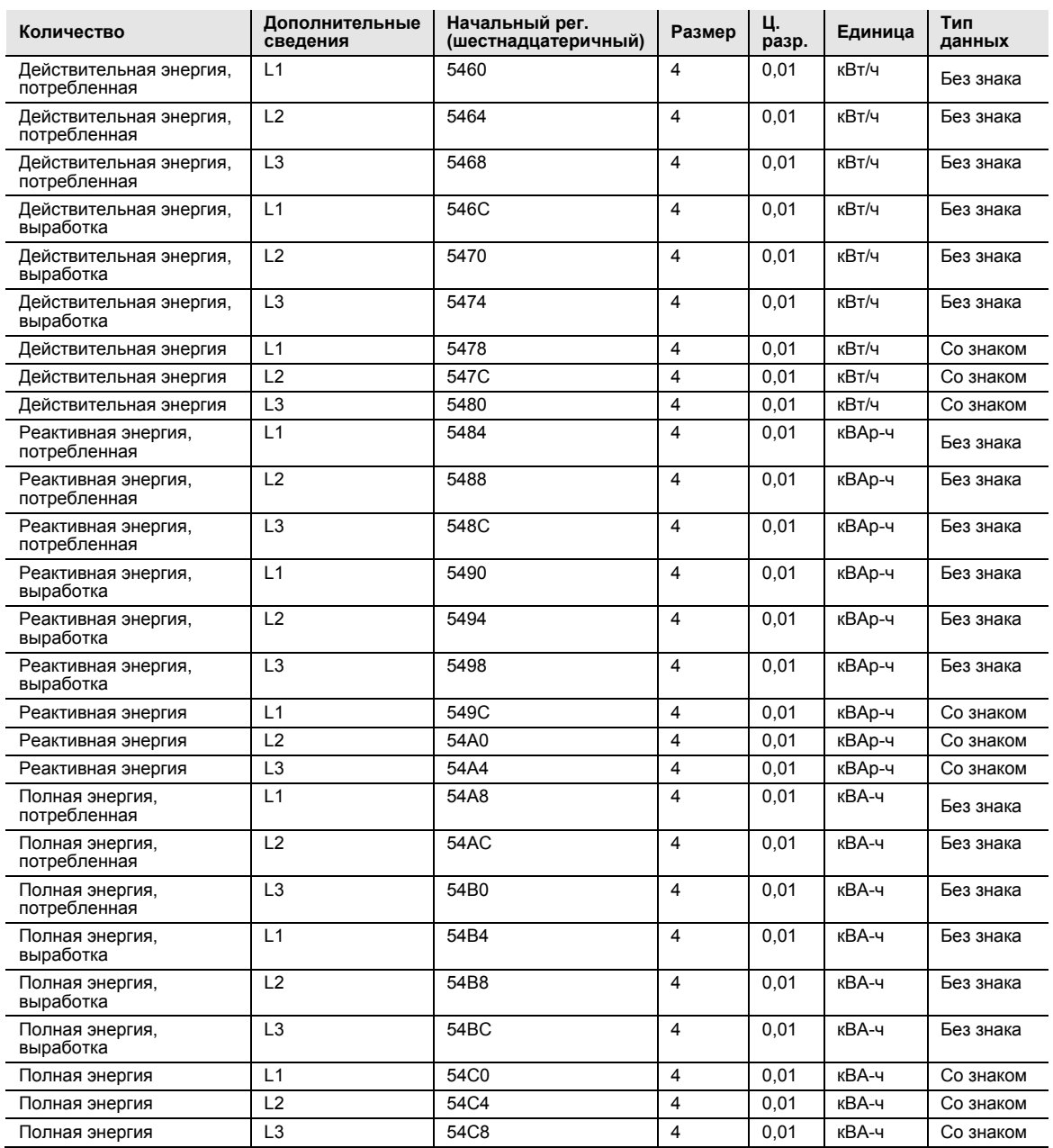

### **Промежуточные счетчики со сбросом показаний** (недоступно для B21, B23 и B24**)**

Все регистры, указанные в следующей таблице, защищены от записи:

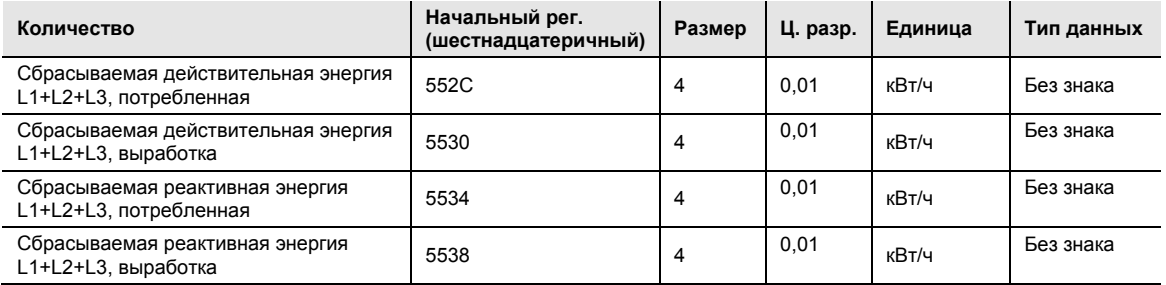

#### **Значения измерения**

Все регистры, указанные в следующей таблице, защищены от записи:

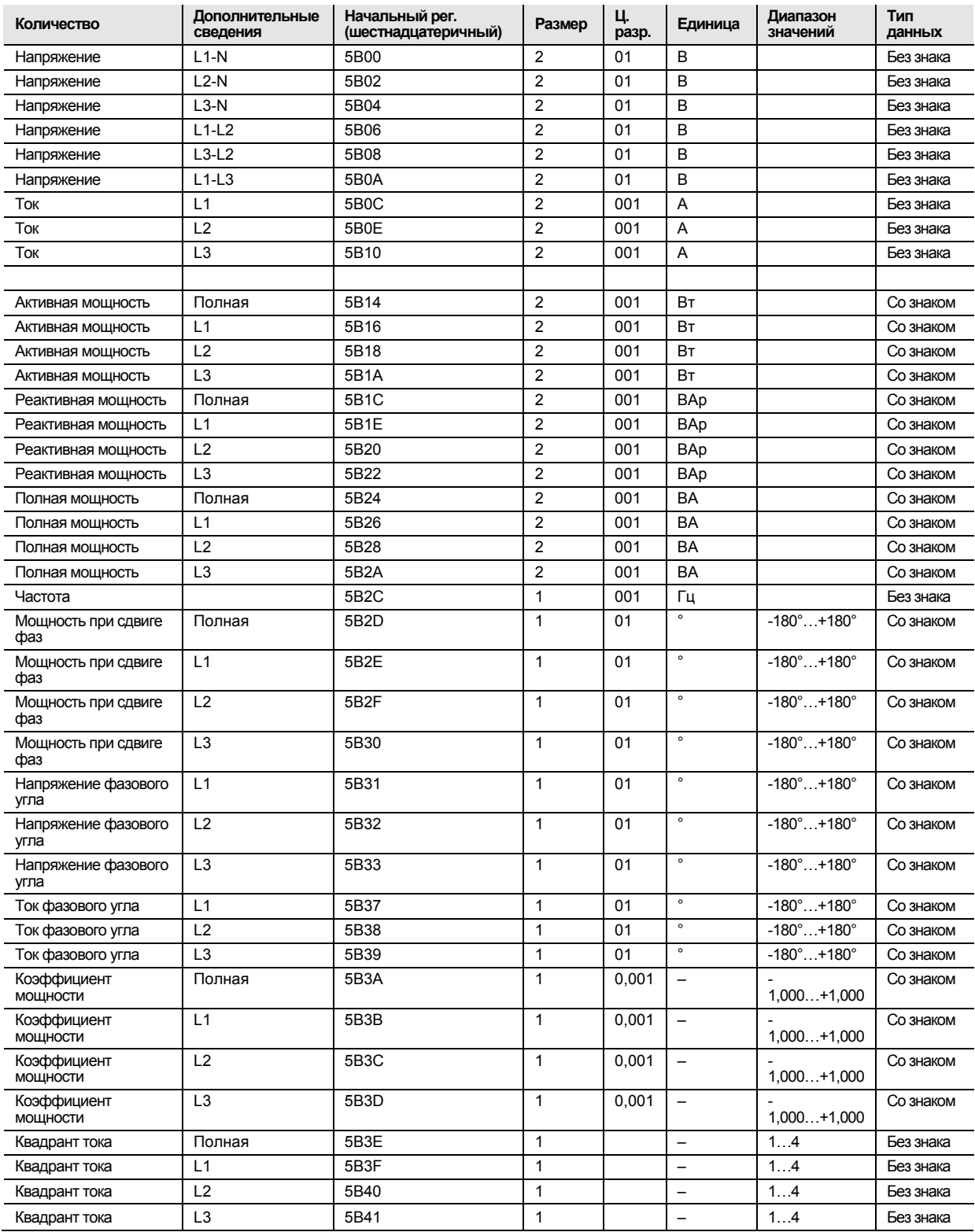

### **Указание**

Значения тока передаются в виде 32-битных целых чисел со знаком и двумя разрядами после запятой, выраженных в ваттах (или вар/В·А). Это означает, что максимально возможное выражаемое значение тока составляет примерно ±21 МВт. Если ток больше этого значения, пользователю рекомендуется вместо этого считать ток из карты отображения DMTME, где пересчет в ватты выполнен без разрядов после запятой.

### **Входы и выходы**

Следующая таблица содержит записываемые и защищенные от записи регистры:

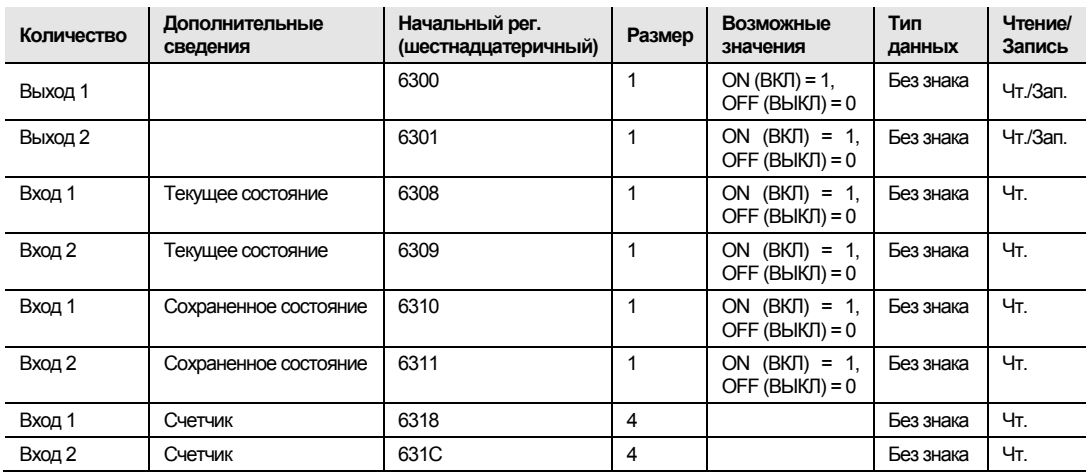

#### **Производственные данные и идентификация**

Все регистры, указанные в следующей таблице, защищены от записи:

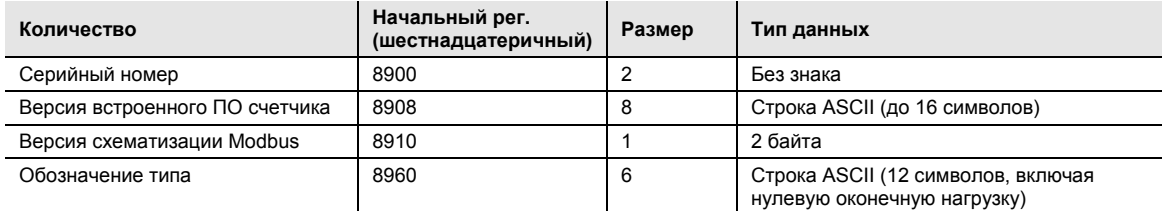

**Версия встроенного ПО счетчика** представлена в виде последовательности трех цифр, разделенных точками, например, 1.0.0. Неиспользованные байты в конце установлены на бинарные нули.

В регистре **версии карты отображения Modbus** старший байт соответствует старшей версии (1…255), младший байт — младшей версии (0…255).

#### **Прочее**

В следующей таблице представлены записываемые значения даты/времени и тарифа тока. Все остальные регистры защищены от записи:

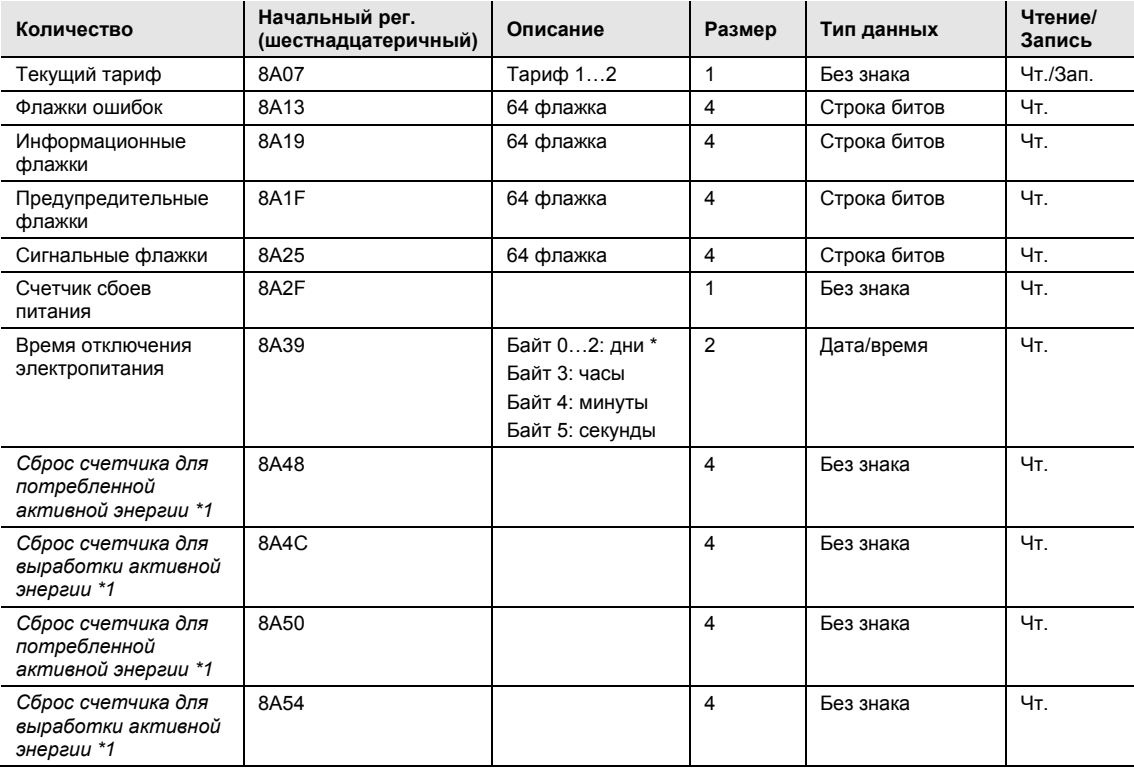

\* Байт 0 — это самый старший байт самого младшего регистра.

\*1: **(недоступно для B21, B23 и B24**)

Регистры для **сброса показаний счетчика** показывают количество успешно выполненных сбросов показаний сбрасываемых промежуточных счетчиков **(недоступно для B21, B23 и B24**).

### **Настройки**

Все регистры, указанные в следующей таблице, доступны для чтения и записи:

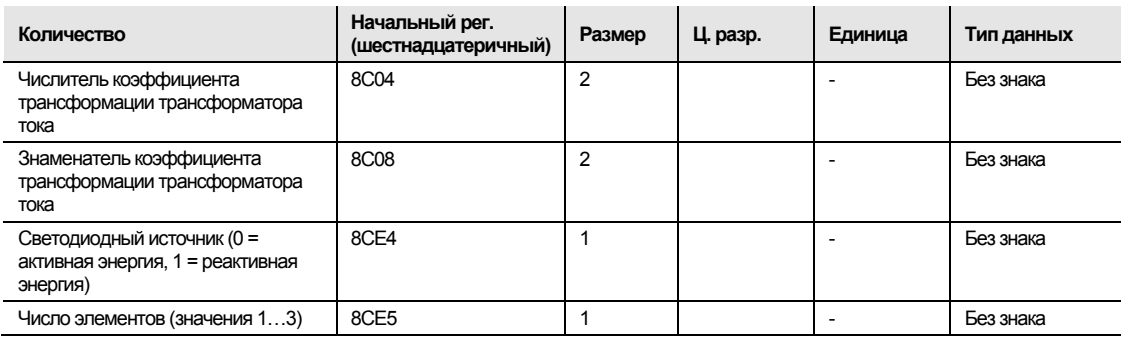

### **Эксплуатация**

Все регистры, указанные в следующей таблице, защищены от записи:

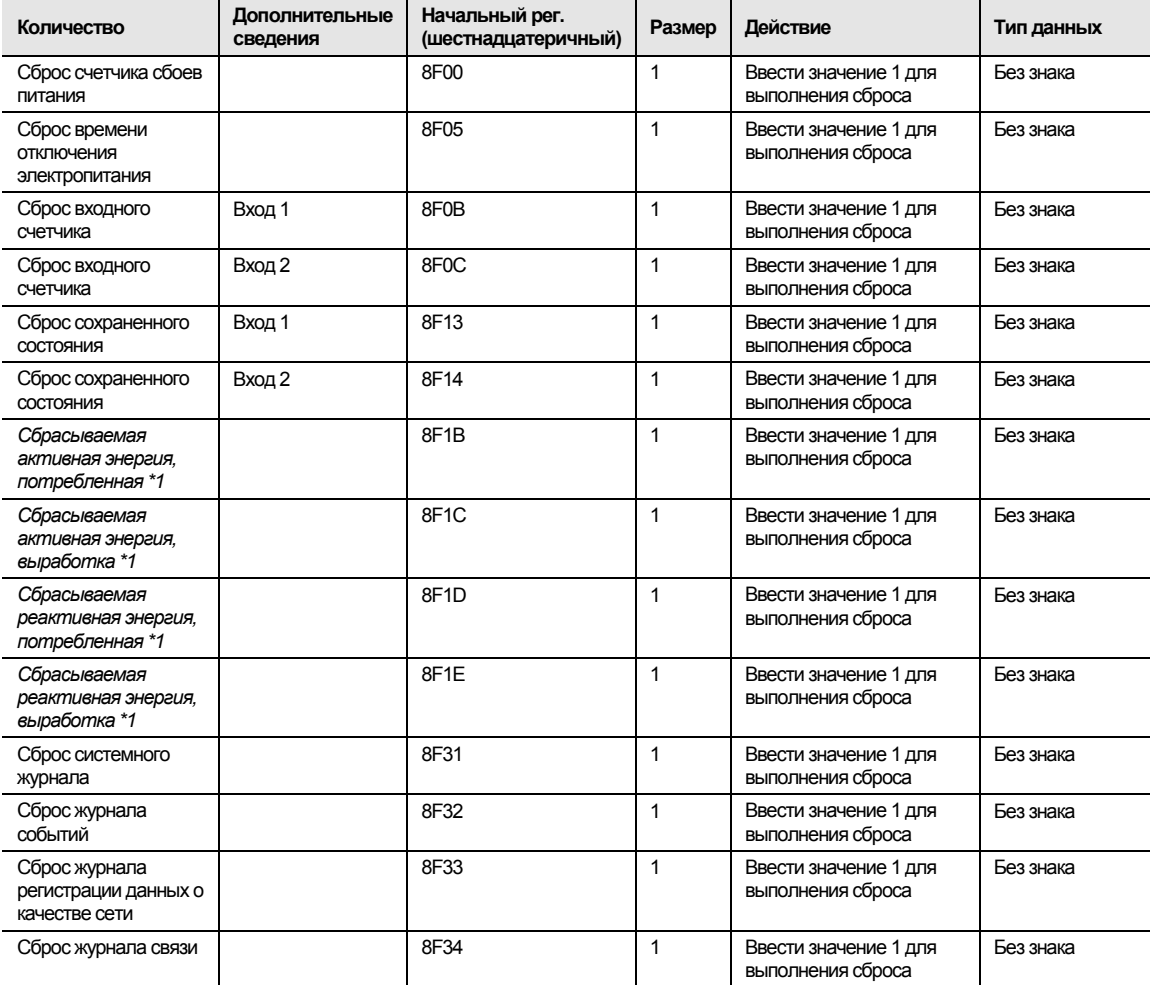

\*1 **(недоступно для B21, B23 и B24**)

### **5 Связь с шиной M-Bus**

В этой главе описывается, как считываются данные счетчика и как через шину M-Bus передаются команды на счетчик.

### **5.1 Запись протокола**

Протокол связи, описываемый в данной главе, отвечает требованиям EN 13757-2 и EN 13757-3.

Связь можно разделить на две части. Одна часть — это считывание данных со счетчика, вторая часть — это передача данных на счетчик.

Процесс считывания данных начинается, когда ведущее устройство посылает на счетчик телеграмму REQ\_UD2. Счетчик отвечает телеграммой RSP\_UD. Типичным считыванием является считывание мультителеграммы.

Некоторые данные в счетчике можно считать только в том случае, если сначала будет отправлена телеграмма SND\_UD, а затем REQ\_UD2. Это касается профиля нагрузки файлов запроса и файлов протокола.

При помощи телеграммы SND\_UD можно передать данные на счетчик.

### **Объекты связи**

Следующие наборы данных можно считать, отправив на счетчик телеграмму REQ\_UD2.

### **B21**

Считывание данных измерительного устройства B21 с комментариями (считывание выполняется при подаче на измерительное устройство напряжения питания постоянного тока, благодаря чему достигается частота статуса 15 «не доступно»).

Отправка NKE 10 40 FE 3E 16

Регистрация отклика E5

Отправка запроса данных пользователя 2 10 7B FE 79 16

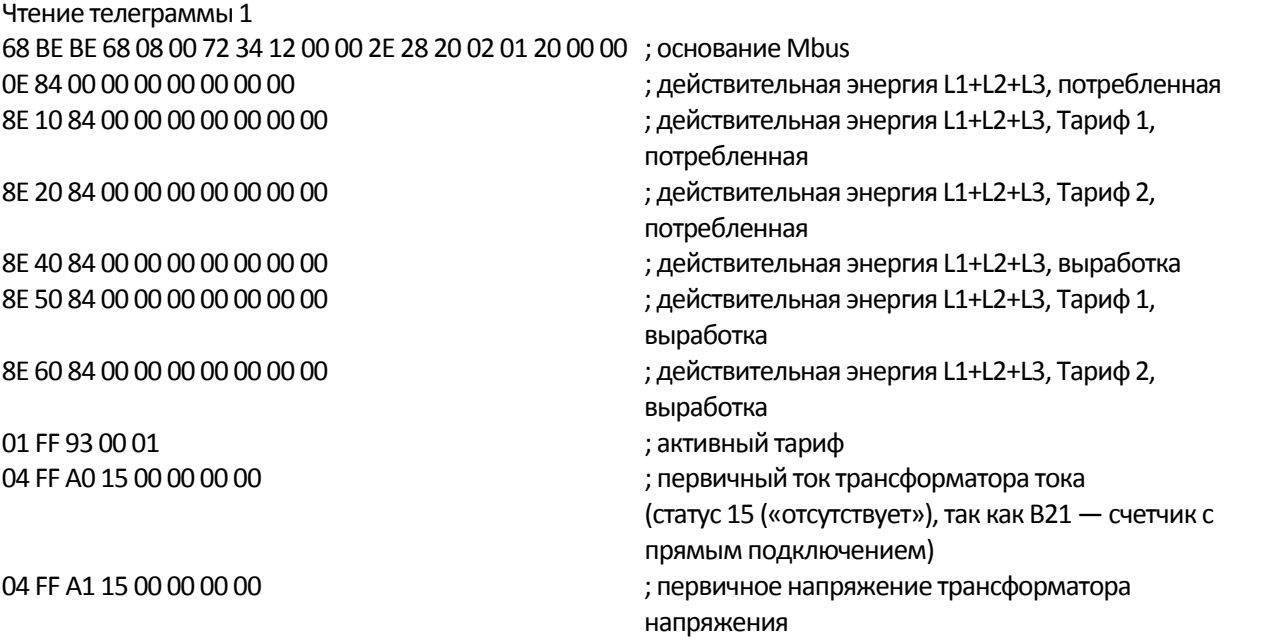

04 FF A2 15 00 00 00 00 ; вторичный ток трансформатора тока 04 FF A3 15 00 00 00 00 ; вторичное напряжение трансформатора напряжения 07 FF A6 00 00 00 00 00 00 00 00 00 ; флажки ошибок 07 FF A7 00 00 01 00 00 00 00 00 00 ; предупредительные флажки 07 FF A8 00 00 00 00 00 00 00 00 00 ; информационные флажки 07 FF A9 00 00 00 00 00 00 00 00 00 ; cигнальные флажки 0D FD 8E 00 09 38 2E 30 2E 38 2E 30 31 42 ; версия встроенного ПО 0D FF AA 00 0B 4A 30 31 2D 33 35 33 20 31 32 42 ; обозначение типа 1F ; «Dif 1F» означает, что существуют еще телеграммы 1C 16 ; контрольная сумма и стоп‐байт Отправка запроса данных пользователя 2 10 5B FE 59 16 Чтение телеграммы 2 68 A4 A4 68 08 00 72 34 12 00 00 2E 28 20 02 02 20 00 00 ; основание Mbus 04 FF 98 00 4D 00 00 00 ; счетчик сбоев питания 04 A9 00 00 00 00 00 ; активная мощность, L1+L2+L3 84 80 40 A9 00 00 00 00 00 ; реактивная мощность, L1+L2+L3 84 80 80 40 A9 00 00 00 00 00 ; полная мощность, L1+L2+L3 04 FD C8 FF 81 00 5E 02 00 00 ; напряжение L1‐N 04 FD D9 FF 81 00 00 00 00 00 00 00 00 x 3 кажущийся ток, L1-N 0A FFD9 15 00 00 ; измеряемая частота 02 FF E0 00 00 00 ; коэффициент мощности, L1+L2+L3 02 FFD2 00 00 00 ; коэффициент мощности, L1+L2+L3, угол 01 FF 97 00 00 ; весь активный квадрант 8E 80 40 84 00 00 00 00 00 00 00 ; реактивная энергия L1+L2+L3, потребленная 8E 90 40 84 00 00 00 00 00 00 00 ; реактивная энергия L1+L2+L3, Тариф 1, потребленная 8E A0 40 84 00 00 00 00 00 00 00 ; реактивная энергия L1+L2+L3, Тариф 2, потребленная 8E C0 40 84 00 00 00 00 00 00 00 ; реактивная энергия L1+L2+L3, выработка 8ED0 40 84 00 00 00 00 00 00 00 ; реактивная энергия L1+L2+L3, Тариф 1, выработка 8E E0 40 84 00 00 00 00 00 00 00 ; реактивная энергия L1+L2+L3, Тариф 2, выработка 01 FF AD 00 01 ; число элементов 1F ; «Dif 1F» означает, что существуют еще телеграммы 67 16 ; контрольная сумма и стоп‐байт Отправка запроса данных пользователя 2 10 7B FE 79 16 Чтение телеграммы 3 68 48 48 68 08 00 72 34 12 00 00 2E 28 20 02 03 20 00 0 ; основание Mbus 81 40 FD 9A 00 00 ; состояние «Выход 1» 81 80 40 FD 9A 00 00 ; состояние «Выход 2» 81 C0 40 FD 9B 00 00 ; состояние «Вход 3» 81 80 80 40 FD 9B 00 00 30 COCTORHИЕ «Вход 4» C1 C0 40 FD 9B 00 01 ; сохраненное состояние «Вход 3» C1 80 80 40 FD 9B 00 00 ; сохраненное состояние «Вход 4» 8E 80 80 40 FD E1 00 00 00 00 00 00 00 ; счетчик импульсов «Вход 4» 1F ; «Dif 1F» означает, что существуют еще телеграммы BB 16 ; контрольная сумма и стоп‐байт

Отправка запроса данных пользователя 2 10 5B FE 59 16

Чтение телеграммы 4 68 CF CF 68 08 00 72 34 12 00 00 2E 28 20 02 04 20 00 00 ; основание Mbus ОЕ 84 FF F2 00 00 00 00 00 00 00 c cбрасываемая действительная энергия, потребленная \*1 8E 40 84 FF F2 00 00 00 00 00 00 00 com come consumer selection of the set of package set of consumer set of t 8E 80 40 84 FF F2 00 00 00 00 00 00 00 co c ; сбрасываемая реактивная энергия, потребленная \*1 8E CO 40 84 FF F2 00 00 00 00 00 00 00 c cбрасываемая реактивная энергия, выработка \*1 *04 FF F1 00 00 00 00 00 ; сброс счетчика для действительной потребляемой энергии \*1 84 40 FF F1 00 00 00 00 00 ; сброс счетчика для действительной поставляемой энергии \*1 84 80 40 FF F1 00 00 00 00 00 ; сброс счетчика для реактивной потребленной энергии \*1 84 C0 40 FF F1 00 00 00 00 00 ; сброс счетчика для выработки реактивной энергии \*1* 0E FF F9 C4 00 00 00 00 00 00 00 ; действительная энергия в CO2 0E FF F9 C9 00 00 00 00 00 00 00 ; действительная потребленная энергия в валюте 04FFA400E8 030000 ; коэффициент преобразования для действительной потребляемой энергии в CO2 04FFA500E8 030000 коэффициент преобразования для действительной потребляемой энергии в валюте 8E 80 80 40 84 00 00 00 00 00 00 00 ; полная энергия, потребленная 8E C0 80 40 84 00 00 00 00 00 00 00 ; полная энергия, выработка 87 80 C0 40 84 00 00 00 00 00 00 00 00 00 ; полная активная полезная энергия 87 C0 C0 40 84 00 00 00 00 00 00 00 00 00 ; полная реактивная полезная энергия 87 80 80 80 40 84 00 00 00 00 00 00 00 00 00 ; суммарная полная полезная энергия 0F ; «Dif 0F» означает последнюю телеграмму 0A 16 ; контрольная сумма и стоп‐байт \*1 **(недоступно для B21, B23 и B24**)

### **B23/B24**

Считывание данных измерительного устройства B23 с комментариями (считывание выполняется при подаче на измерительное устройство напряжения питания постоянного тока, благодаря чему достигается частота статуса 15 «не доступно»):

Отправка NKE 10 40 FE 3E 16

Регистрация отклика E5

Отправка запроса данных пользователя 2 10 7B FE 79 16

Чтение телеграммы 1 68 BF BF 68 08 00 72 34 12 00 00 2E 28 20 02 01 20 00 00 ; основание Mbus 0E 84 00 00 00 00 00 00 00 ; действительная энергия L1+L2+L3, потребленная 8E 10 84 00 00 00 00 00 00 00 ; действительная энергия L1+L2+L3, Тариф 1, потребленная 8E 20 84 00 00 00 00 00 00 00 ; действительная энергия L1+L2+L3, Тариф 2, потребленная 8E 40 84 00 00 00 00 00 00 00 ; действительная энергия L1+L2+L3, выработка 8E 50 84 00 00 00 00 00 00 00 ; действительная энергия L1+L2+L3, Тариф 1, выработка 8E 60 84 00 00 00 00 00 00 00 ; действительная энергия L1+L2+L3, Тариф 2, выработка

01 FF 93 00 01 ; активный тариф

 FF A2 15 00 00 00 00 ; вторичный ток трансформатора тока FF A6 00 00 00 00 00 00 00 00 00 ; флажки ошибок FF A7 00 04 01 00 00 00 00 00 00 ; предупредительные флажки FF A8 00 00 00 00 00 00 00 00 00 ; информационные флажки FF A9 00 00 00 00 00 00 00 00 00 ; cигнальные флажки 0D FD 8E 00 0A 32 31 2E 30 2E 34 32 2E 31 42 ; версия встроенного ПО 0D FF AA 00 0B 4A 30 31 2D 33 35 33 20 33 32 42 ; обозначение типа 4C 16 ; контрольная сумма и стоп‐байт

Отправка запроса данных пользователя 2 5B FE 59 16

Чтение телеграммы 2 F2 F2 68 08 00 72 34 12 00 00 2E 28 20 02 02 20 00 00 ; основание Mbus FF 98 00 50 00 00 00 ; счетчик сбоев питания A9 00 00 00 00 00 ; активная мощность, L1+L2+L3 A9 FF 81 00 00 00 00 00 ; активная мощность L1 A9 FF 82 00 00 00 00 00 ; активная мощность L2 A9 FF 83 00 00 00 00 00 ; активная мощность L3 80 40 A9 00 00 00 00 00 ; реактивная мощность, L1+L2+L3 80 40 A9 FF 81 00 00 00 00 00 ; реактивная мощность, L1 80 40 A9 FF 82 00 00 00 00 00 ; реактивная мощность, L2 80 40 A9 FF 83 00 00 00 00 00 ; реактивная мощность, L3 80 80 40 A9 00 00 00 00 00 ; полная мощность, L1+L2+L3 80 80 40 A9 FF 81 00 00 00 00 00 ; полная мощность, L1 80 80 40 A9 FF 82 00 00 00 00 00 ; полная мощность, L2 80 80 40 A9 FF 83 00 00 00 00 00 ; полная мощность, L3 04 FD C8 FF 81 00 23 18 00 00 ; напряжение L1-N FD C8 FF 82 00 5B 02 00 00 ; напряжение L1‐N 04 FD C8 FF 83 00 2A 00 00 00 00 c 3 and 3 and 3 and 3 and 3 and 3 and 3 and 3 and 4 and 4 and 5 and 5 and 5 a FD C8 FF 85 00 7C 1A 00 00 ; напряжение L1‐L2 FD C8 FF 86 00 40 02 00 00 ; напряжение L2‐L3 FD C8 FF 87 00 3E 18 00 00 ; напряжение L3‐L1 04 FD D9 FF 81 00 00 00 00 00 00 00 **100 CM** : кажущийся ток, L1-N FD D9 FF 82 00 00 00 00 00 ; кажущийся ток, L2‐N 04 FD D9 FF 83 00 00 00 00 00 00 00 **CO CO** 3 SN 3-N 0A FFD9 15 00 00 ; измеряемая частота 1F ; «Dif 1F» означает, что существуют еще телеграммы C9 16 ; контрольная сумма и стоп‐байт

Отправка запроса данных пользователя 2 7B FE 79 16

 FF A0 15 00 00 00 00 ; первичный ток трансформатора тока (статус 15 («отсутствует»), так как B23 — счетчик с прямым подключением)

- FF A1 15 00 00 00 00 ; первичное напряжение трансформатора напряжения
	-
- FF A3 15 00 00 00 00 ; вторичное напряжение трансформатора напряжения
	-
	-
	-
	-
	-
- 1F ; «Dif 1F» означает, что существуют еще телеграммы
	-

Чтение телеграммы 3 68 95 95 68 08 00 72 34 12 00 00 2E 28 20 02 03 20 00 00 ; основание Mbus 02 FF E0 00 00 00 ; коэффициент мощности, L1+L2+L3 02 FF E0 FF 81 00 00 00 ; коэффициент мощности, L1 02 FF E0 FF 82 00 00 00 ; коэффициент мощности, L2 02 FF E0 FF 83 00 00 00 ; коэффициент мощности, L3 02 FFD2 00 00 00 ; коэффициент мощности, L1+L2+L3, угол 8E 80 40 84 00 00 00 00 00 00 00 ; реактивная энергия L1+L2+L3, потребленная 8E 90 40 84 00 00 00 00 00 00 00 ; реактивная энергия L1+L2+L3, Тариф 1, потребленная 8E A0 40 84 00 00 00 00 00 00 00 ; реактивная энергия L1+L2+L3, Тариф 2, потребленная 8E CO 40 84 00 00 00 00 00 00 00 00 00 00 com 3 реактивная энергия L1+L2+L3, выработка 8ED0 40 84 00 00 00 00 00 00 00 ; реактивная энергия L1+L2+L3, Тариф 1, выработка 8E E0 40 84 00 00 00 00 00 00 00 ; реактивная энергия L1+L2+L3, Тариф 2, выработка 01 FF AD 00 03 ; число элементов 01 FF 97 00 00 ; весь активный квадрант 01 FF 97 FF 81 00 00 ; активный квадрант, проводник 1 01 FF 97 FF 82 00 00 ; активный квадрант, проводник 2 01 FF 97 FF 83 00 00 ; активный квадрант, проводник 3 1F ; «Dif 1F» означает, что существуют еще телеграммы EF 16 ; контрольная сумма и стоп‐байт Отправка запроса данных пользователя 2 10 5B FE 59 16 Чтение телеграммы 4 68DC DC 68 08 00 72 34 12 00 00 2E 28 20 02 04 20 00 00 ; основание Mbus 81 40 FD 9A 00 00 ; состояние «Выход 1» 81 80 40 FD 9A 00 00 ; состояние «Выход 2» 81 C0 40 FD 9B 00 00 ; состояние «Вход 3» 81 80 80 40 FD 9B 00 00 ; состояние «Вход 4» C1 C0 40 FD 9B 00 01 ; сохраненное состояние «Вход 3» C1 80 80 40 FD 9B 00 00 ; сохраненное состояние «Вход 4» 8E 80 80 40 FD E1 00 00 00 00 00 00 00 00 00 100 cm ; счетчик импульсов «Вход 4» 0E 84 FF F2 00 00 00 00 00 00 00 ; сбрасываемая действительная энергия, потребленная \*1 8E 40 84 FF F2 00 00 00 00 00 00 00 ; сбрасываемая действительная энергия, выработка \*1 8E 80 40 84 FF F2 00 00 00 00 00 00 00 ; сбрасываемая реактивная энергия, потребленная \*1 8E C0 40 84 FF F2 00 00 00 00 00 00 00 ; сбрасываемая реактивная энергия, выработка \*1 04 FF F1 00 00 00 00 00 ; сброс счетчика для действительной потребляемой энергии \*1 84 40 FF F1 00 00 00 00 00 ; сброс счетчика для действительной поставляемой энергии \*1 84 80 40 FF F1 00 00 00 00 00 ; сброс счетчика для реактивной потребленной энергии \*1 84 C0 40 FF F1 00 00 00 00 00 ; сброс счетчика для выработки реактивной энергии \*1 0E FF F9 C4 00 00 00 00 00 00 00 ; действительная потребленная энергия в CO2 0E FF F9 C9 00 00 00 00 00 00 00 ; действительная потребленная энергия в валюте 04 FFA4 00 E8 03 00 00 ; коэффициент преобразования для действительной потребляемой энергии в CO2 04FFA500E8030000 ; коэффициент преобразования для действительной потребляемой энергии в валюте \*1 **(недоступно для B21, B23 и B24**)

#### 82 2.100.026.0 Janitza electronics GmbH

### 68 F7 F7 68 08 00 72 34 12 00 00 2E 28 20 02 05 20 00 00 ; основание Mbus 0E 84 FF 81 00 00 00 00 00 00 00 ; действительная энергия L1, потребленная 0E 84 FF 82 00 00 00 00 00 00 00 ; действительная энергия L2, потребленная 0E 84 FF 83 00 00 00 00 00 00 00 ; действительная энергия L3, потребленная 8E 40 84 FF 81 00 00 00 00 00 00 00 ; действительная энергия L1, выработка 8E 40 84 FF 82 00 00 00 00 00 00 00 ; действительная энергия L2, выработка 8E 40 84 FF 83 00 00 00 00 00 00 00 ; действительная энергия L3, выработка 8E 80 40 84 FF 81 00 00 00 00 00 00 00 ; реактивная энергия L1, потребленная 8E 80 40 84 FF 82 00 00 00 00 00 00 00 ; реактивная энергия L2, потребленная 8E 80 40 84 FF 83 00 00 00 00 00 00 00 ; реактивная энергия L3, потребленная 8E C0 40 84 FF 81 00 00 00 00 00 00 00 ; реактивная энергия L1, выработка 8E C0 40 84 FF 82 00 00 00 00 00 00 00 ; реактивная энергия L2, выработка 8E C0 40 84 FF 83 00 00 00 00 00 00 00 ; реактивная энергия L3, выработка 8E 80 80 40 84 FF 81 00 00 00 00 00 00 00 ; полная энергия L1, потребленная 8E 80 80 40 84 FF 82 00 00 00 00 00 00 00 ; полная энергия L2, потребленная 8E 80 80 40 84 FF 83 00 00 00 00 00 00 00 ; полная энергия L3, потребленная 8E C0 80 40 84 FF 81 00 00 00 00 00 00 00 ; полная энергия L1, выработка 8E C0 80 40 84 FF 82 00 00 00 00 00 00 00 ; полная энергия L2, выработка 8E C0 80 40 84 FF 83 00 00 00 00 00 00 00 ; полная энергия L3, выработка 1F ; «Dif 1F» означает, что существуют еще телеграммы 92 16 ; контрольная сумма и стоп‐байт Отправка запроса данных пользователя 2 10 5B FE 59 16 Чтение телеграммы 6 68 CE CE 68 08 00 72 34 12 00 00 2E 28 20 02 06 20 00 00 ; основание Mbus 87 80 C0 40 84 00 00 00 00 00 00 00 00 00 ; активная полезная энергия, L1+L2+L3 87 80 C0 40 84 FF 81 00 00 00 00 00 00 00 00 00 ; активная полезная энергия, L1 87 80 C0 40 84 FF 82 00 00 00 00 00 00 00 00 00 ; активная полезная энергия, L2 87 80 C0 40 84 FF 83 00 00 00 00 00 00 00 00 00 ; активная полезная энергия, L3 87 C0 C0 40 84 00 00 00 00 00 00 00 00 00 ; реактивная полезная энергия, L1+L2+L3 87 C0 C0 40 84 FF 81 00 00 00 00 00 00 00 00 00 ; реактивная полезная энергия, L1 87 C0 C0 40 84 FF 82 00 00 00 00 00 00 00 00 00 ; реактивная полезная энергия, L2 87 C0 C0 40 84 FF 83 00 00 00 00 00 00 00 00 00 ; реактивная полезная энергия, L3 87 80 80 80 40 84 00 00 00 00 00 00 00 00 00 ; полная полезная энергия, L1+L2+L3 87 80 80 80 40 84 FF 81 00 00 00 00 00 00 00 00 00 ; полная полезная энергия, L1 87 80 80 80 40 84 FF 82 00 00 00 00 00 00 00 00 00 ; полная полезная энергия, L2 87 80 80 80 40 84 FF 83 00 00 00 00 00 00 00 00 00 ; полная полезная энергия, L3 ОF Випространное последнюю телевизора и совможно стать совможно составляет последнюю телеграмму

7A 16 ; контрольная сумма и стоп‐байт

3A 16 ; контрольная сумма и стоп‐байт

Чтение телеграммы 5

Отправка запроса данных пользователя 2 10 7B FE 79 16

8E C0 80 40 84 00 00 00 00 00 00 00 ; полная энергия, L1+L2+L3 выработка

Счетчик электроэнергии MID

8E 80 80 40 84 00 00 00 00 00 00 00 ; полная энергия, L1+L2+L3 потребленная

1F ; «Dif 1F» означает, что еще телеграммы

- 
- существуют
- 
- Связь с шиной M-Bus

**Отправка запроса данных пользователя 2**  10 7B FE 79 16

#### **Чтение телеграммы 5**

68 F7 F7 68 08 00 72 34 12 00 00 42 04 20 02 05 20 00 00 0E 84 FF 82 00 00 00 00 00 00 00 00 DO Действительная энергия L2, потребленная ОЕ 84 FF 83 00 00 00 00 00 00 00 00 00 Действительная энергия L3, потребленная 0E 84 FF 83 00 00 00 00 00 00 00 00 00 действительная энергия L3, потребленная  $\geq 8E$  40 84 FF 81 00 00 00 00 00 00 00 00 00 00 00 Действительная энергия L1. выработка 8E 40 84 FF 81 00 00 00 00 00 00 00 Действительная энергия L1, выработка 8E 40 84 FF 82 00 00 00 00 00 00 00 Действительная энергия L2, выработка 8E 40 84 FF 83 00 00 00 00 00 00 00 Действительная энергия L3, выработка 8E 80 40 84 FF 82 00 00 00 00 00 00 00 Реактивная энергия L2, потребленная 8E 80 40 84 FF 83 00 00 00 00 00 00 00 Реактивная энергия L3, потребленная 8E C0 40 84 FF 81 00 00 00 00 00 00 00 Реактивная энергия L1, выработка 8E C0 40 84 FF 82 00 00 00 00 00 00 00 Реактивная энергия L2, выработка 8E C0 40 84 FF 83 00 00 00 00 00 00 00 Реактивная энергия L3, выработка 8E 80 80 40 84 FF 81 00 00 00 00 00 00 00 Полная энергия L1, потребленная 8E 80 80 40 84 FF 82 00 00 00 00 00 00 00 Полная энергия L2, потребленная 8E 80 80 40 84 FF 83 00 00 00 00 00 00 00 Полная энергия L3, потребленная 8E C0 80 40 84 FF 81 00 00 00 00 00 00 00 Полная энергия L1, выработка 8E C0 80 40 84 FF 82 00 00 00 00 00 00 00 Полная энергия L2, выработка 8E C0 80 40 84 FF 83 00 00 00 00 00 00 00 Полная энергия L3, выработка 1F

Действительная энергия L1, потребленная ...<br>В Величиная энергия L1, потребленная

82 16

#### **Отправка запроса данных пользователя 2**

10 5B FE 59 16

#### **Чтение телеграммы 6**

68 CE CE 68 08 00 72 34 12 00 00 42 04 20 02 06 20 00 00 87 80 C0 40 84 FF 81 00 00 00 00 00 00 00 00 00 00 87 80 C0 40 84 FF 82 00 00 00 00 00 00 00 00 00 00 AKTИВНАЯ ПОЛЕЗНАЯ ЭНЕРГИЯ, L2 87 80 C0 40 84 FF 83 00 00 00 00 00 00 00 00 00 Активная полезная энергия, L3 87 C0 C0 40 84 00 00 00 00 00 00 00 00 00 Реактивная полезная энергия, L1+L2+L3 87 C0 C0 40 84 FF 81 00 00 00 00 00 00 00 00 00 Реактивная полезная энергия, L1 87 C0 C0 40 84 FF 82 00 00 00 00 00 00 00 00 00 Реактивная полезная энергия, L2 87 C0 C0 40 84 FF 83 00 00 00 00 00 00 00 00 00 Реактивная полезная энергия, L3 87 80 80 80 40 84 00 00 00 00 00 00 00 00 00 Полная полезная энергия, L1+L2+L3 87 80 80 80 40 84 FF 81 00 00 00 00 00 00 00 00 00 Полная полезная энергия, L1 87 80 80 80 40 84 FF 82 00 00 00 00 00 00 00 00 00 Полная полезная энергия, L2 87 80 80 80 40 84 FF 83 00 00 00 00 00 00 00 00 00 Полная полезная энергия, L3 0F 6A 16

8 Активная полезная энергия, L1+L2+L3<br>Активная полезная энергия, L1

84 2.100.026.0 Janitza electronics GmbH

### **B23/B24**

#### **Команды чтения/записи**

Следующие задачи можно выполнить с помощью телеграммы SND\_UD:

### **B21**

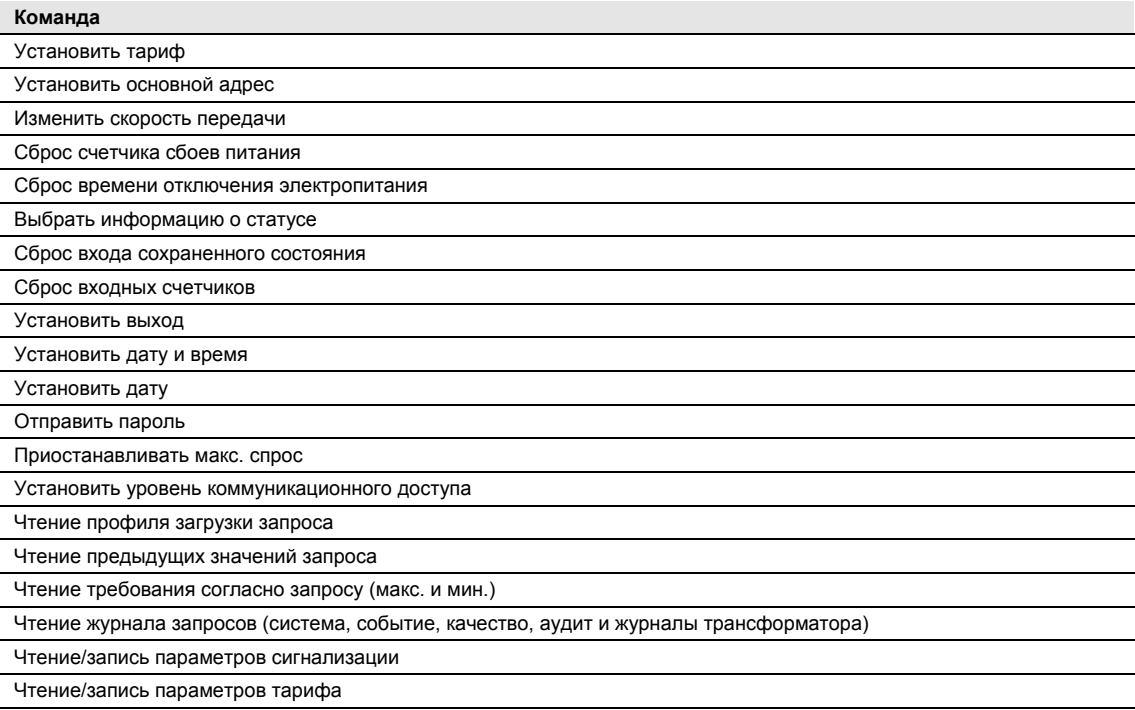

#### **B23/B24**

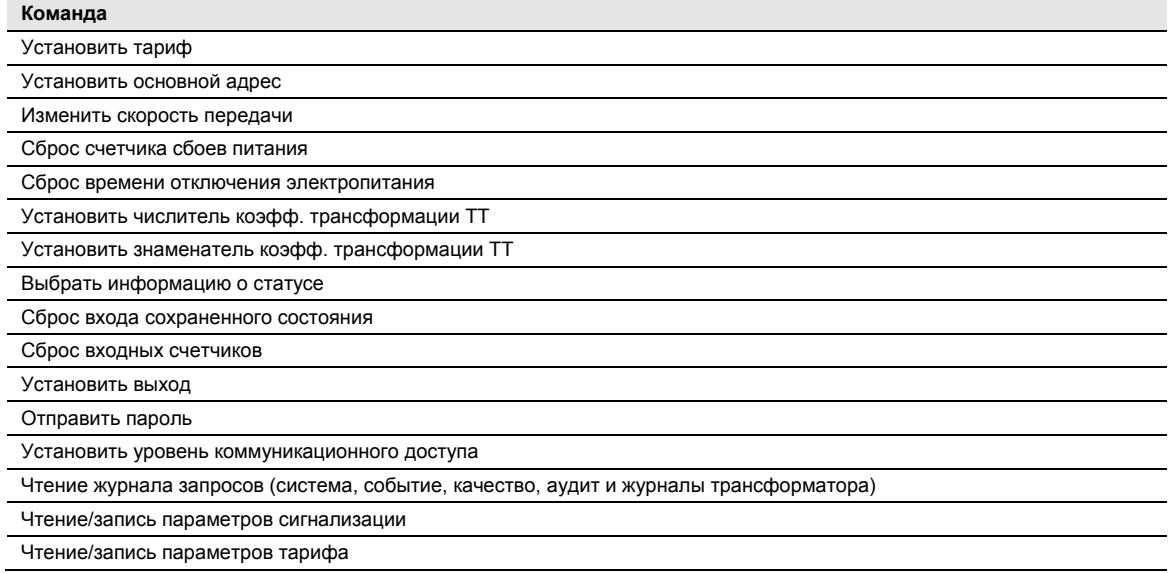

#### **5.1.1 Формат телеграммы**

Шина M-Bus использует телеграммы трех различных форматов. Форматы идентифицируются по начальному знаку.

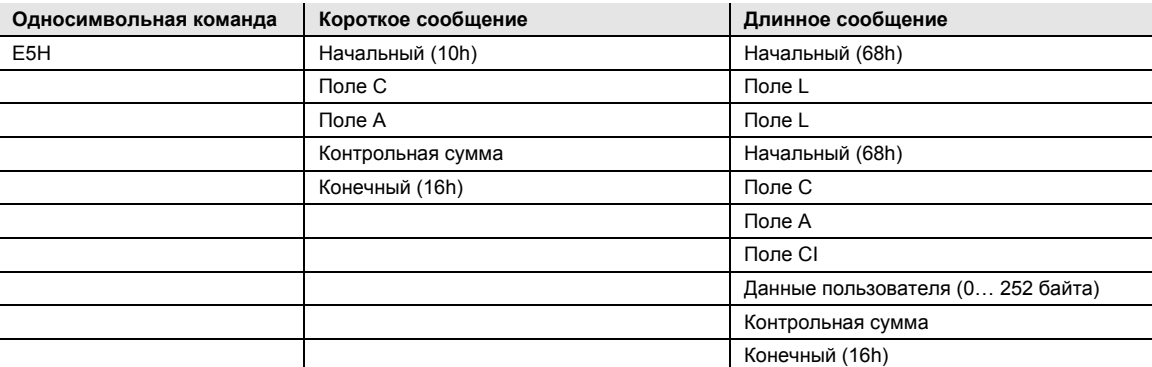

Формат **отдельный знак** состоит из одного отдельного знака и используется для подтверждения полученных телеграмм.

Формат **короткая телеграмма** идентифицируется по своему начальному знаку (10h) и состоит из пяти знаков. Помимо поля C и A он содержит контрольную сумму и знак останова 16h.

Формат **длинная телеграмма** идентифицируется по своему начальному знаку (68h) и состоит из переменного количества знаков. После начального знака дважды передается поле L и затем снова начальный знак, после чего поле C, A и CI. После пол CI передаются данные пользователя (0…252 байта), затем контрольная сумма и знак останова (16h).

#### **5.1.1.1 Описание полей**

Все поля в телеграмме имеют длину один байт (8 бит).

#### **Поле L**

Поле L (поле длины) задает размер данных пользователя (в байтах) плюс 3 (для поля C, A и CI). При использовании формата длинной телеграммы оно передается в телеграммах дважды.

#### **Поле C**

Поле C (поле управления) содержит информацию о направлении потока данных и об исправлении ошибок. Помимо обозначения функций и вызванных ими действий поле управления задает направление потока данных и отвечает за множество деталей входящего и исходящего обмена данными счетчика.

В следующей таблице показана кодировка поля C:

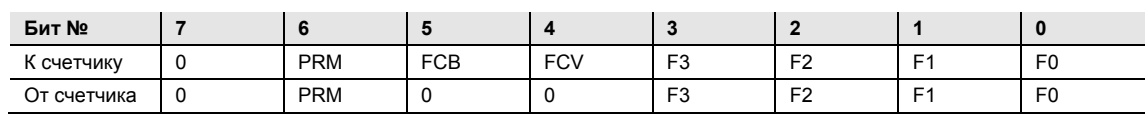

С помощью бита Primary Message Bit (**PRM**) задается направление потока данных. Для телеграмм от ведущего устройства к счетчику это значение равно 1, в обратном направлении — 0.

Бит Frame Count Valid Bit (**FCV**) устанавливается ведущим устройством на 1, чтобы показать, что используется бит Frame Count Bit (**FCB**). Если FCV установлен на 0, счетчик игнорирует FCB.

FCB используется для индикации правильных процессов передачи. После успешного получения ответа от счетчика ведущее устройство переключает бит. Если ожидаемый ответ не поступает или поступает с ошибкой, ведущее устройство еще раз посылает ту же самую телеграмму с тем же самым FCB. Счетчик отвечает на запрос REQ\_UD2 с переключенным FCB и установленным FCV сообщением RSP\_UD, которое содержит следующую телеграмму из сообщения с мультителеграммой. Если FCB не переключен, счетчик вместо этого повторяет последнюю телеграмму. Фактические значения повторяются в повторной телеграмме.

При приеме SND\_NKE счетчик сбрасывает FCB. Счетчик использует один и тот же FCB для первичной и вторичной адресации, а также для дискретной связи.

Биты от 0 до 3 (F0, F1, F2 и F3) контрольного поля образуют код функции сообщения. В следующей таблице показаны коды функций:

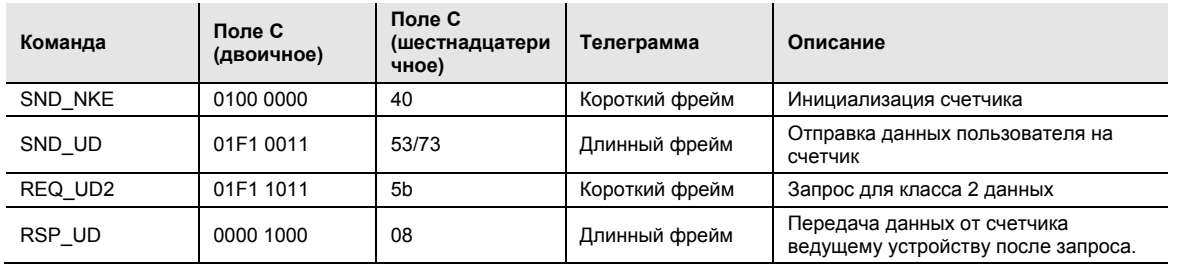

#### **Поле A**

Поле A (поле адреса) используется для адресации приемника в направлении вызова и для идентификации отправителя данных в направлении приема. Это поле имеет размер один байт и поэтому может содержать значения от 0 до 255.

В следующей таблице показано назначение адресов:

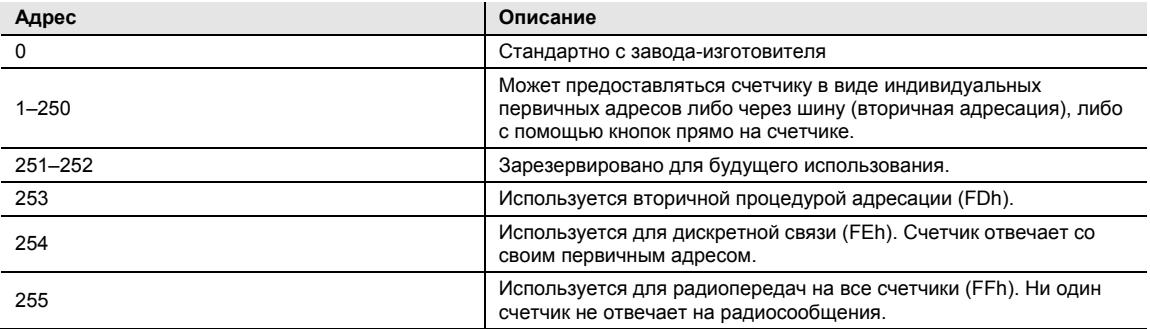

#### **Поле CI**

В поле CI (Control Information) кодируется тип и последовательность прикладных данных, передаваемых во фрейме. Второй бит поля CI (начинается с бита 0, значение 4) называется также M-бит или бит режима (Mode Bit). Он содержит информацию об используемой последовательности байтов в структуре с несколькими байтами. Для связи со счетчиком бит режима можно не устанавливать (режим 1). Это означает, что при многобайтовой передаче сначала передается самый младший бит.

В следующей таблице показаны коды, используемые ведущим устройством:

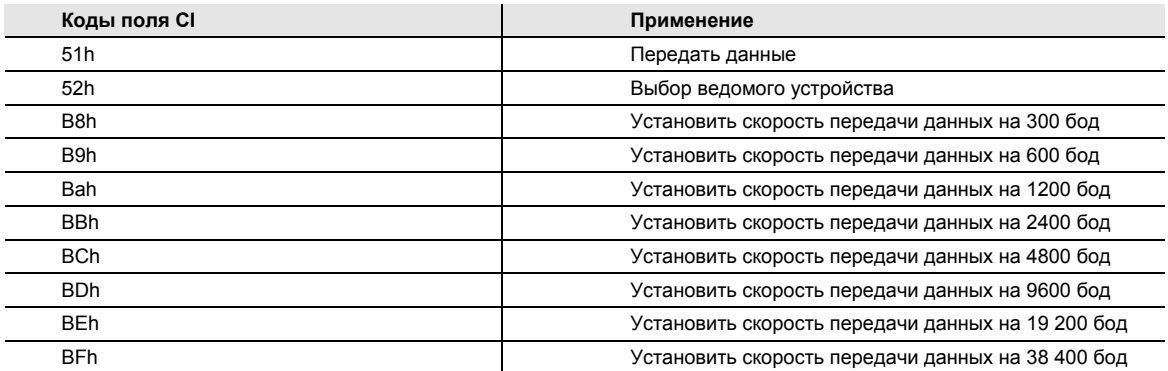

Счетчик использует код 72 в поле CI для ответа на запросы о данных пользователя.

#### **Данные пользователя**

Данные пользователя содержат данные, которые посылаются получателю.

В следующей таблице показана структура данных, отправляемых счетчиком на ведущее устройство:

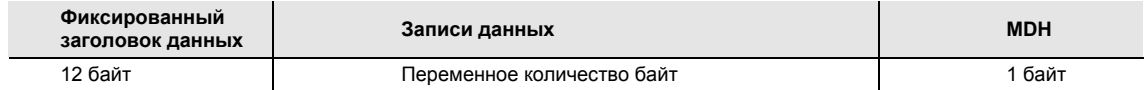

В следующей таблице показана структура данных, отправляемых ведущим устройством на счетчик:

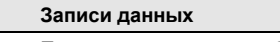

Переменное количество байт

#### **Фиксированный заголовок данных**

В следующей таблице показана структура фиксированного заголовка данных:

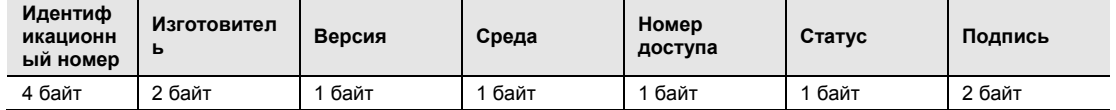

Следующая таблица описывает содержание фиксированного заголовка данных:

- **Идентификационный номер** это 8-значный серийный номер счетчика (в двоично-десятичном коде).
- **Изготовитель** имеет значение 2E 28 и предоставлен для фирмы Janitza (JAN).
- **Версия** указывает номер версии реализации протокола. В настоящее время счетчики используют версию протокола 0x20.
- **Среда** имеет значение 02h и означает «электричество».
- **Номер доступа** счетчик для успешного доступа.
- **Байт состояния** определяет статус счетчика.

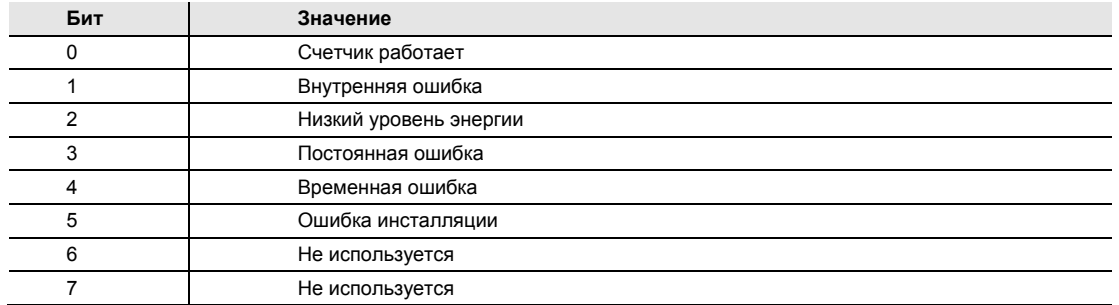

**Подпись** имеет значение 00 00h

#### **Записи данных**

В записях данных передаются собственно данные вместе с информацией о кодировке, длине и типе данных. Максимальная общая длина записи составляет 240 байт.

В следующей таблице показана структура записи (передается слева направо):

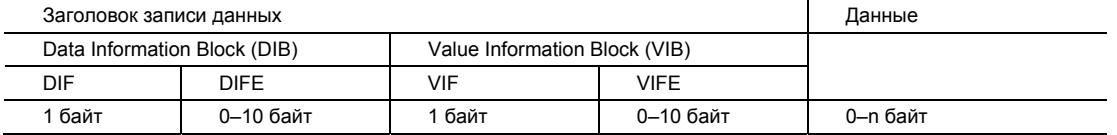

Каждая запись состоит из заголовка (DRH) и собственно данных. Заголовок DRH, в свою очередь, состоит из блока Data Information Block (DIB) для описания длины, типа и кодировки данных и блока Value Information Block (VIB), содержащего значение единицы измерения и множитель.

#### **Data Information Block (DIB)**

Блок DIB содержит по крайней мере один байт (поле Data Information Field, DIF) и в некоторых случаях может быть увеличен до 10 полей DIFE (Data Information Field Extension).

В следующей таблице показана структура поля Data Information Field (DIF):

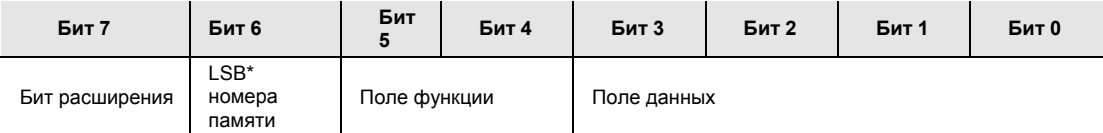

\* Самый младший бит

Следующий список описывает содержание поля DIF:

- **Бит расширения** устанавливается, если следующим байтом является DIFE.
- **LSB номера памяти** обычно устанавливается на 0, чтобы задать фактическое значение. (1 = сохраненное значение).
- **Поле функции** для мгновенных значений устанавливается на 00, для максимальных значений на 01 и для минимальных значений на 10.
- **Поле данных** задает формат данных. В следующей таблице показана кодировка поля данных:

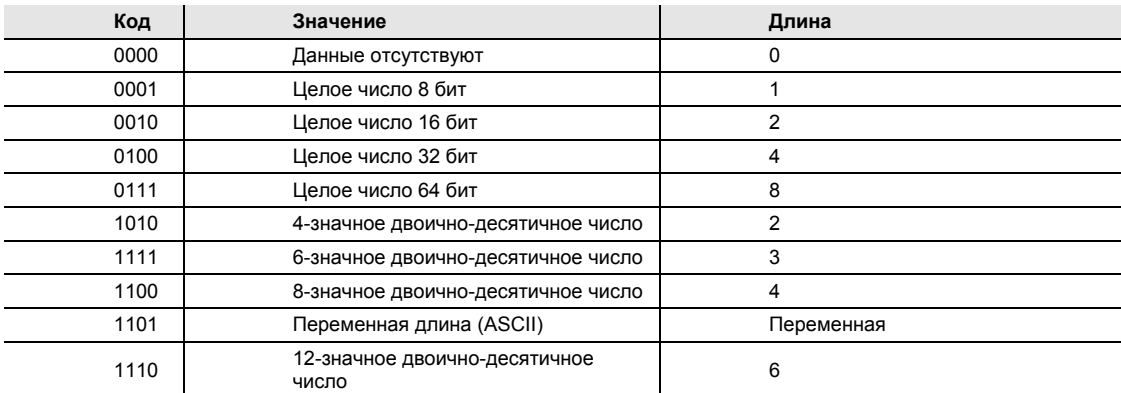

В следующей таблице показана структура поля Data Information Field Extension (DIFE):

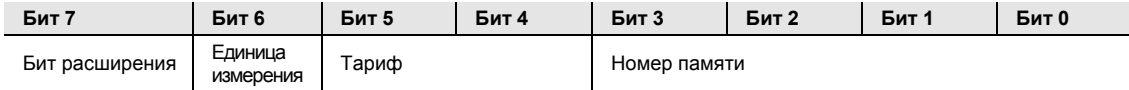

Следующий список описывает содержание поля DIFE:

- **Единица измерения** показывает тип тока или энергии для значений тока или энергии. Кроме того, в этом поле указывается количество входов и выходов и смещение при обращении к данным журнала событий.
- **Тариф** используется в значениях энергии для указания данных тарифа.
- **Номер памяти** устанавливается на 0, чтобы задать мгновенные значения. Номер памяти больше 0 указывает на ранее сохраненные значения, которые сохранены в прошлом в определенный момент времени.

#### **Value Information Block (VIB)**

VIB следует за DIF или DIFE без бита расширения. Блок VIB содержит поле информации (VIF) и в некоторых случаях может быть увеличен до 10 полей Value Information Field Extensions (VIFE).

В следующей таблице показана структура поля Value Information Field (VIF):

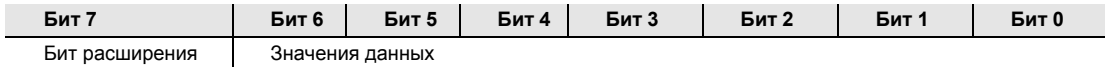

Значения данных содержат информацию о значении (единица измерения, статус и т. д.). Бит расширения устанавливается, если следующим байтом является VIFE. Если VIF или VIFE = FFh, тогда следующий VIFE зависит от изготовителя. VIFE, зависящий от изготовителя, имеет такую же структуру, что и VIF. Если установлен бит расширения зависящего от изготовителя поля VIFE и VIFE меньше 1111 1000, то следующим байтом будет стандартный VIFE, в противном случае это будет первый байт данных. Если установлен бит расширения зависящего от изготовителя поля VIFE и VIFE больше или равен 1111 1000, то следующим байтом расширение зависящего от изготовителя VIFE.

#### **Данные**

Данные следуют за полем VIF или VIFE без установленного бита расширения.

#### **Manufacturer data header (MDH)**

Manufacturer Data Header (MDH) состоит либо из комбинации 1Fh для указания того, что в следующей телеграмме последуют другие данные, либо 0Fh, чтобы сообщить о последней телеграмме.

#### **Контрольная сумма**

Контрольная сумма используется для выявления ошибок передачи и синхронизации. Она рассчитывается как арифметическая сумма байтов контрольного поля вплоть до последних данных пользователя, без учета переносов.

### **5.1.2 Коды поля для информации о значении**

### **5.1.2.1 Стандартные VIF-коды**

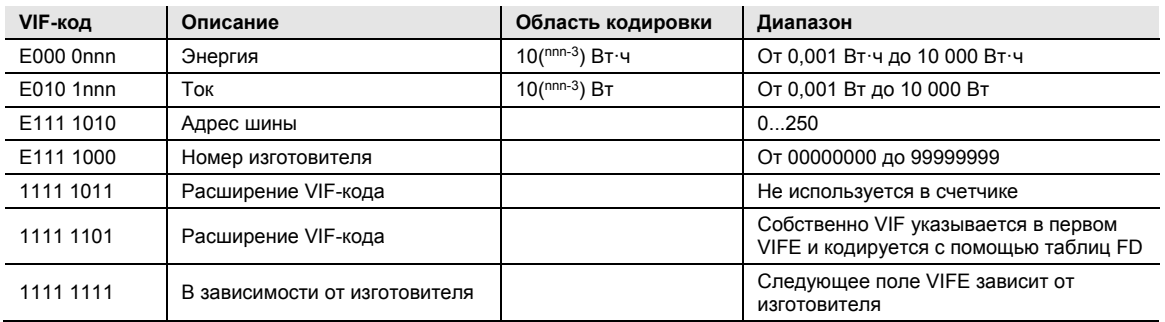

### **5.1.2.2 Стандартные коды для VIFE с индикатором подключения FDh**

Если VIF содержит индикатор подключения FDh, то собственно VIF закодирован в первом VIFE.

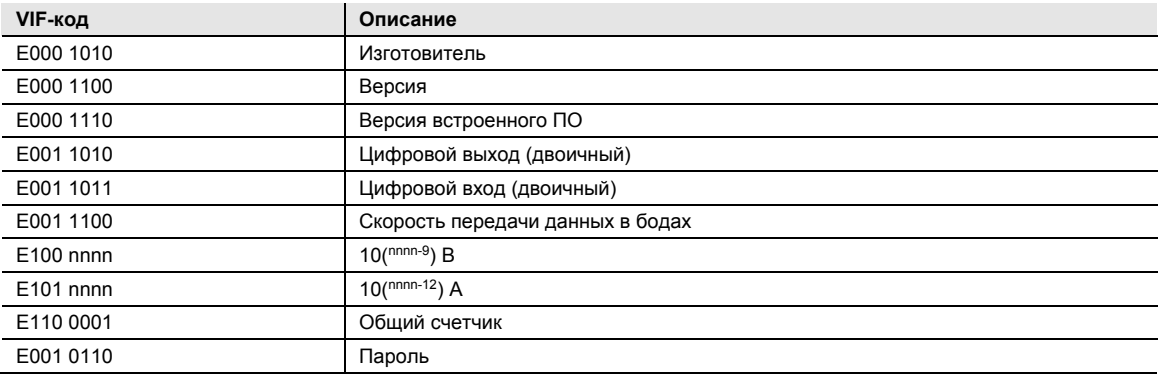

### **5.1.2.3 Стандартные коды для VIFE**

Следующие значения VIFE определены для расширений VIF за исключением FDh и FBh:

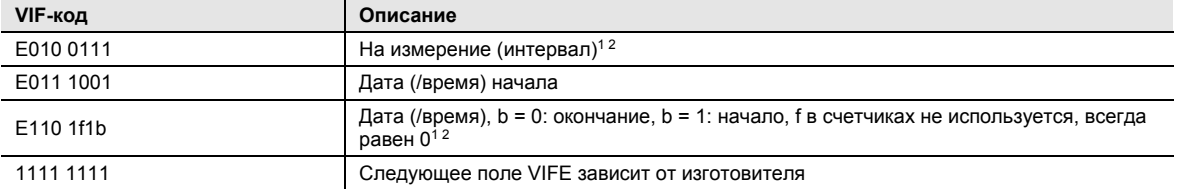

1. Дата (/время) или «длительность» относится к информации, которая содержит всю запись данных.

2. Информацию о том, использовался ли тип данных F (дата и время) или G (дата), можно узнать из поля данных (0010b: тип G / 0100: тип F).

### **5.1.2.4 Первые VIFE-коды, зависящие от изготовителя**

**B21** 

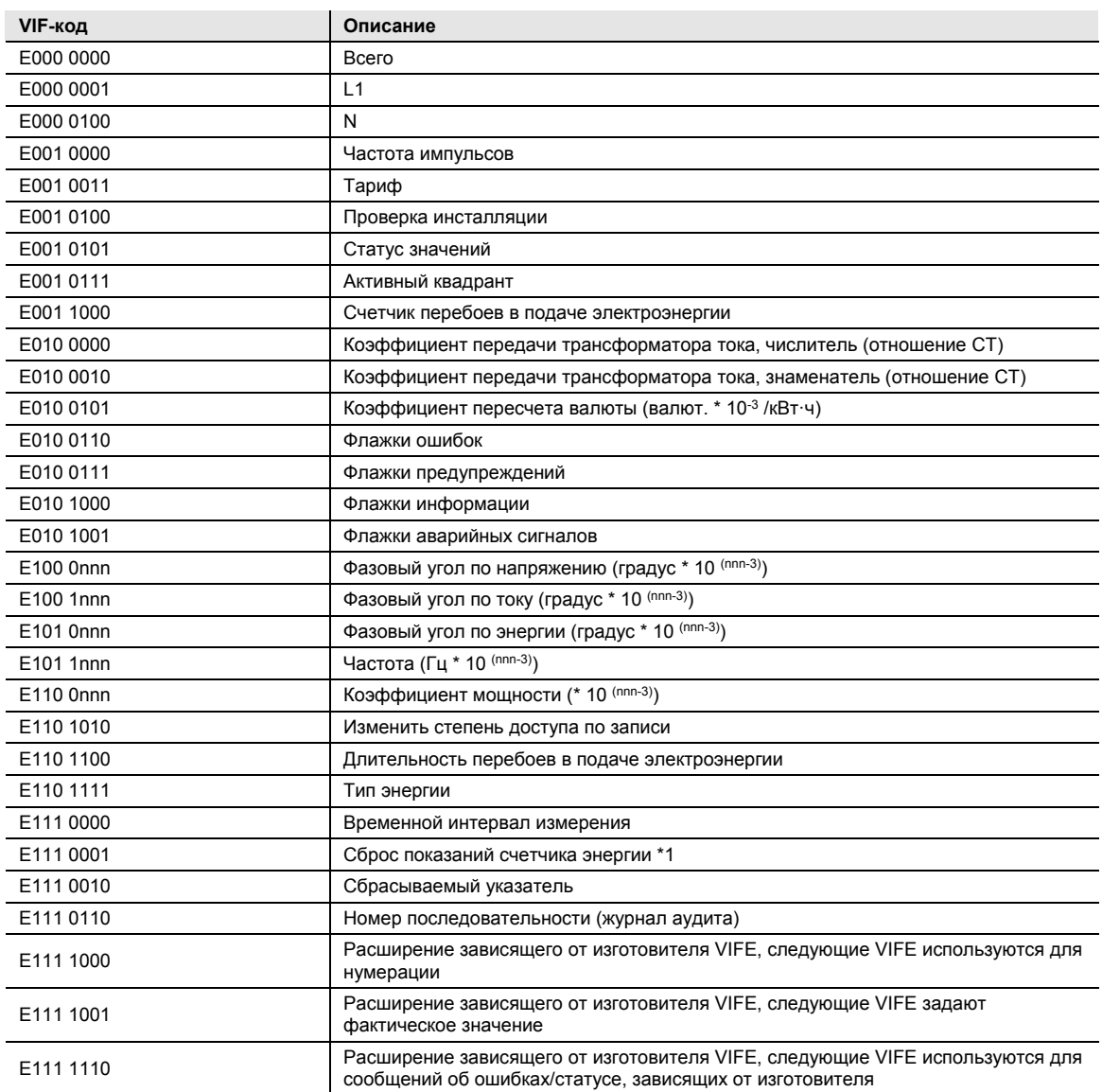

\*1 **(недоступно для B21, B23 и B24**)

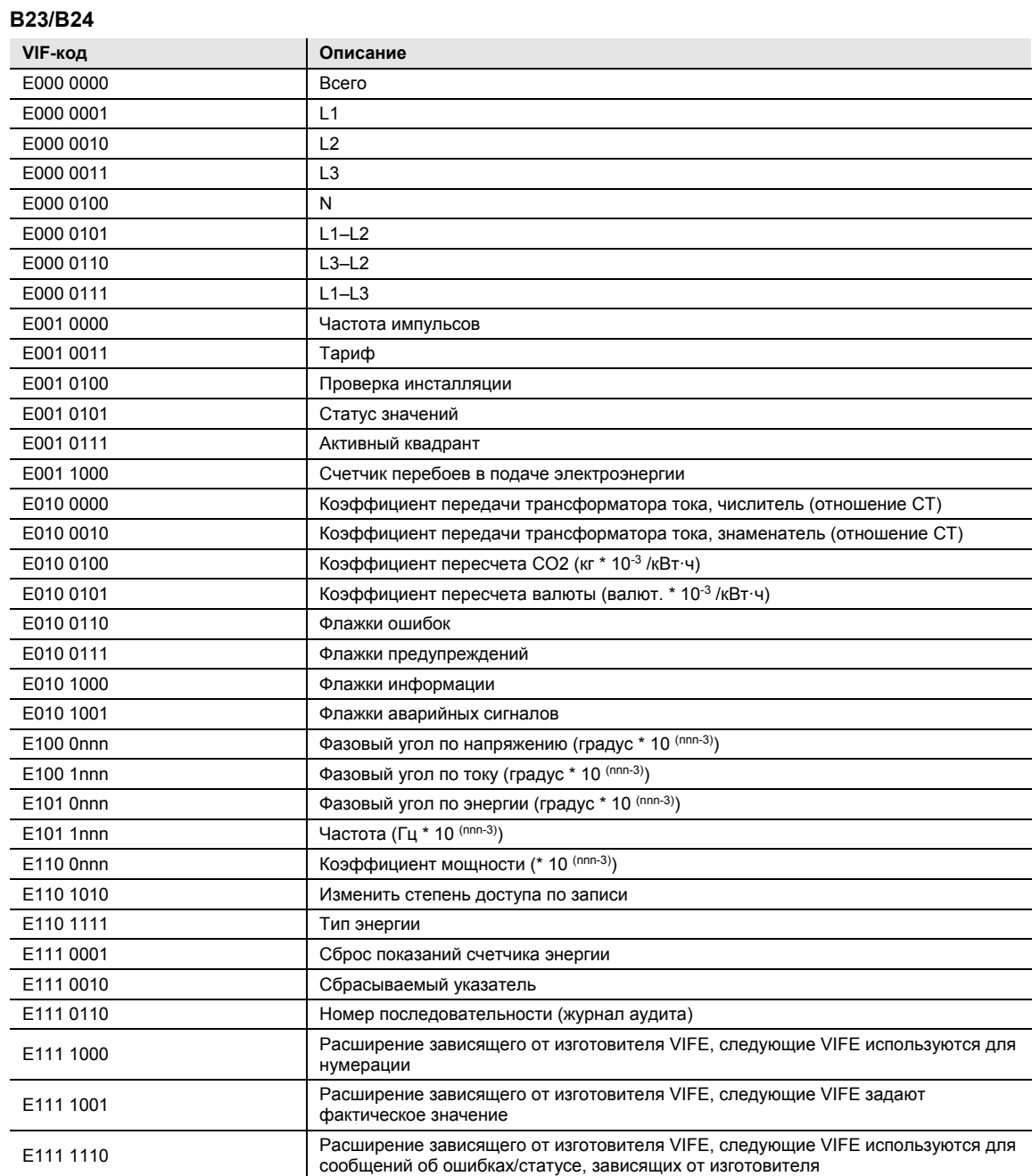

### **5.1.2.5 VIFE-коды для сообщений об ошибках (от счетчика к ведущему устройству)**

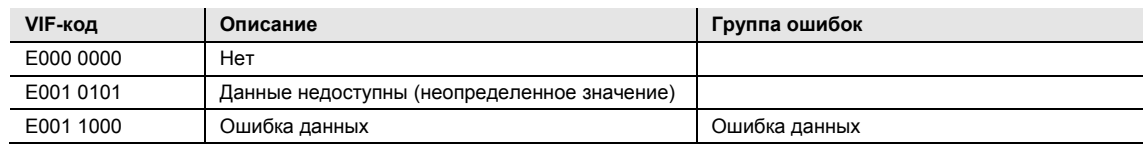

### **5.1.2.6 VIFE-коды для действий объекта (от ведущего устройства к счетчику)**

**B21** 

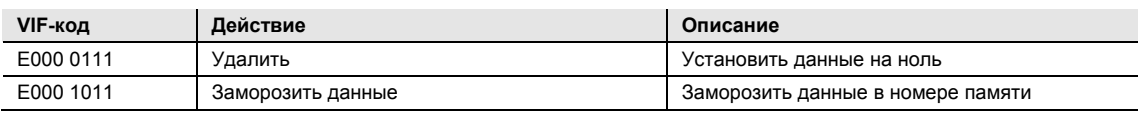

**B23/B24** 

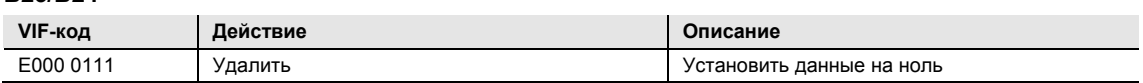

### **5.1.2.7 2. Зависящий от изготовителя VIFE после VIFE 1111 1000 (F8 шестнадцатеричный):**

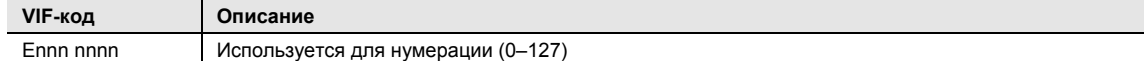

### **5.1.2.8 2. Зависящий от изготовителя VIFE после VIFE 1111 1001 (F9 шестнадцатеричный):**

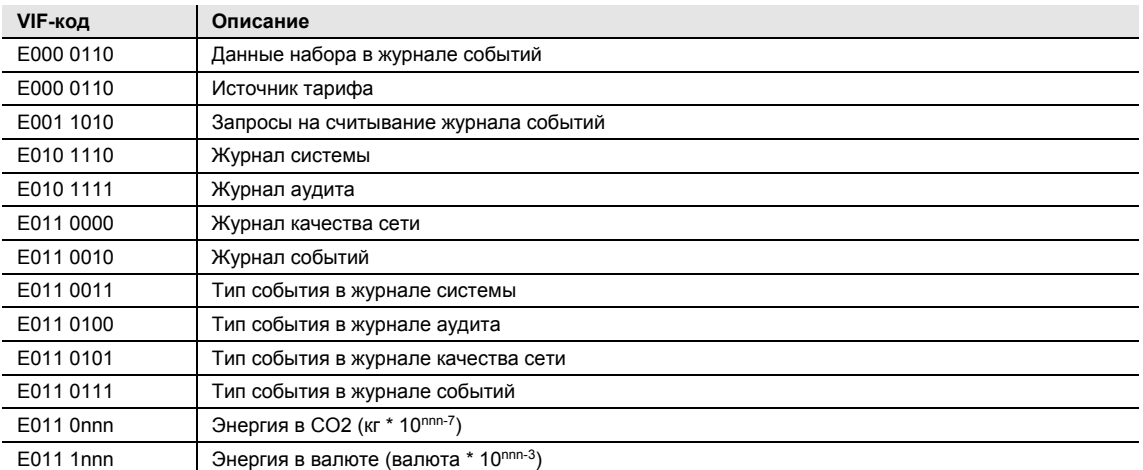

#### **5.1.3 Процесс связи**

На уровне канала передачи данных используются два типа службы передачи:

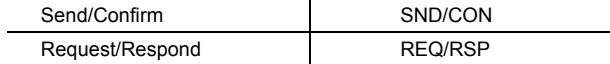

Если счетчик получил правильную телеграмму, он ожидает от 35 до 80 мс до отправки ответа. Телеграмма считается правильной, если она прошла следующую проверку:

- Стартовый бит / бит четности / стоповый бит на знак
- Начальный знак / знак контрольной суммы / стоповый знак на формат телеграммы
- В случае длинного фрейма количество дополнительно принятых знаков должно соответствовать полю L  $(=$  поле  $L + 6$ ).
- Полученные данные должны иметь смысл

Промежуток времени между ответом счетчика и новым сообщением от ведущего устройства должен быть равен как минимум 20 мс.

#### **Процедура отправки/подтверждения**

**SND\_NKE** используется для установления связи со счетчиком. Если счетчик получает NKE, а затем REQ\_UD2 (см. Описание ниже), счетчиком отправляется первая телеграмма.

Если счетчик был выбран для вторичной адресации, этот выбор отменяется. Значение FCB в счетчике сбрасывается, то есть счетчик ожидает, что первая телеграмма от ведущего устройства с FCV = 1 будет содержать FCB = 1.

Счетчик может либо подтвердить корректность приема простым знаком E5h), либо пропустить подтверждение, если телеграмма была принята некорректно.

**SND\_UD** используется для отправки данных на счетчик. Счетчик может либо подтвердить прием корректного сообщения, либо пропустить подтверждение, если телеграмма была принята некорректно.

#### **Процедура запроса/ответа**

**REQ\_UD2** используется ведущим устройством для запроса данных от счетчика.

**REQ\_UD2** используется счетчиком для передачи данных ведущему устройству. Счетчик может отправить 1Fh в качестве последних данных пользователя, чтобы сообщить ведущему устройству, что в следующей телеграмме будут переданы следующие данные.

Если счетчик не отвечает на REQ\_UD2, это означает, что сообщение было принято некорректно или что адрес не соответствует требуемому адресу.

### **5.1.3.1 Выбор и вторичная адресация**

Связь со счетчиком может быть осуществлена посредством вторичной адресации.

Вторичная адресация выполняется путем выбора:

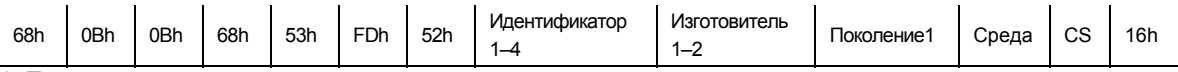

1. Поколение означает то же самое, что и версия.

Ведущее устройство посылает SND\_UD с контрольной информацией 52h в адрес 253 (FDh) и для конкретного счетчика заполняет поля адреса (идентификационный номер, изготовитель, версия и среда) значениями запрашиваемого счетчика. Адресная (FDh) и контрольная (52h) информация указывает счетчику сравнить следующую вторичную адресацию с собственным адресом и в случае их соответствия изменить статус на «выбрано». В этом случае счетчик отвечает на выбор сообщением (E5h), в противном случае никакого ответа не будет. Статус «выбрано» означает, что счетчик можно запросить по адресу шины 253 (FDh).

#### **Символ-заполнитель**

При выборе отдельные позиции вторичных адресов могут быть заняты символами-заполнителями. Эти символы означают, что при выборе соответствующая позиция не будет учитываться. Каждую отдельную цифру идентификационного номера можно заменить полубайтом символа-заполнителя Fh. Поля изготовителя, версии и среды можно заменить байтом символа-заполнителя FFh. Счетчик остается в статусе «выбрано» до тех пор, пока не получит в адрес 253 команду выбора с несоответствующим вторичным адресом, команду выбора с CI=56h или SND\_NKE.

### **5.2 Стандартное считывание данных счетчика**

В данном разделе описывается, как можно прочитать стандартные телеграммы. Считывание данных начинается, когда ведущее устройство посылает на счетчик телеграмму REQ\_UD2. Счетчик отвечает телеграммой RSP\_UD. Типичный ответ состоит из нескольких телеграмм. Последний DIF в части телеграммы с данными пользователя имеет значение либо 1F для указания того, что в следующей телеграмме последуют другие данные, либо 0F, если других телеграмм не будет.

Всего счетчики могут распознать 7 стандартных телеграмм. В счетчиках с внутренними часами могут последовать другие телеграммы с предыдущими значениями. Сначала отправляются самые новые значения, которые получают номер памяти 1, затем следующие по новизне значения с номером памяти 2 и так далее, пока не будут прочтены все предыдущие сохраненные значения. Если в счетчике с внутренними часами нет предыдущих значений, он отправляет телеграмму, в которой все без исключения данные маркированы байтом состояния «Нет доступных данных».

Предыдущие значения можно также считать с помощью специального запроса на чтение, начиная с определенного момента времени и назад.

#### **Указание**

Стандартно счетчики передают значения энергии в виде 32-битных целых чисел с двумя разрядами после запятой, выраженных в ваттах (или вар/В·А). При этом представимое максимальное значение энергии составляет ок. ± 21 МВт.

В заключение в следующих разделах приведен пример 7 стандартных телеграмм и 2 телеграмм с предыдущими значениями, которые содержат самую последнюю выборку предыдущих значений. Однако это только примеры. Типы данных и пересчет наборов данных разные для различных счетчиков, так же как и присвоение наборов данных разным телеграммам.

### **5.2.1 Пример телеграмм 1–4 для счетчика B21 (все значения шестнадцатеричные)**

Телеграмма 1

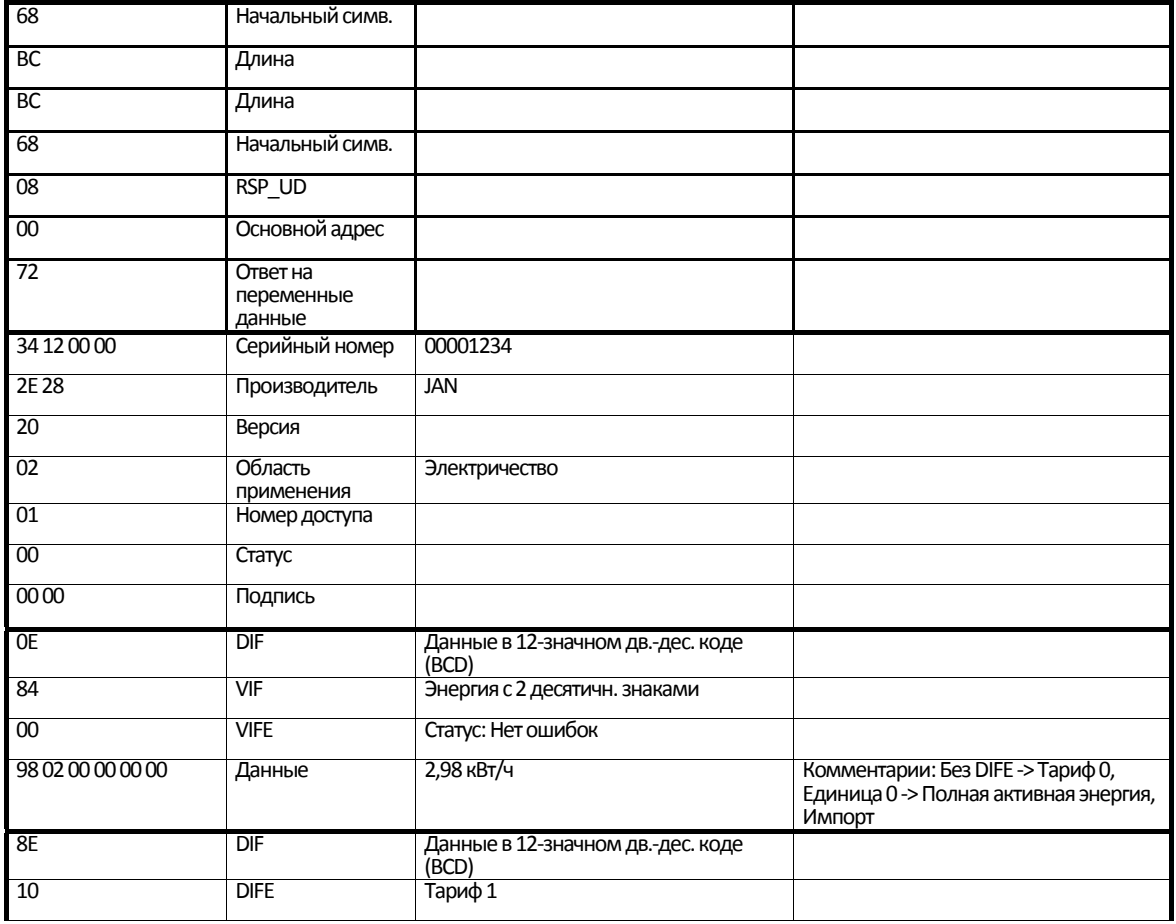

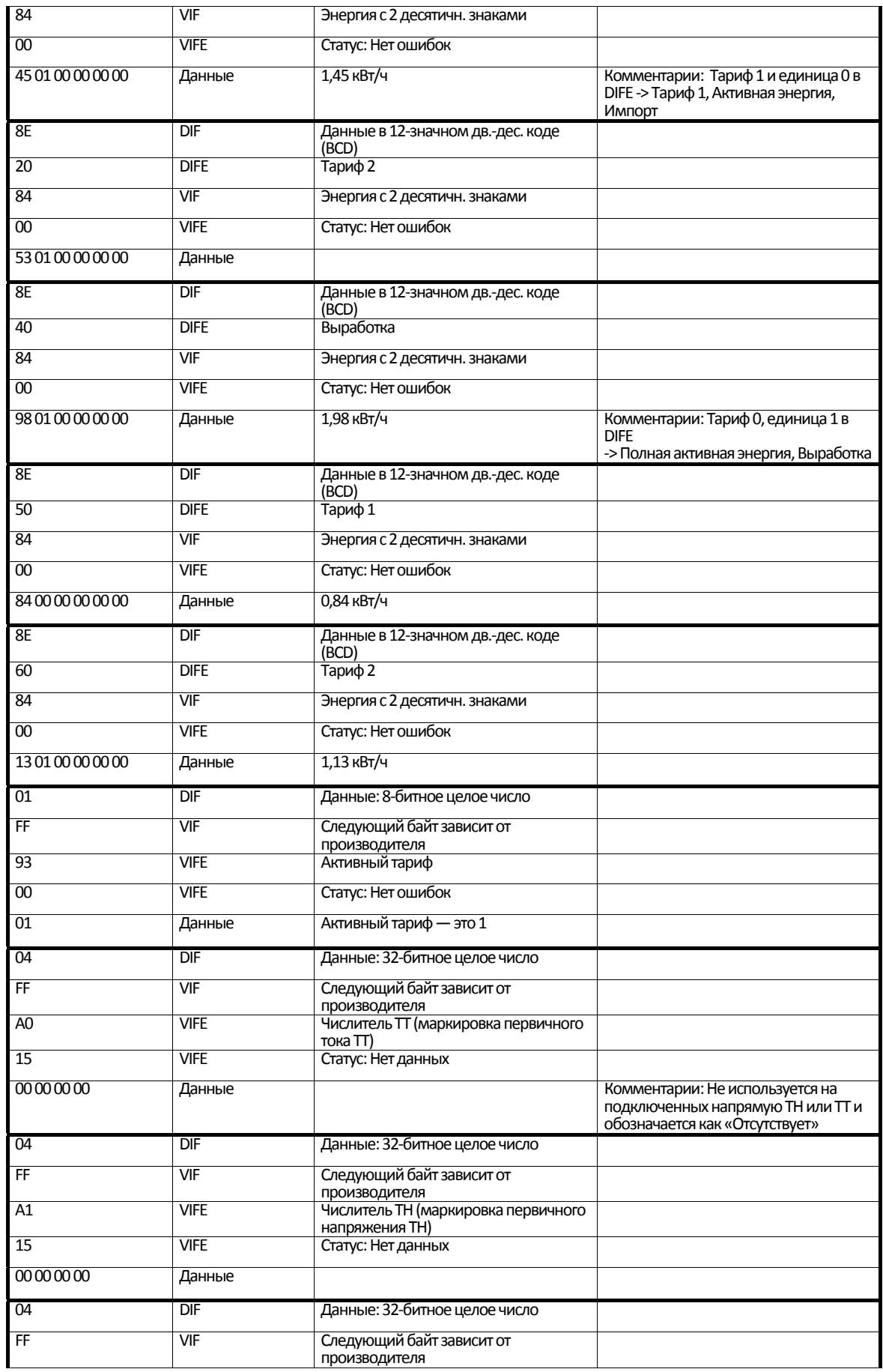

# Счетчик электроэнергии MID

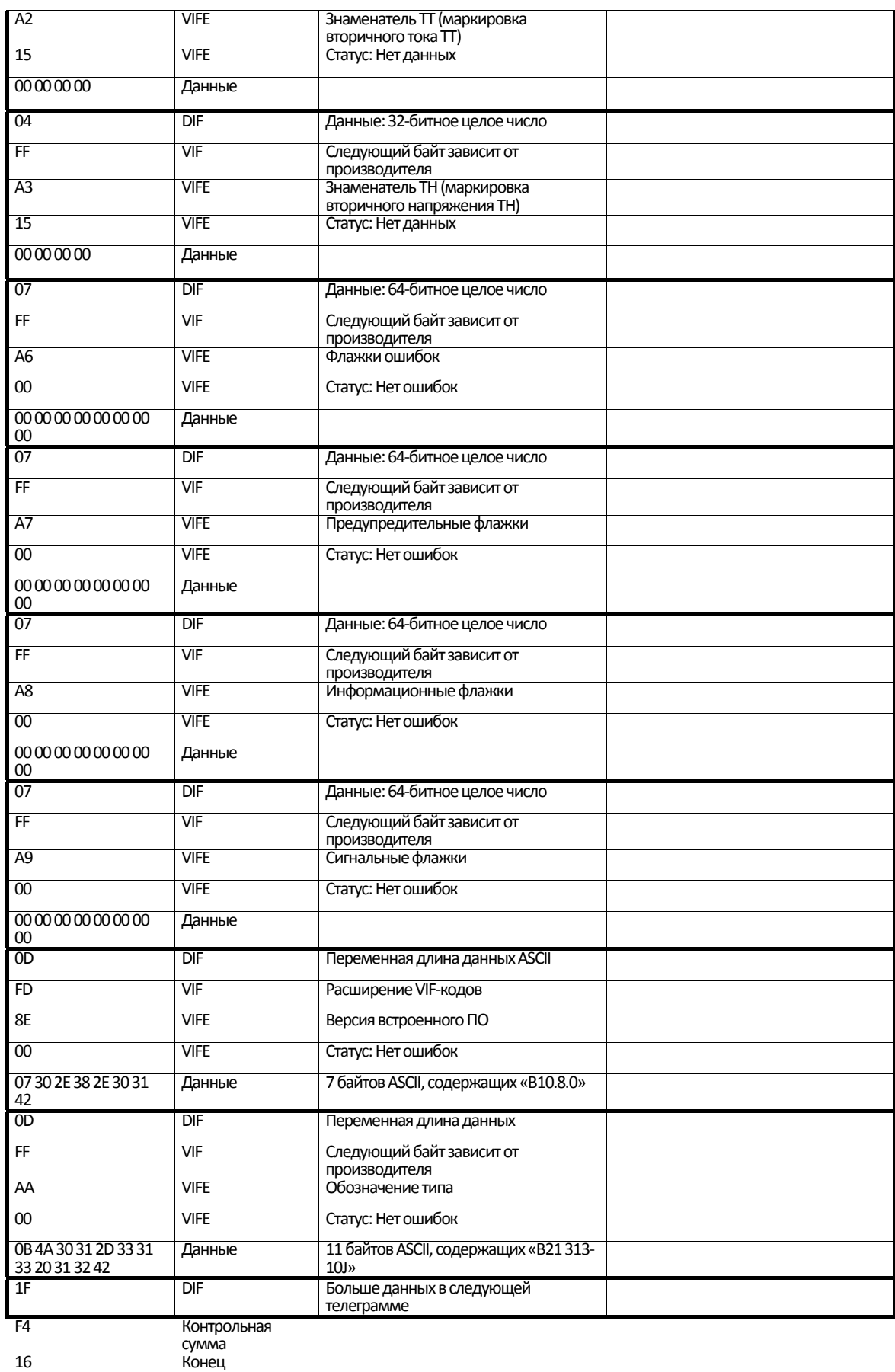

# Счетчик электроэнергии MID

Телеграмма 2

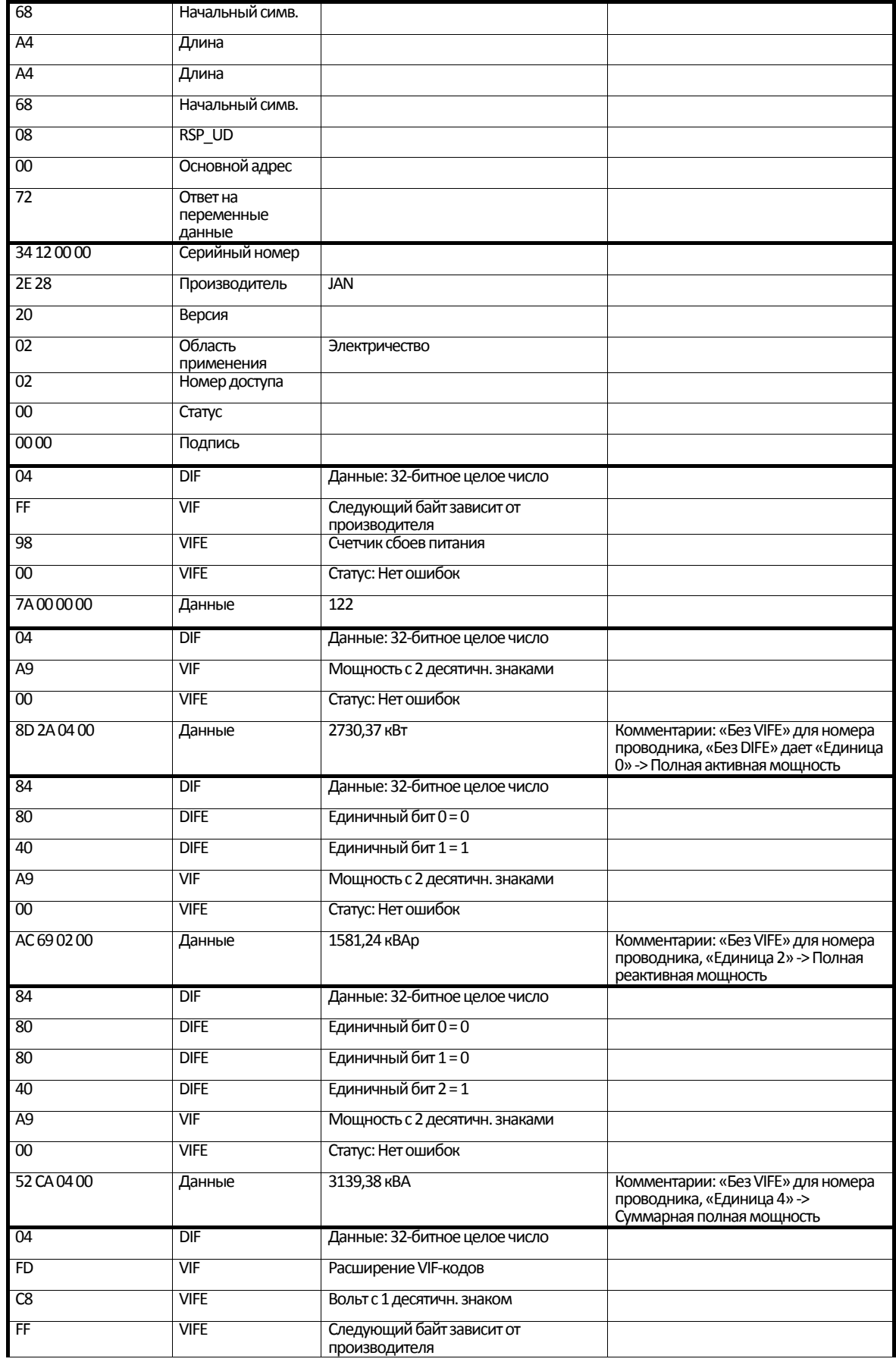

# Счетчик электроэнергии MID

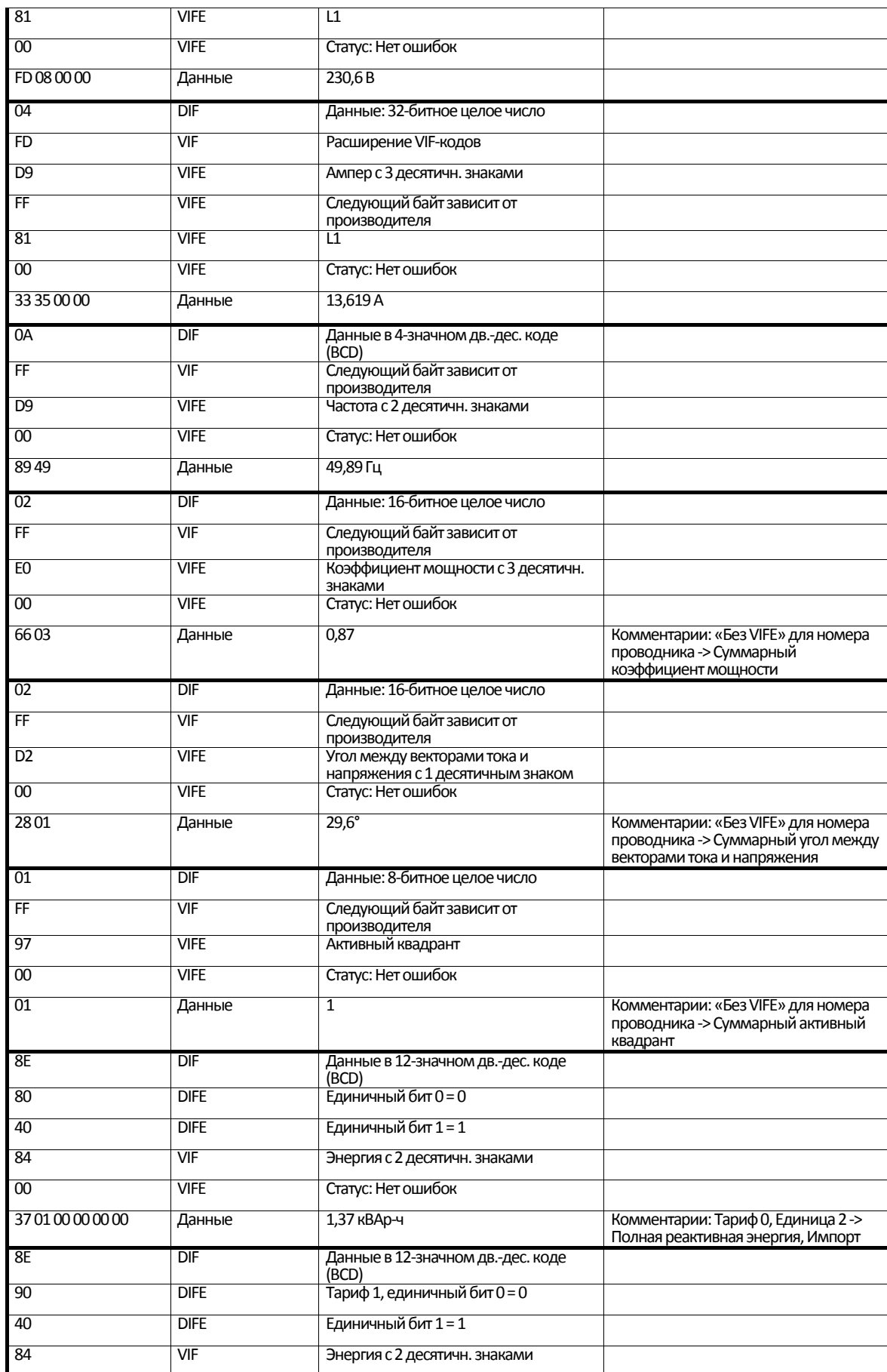
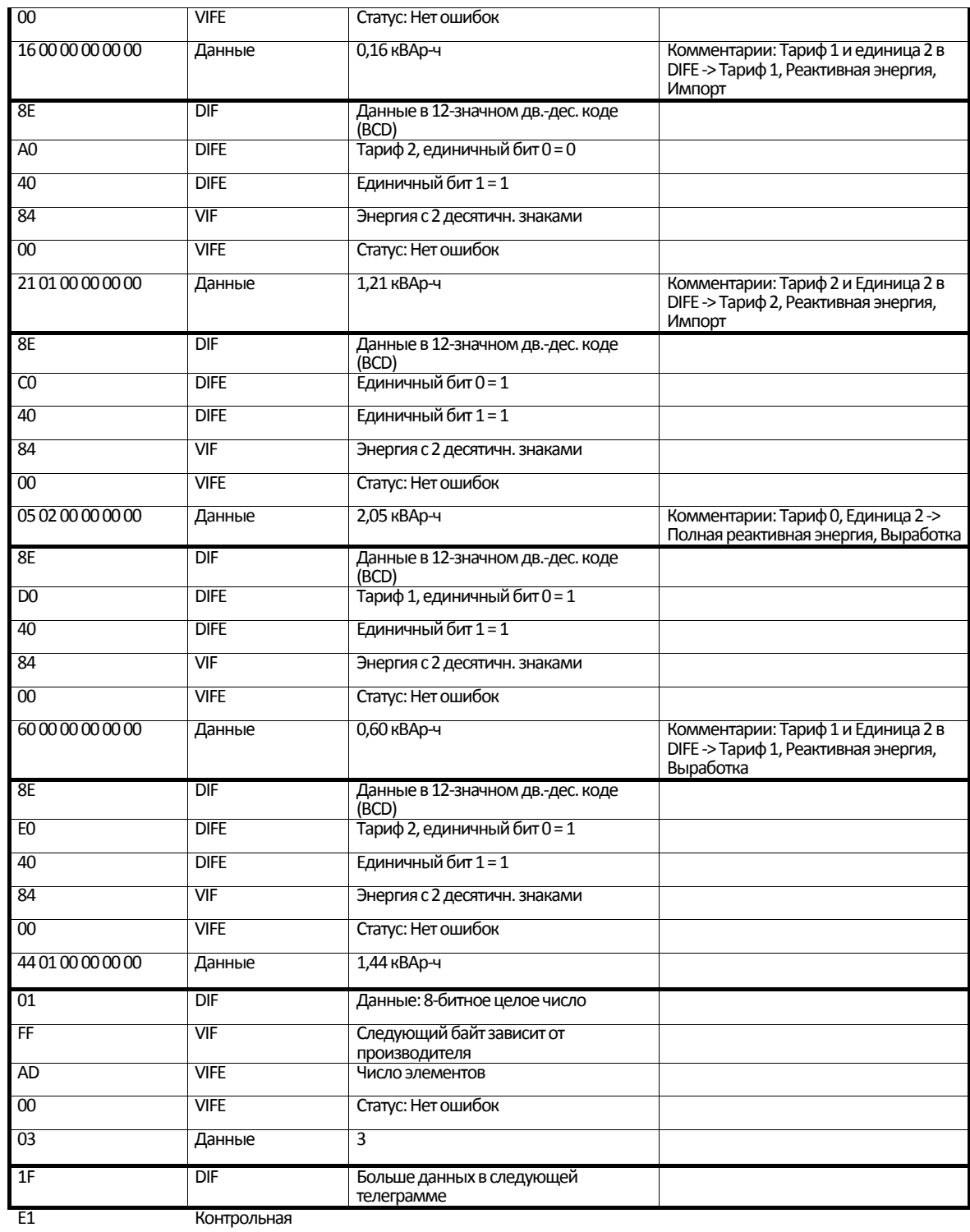

сумма 16 Конец

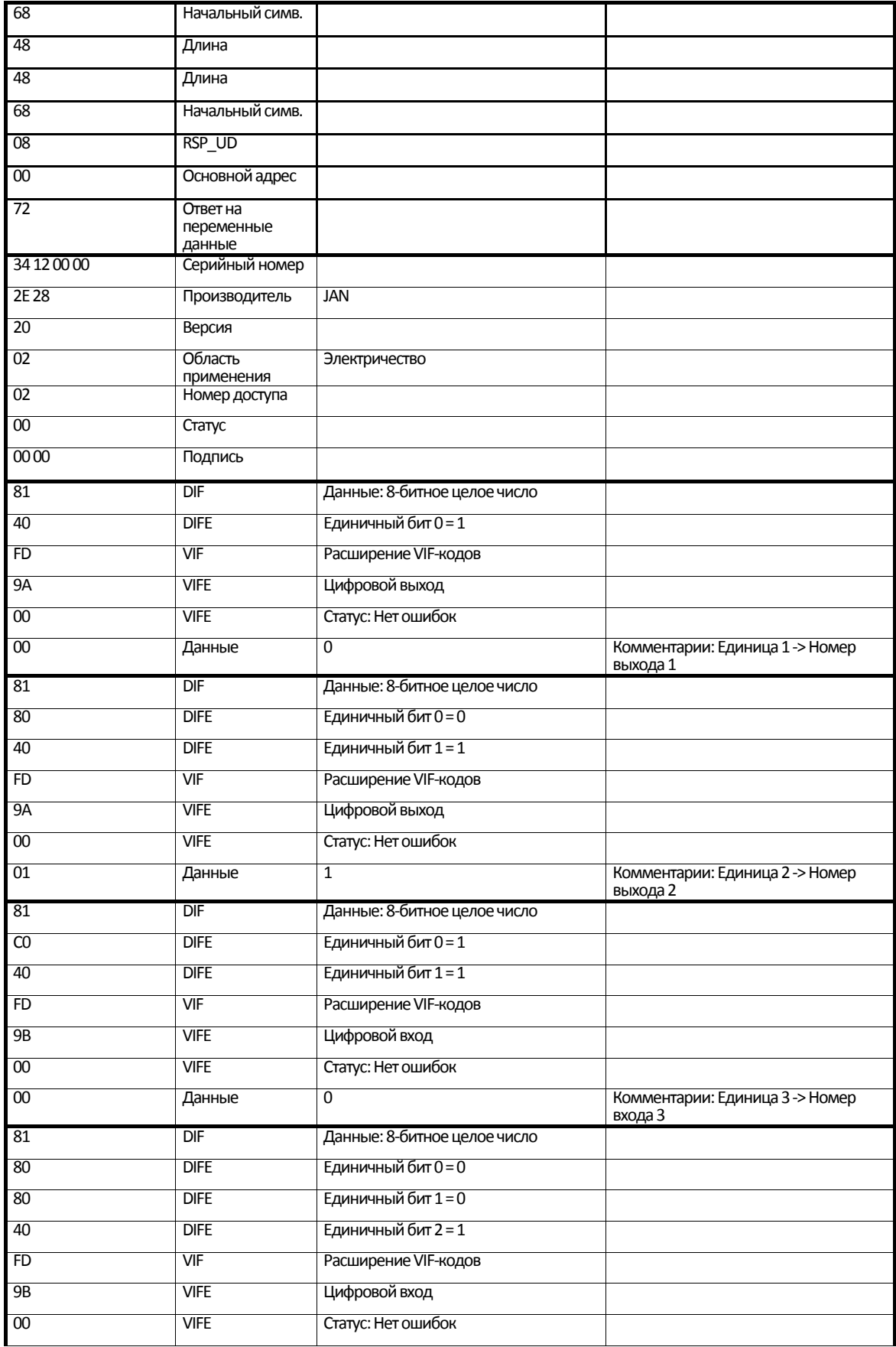

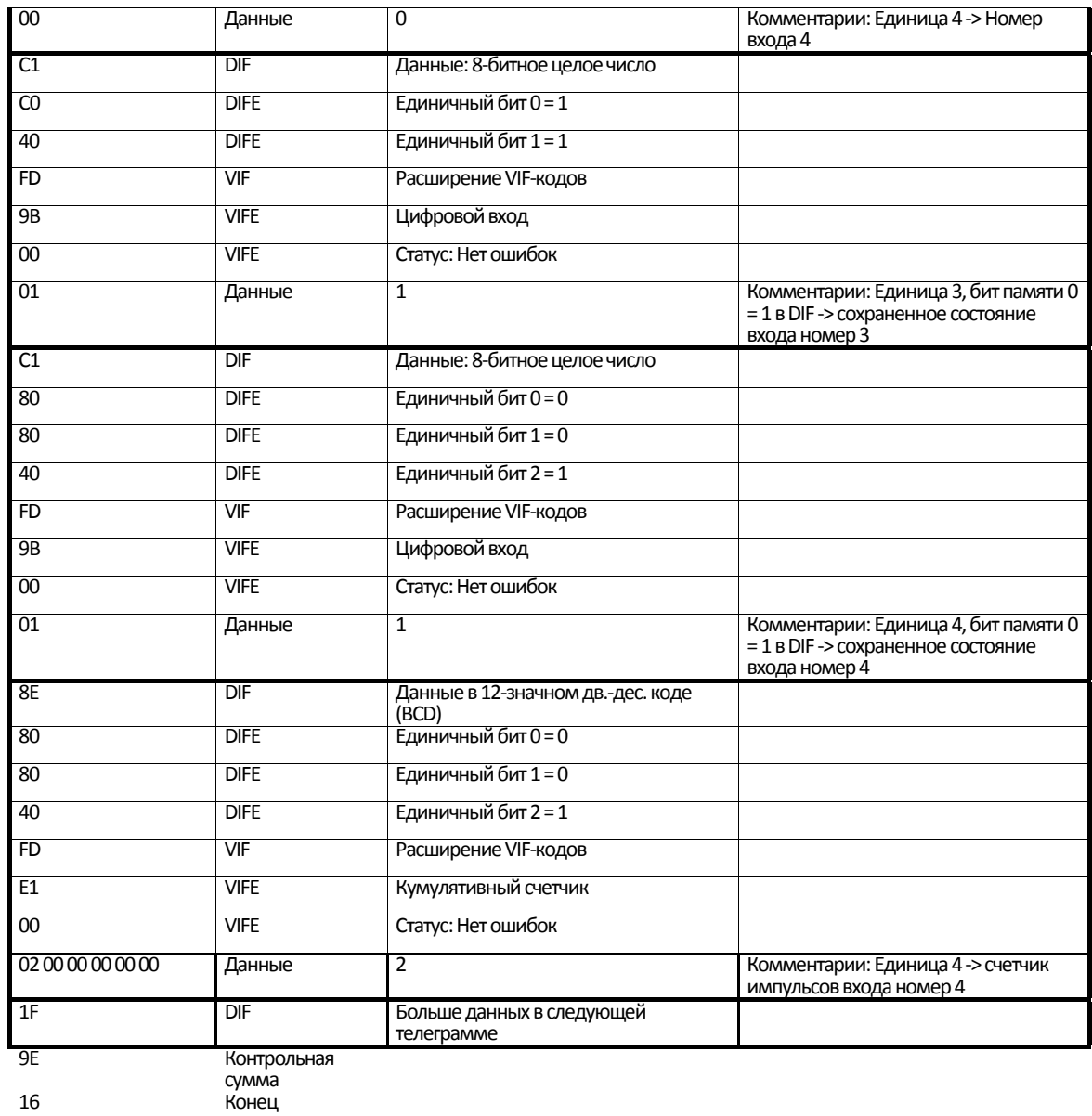

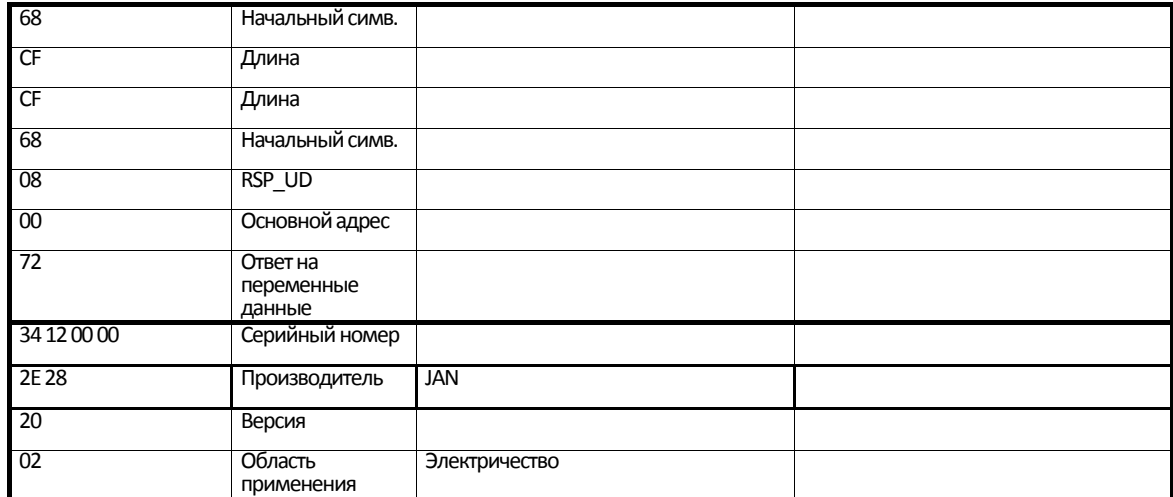

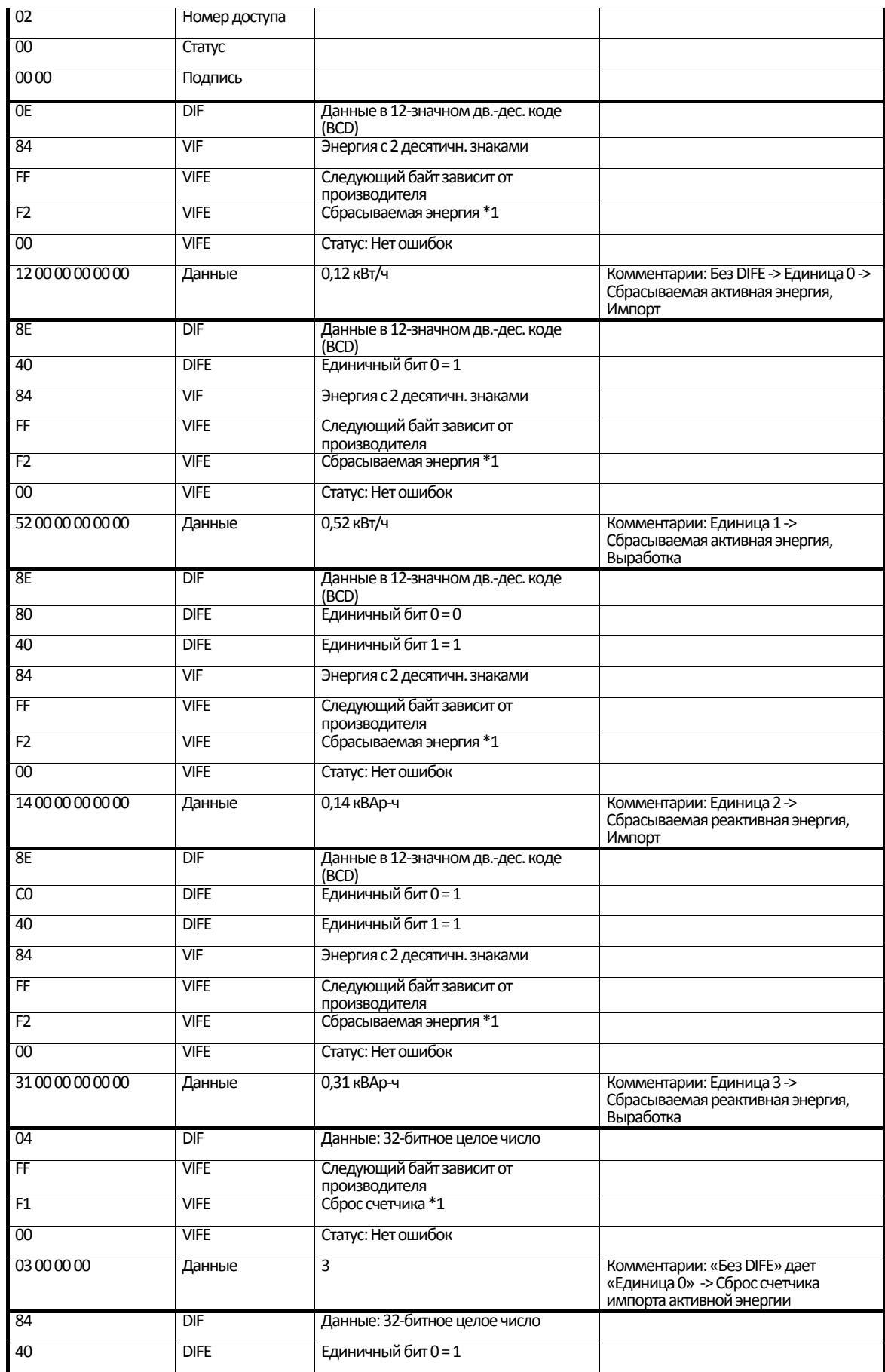

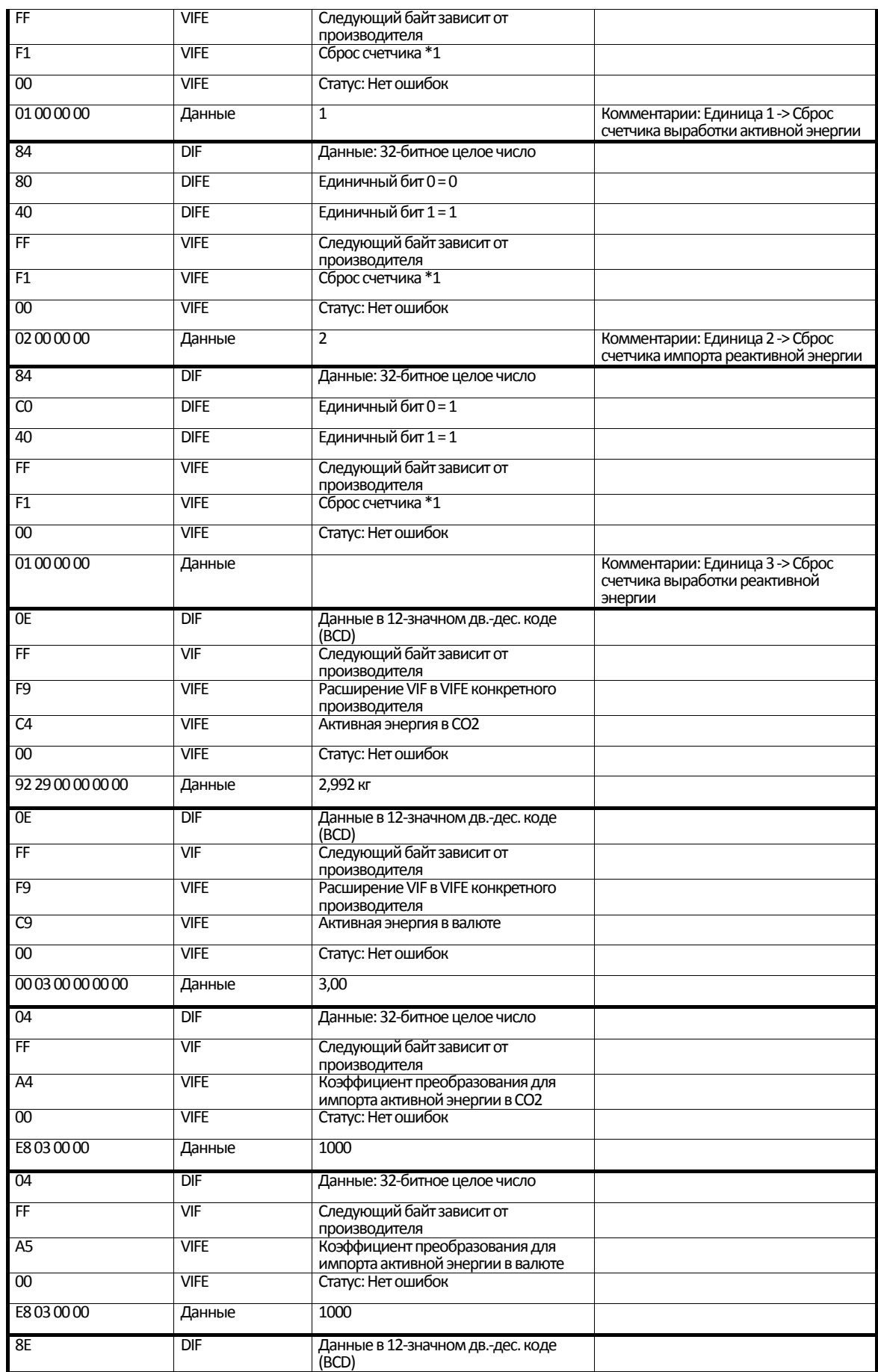

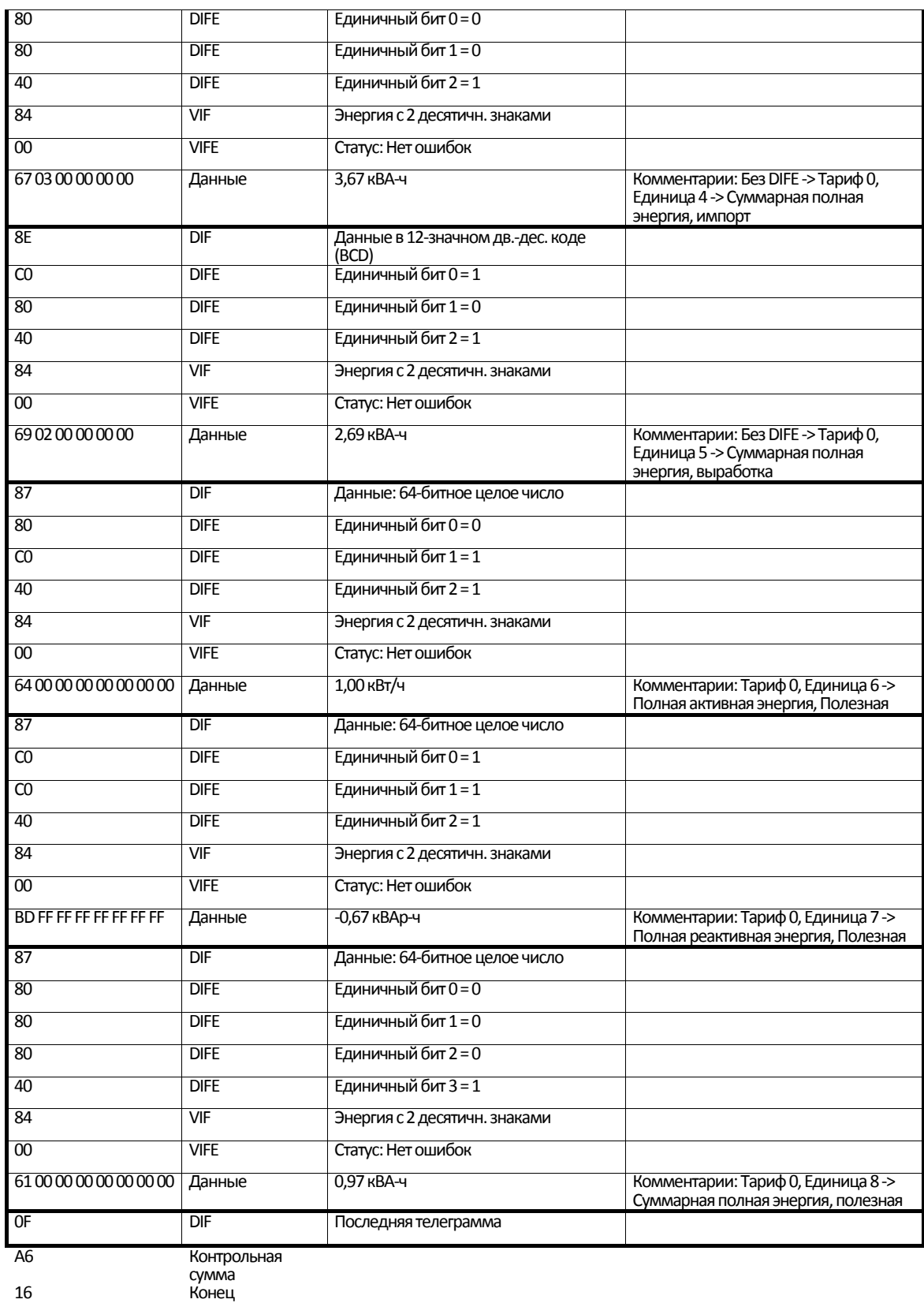

#### **5.2.2 Пример телеграмм 1–6 для счетчика B23 (все значения шестнадцатеричные)**

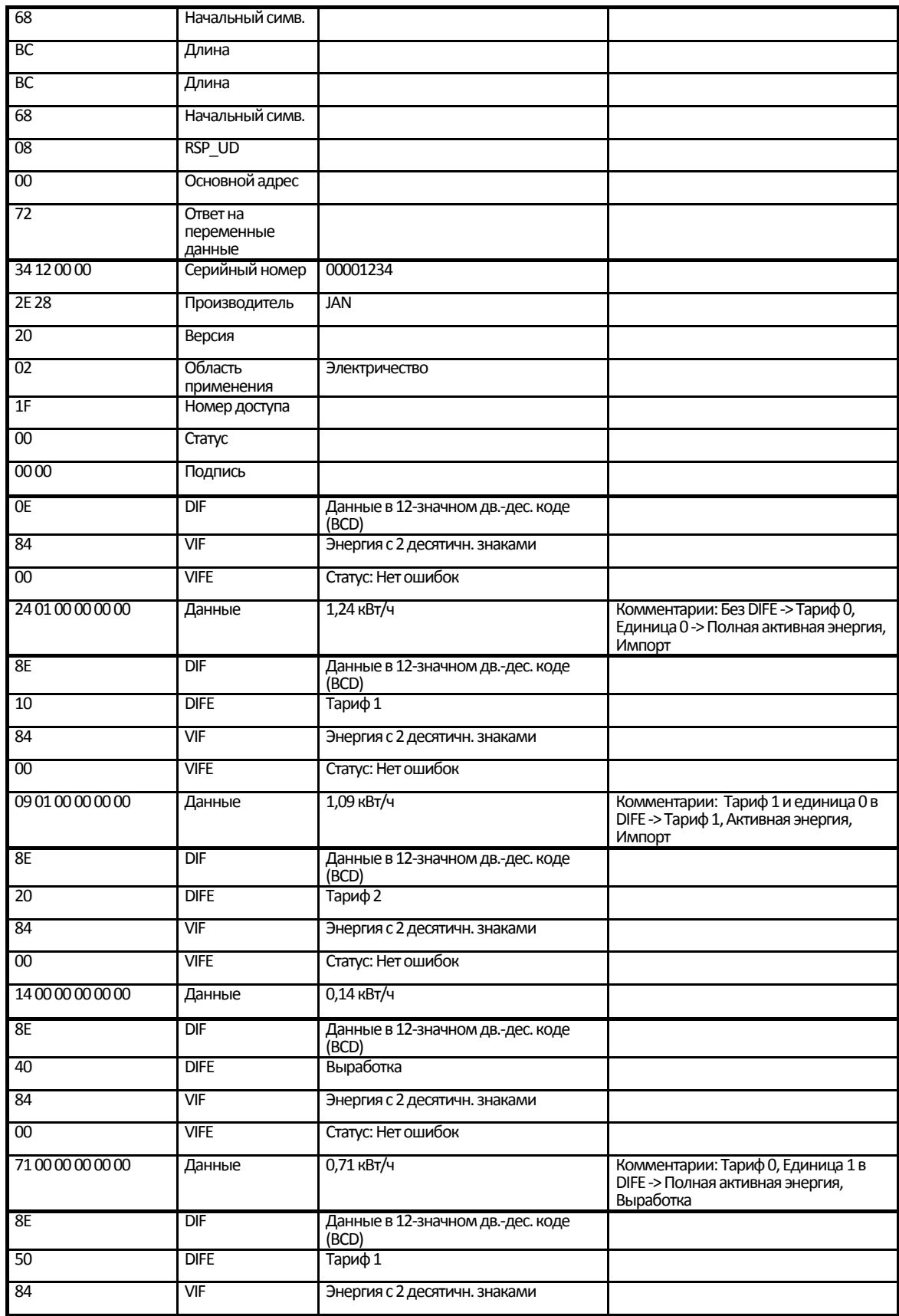

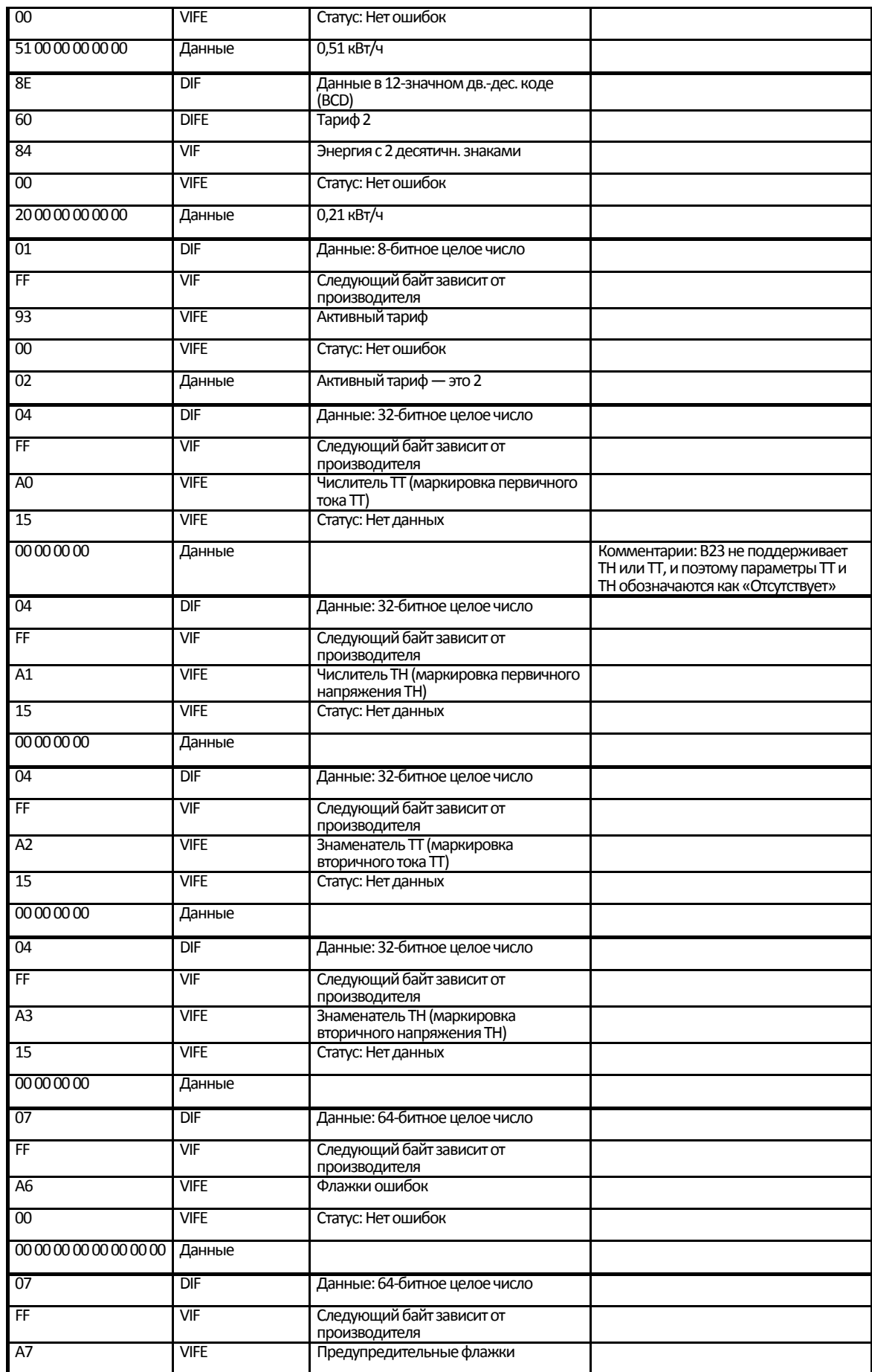

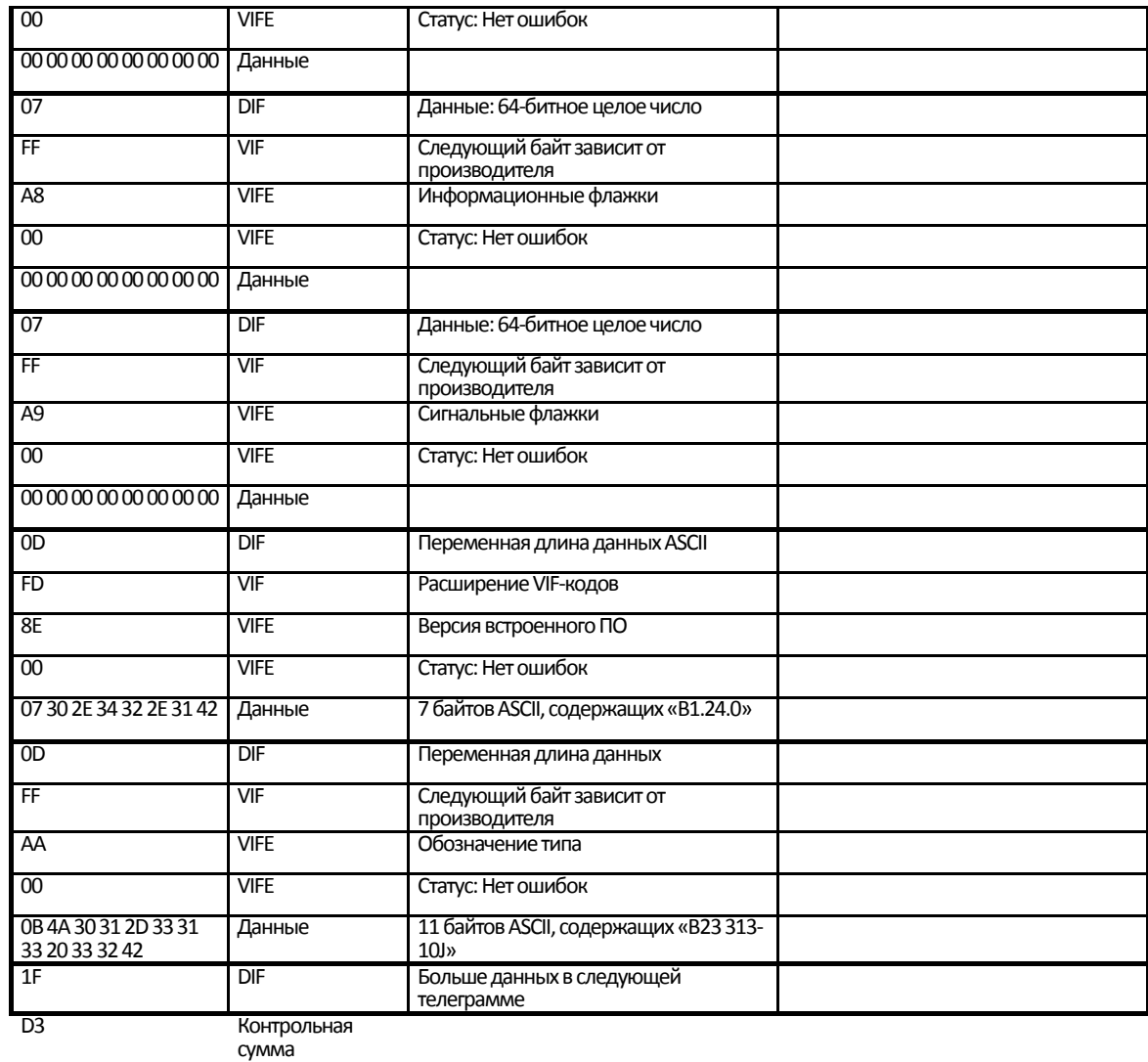

16 Конец

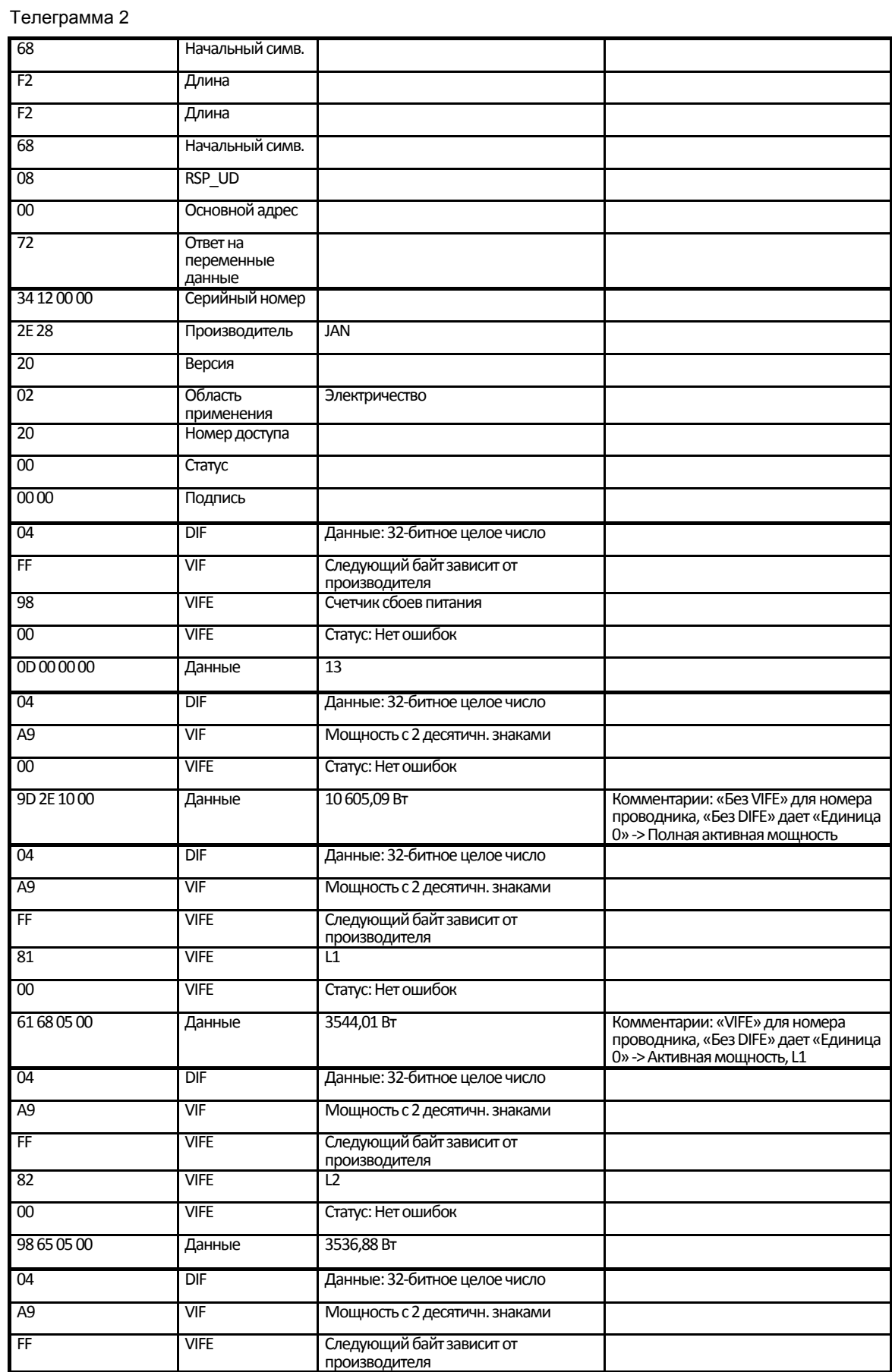

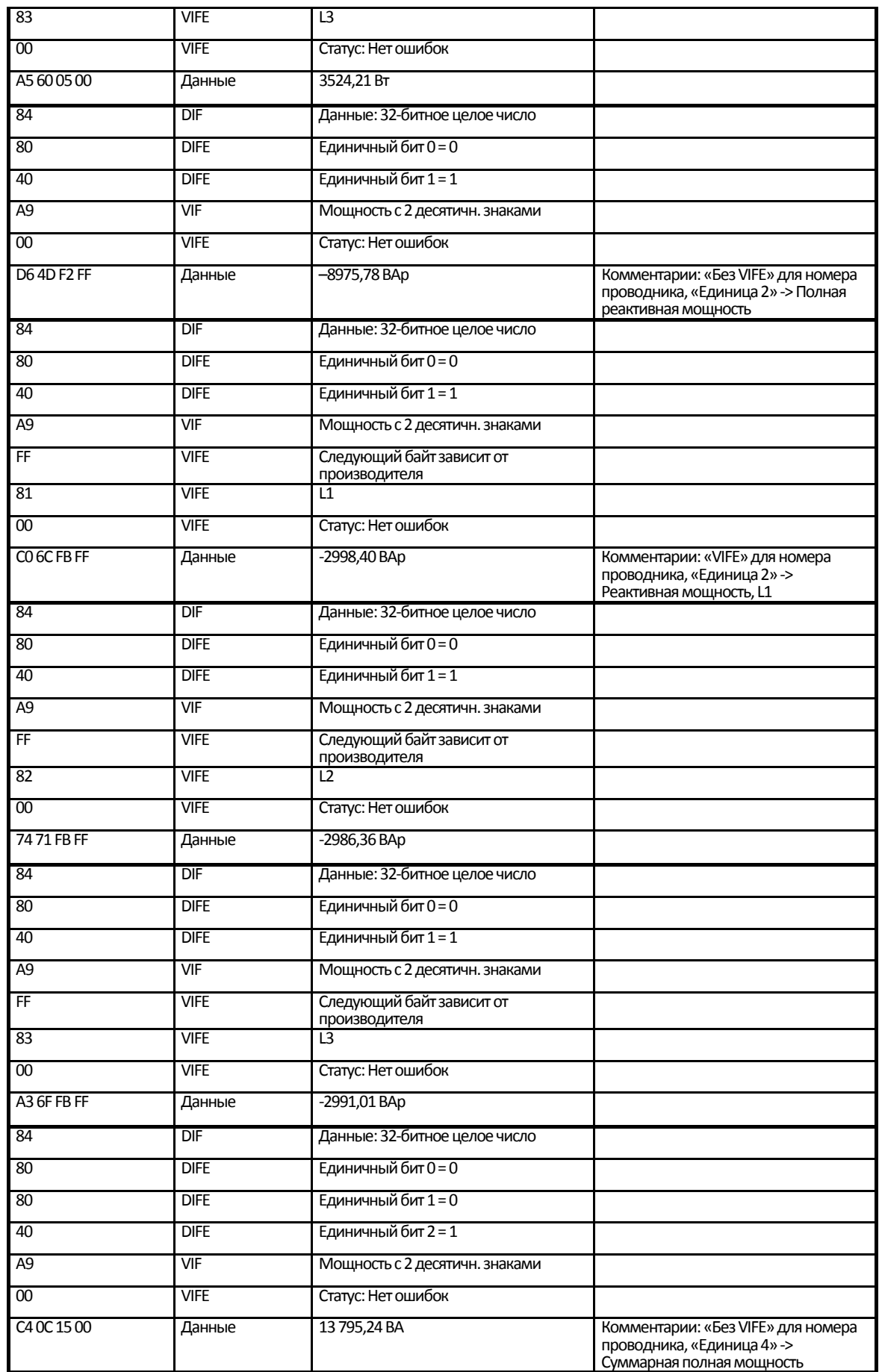

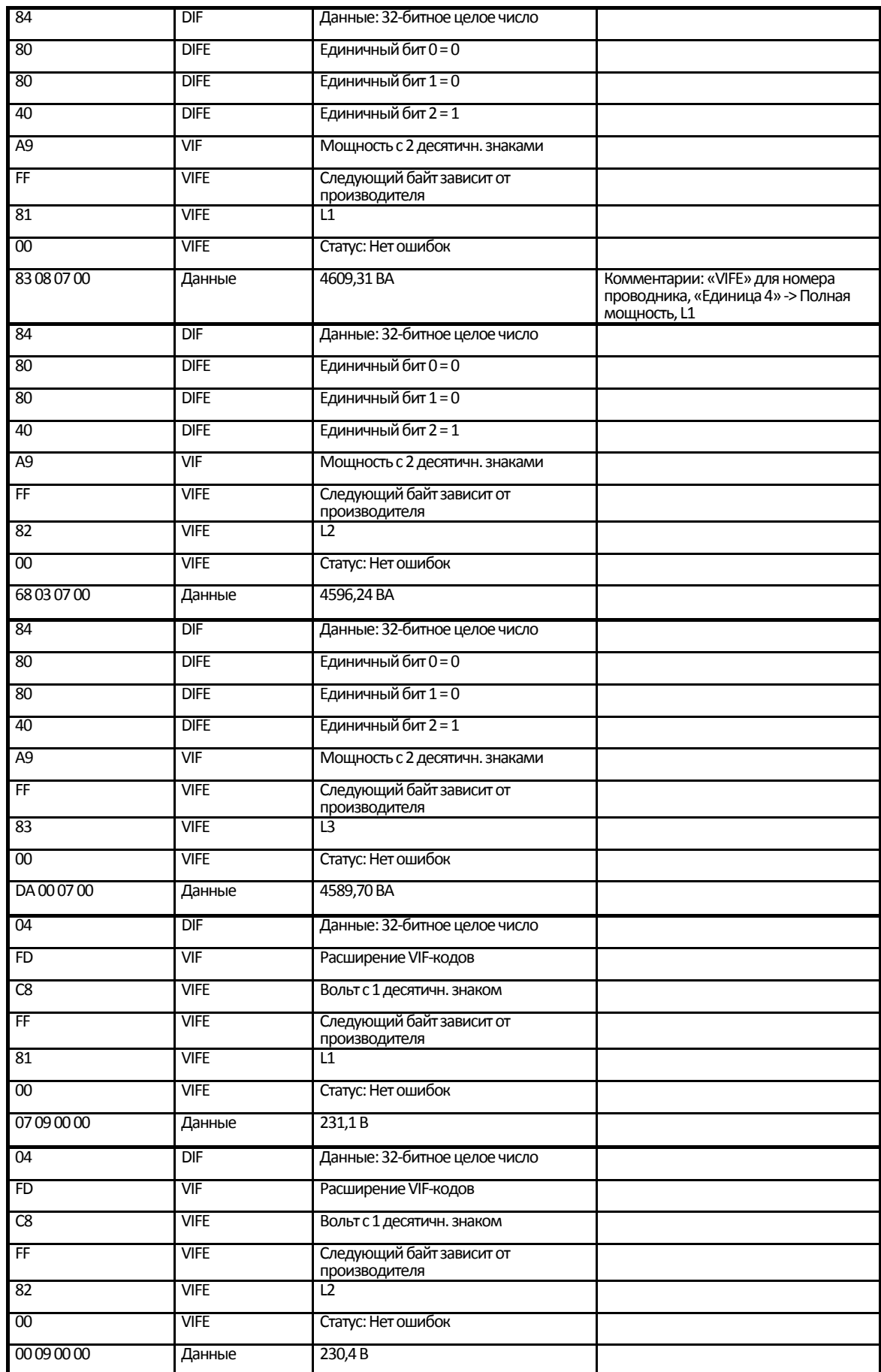

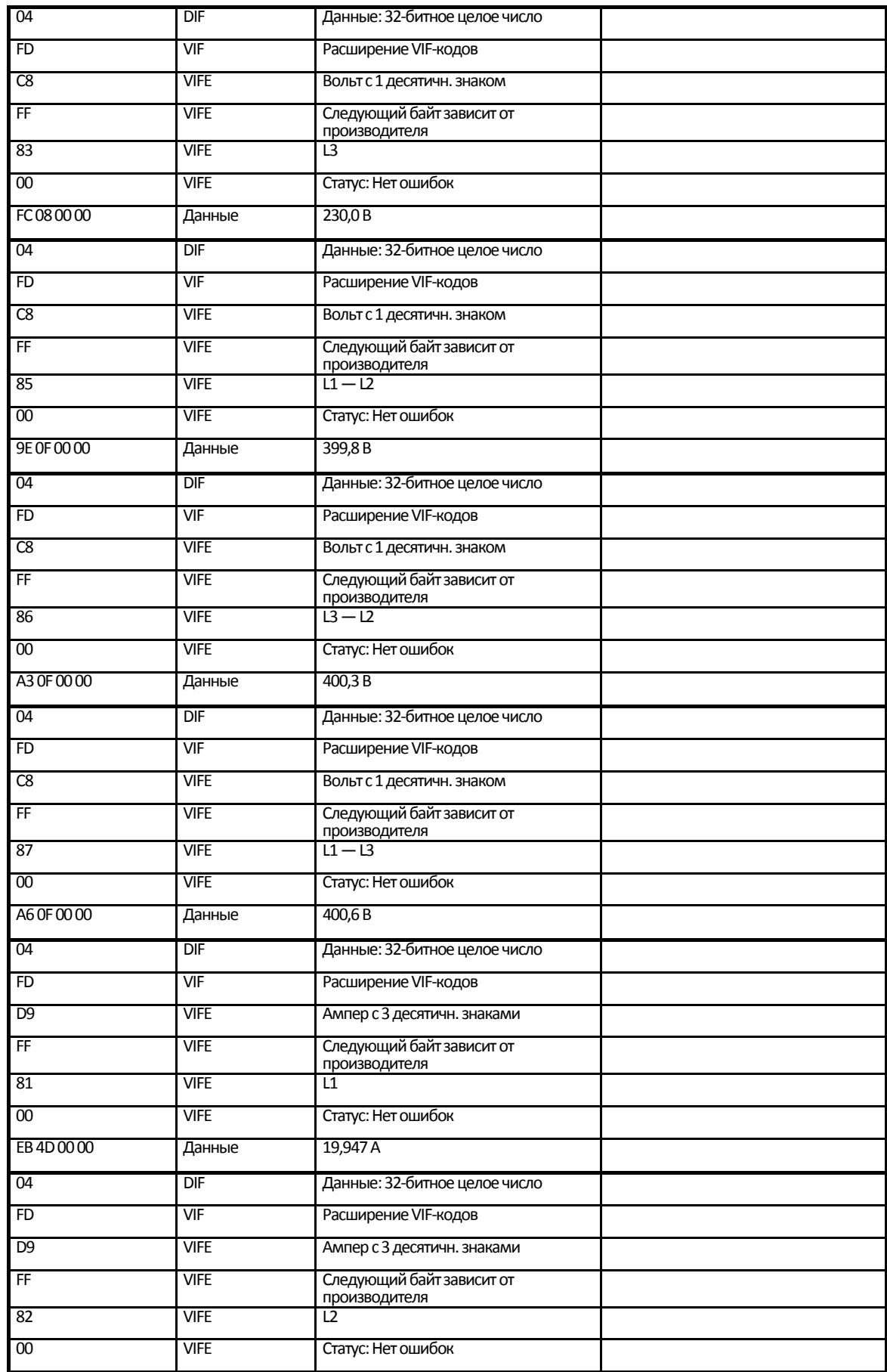

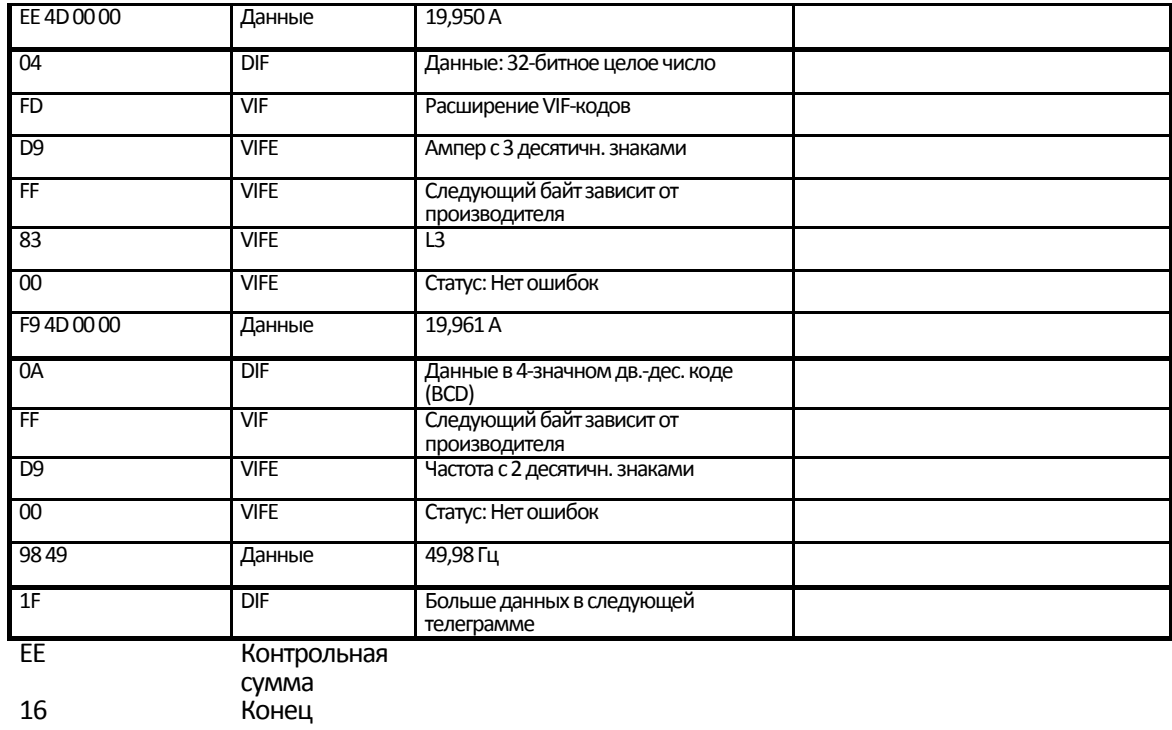

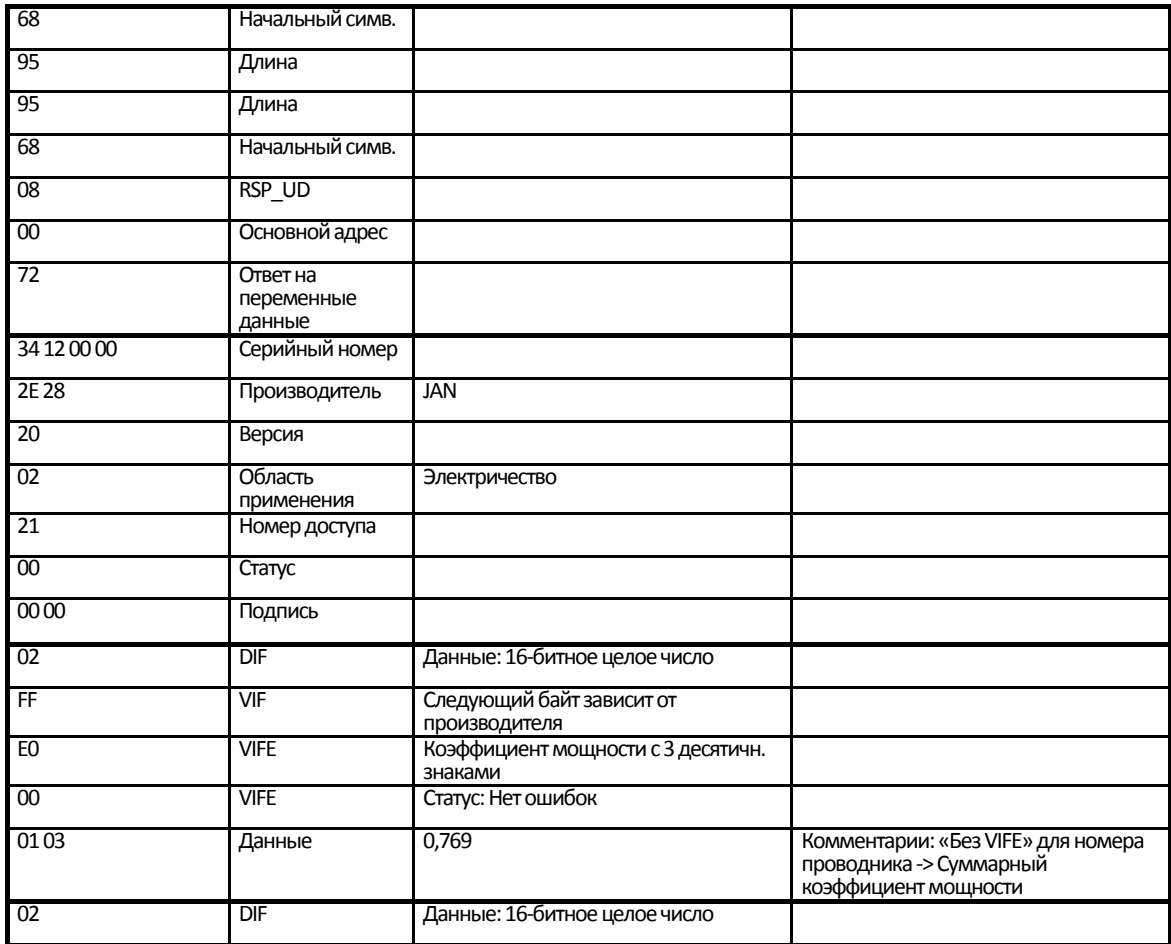

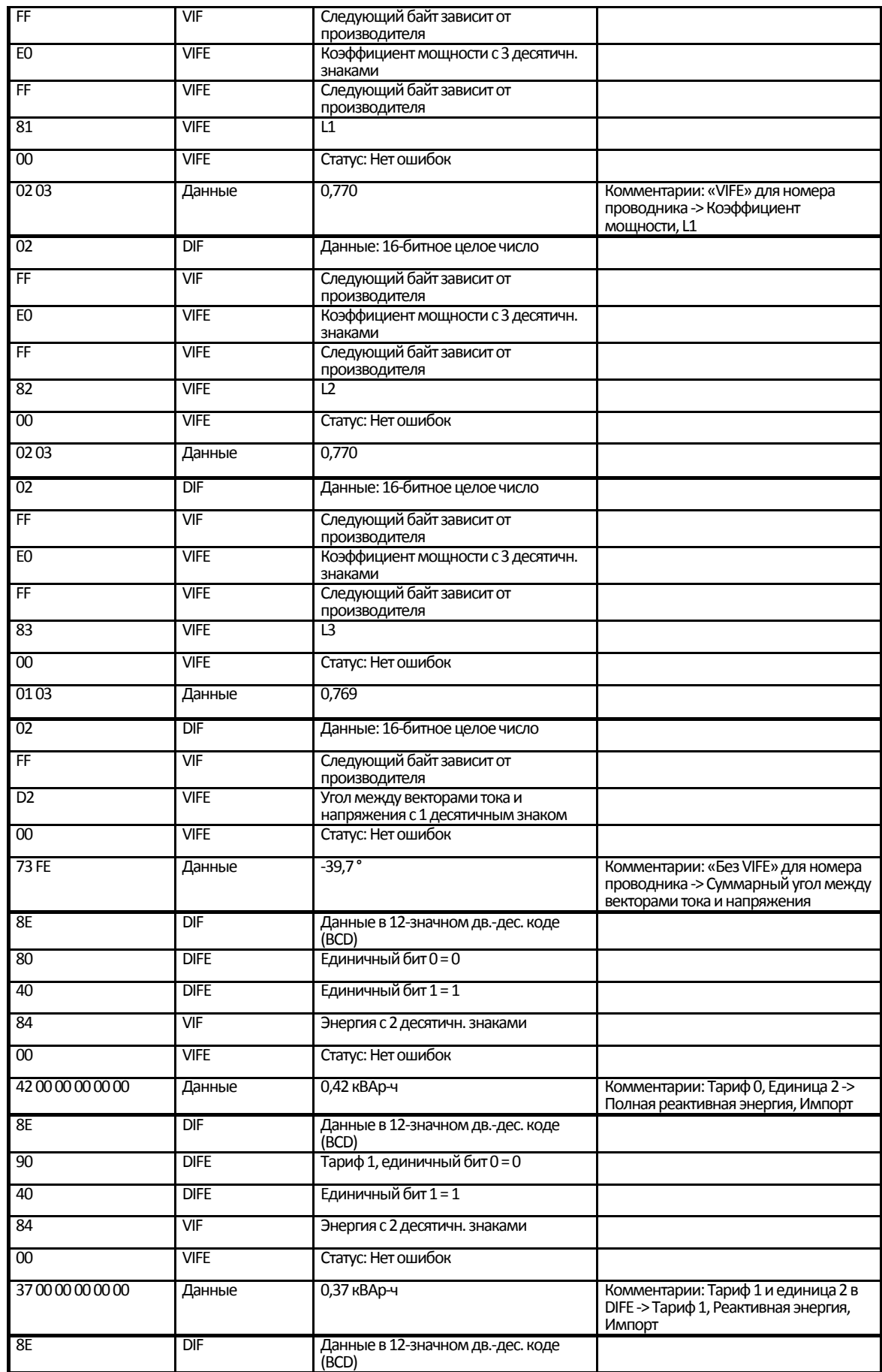

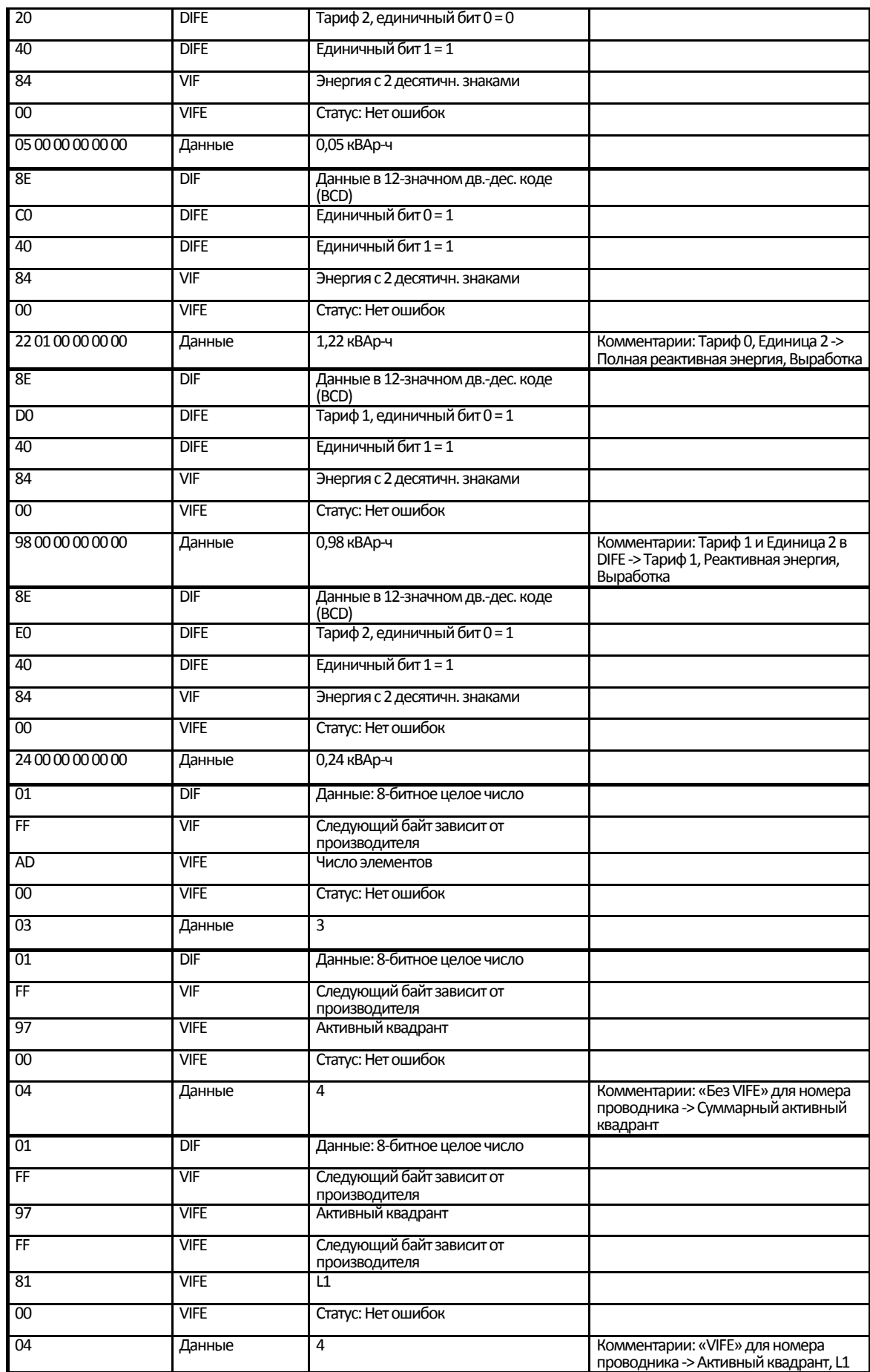

120 2.100.026.0 Janitza electronics GmbH

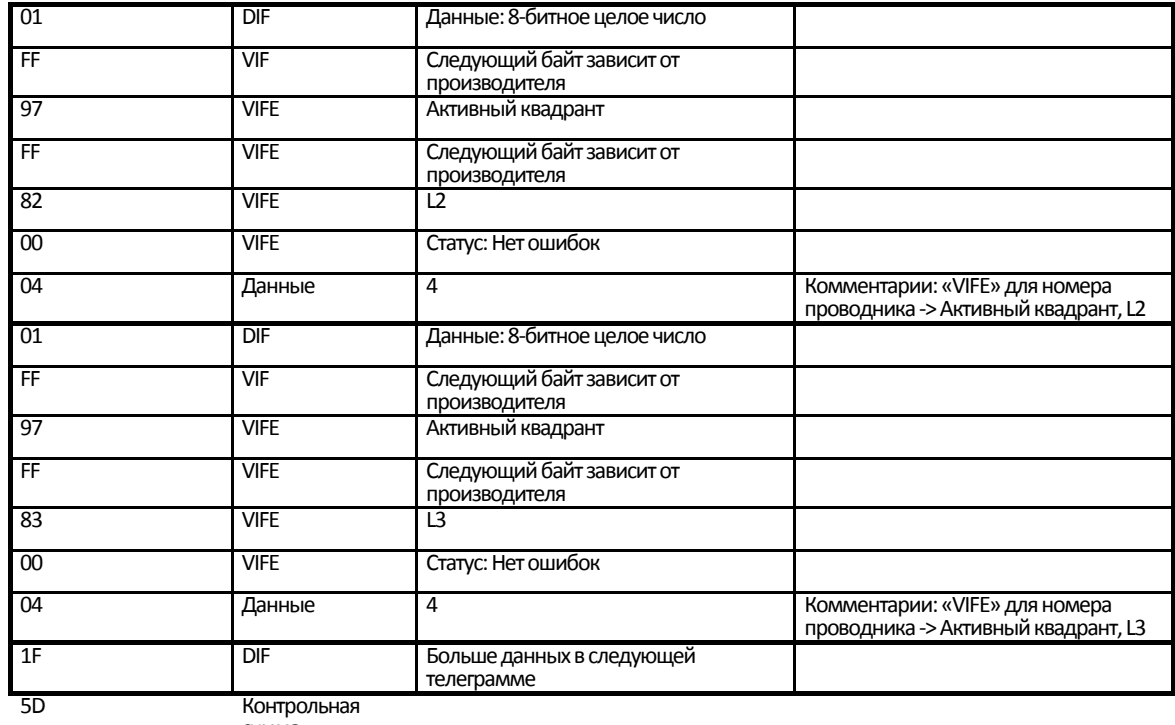

сумма 16 Конец

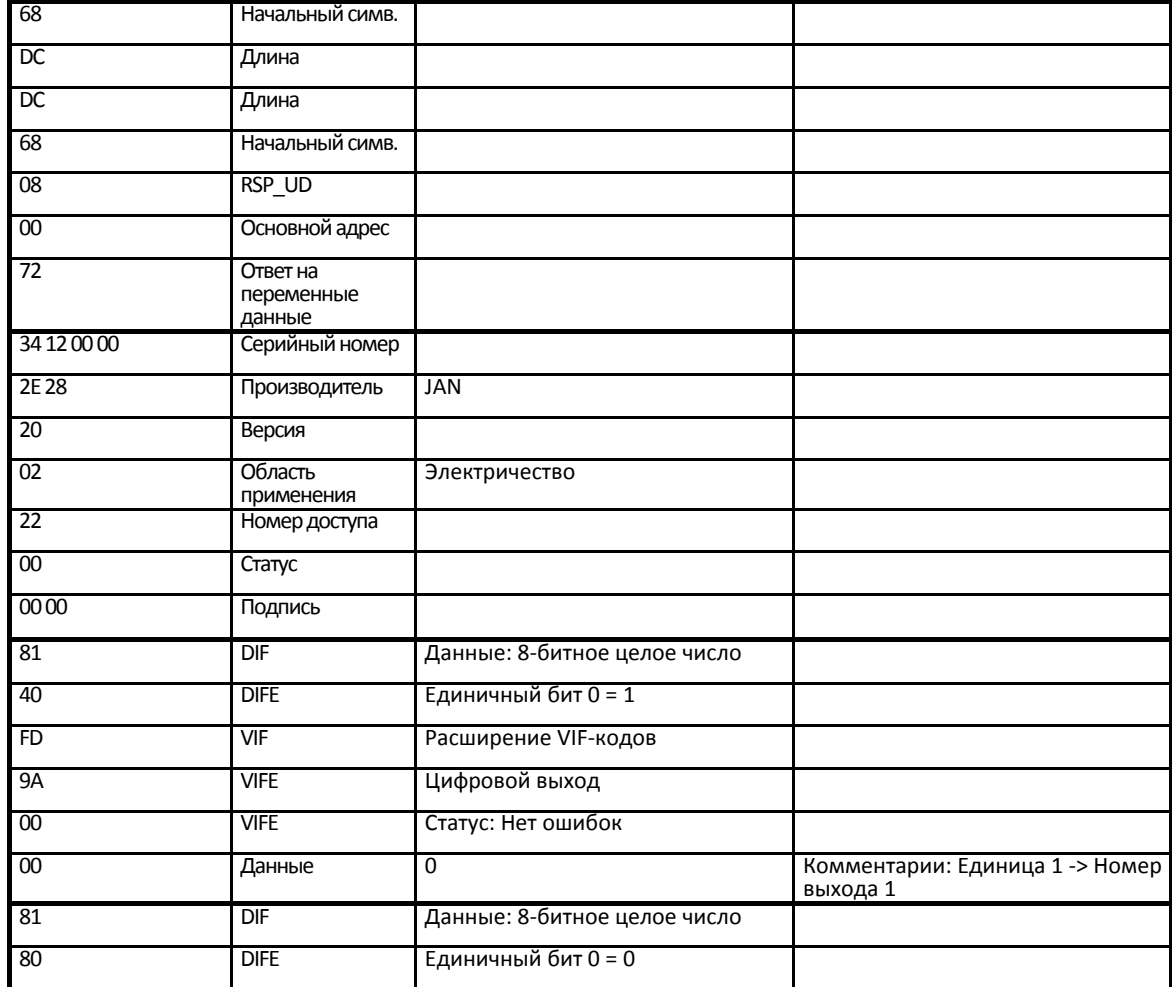

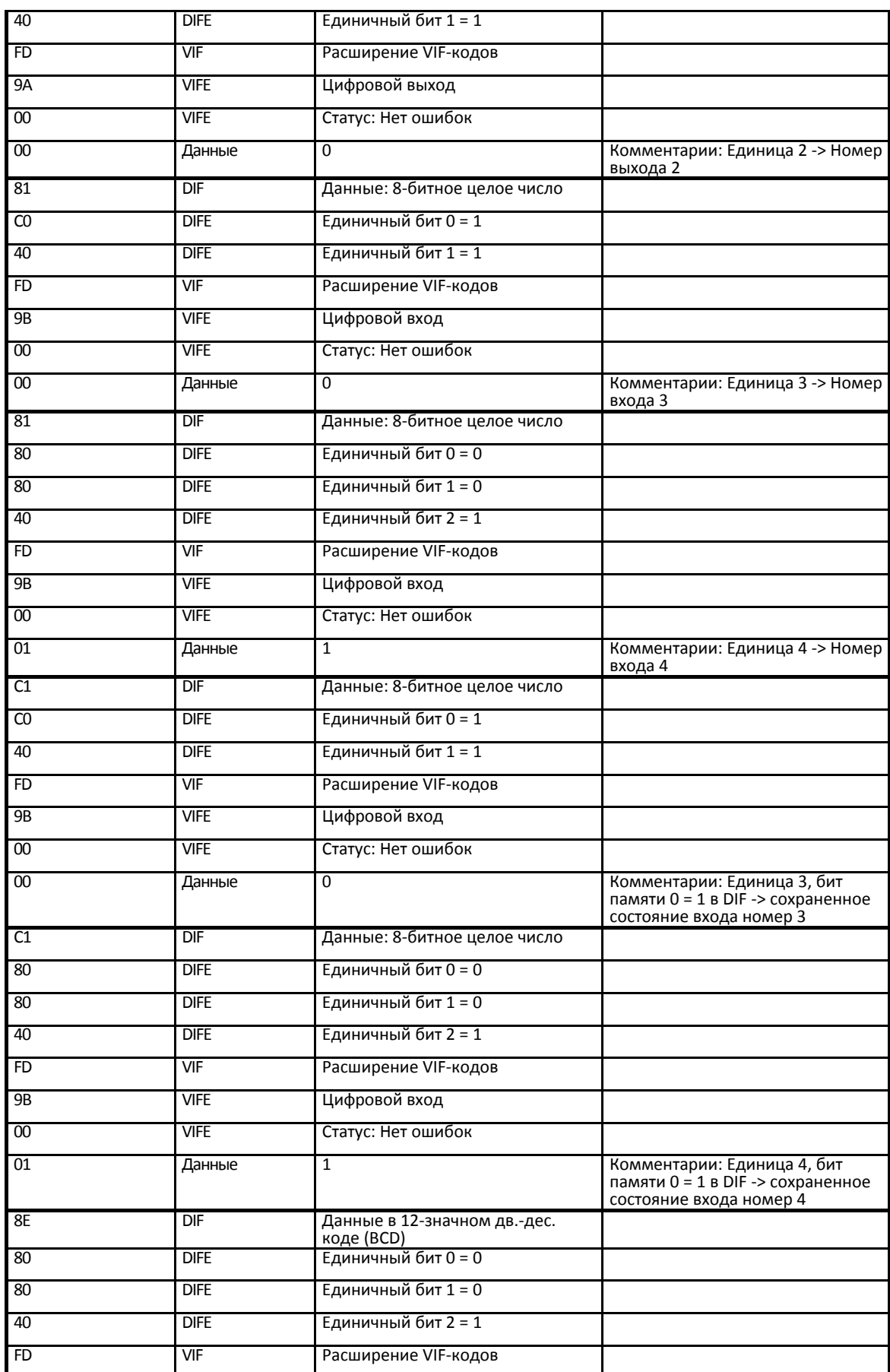

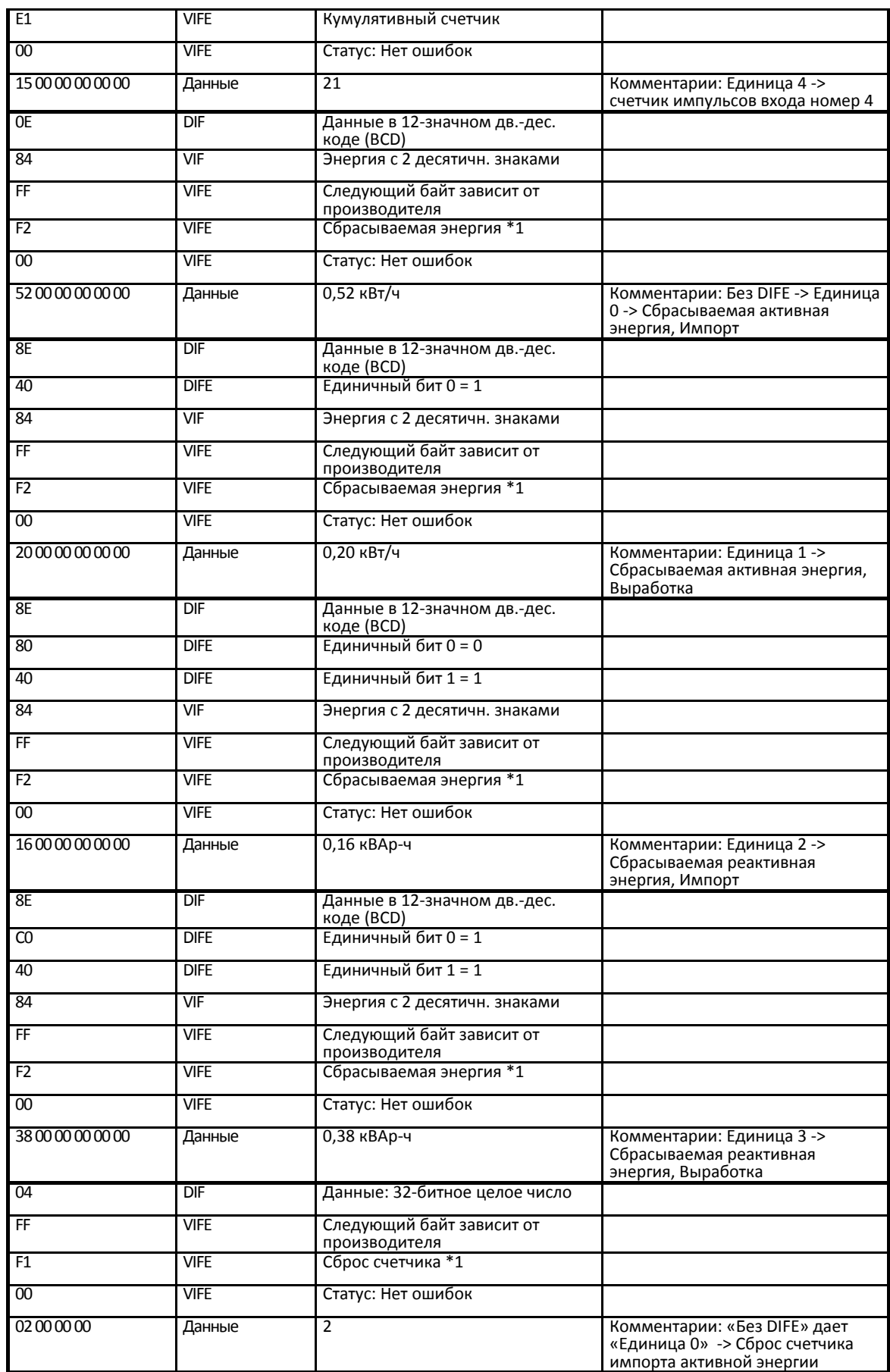

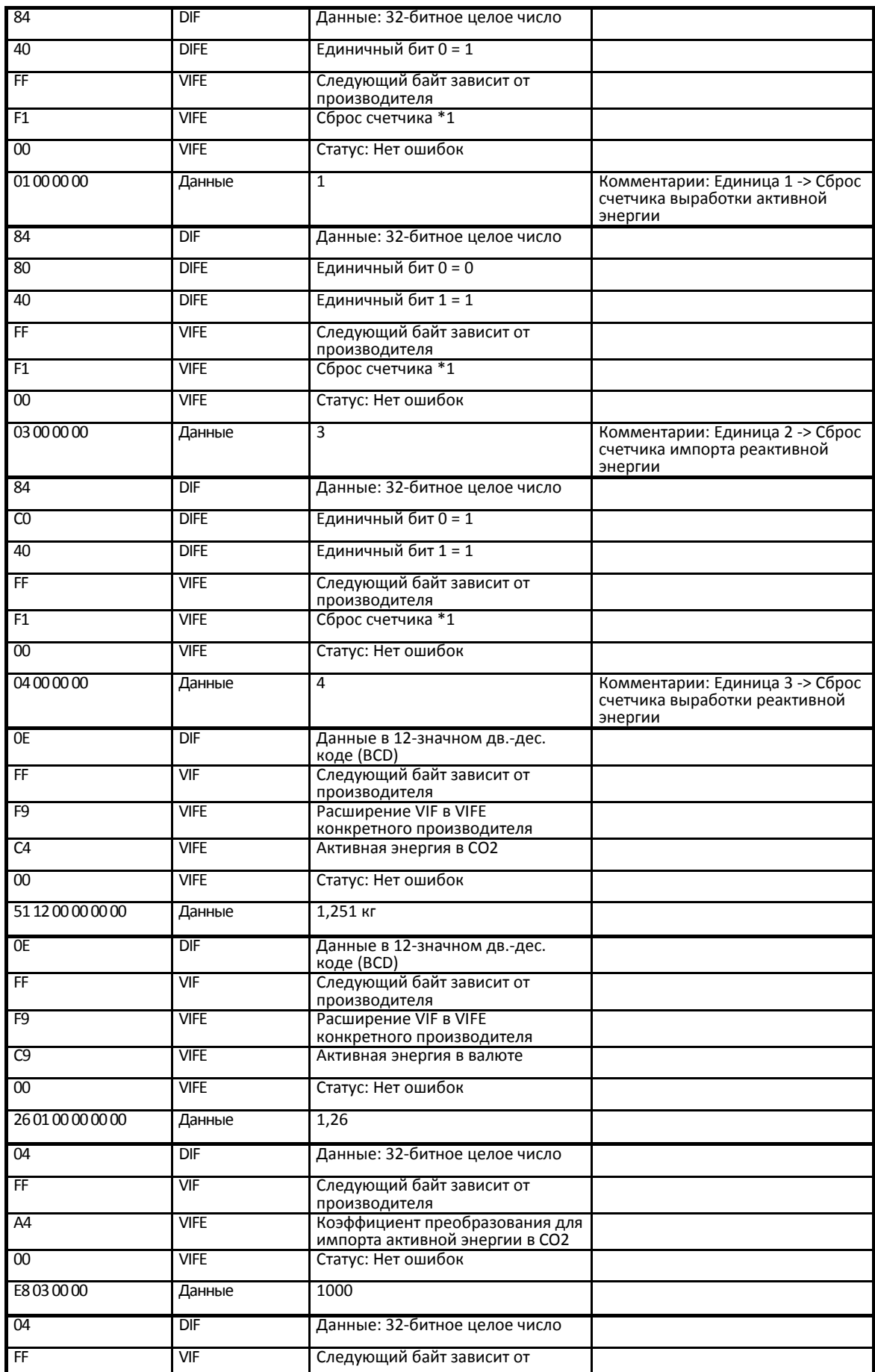

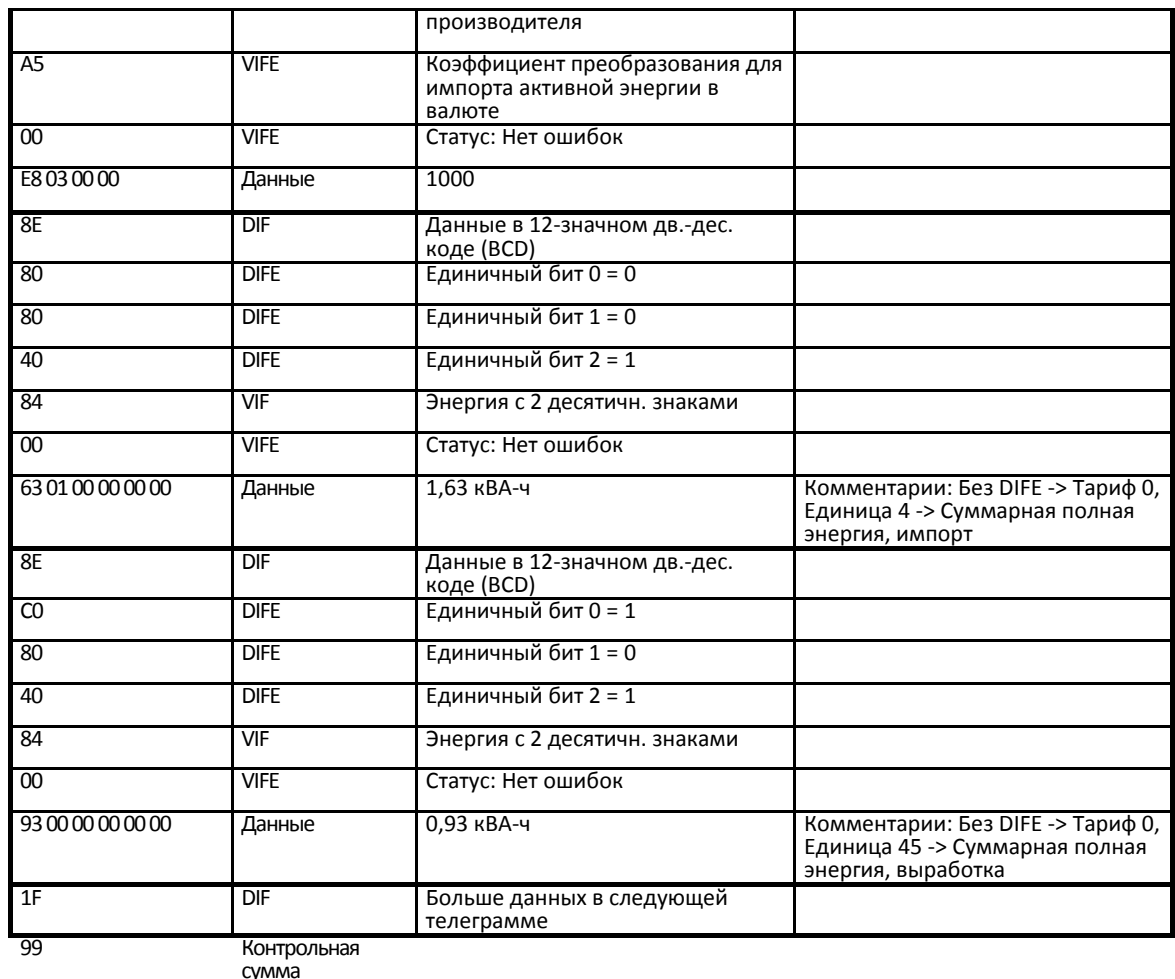

Телеграмма 5

сумма

16 Конец

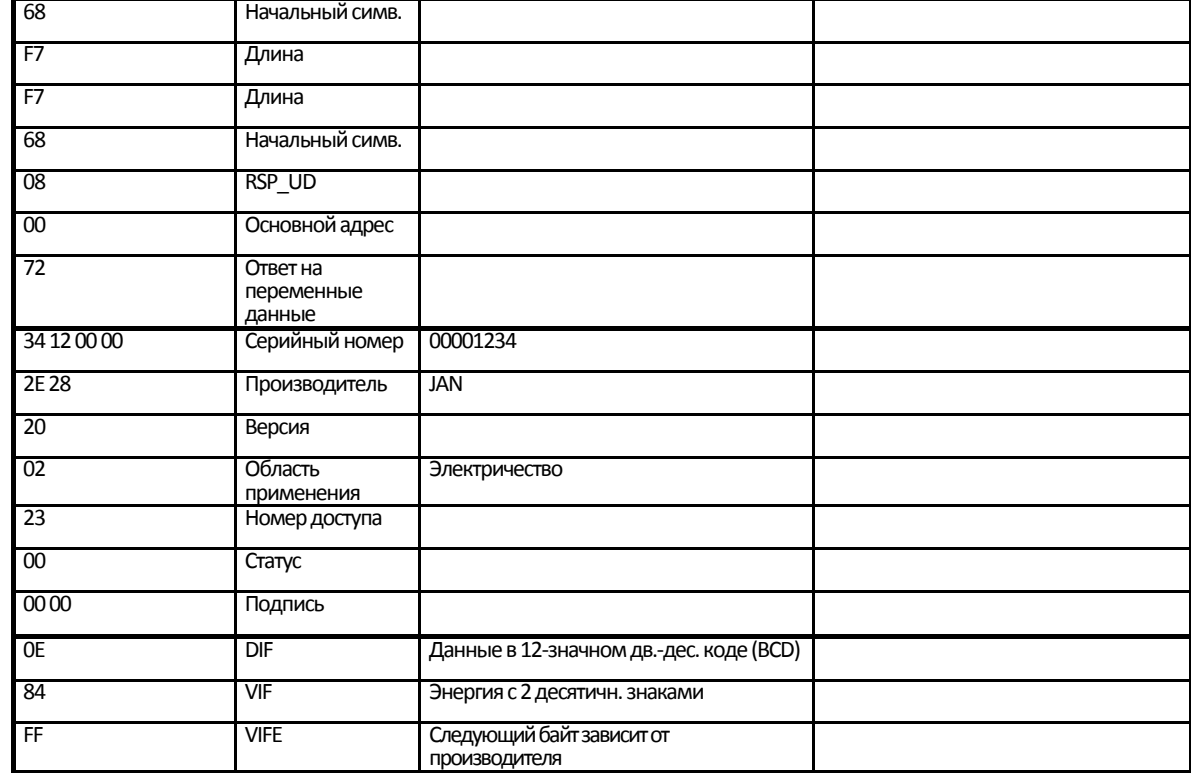

Janitza electronics GmbH 2.100.026.0 125

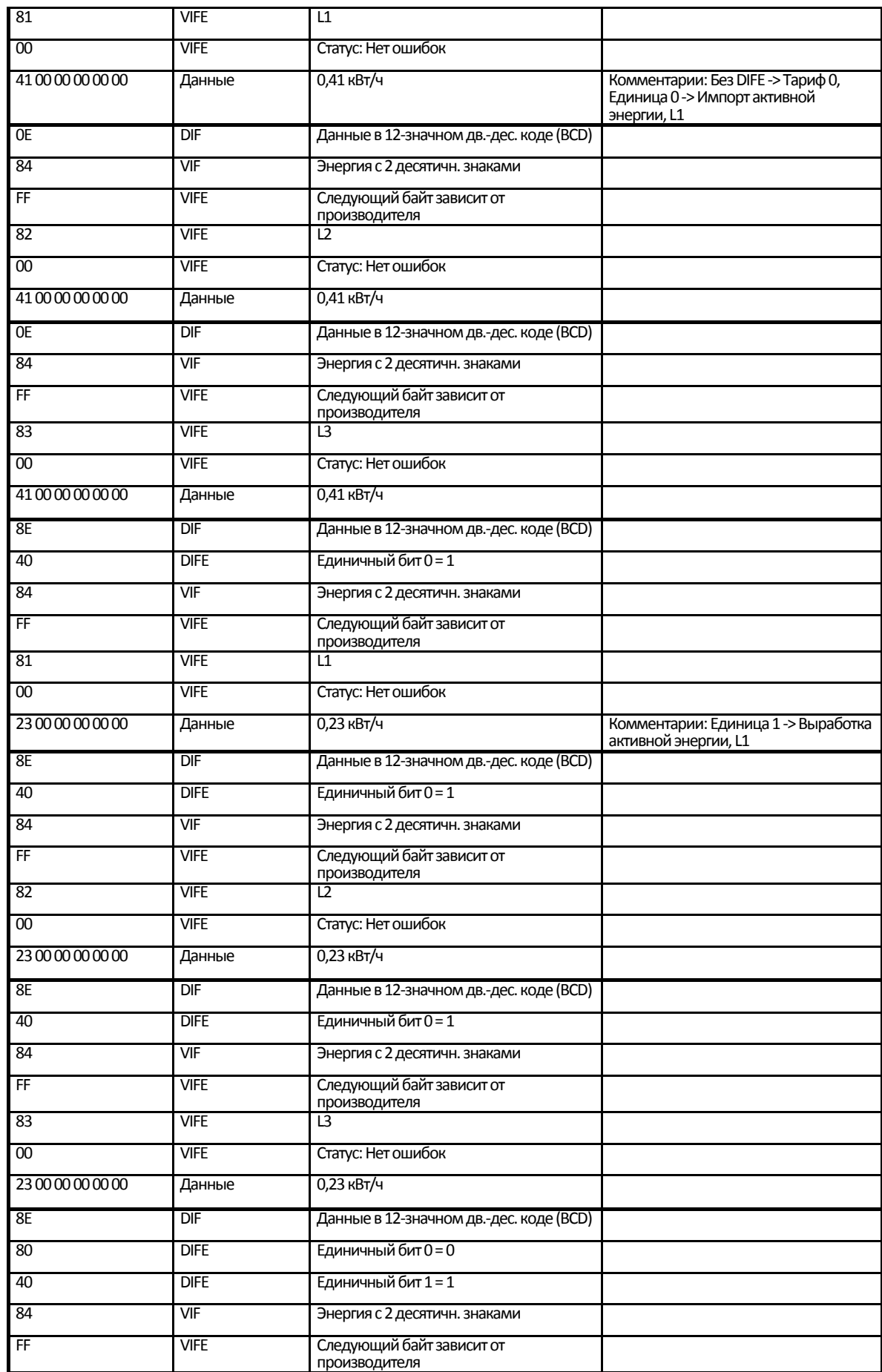

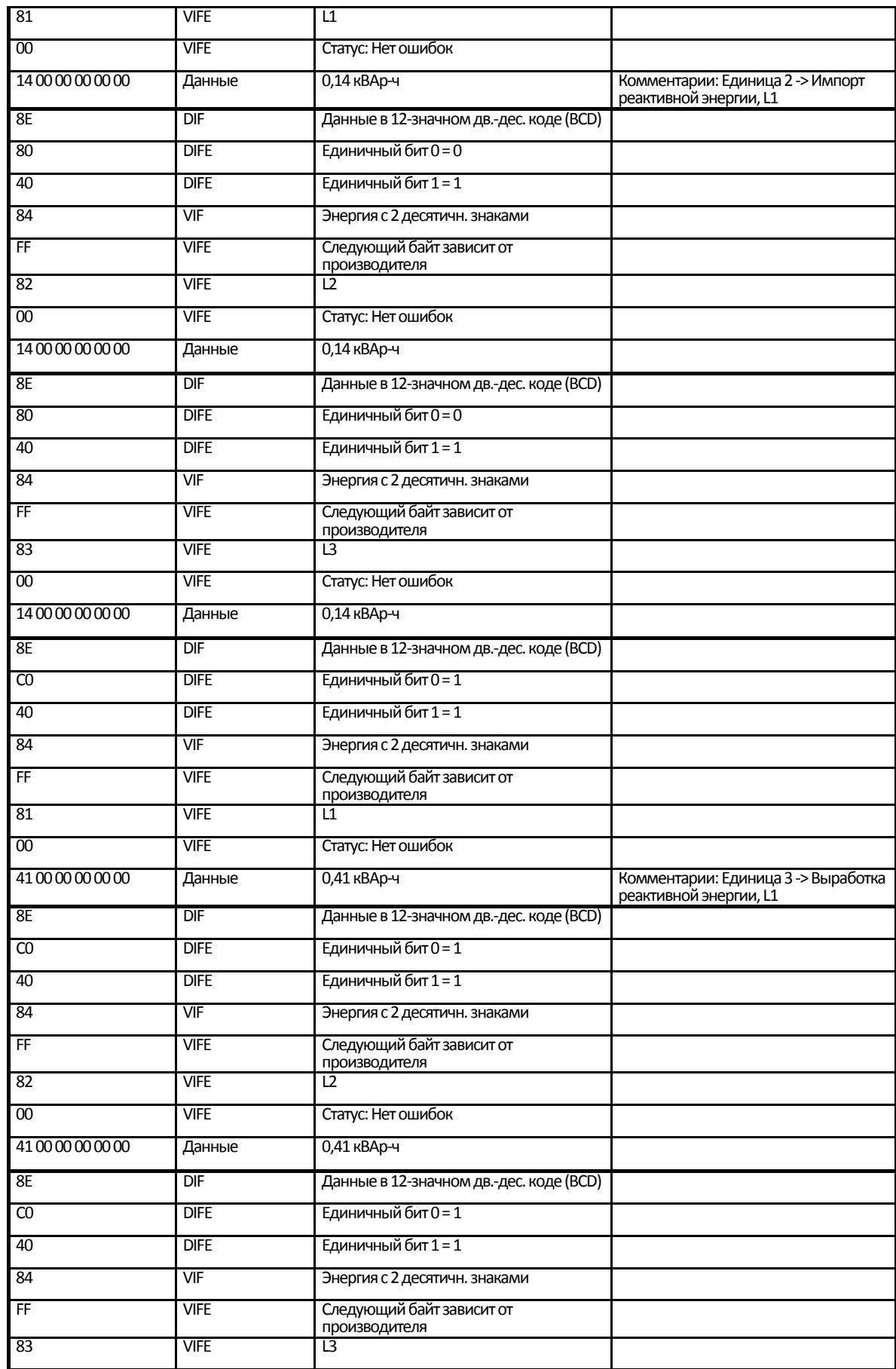

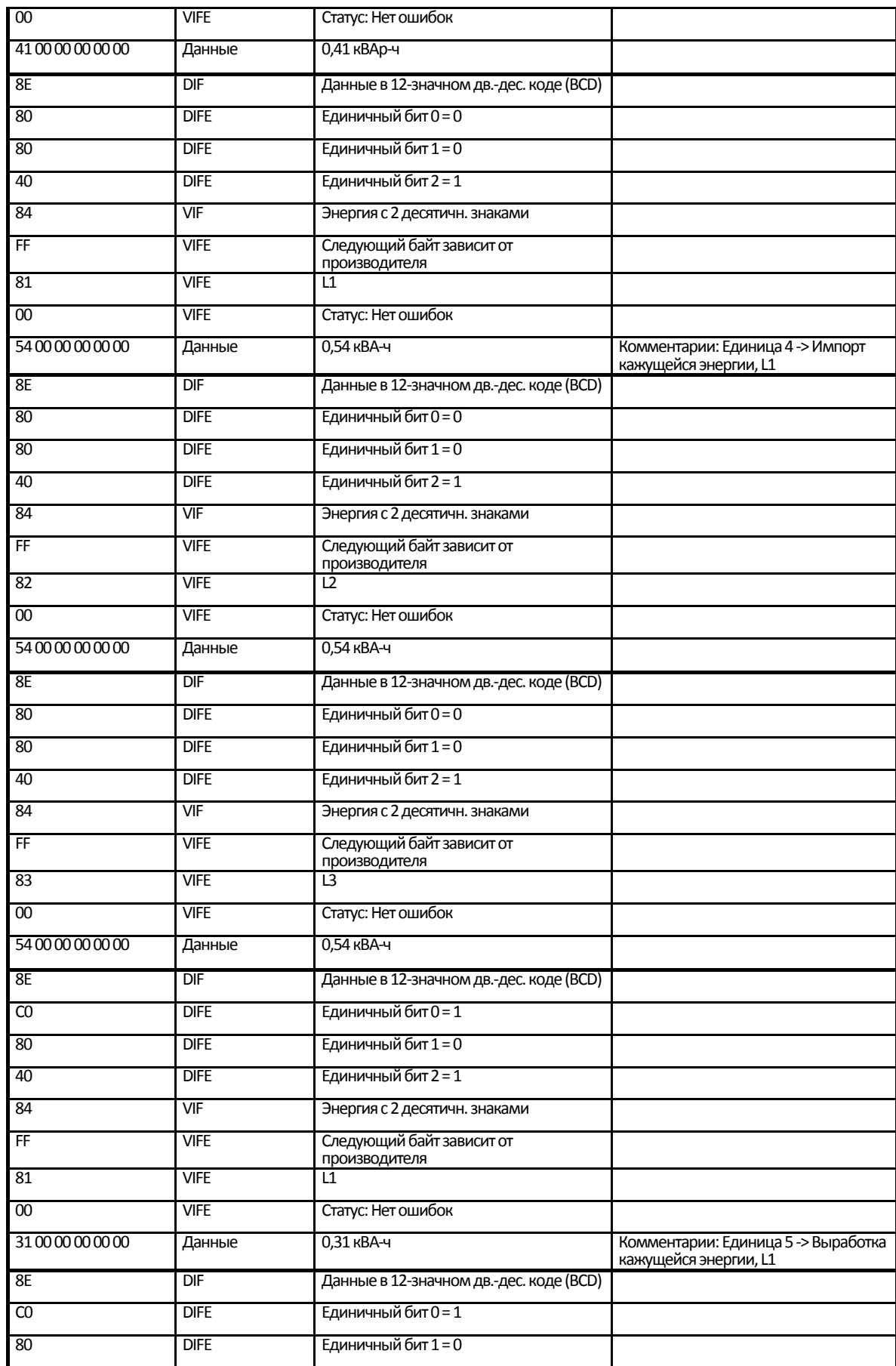

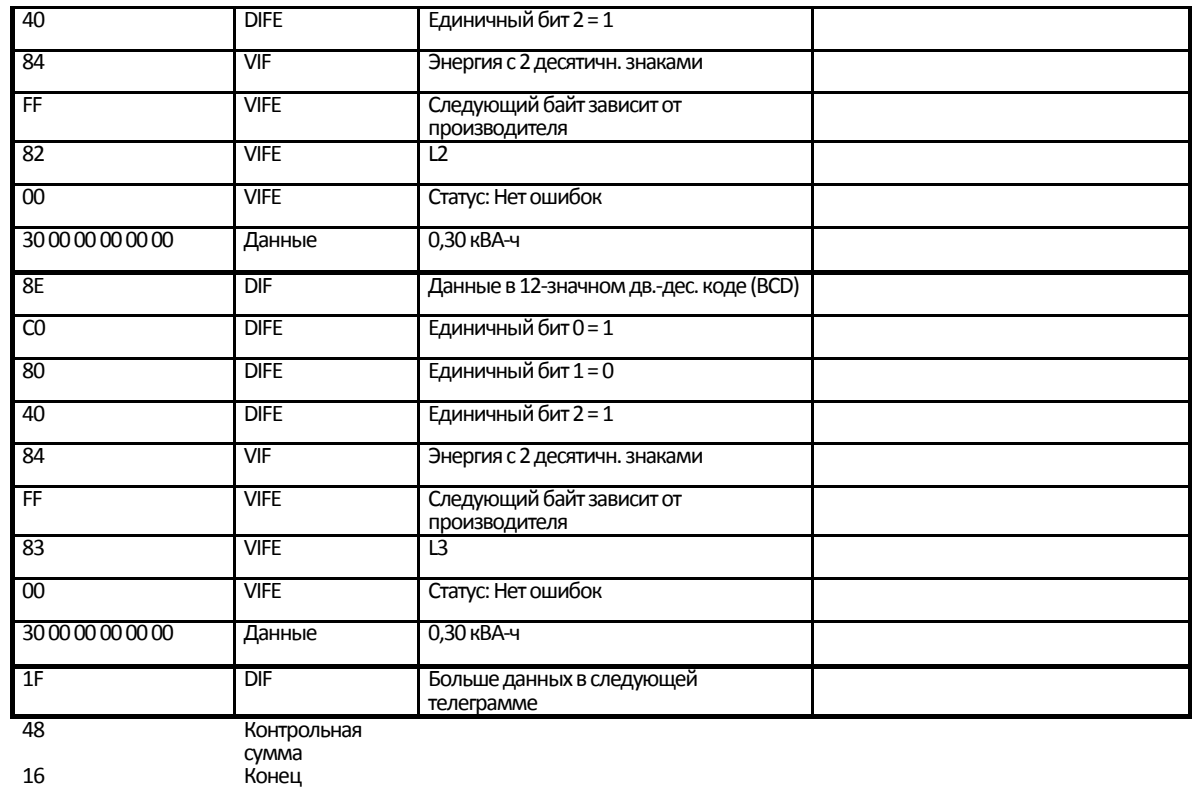

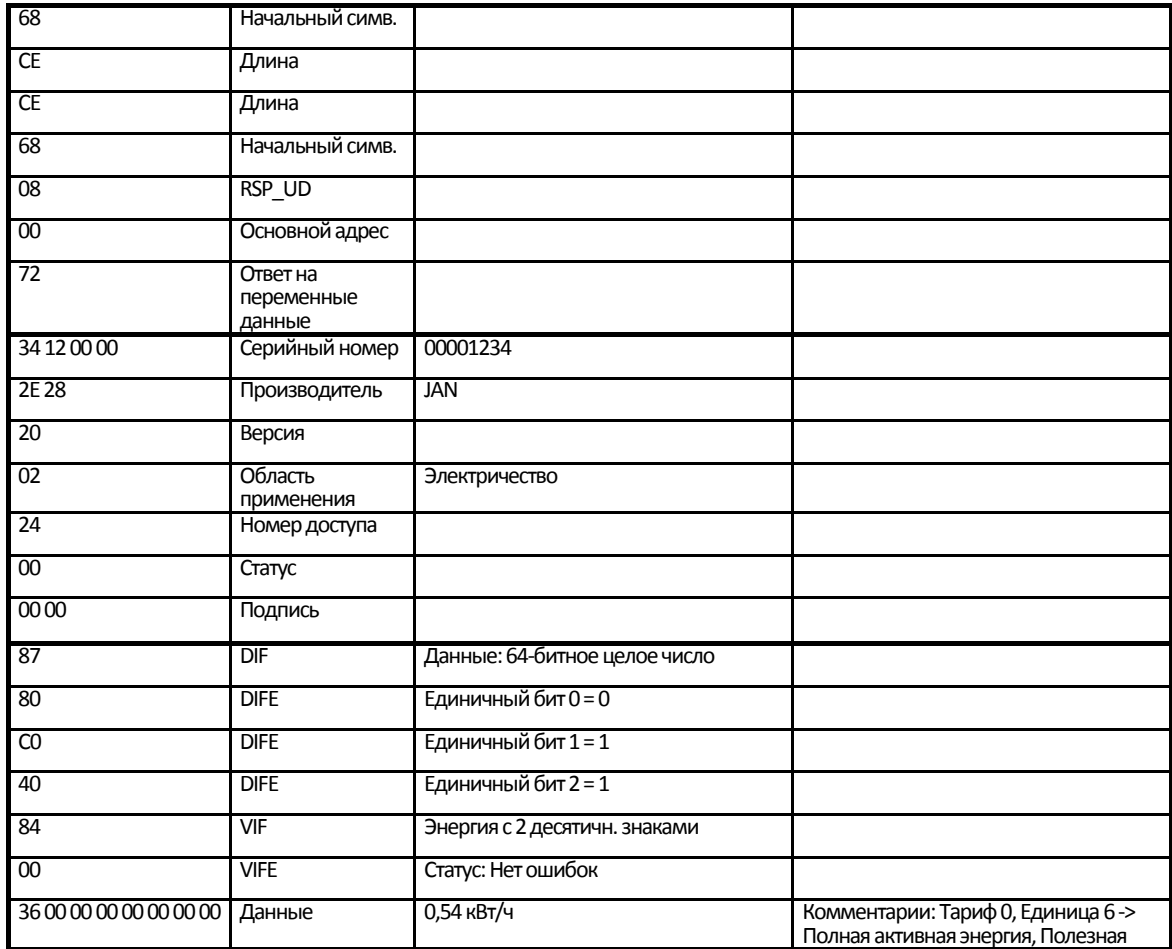

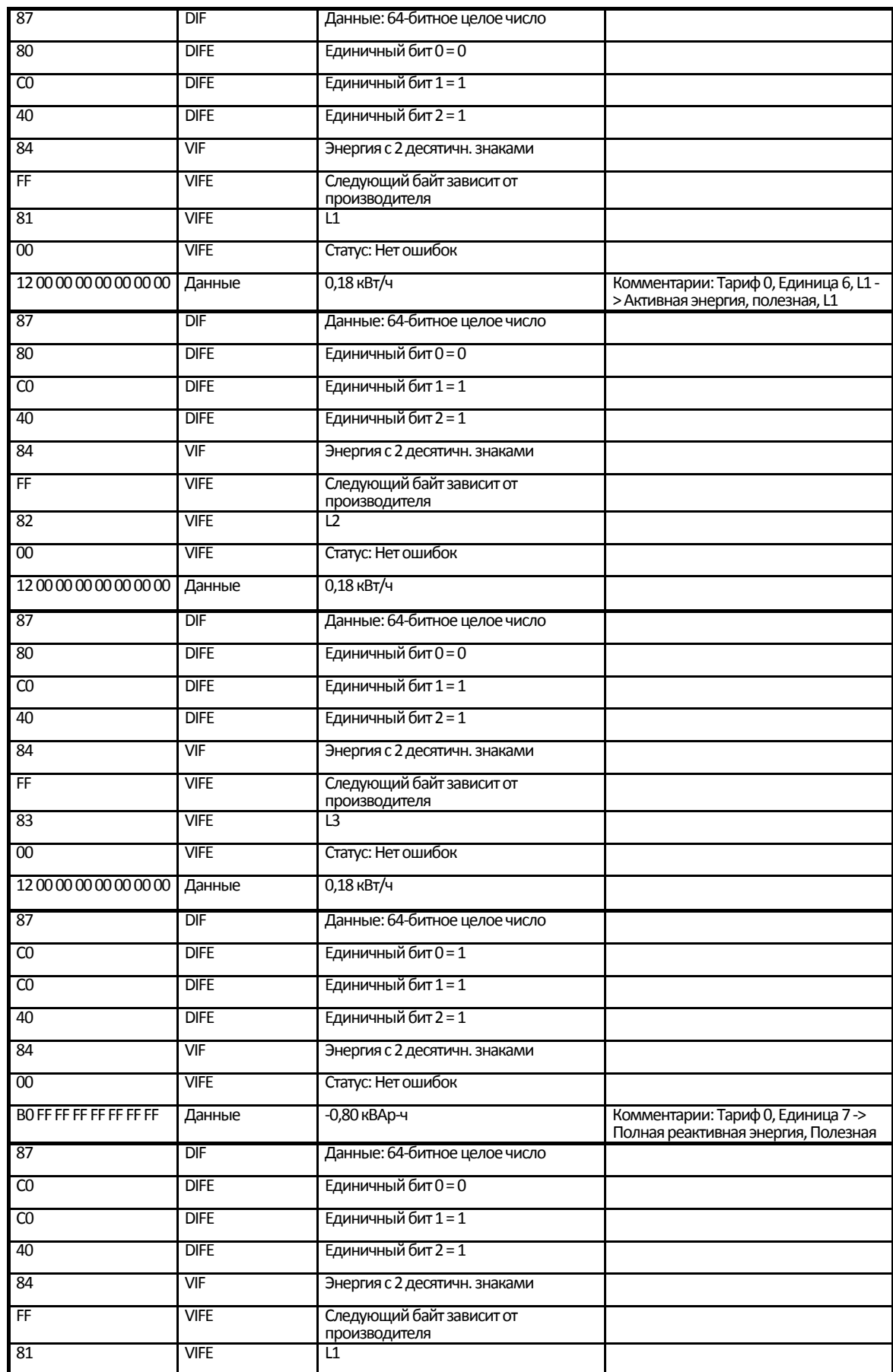

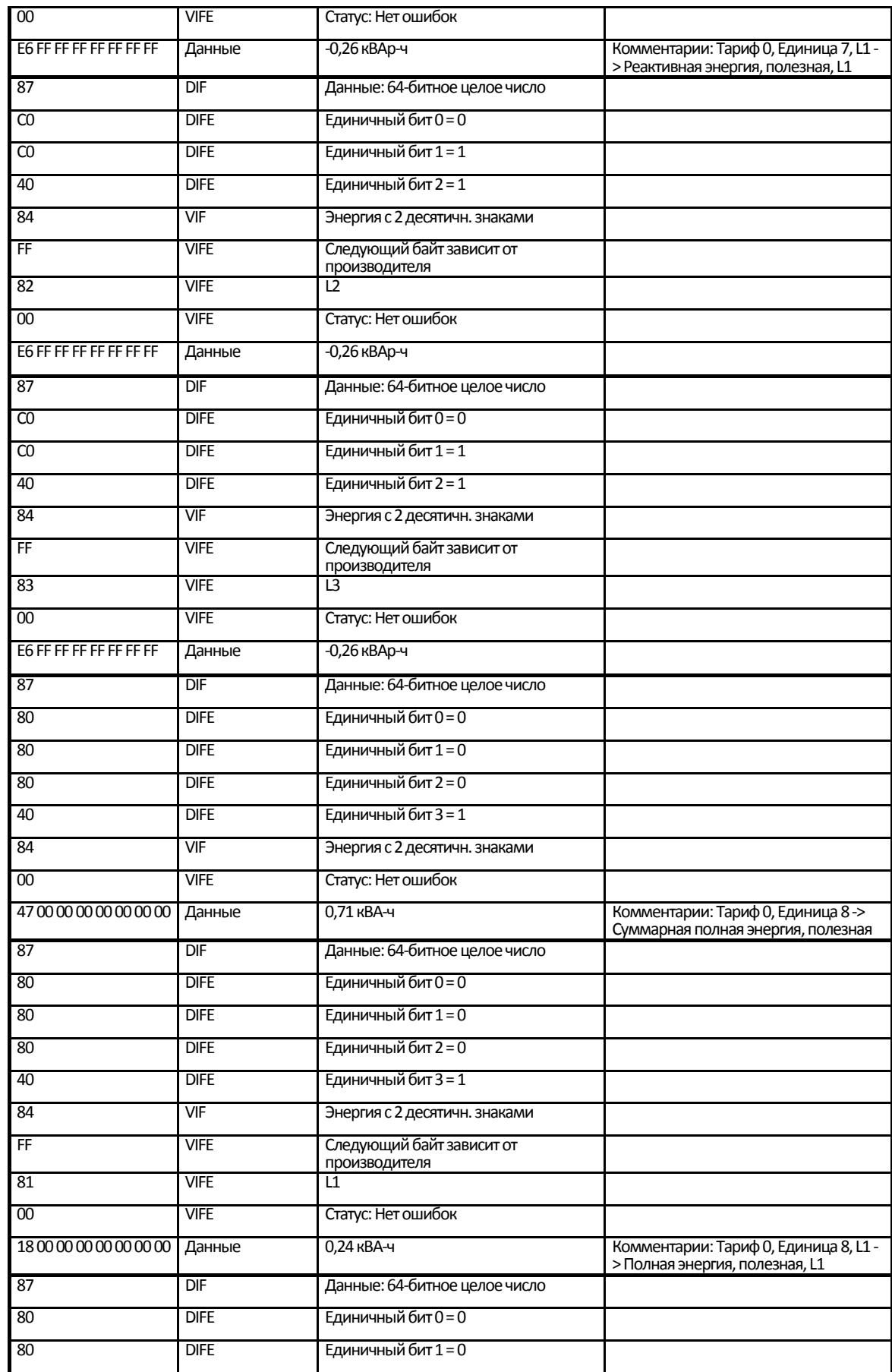

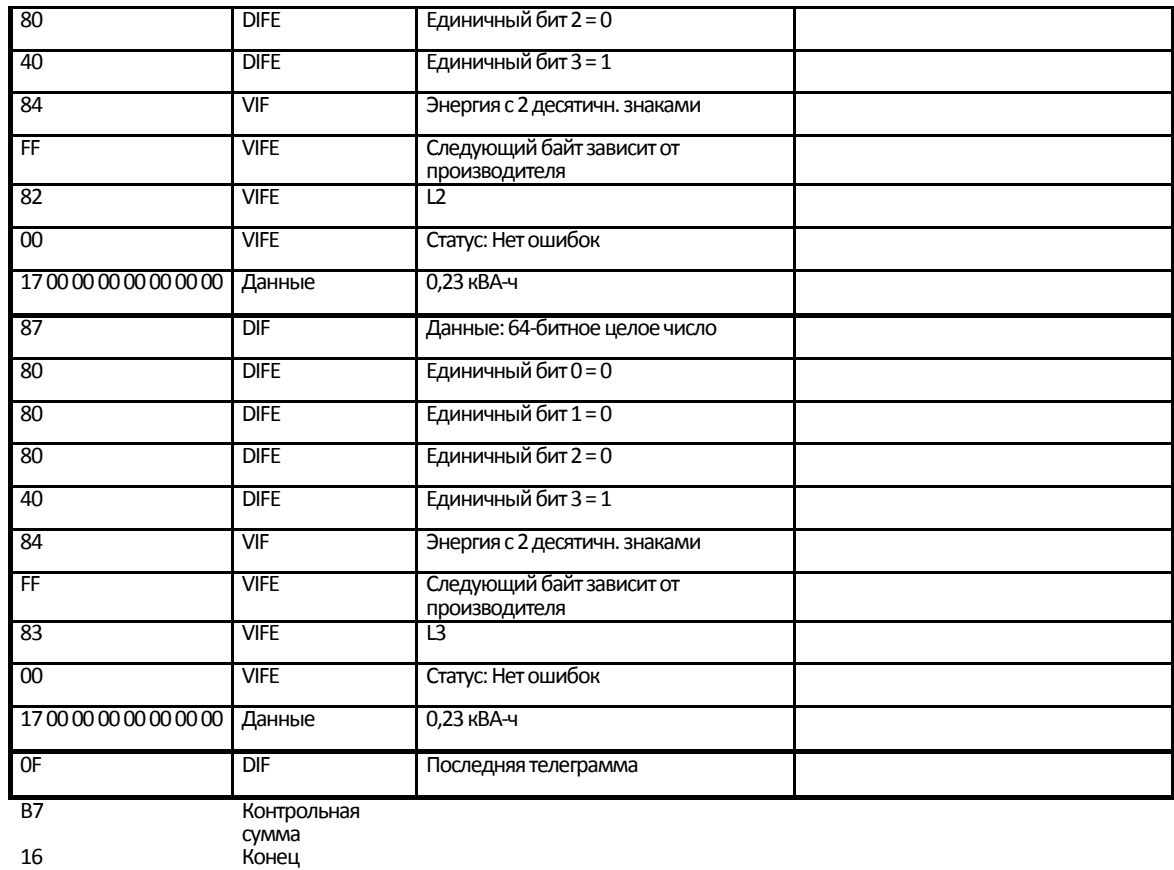

#### **5.2.3 Пример телеграмм 1–6 для счетчика B24 (все значения шестнадцатеричные)**

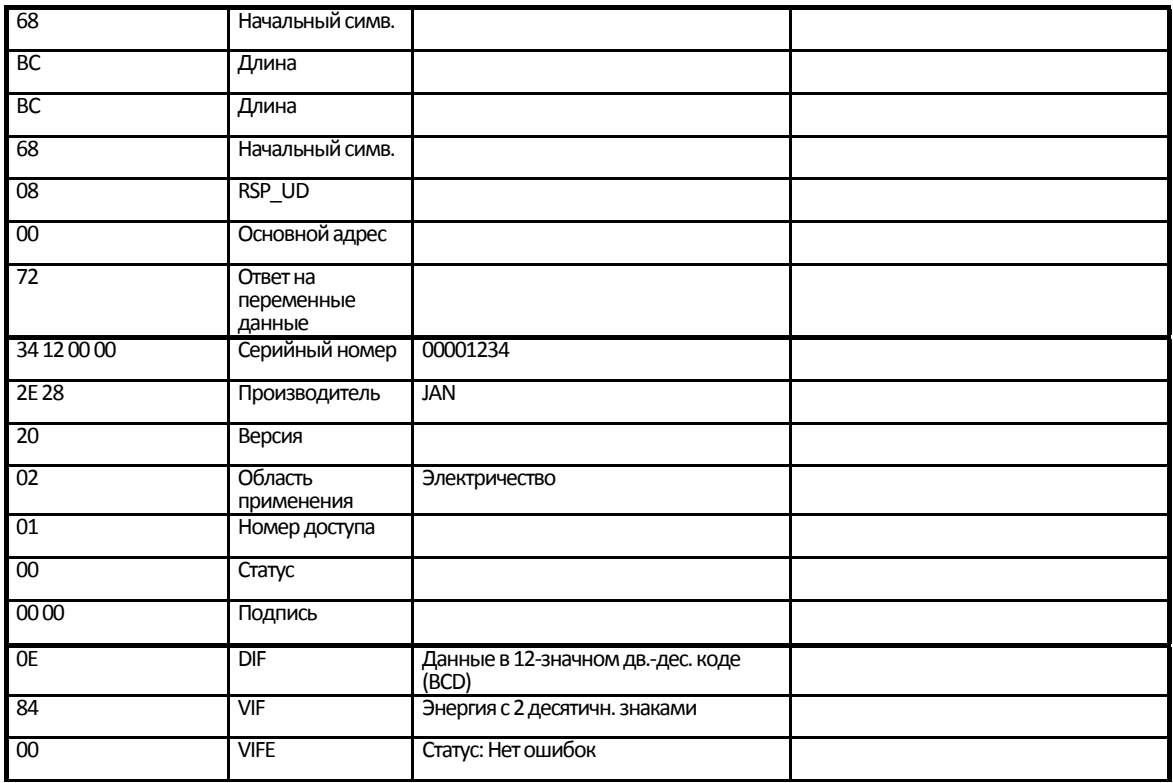

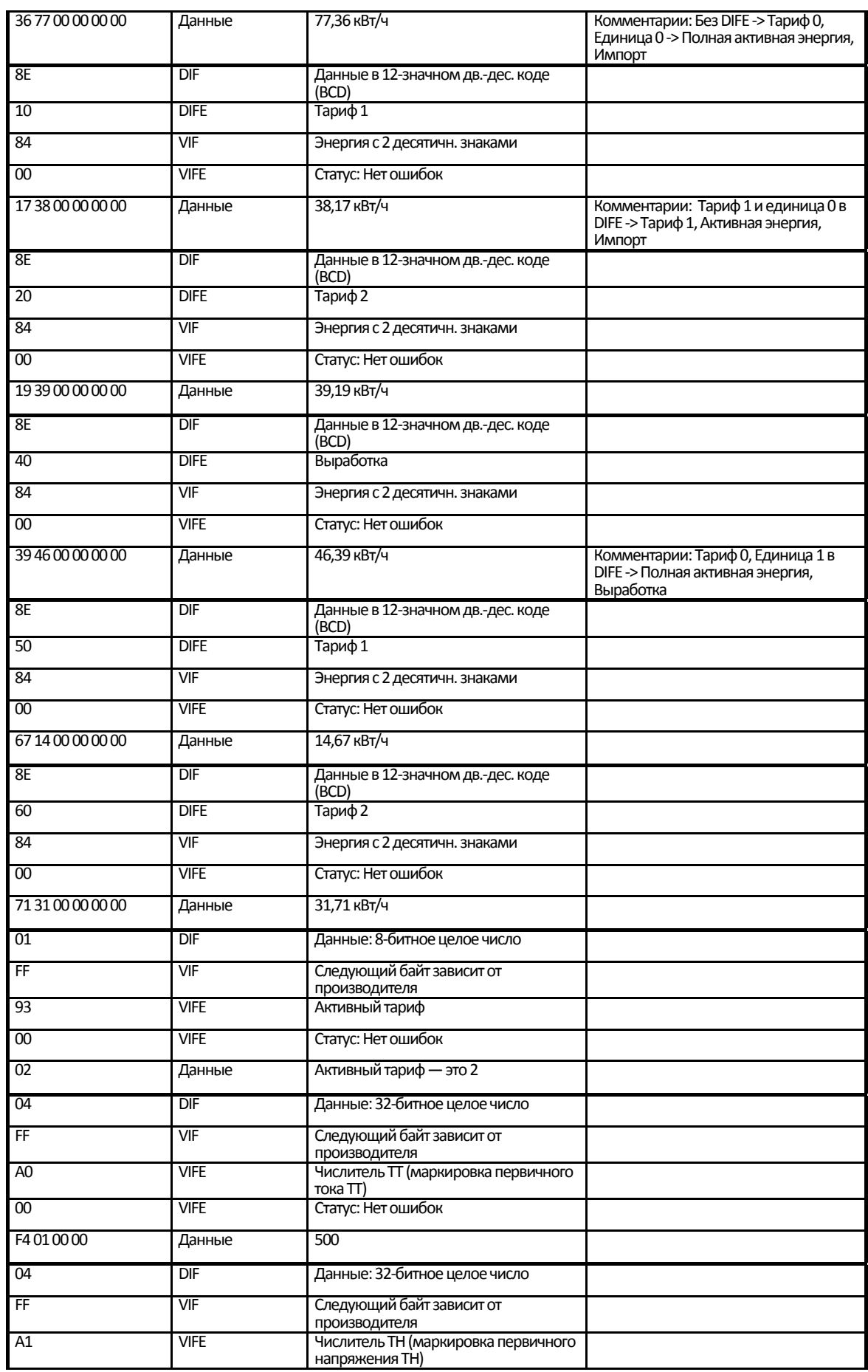

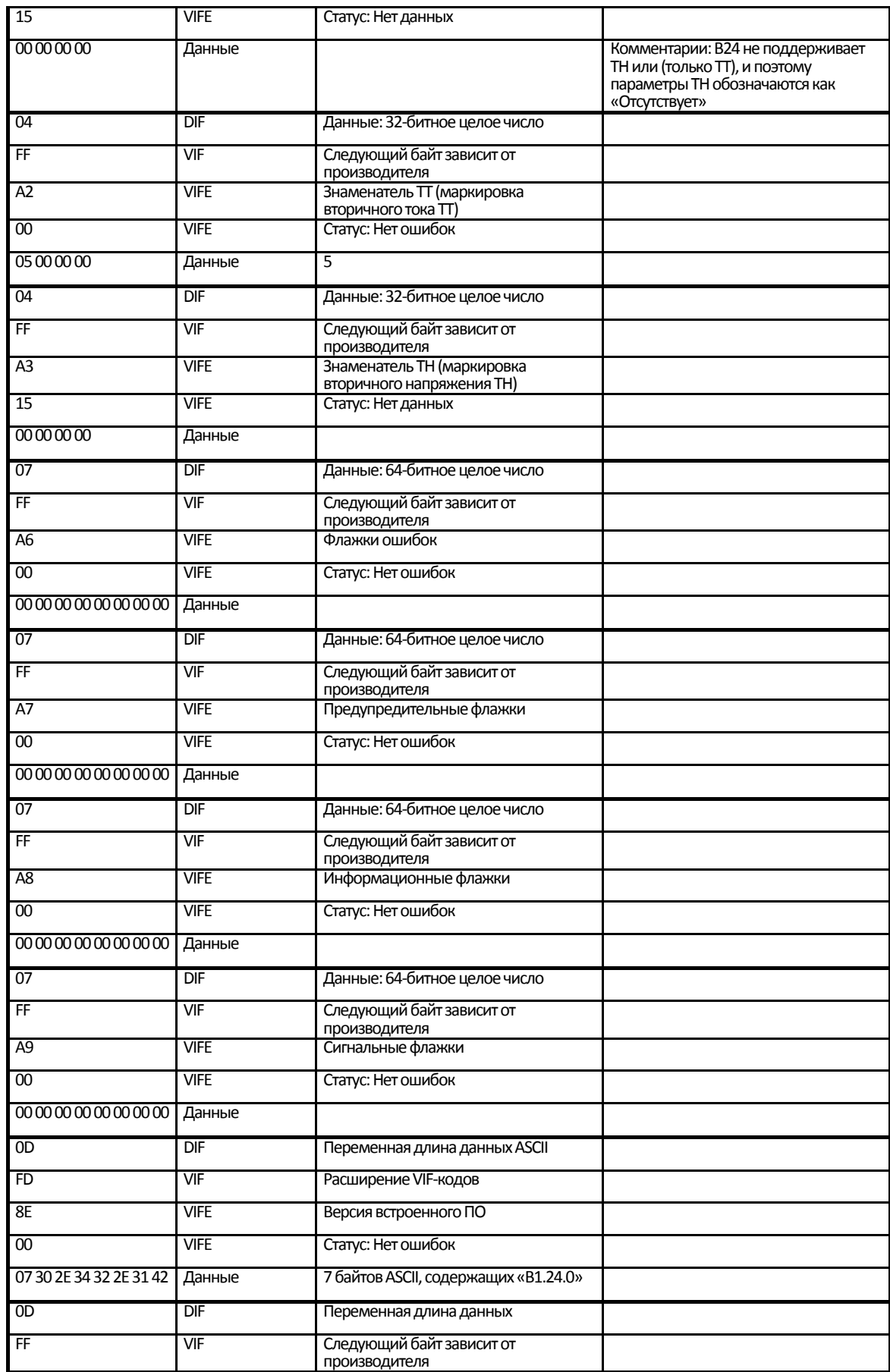

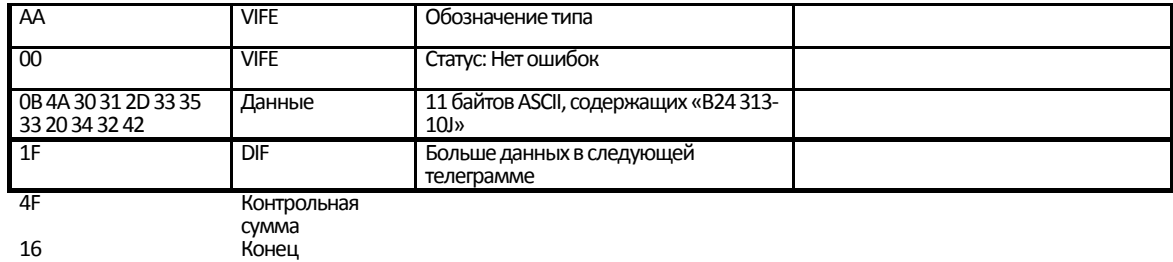

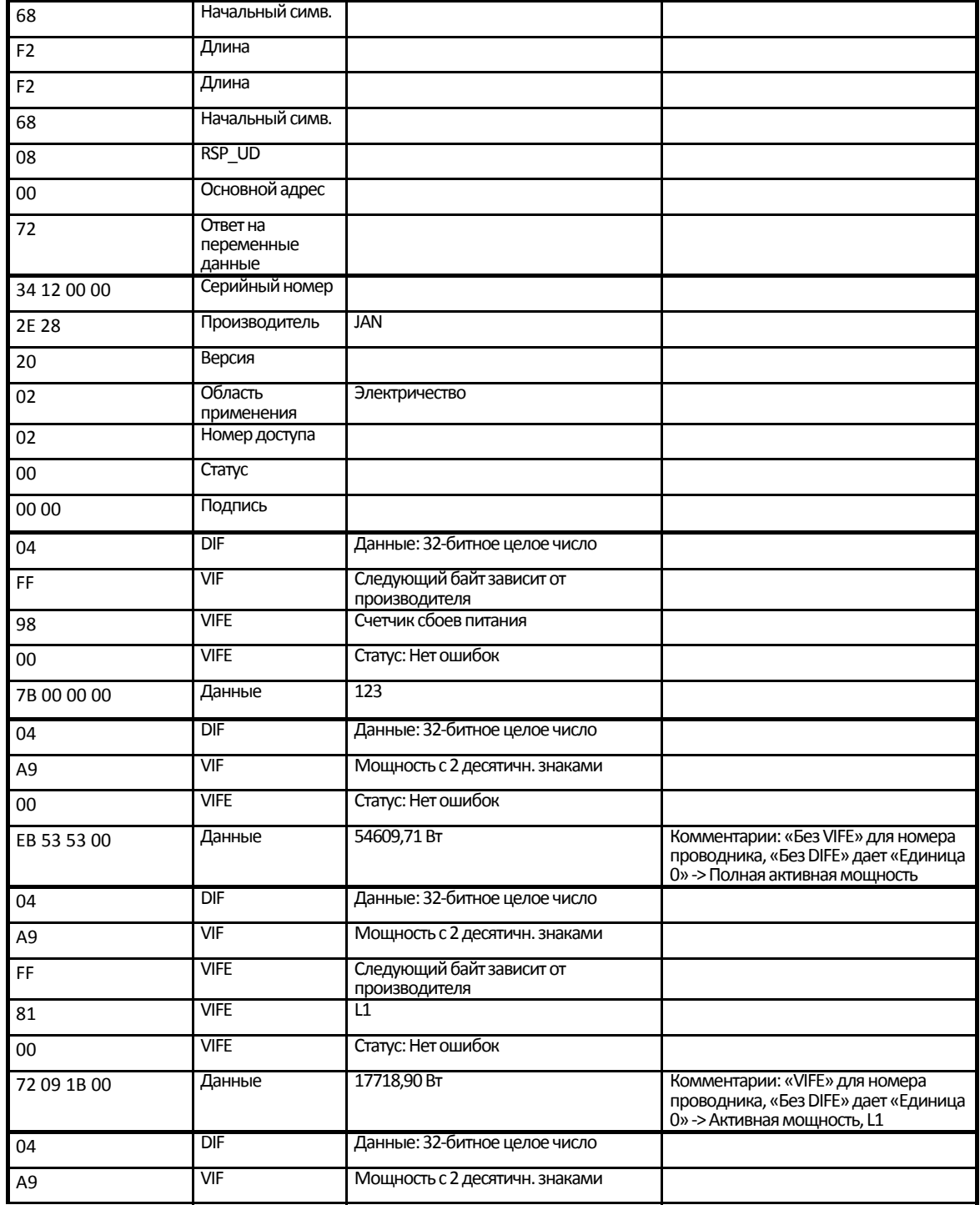

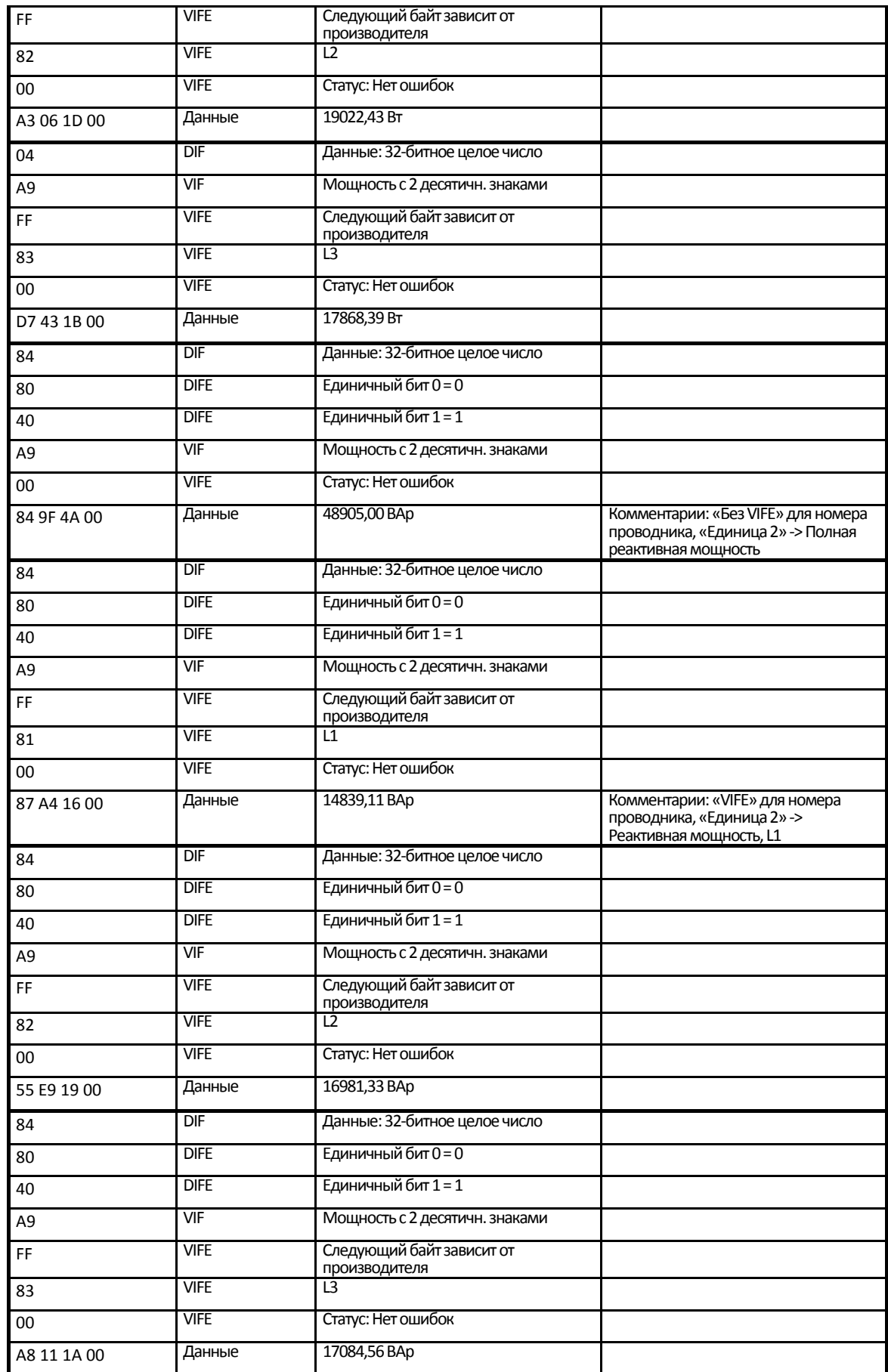

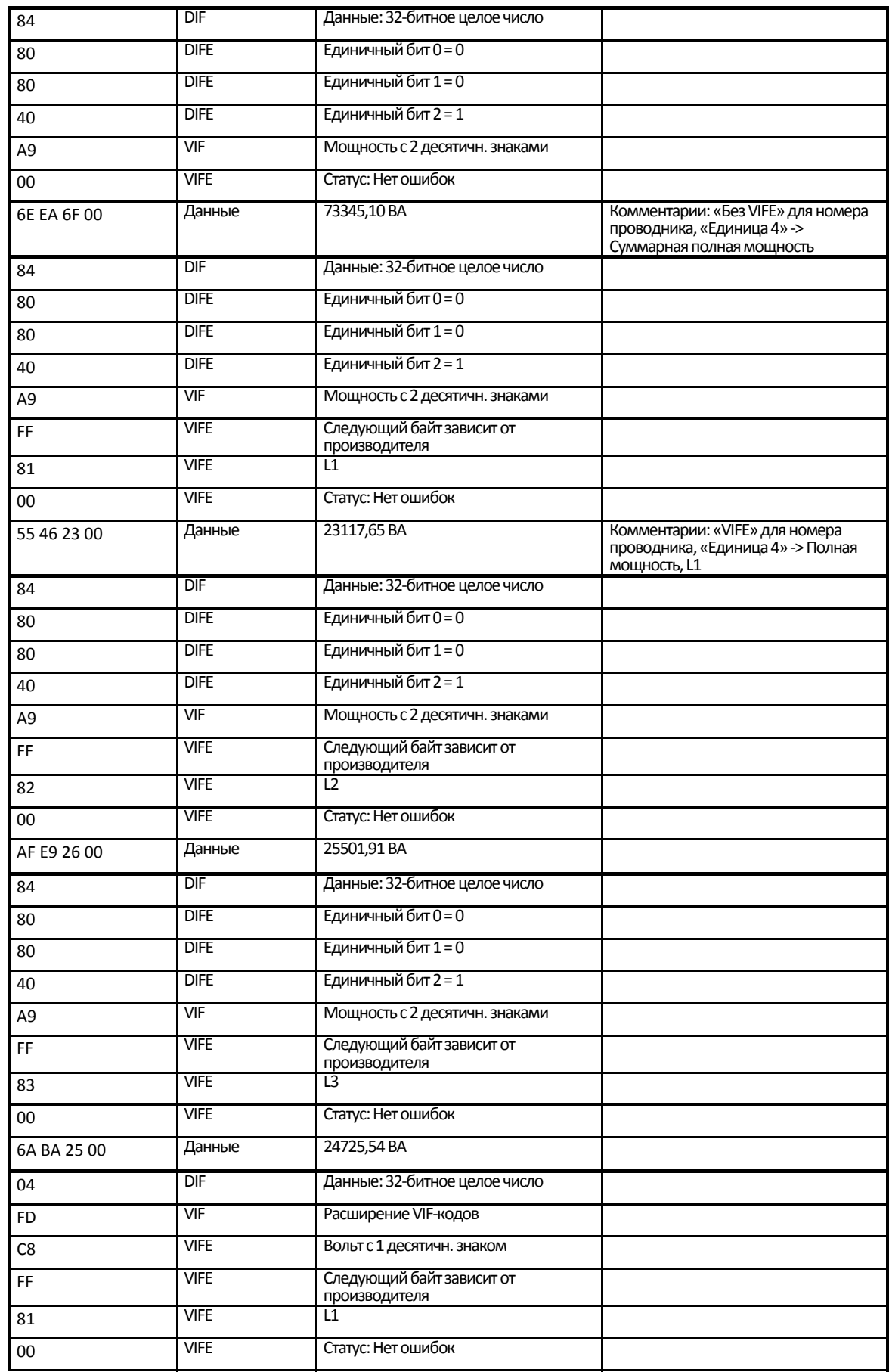

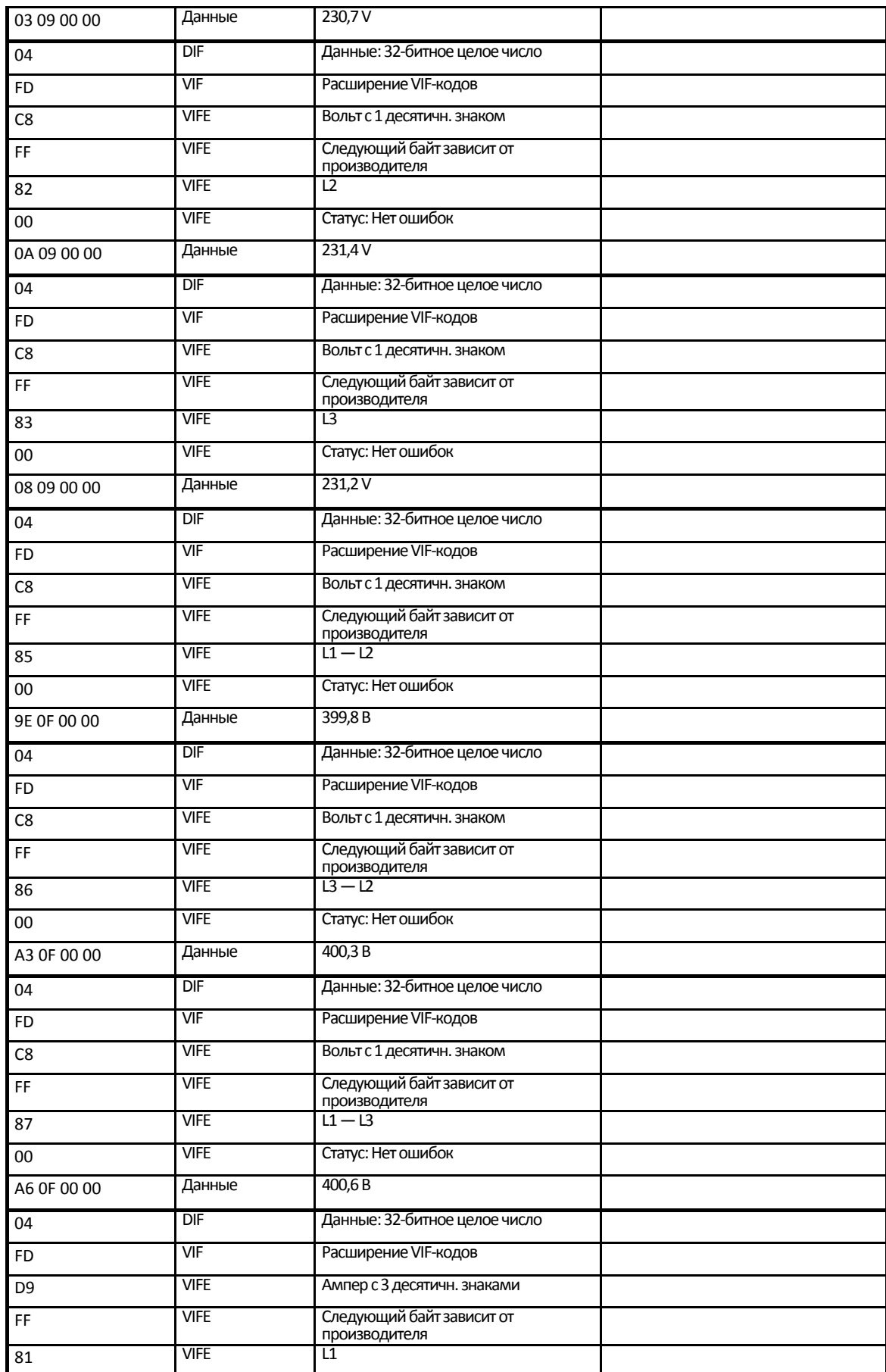

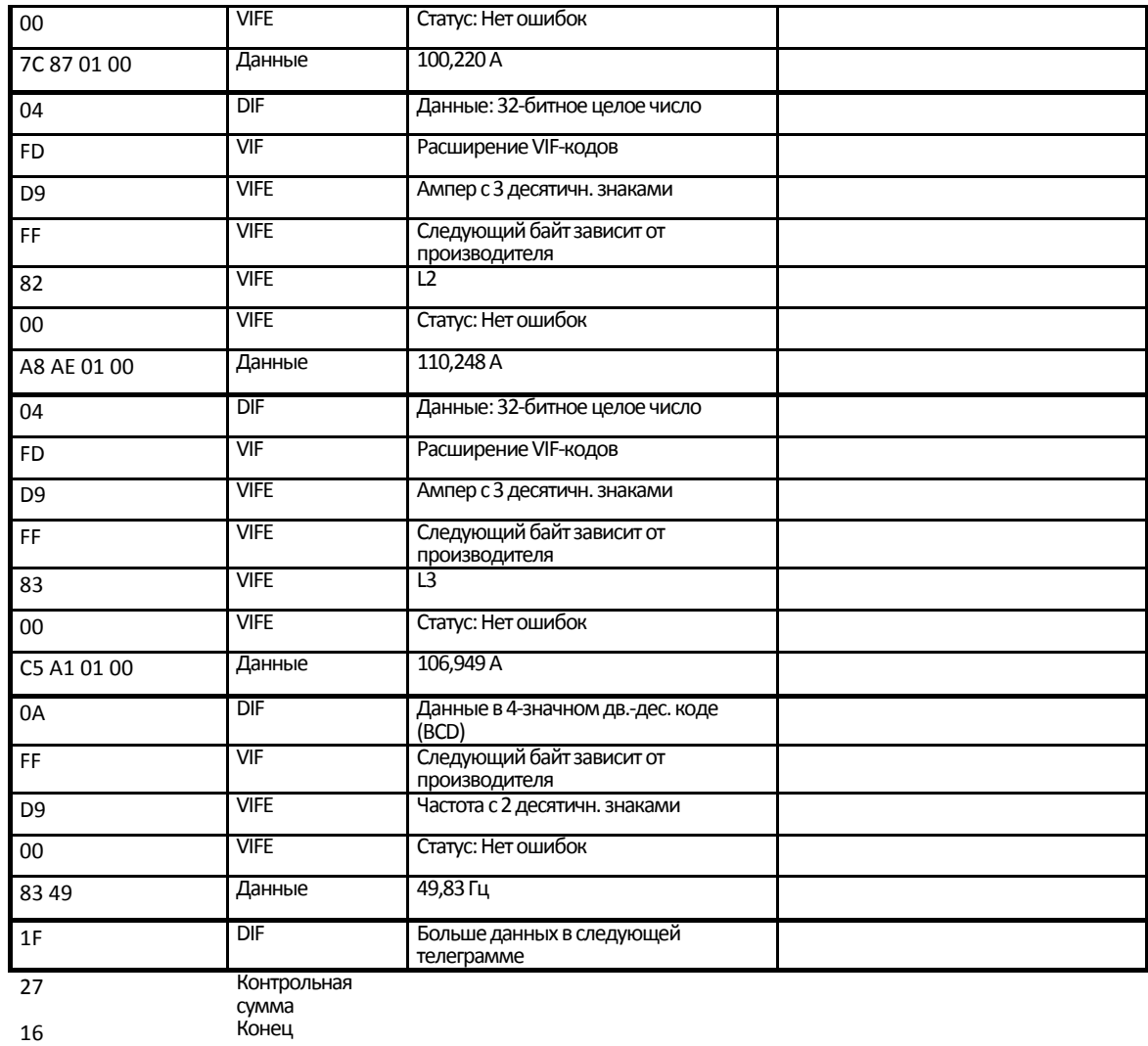

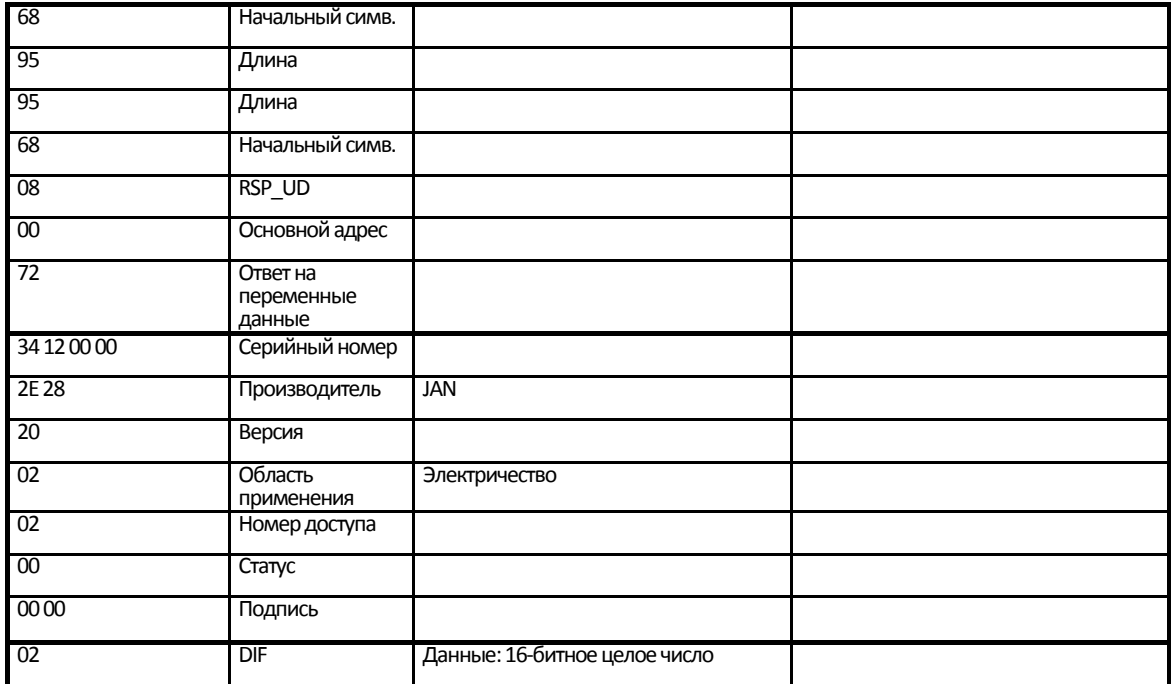

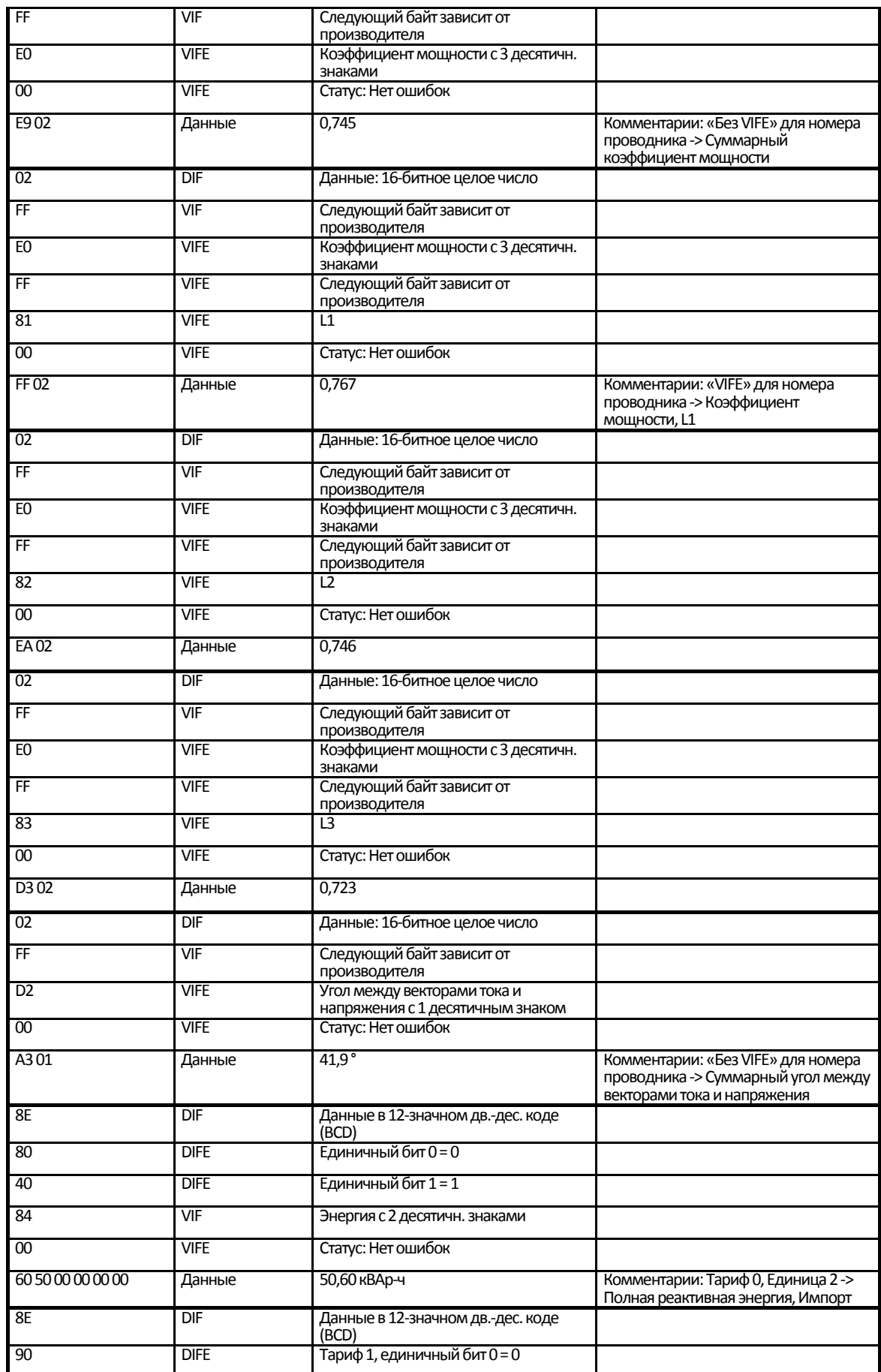
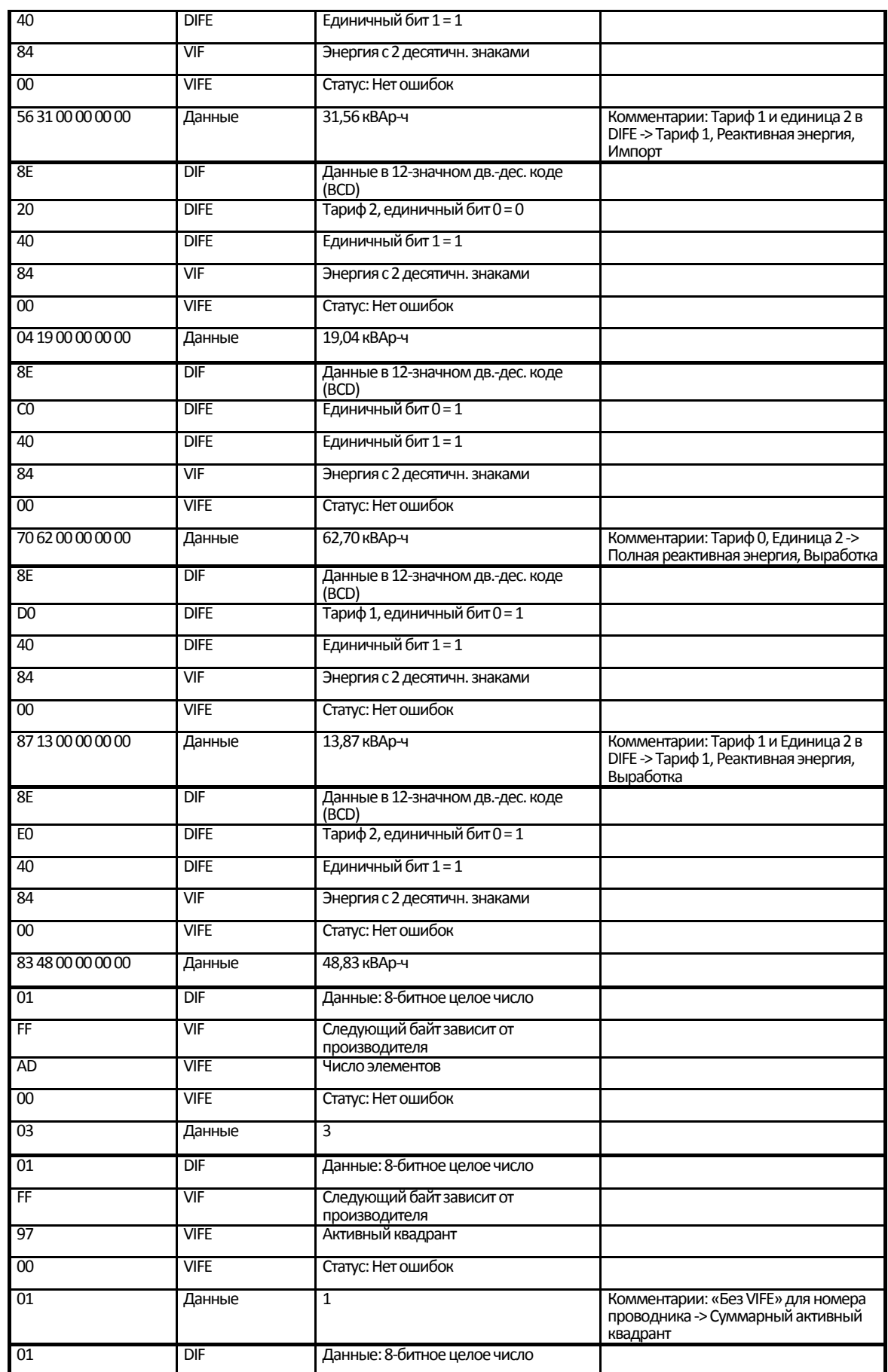

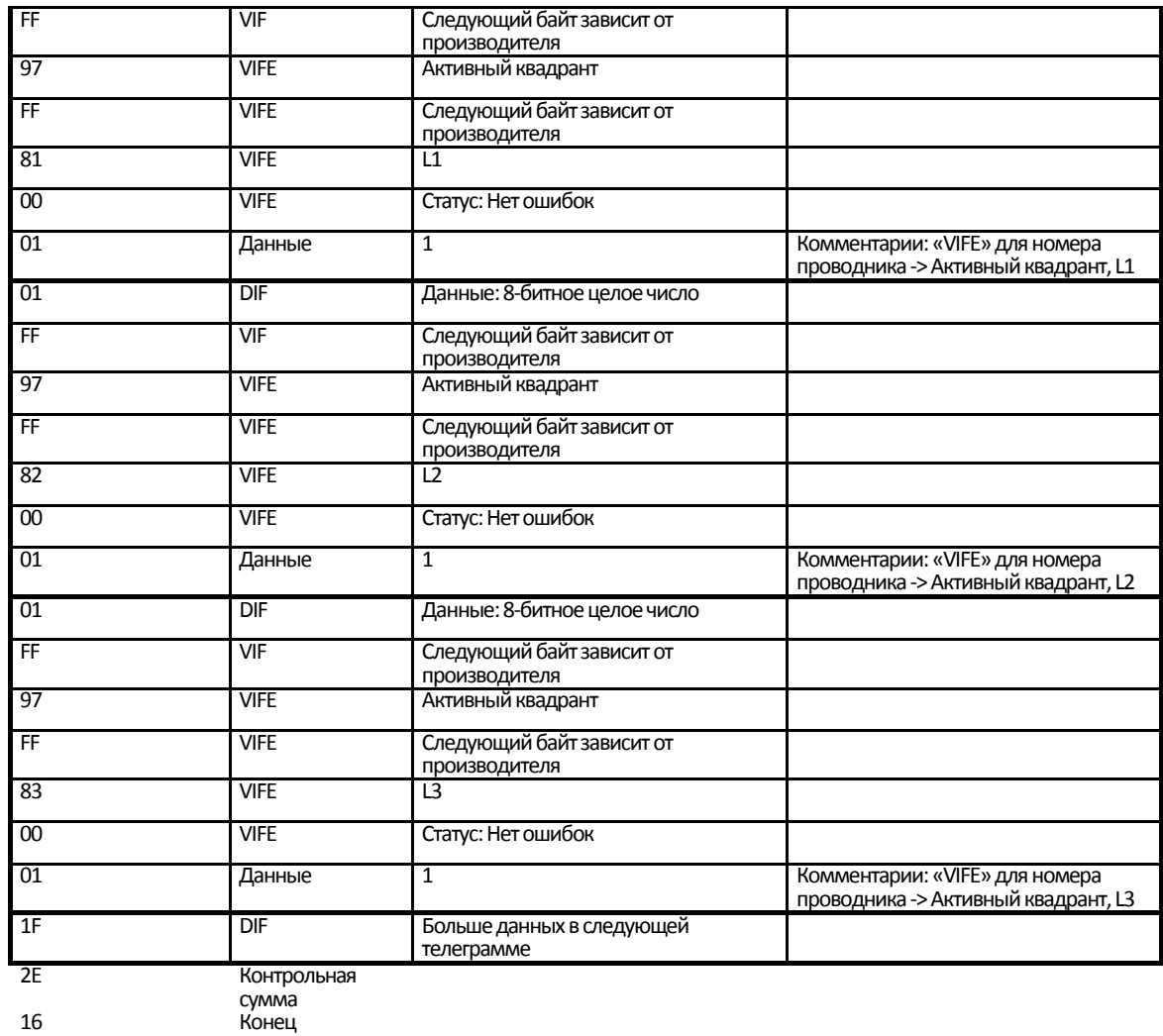

Телеграмма 4

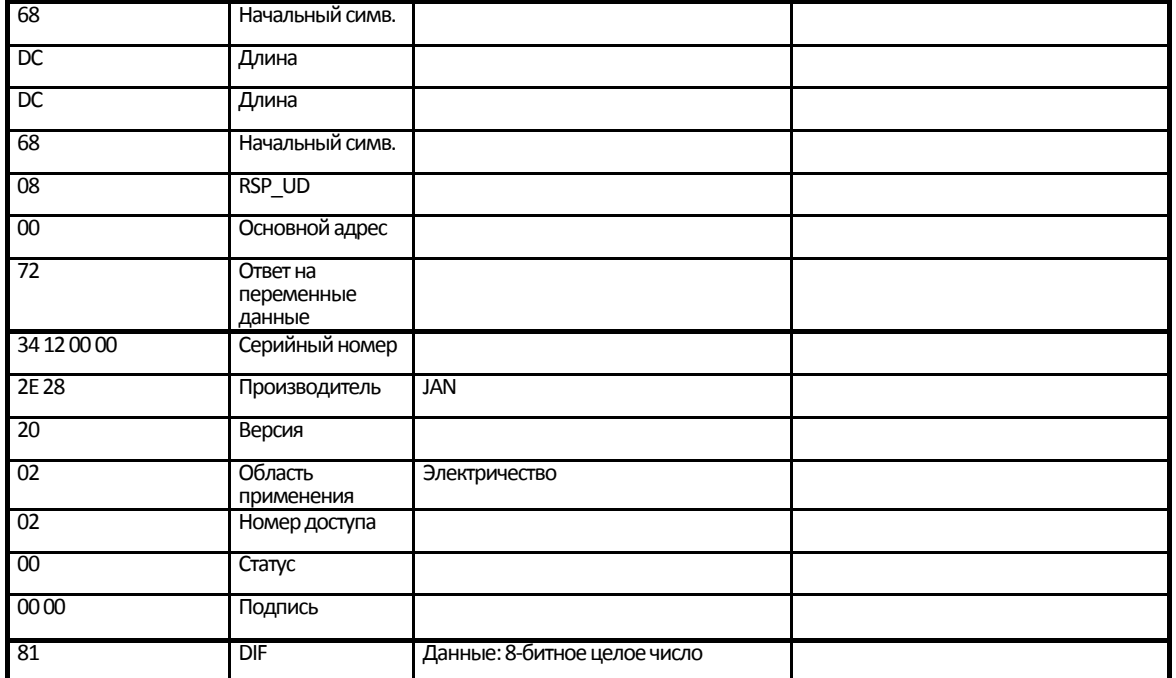

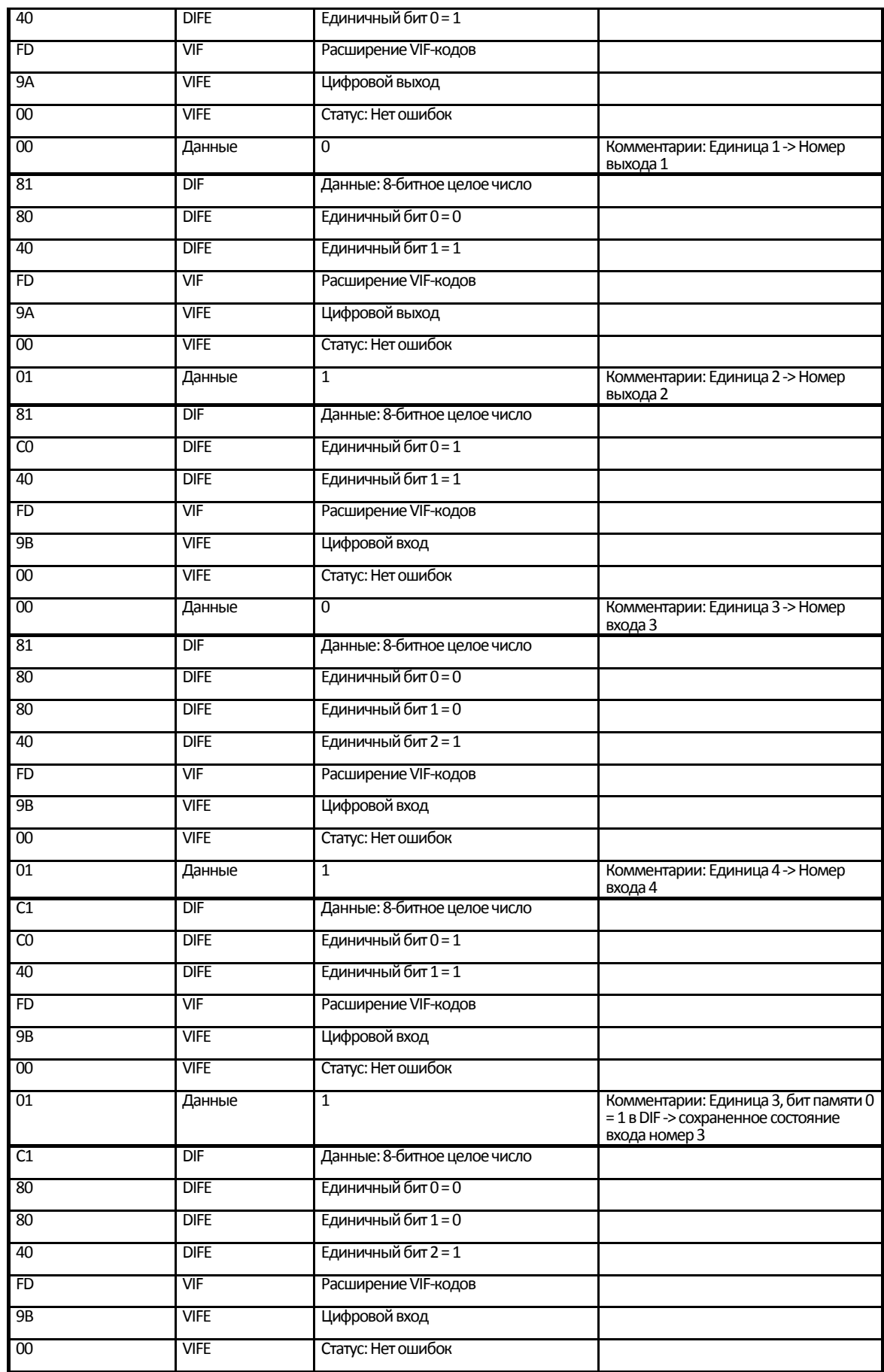

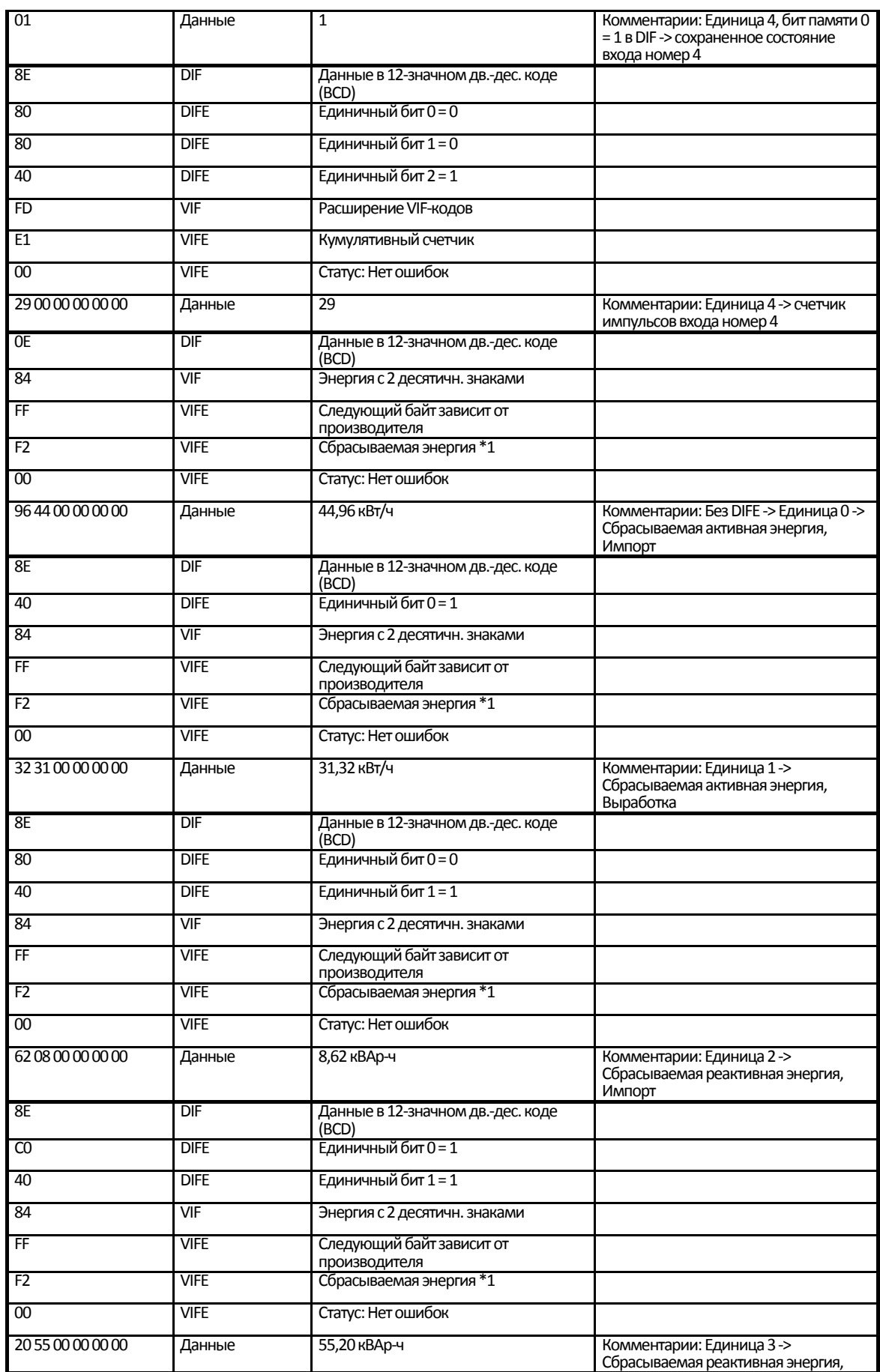

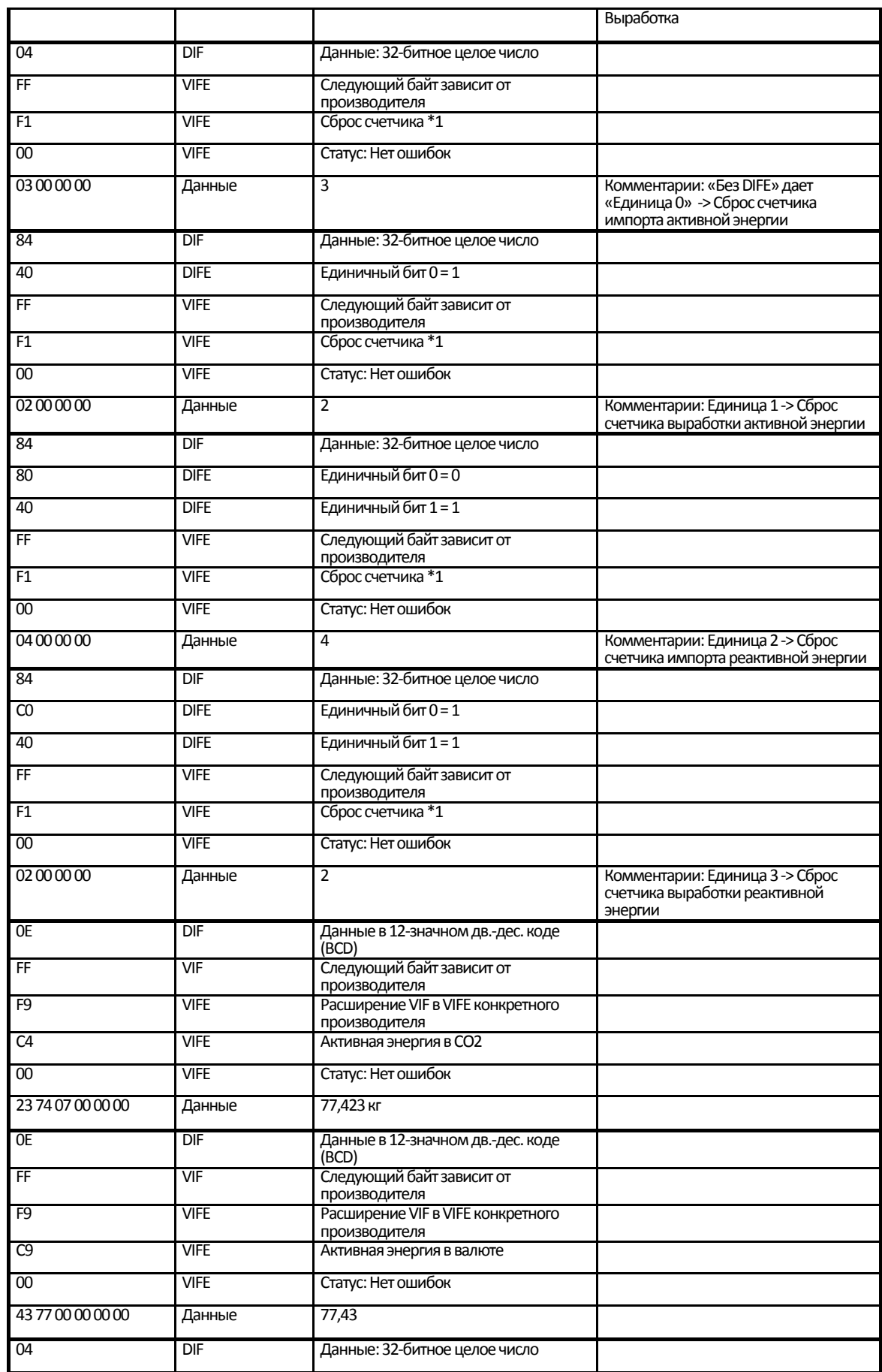

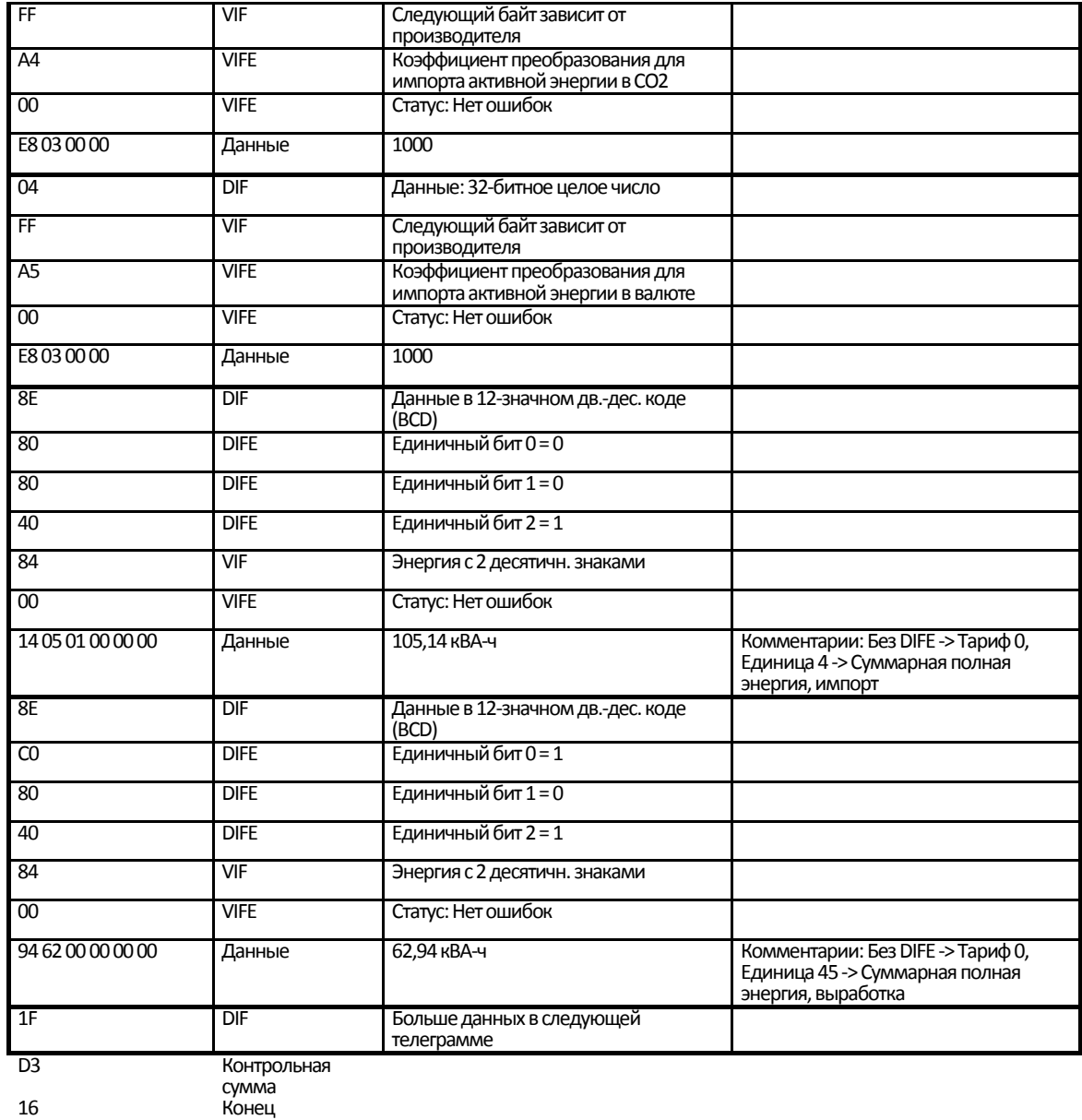

#### Телеграмма 5

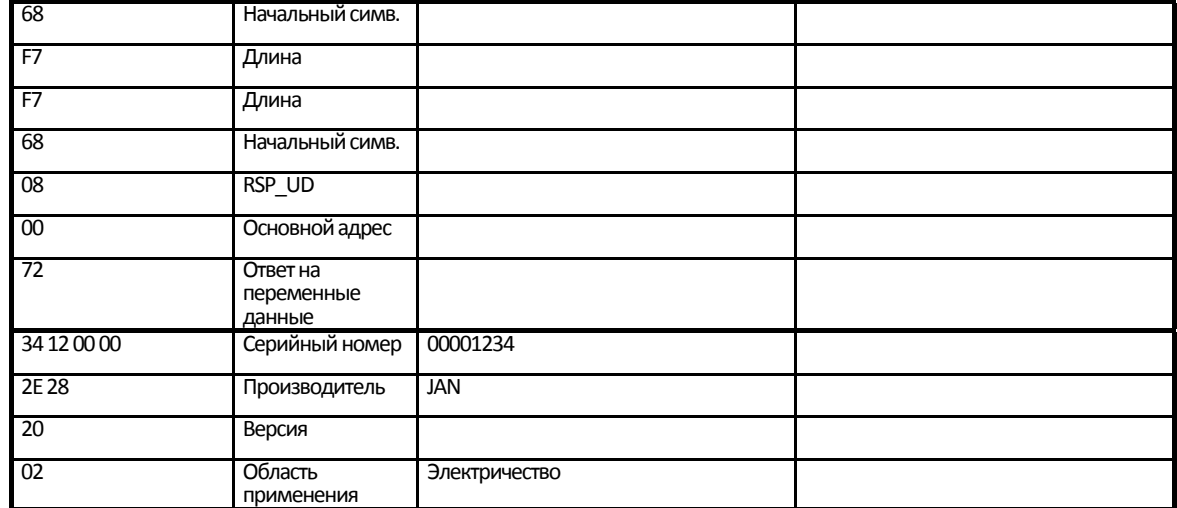

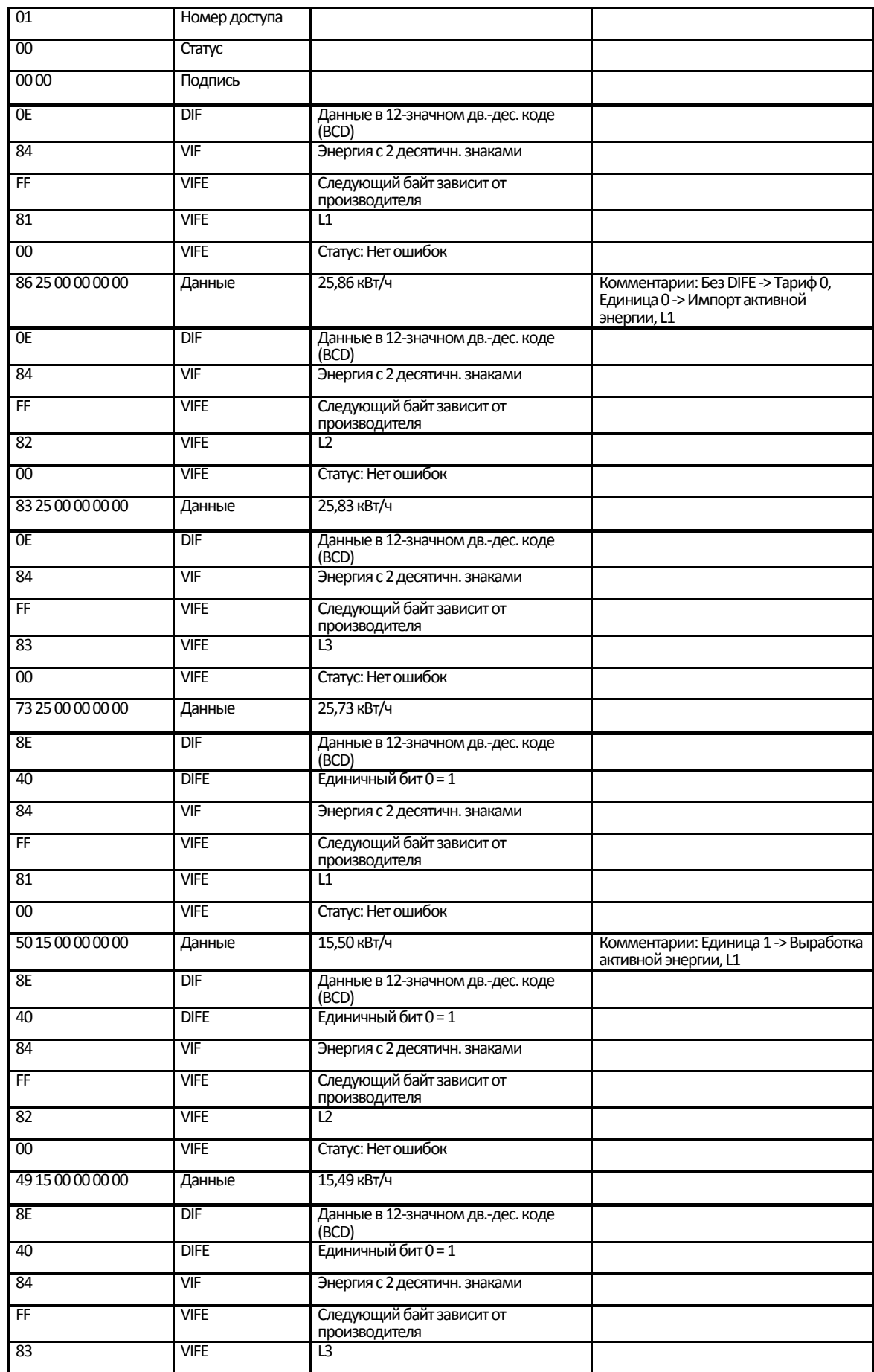

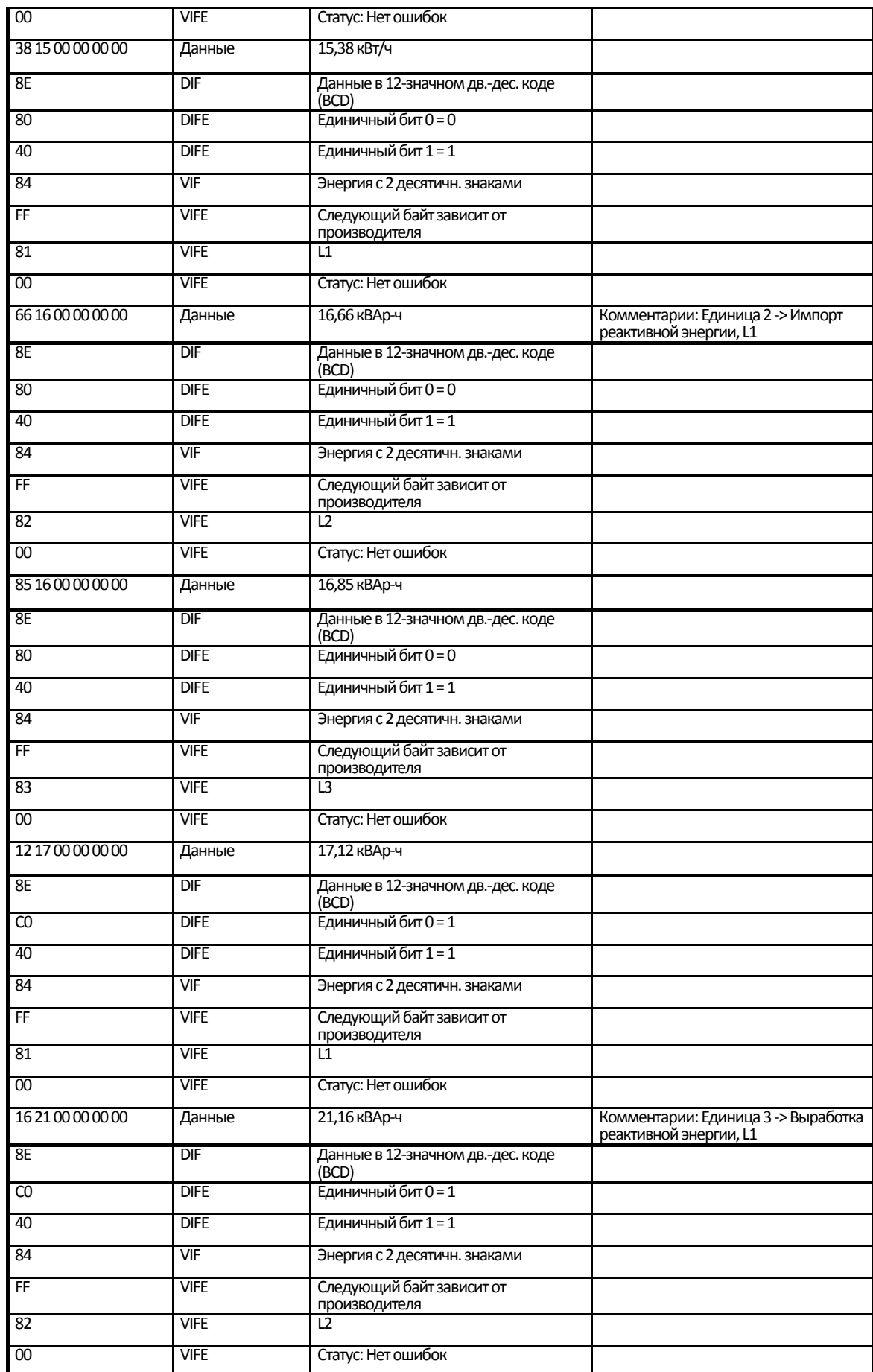

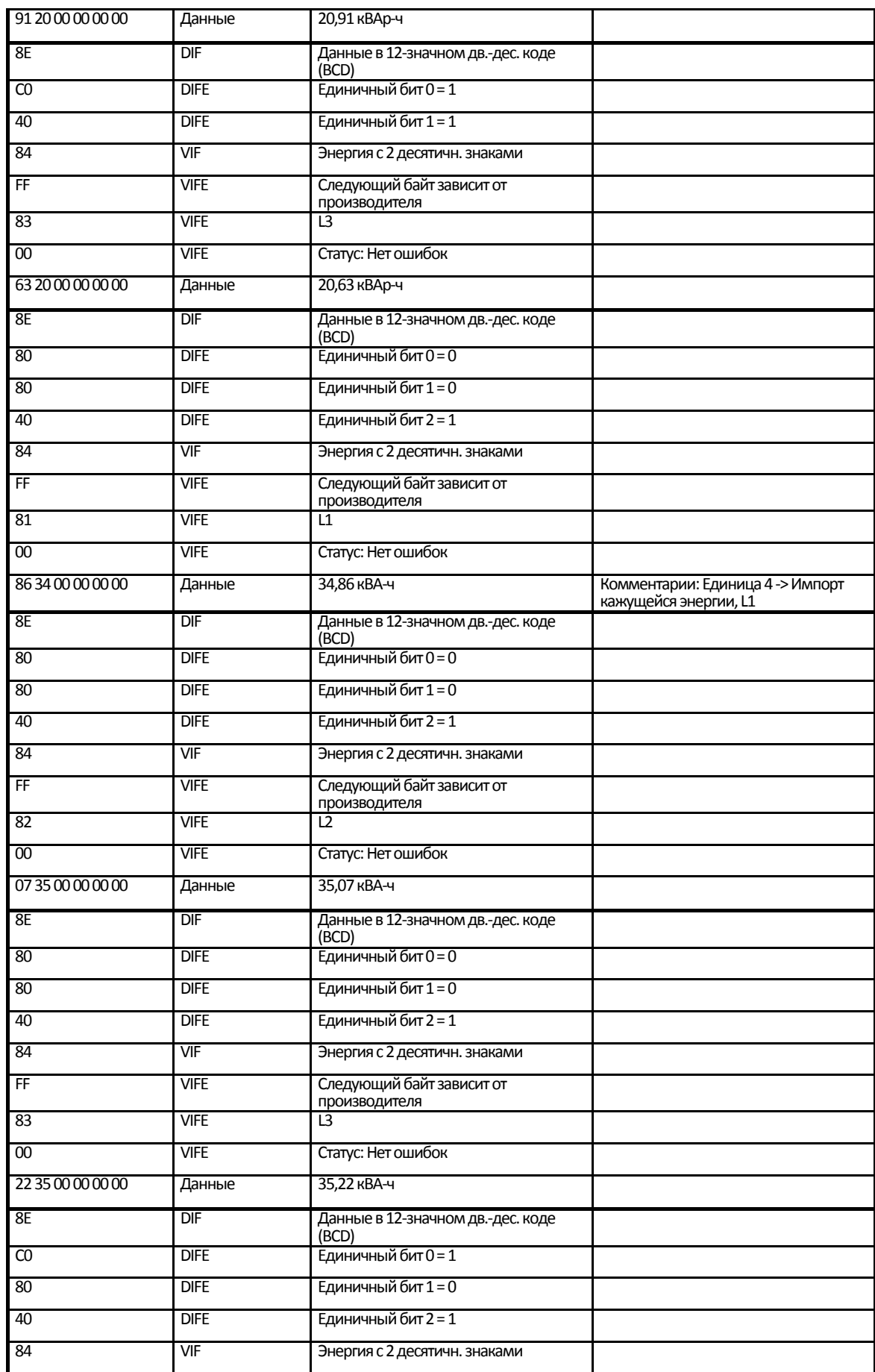

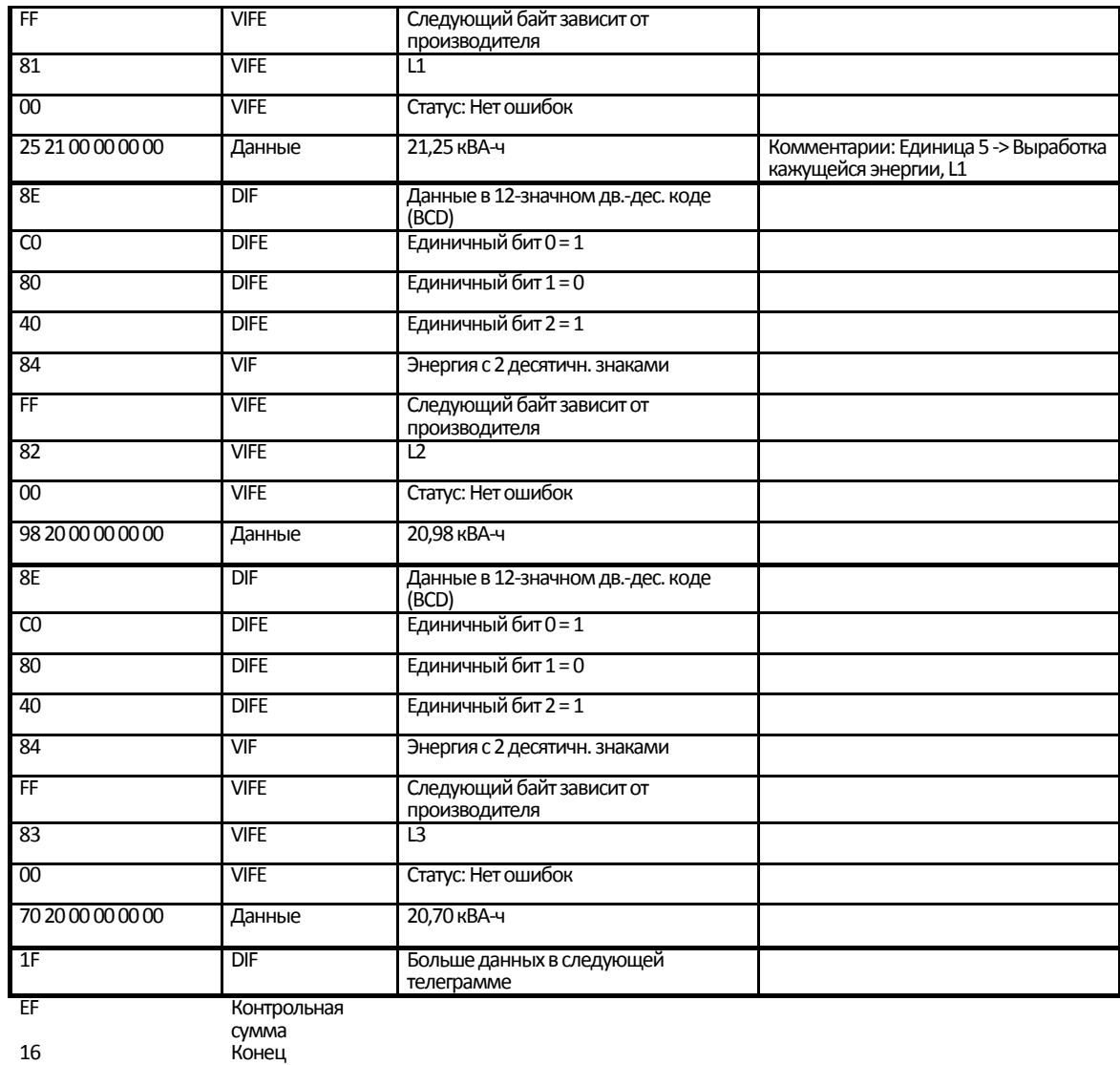

#### Телеграмма 6

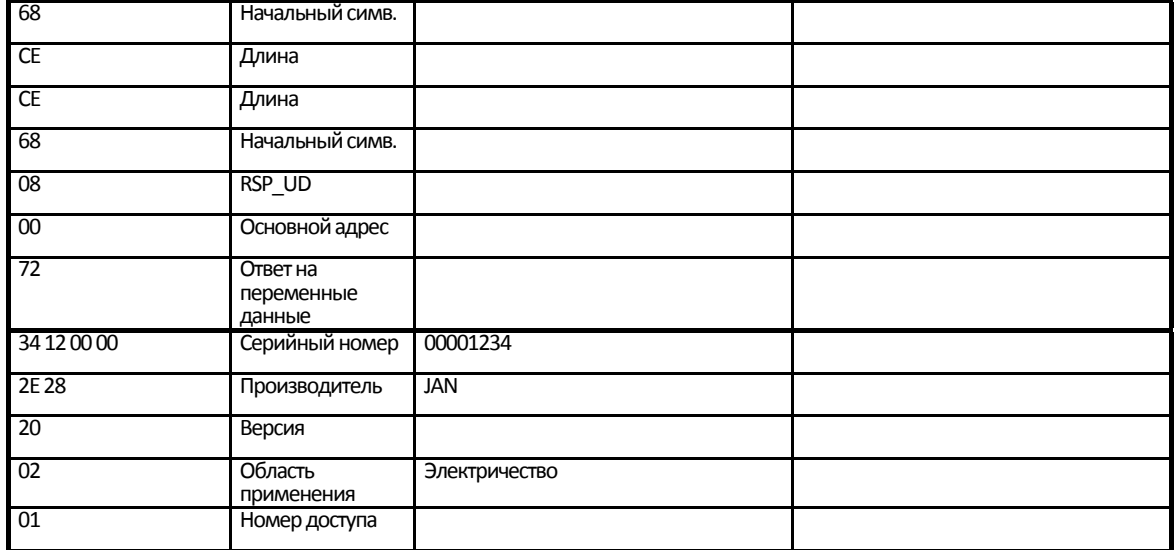

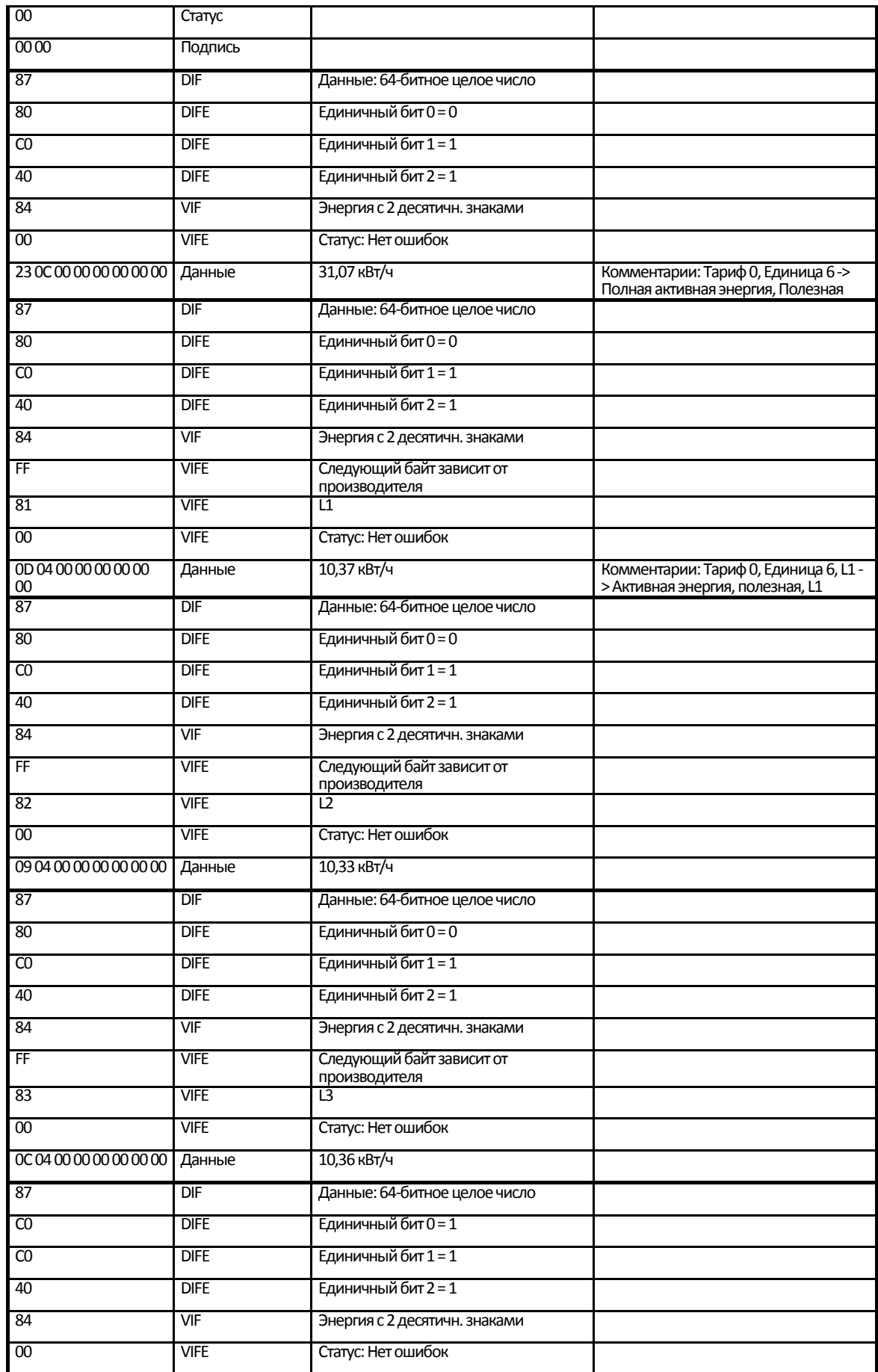

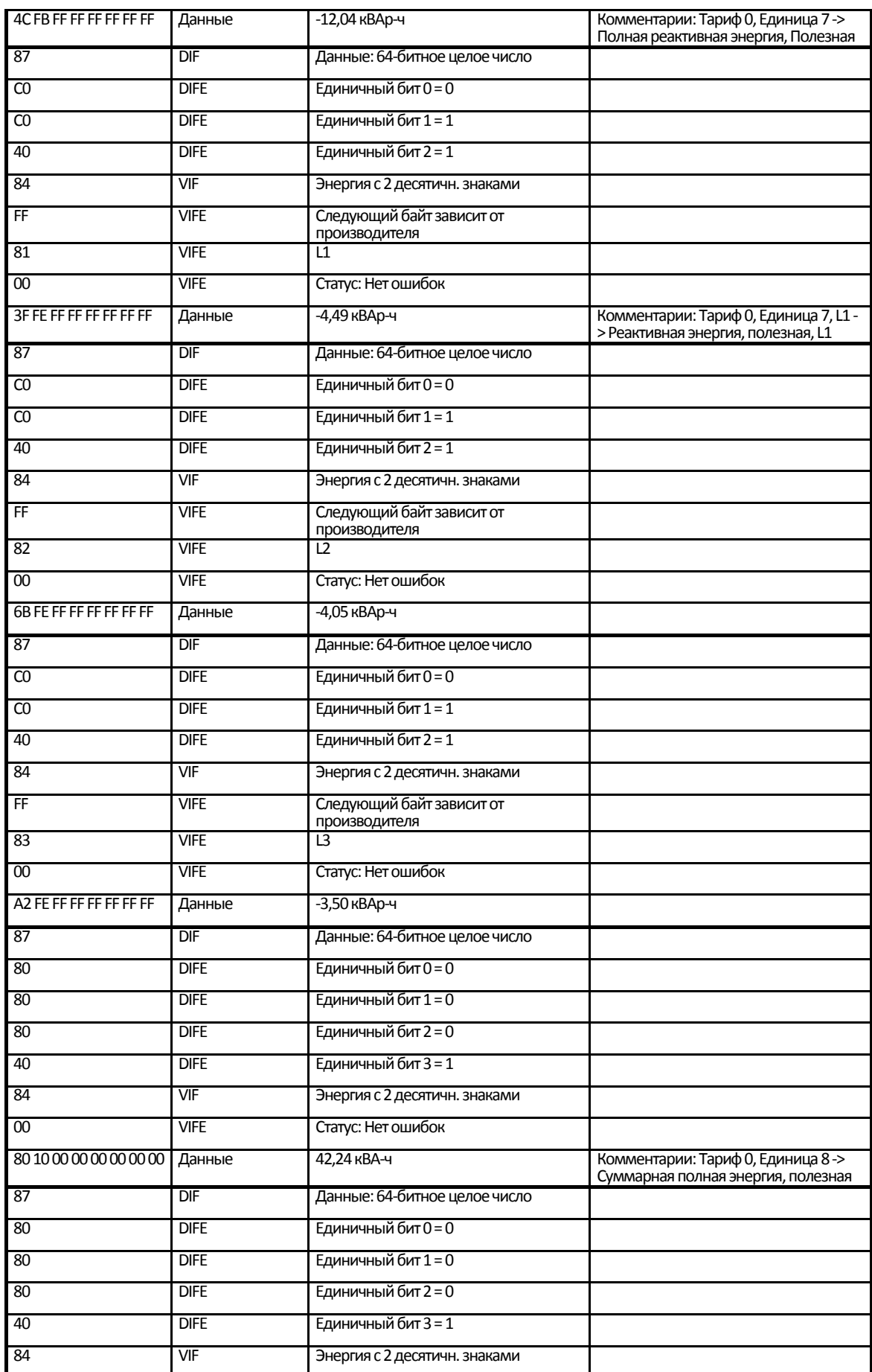

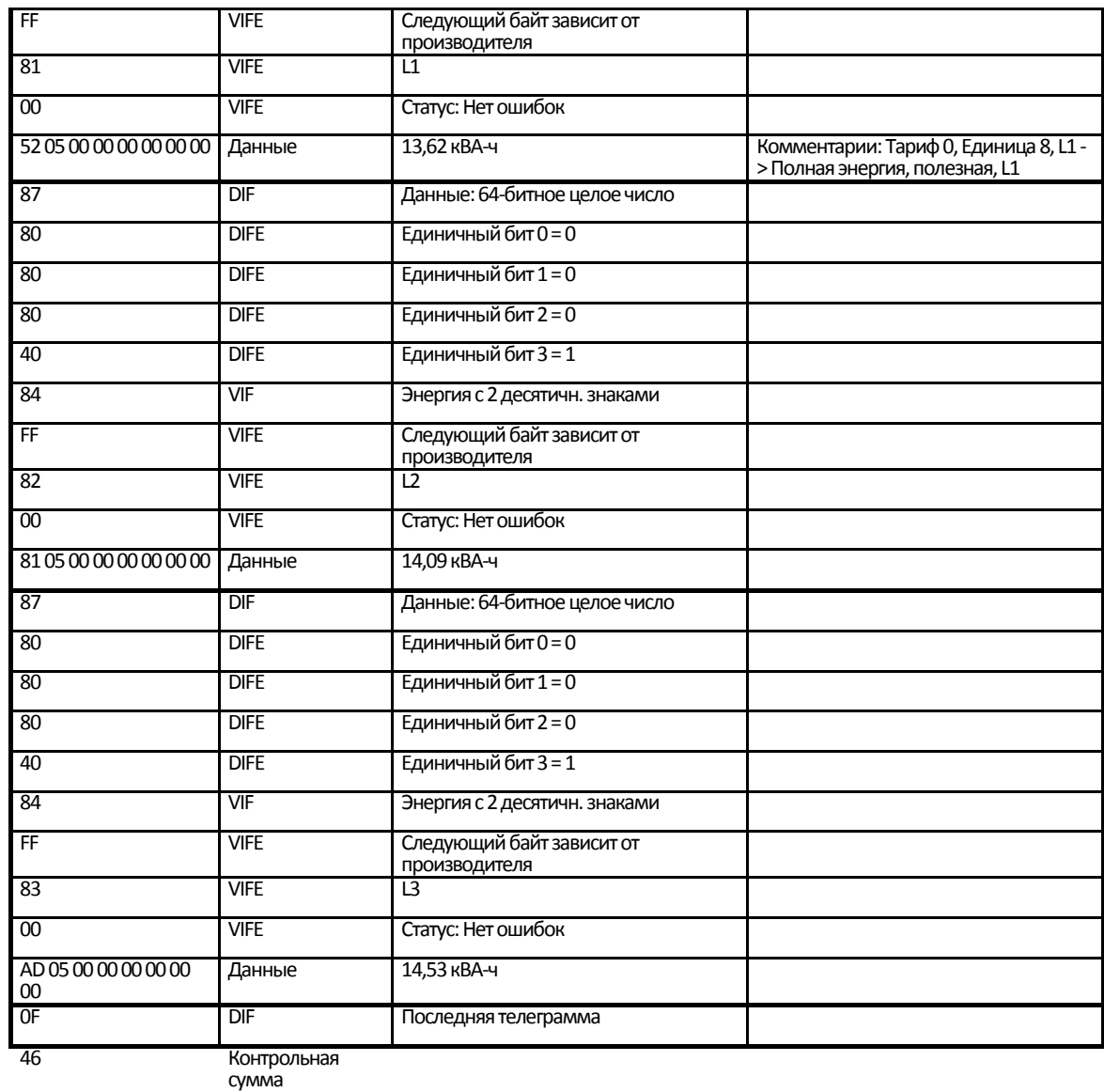

Конец

#### **5.3 Отправка данных на счетчик**

В данном разделе описываются телеграммы, которые можно отправить на счетчик. Некоторые телеграммы содержат данные, некоторые не содержат. Иногда данные из телеграммы сохраняются в счетчике, а иногда используются для выполнения определенных действий. Обычно телеграммы без данных вызывают выполнение счетчиком определенного действия.

#### **Степень доступа по записи**

Некоторые команды могут быть защищены паролем. Все существуют три различных степени доступа по записи:

- открыто
- открыто с паролем
- закрыто

Степень доступа по записи можно установить либо с помощью кнопок прямо на счетчике, либо посредством устройства связи с помощью команды *Степень доступа по записи*.

Если степень доступа установлена на *открыто*, то счетчик всегда принимает команду, при условии, что на него подан корректный запрос и что синтаксис команды и контрольная сумма правильные.

Если степень доступа установлена на *открыто с паролем*, то перед командой необходимо отправить на счетчик команду *Отправить пароль*, чтобы он принял команду.

Если степень доступа установлена на *закрыто*, то счетчик не принимает команду, а лишь дает ответ со знаком подтверждения (шестнадцатеричный код E5). Чтобы изменить эту степень доступа, необходимо с помощью кнопок прямо на счетчике установить степень *открыто*.

#### **Указание**

Для команд, которым не нужен доступ, требуется только корректно составленное сообщение с правильным адресом, синтаксисом и контрольной суммой.

#### **5.3.1 Настройка тарифа**

В счетчиках с контролем тарифа активный тариф устанавливается с помощью следующей команды (все значения шестнадцатеричные). На выполнение команды не влияет установленная степень защиты от записи.

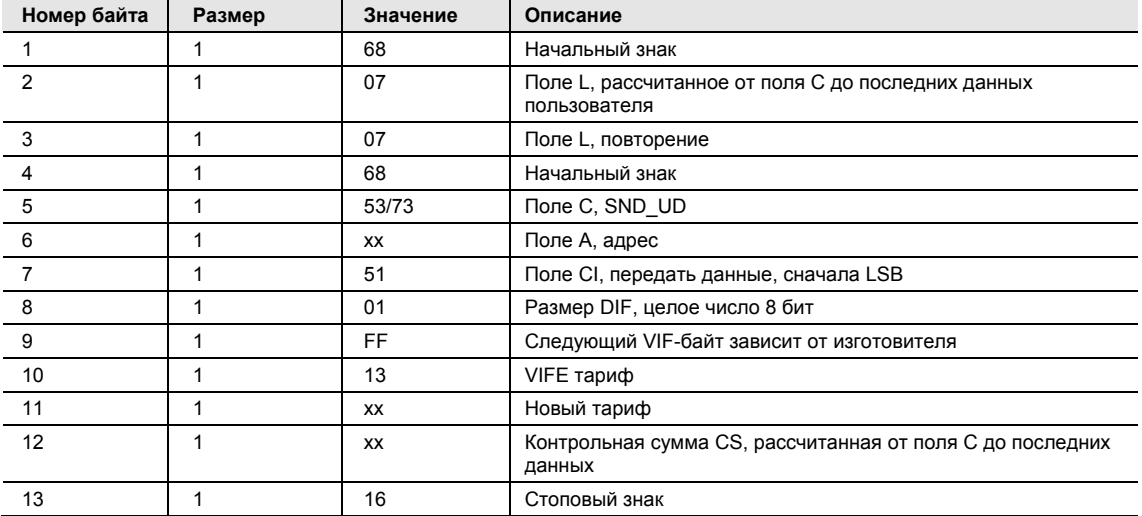

#### **5.3.2 Настройка первичного адреса**

Первичный адрес устанавливается с помощью следующей команды (все значения шестнадцатеричные). На выполнение команды не влияет установленная степень защиты от записи.

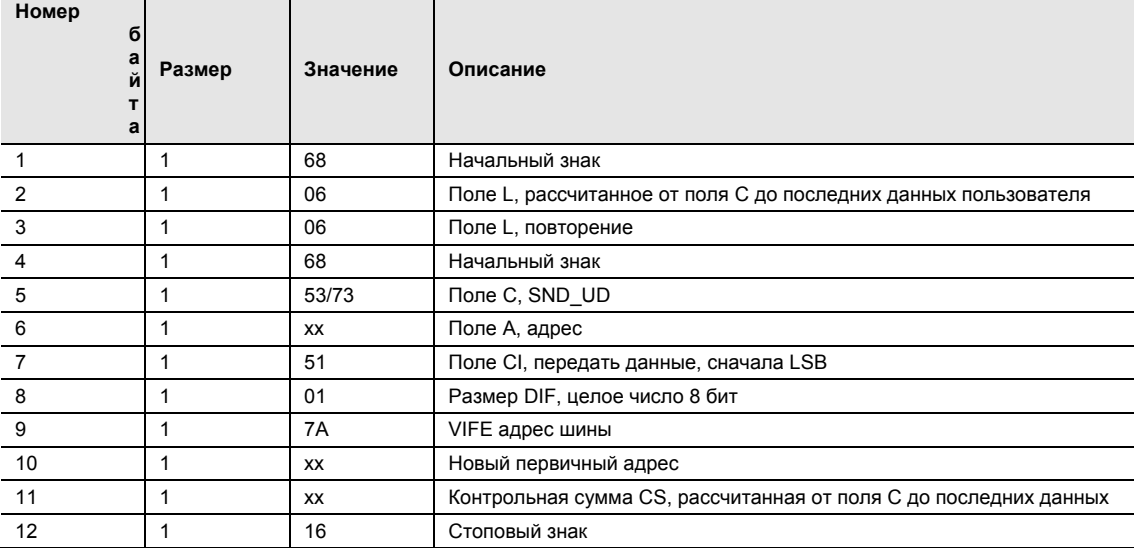

#### **5.3.3 Изменение скорости передачи данных**

Скорость передачи данных через электрический интерфейс M-Bus устанавливается с помощью следующей команды (все значения шестнадцатеричные). На выполнение команды не влияет установленная степень защиты от записи.

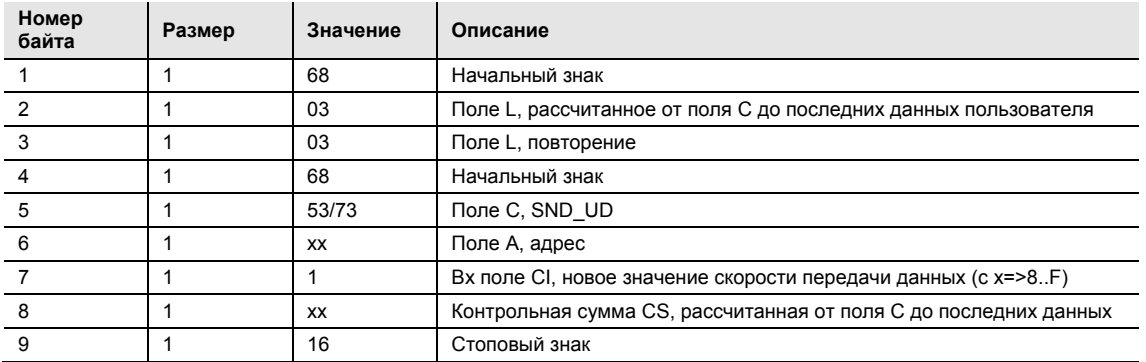

#### **5.3.4 Сброс показаний счетчика перебоев в подаче электроэнергии**

Показания счетчика перебоев в подаче электроэнергии сбрасываются на «0» с помощью следующей команды (все значения шестнадцатеричные). На выполнение команды не влияет установленная степень защиты от записи.

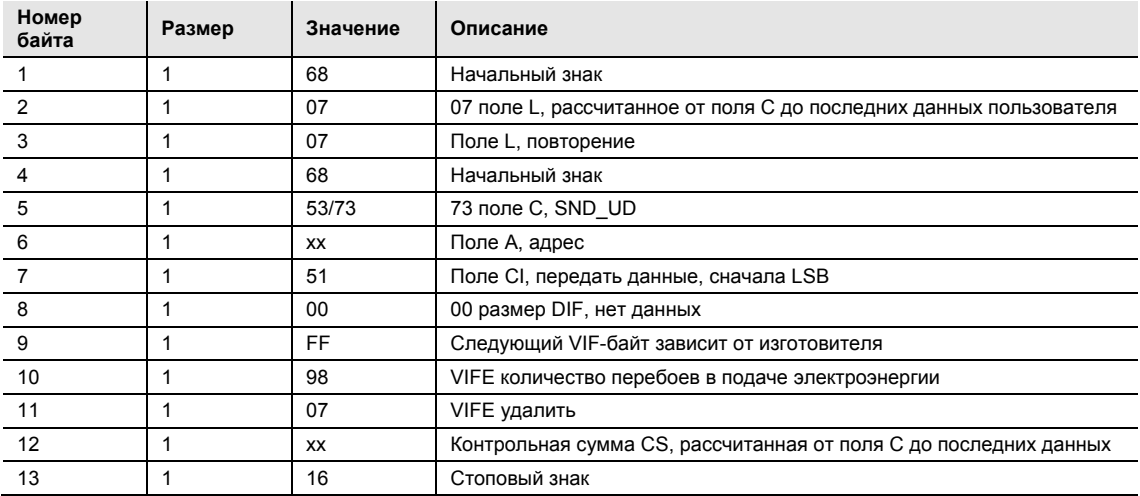

#### **5.3.5 Настройка коэффициента передачи трансформатора тока (отношения CT) — числитель**

Числитель коэффициента передачи трансформатора тока (отношения CT) устанавливается с помощью следующей команды (все значения шестнадцатеричные). На выполнение команды влияет установленная степень защиты от записи.

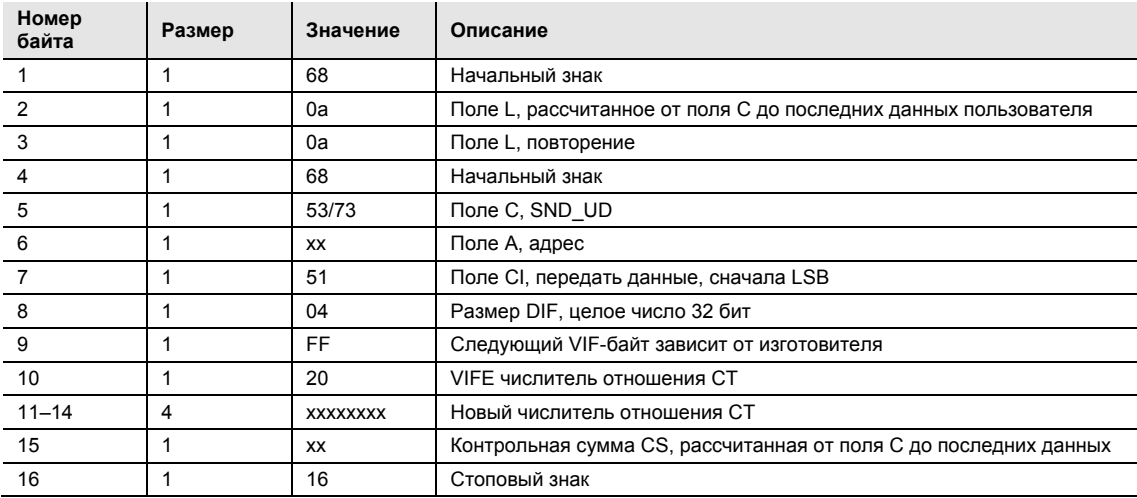

#### **5.3.6 Настройка коэффициента передачи трансформатора тока (отношения CT) — знаменатель**

Знаменатель коэффициента передачи трансформатора тока (отношения CT) устанавливается с помощью следующей команды (все значения шестнадцатеричные). На выполнение команды влияет установленная степень защиты от записи.

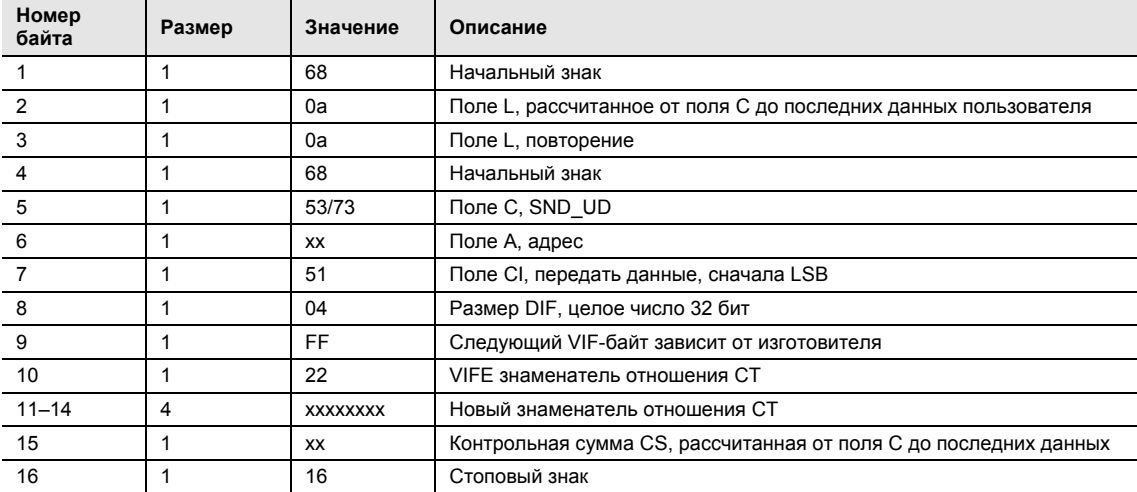

#### **5.3.7 Выбор информации о статусе**

Вид исходящей информации о статусе изменяется с помощью следующей команды (все значения шестнадцатеричные). На выполнение команды не влияет установленная степень защиты от записи.

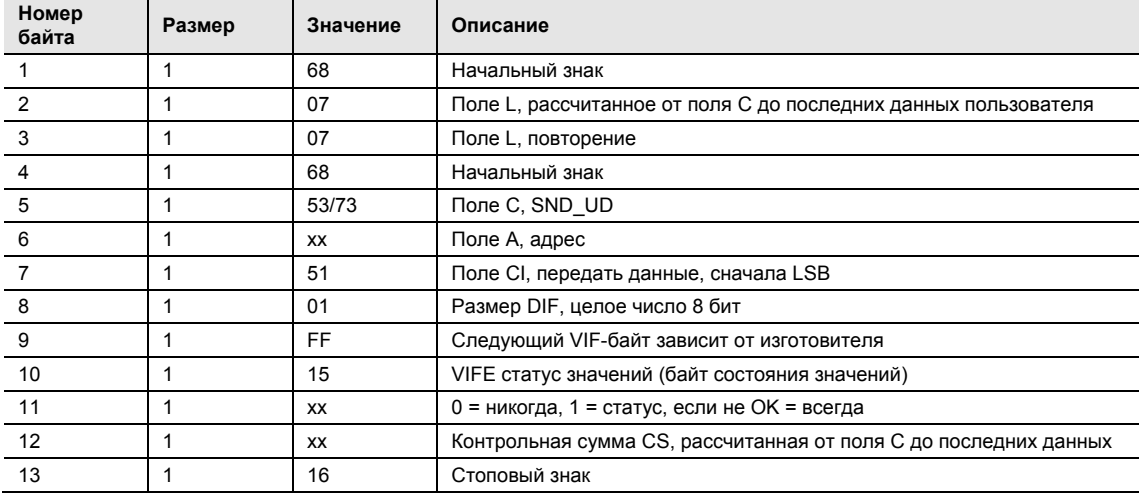

#### **5.3.8 Запрос сохраненного статуса для входа 1**

Сохраненный статус для входа 1 сбрасывается с помощью следующей команды (все значения шестнадцатеричные). На выполнение команды не влияет установленная степень защиты от записи.

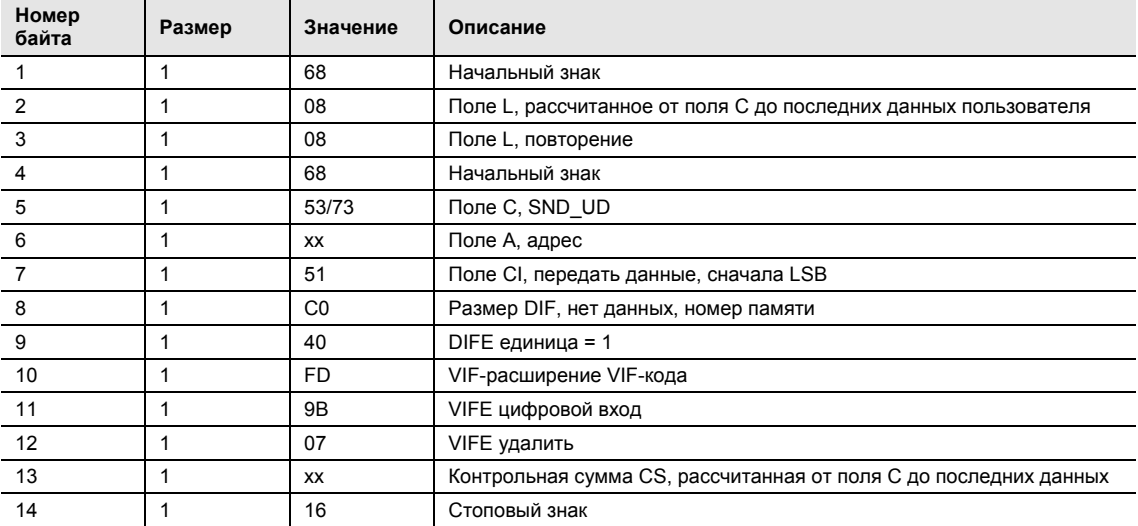

#### **5.3.9 Запрос сохраненного статуса для входа 2**

Сохраненный статус для входа 2 сбрасывается с помощью следующей команды (все значения шестнадцатеричные). На выполнение команды не влияет установленная степень защиты от записи.

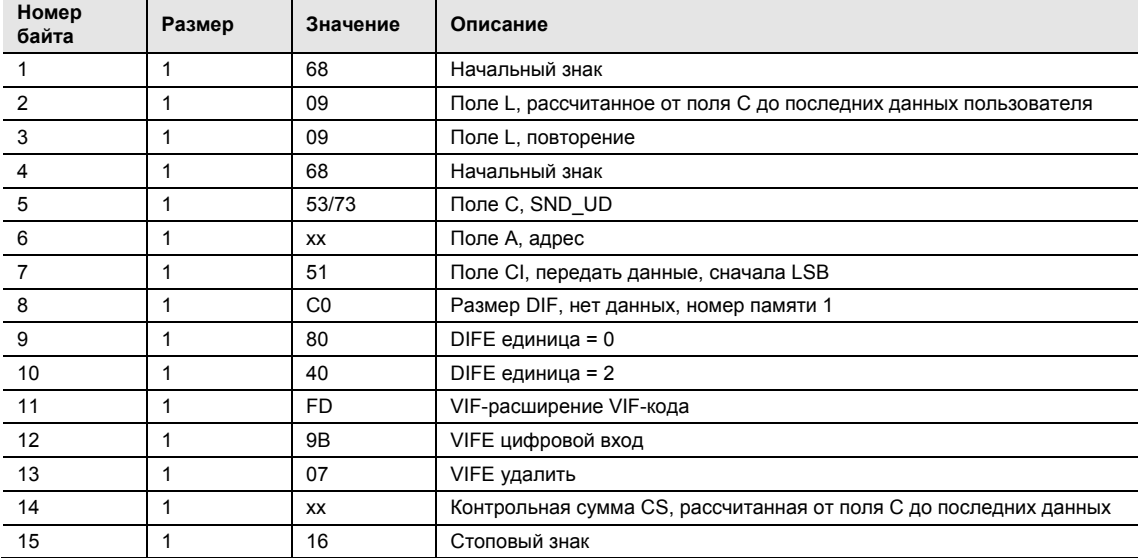

#### **5.3.10 Сброс показаний входного счетчика 1**

Показания входного счетчика 1 сбрасываются с помощью следующей команды (все значения шестнадцатеричные). На выполнение команды не влияет установленная степень защиты от записи.

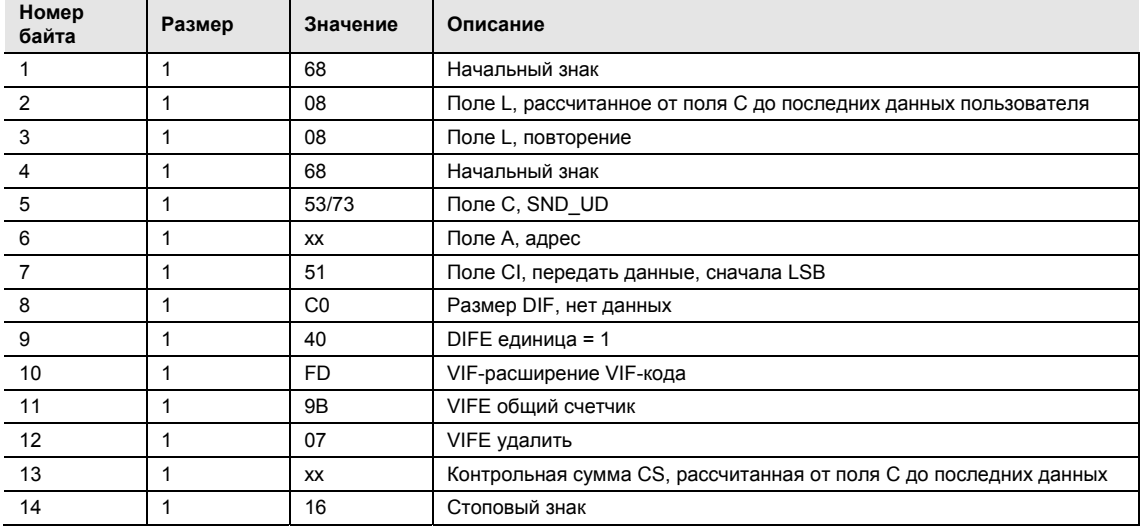

#### **5.3.11 Сброс показаний входного счетчика 2**

Показания входного счетчика 2 сбрасываются с помощью следующей команды (все значения шестнадцатеричные). На выполнение команды не влияет установленная степень защиты от записи.

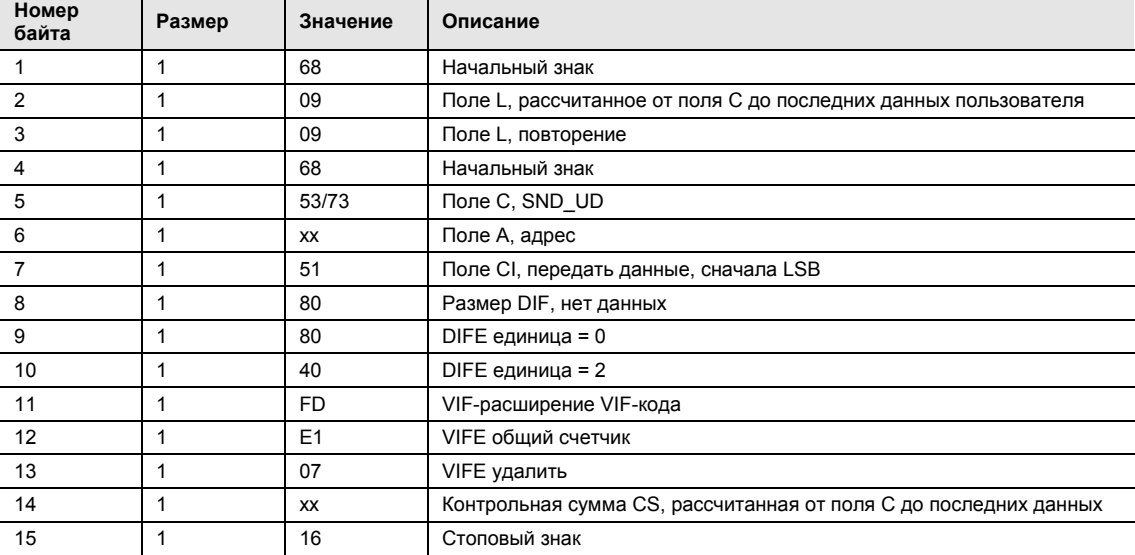

#### **5.3.12 Настройка выхода 1**

Статус выхода 1 устанавливается с помощью следующей команды (все значения шестнадцатеричные). На выполнение команды не влияет установленная степень защиты от записи.

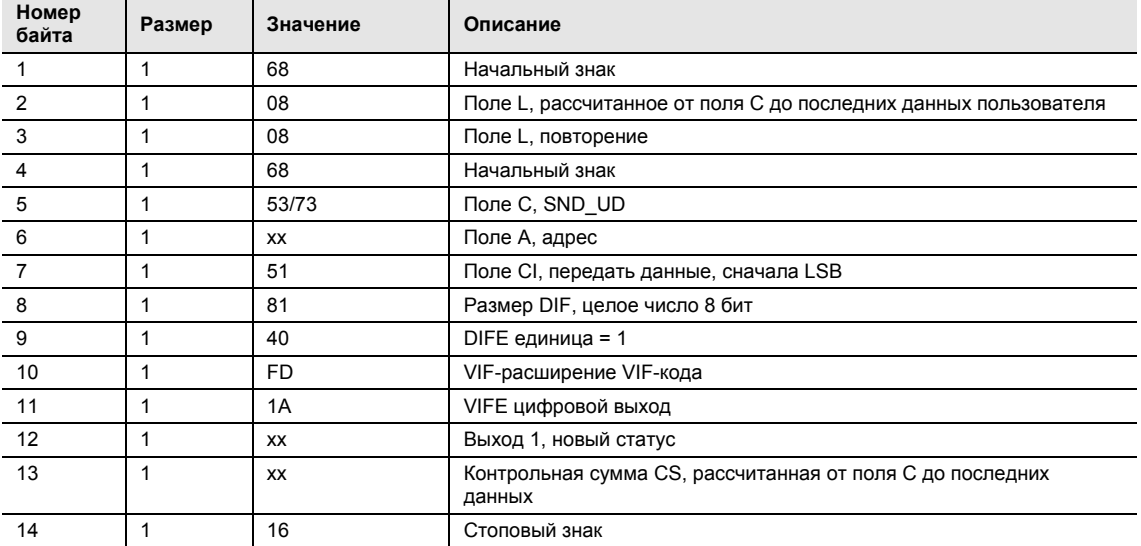

#### **5.3.13 Настройка выхода 2**

Статус выхода 2 устанавливается с помощью следующей команды (все значения шестнадцатеричные). На выполнение команды не влияет установленная степень защиты от записи.

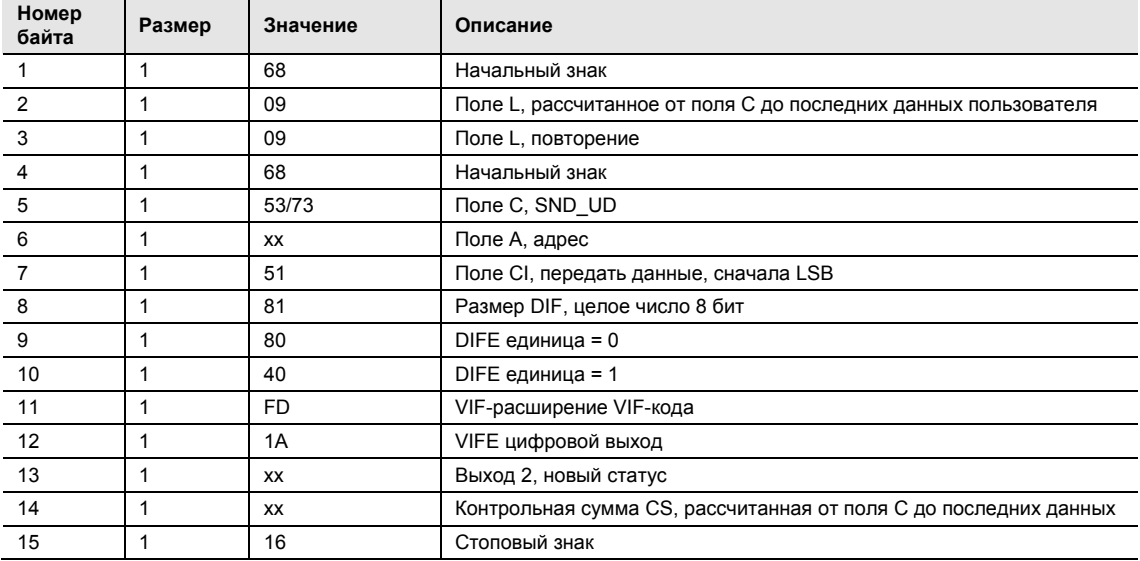

#### **5.3.14 Сброс длительности перебоев в подаче электроэнергии**

Сброс длительности перебоев в подаче электроэнергии выполняется с помощью следующей команды (все значения шестнадцатеричные). На выполнение команды не влияет установленная степень защиты от записи.

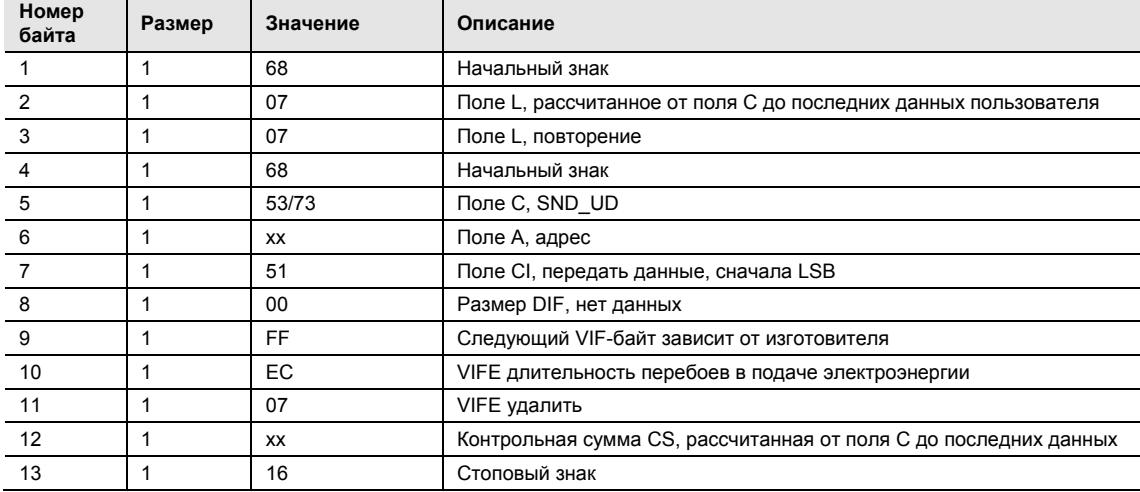

#### **5.3.15 Передача пароля**

Пароли можно передать с помощью следующей команды (все значения шестнадцатеричные).

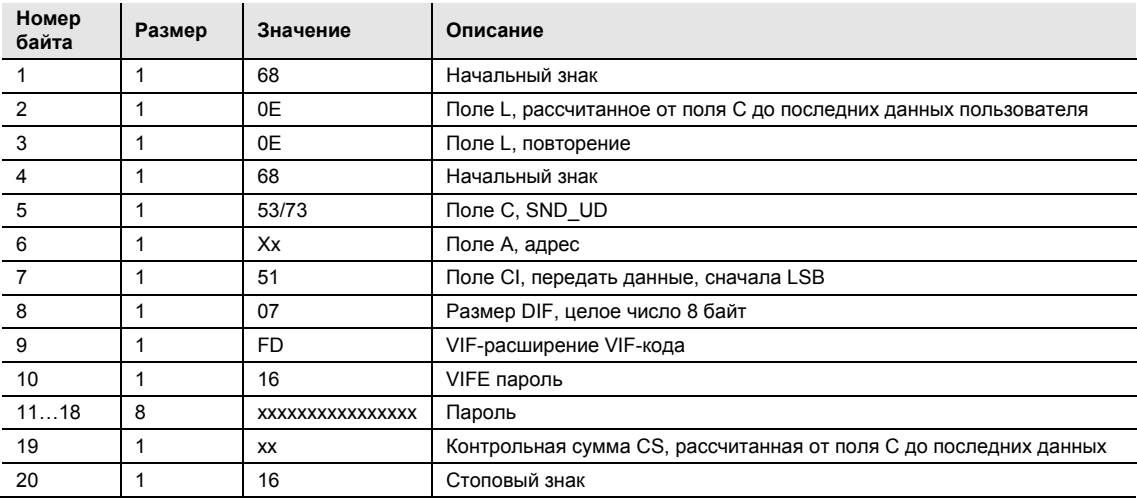

#### **5.3.16 Настройка пароля**

Пароль устанавливается с помощью следующей команды (все значения шестнадцатеричные).

#### **Указание**

Если счетчик защищен паролем, сначала нужно отправить старый пароль, прежде чем можно будет устанавливать новый пароль.

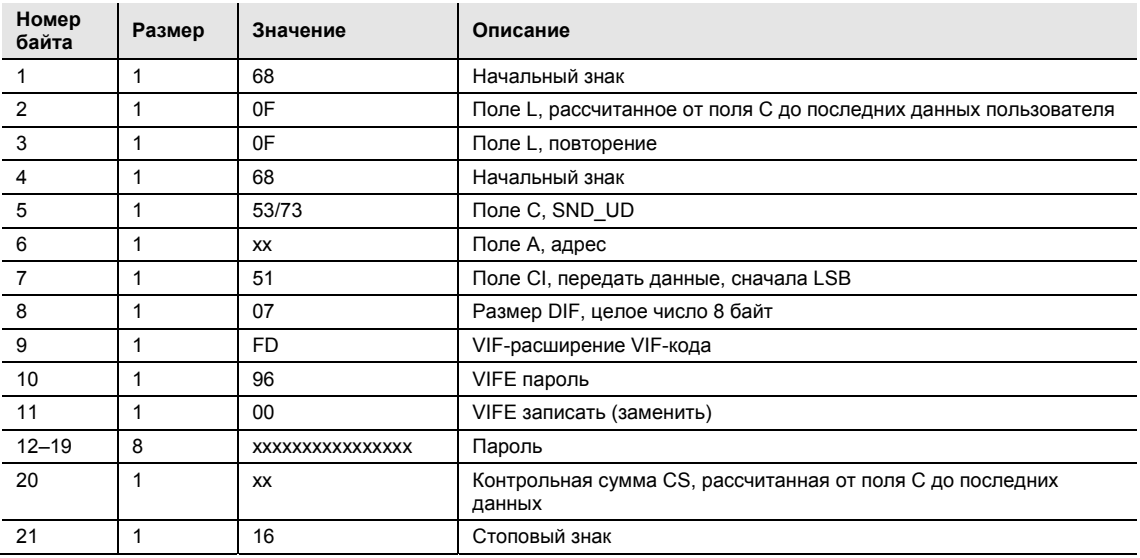

#### **5.3.17 Сброс данных журнала**

Сброс всех без исключения данных журнала выполняется с помощью следующей команды (все значения шестнадцатеричные). На выполнение команды влияет установленная степень защиты от записи.

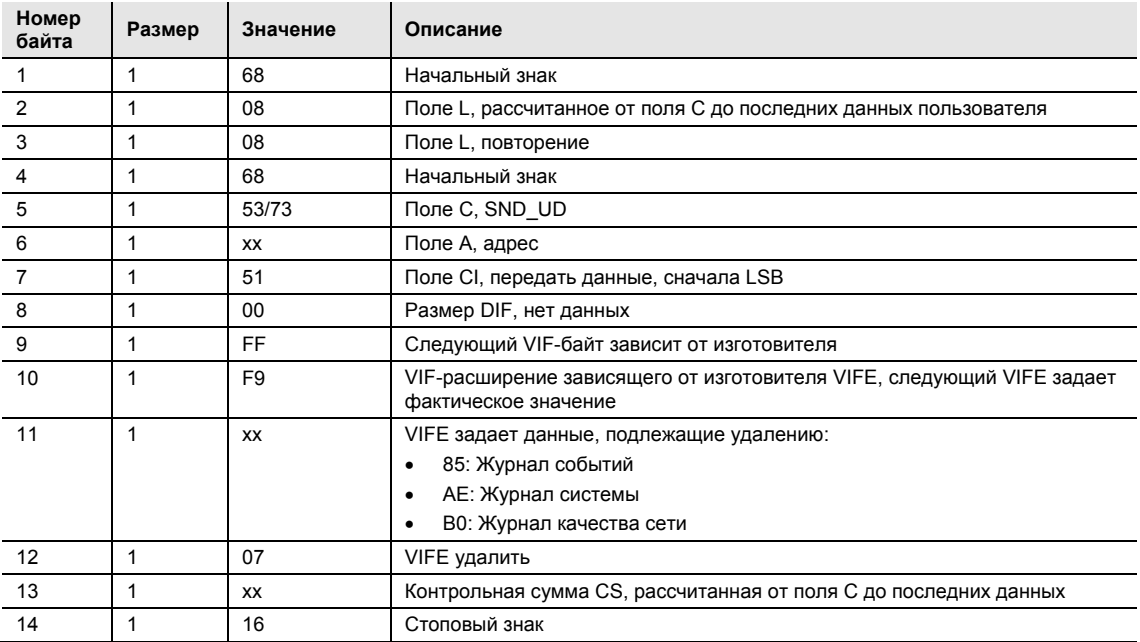

#### **5.3.18 Настройка степени доступа по записи**

Степень доступа по записи устанавливается с помощью следующей команды (все значения шестнадцатеричные). На выполнение команды влияет установленная степень защиты от записи.

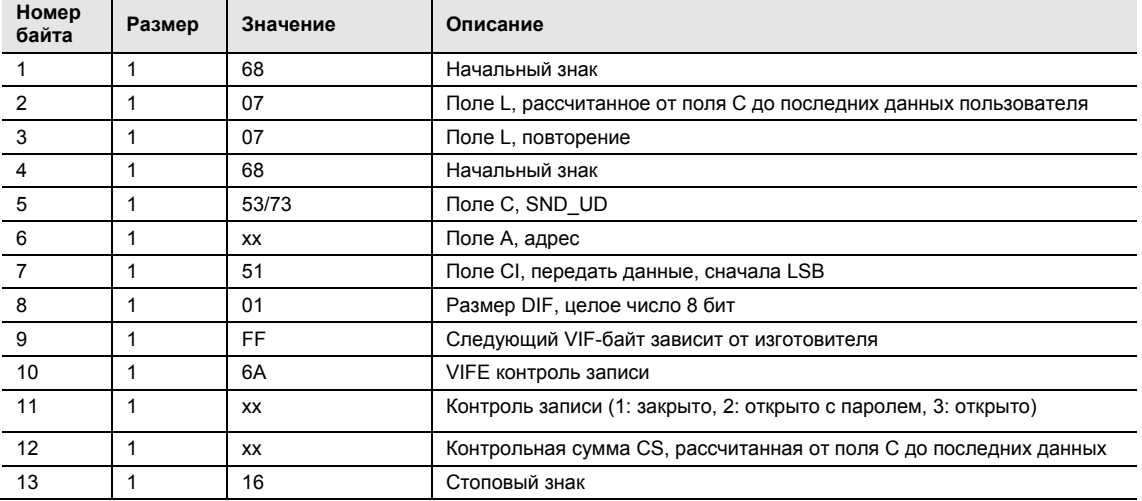

#### **5.3.19 Настройка источника тарифа**

Тарифами можно управлять через входы, с помощью устройств связи или с помощью внутренних часов.

Источник тарифа устанавливается с помощью следующей команды (все значения шестнадцатеричные). На выполнение команды влияет установленная степень защиты от записи.

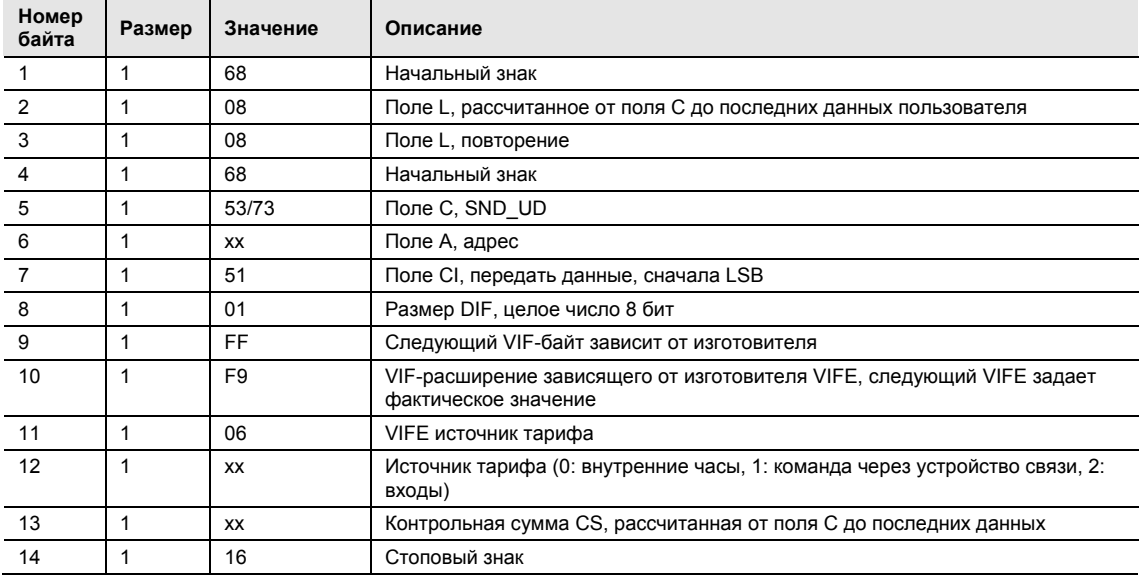

## Счетчик электроэнергии EQ, серия B Приложение

### **A Приложение**

### **A.1 Данные для заказа**

#### **Счетчик электроэнергии B21**

Счетчик переменного тока, 65 А однофазный (1 + N)

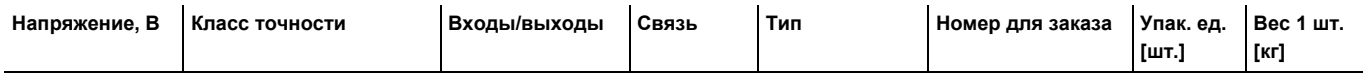

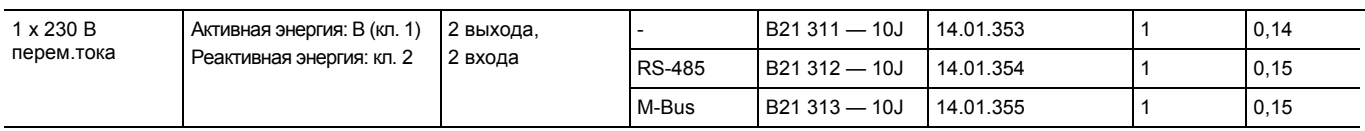

#### **Счетчик электроэнергии B23**

Счетчик трехфазного тока, 65 А трехфазный (3 + N)

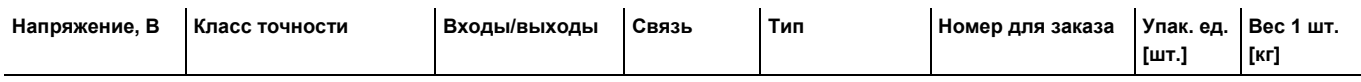

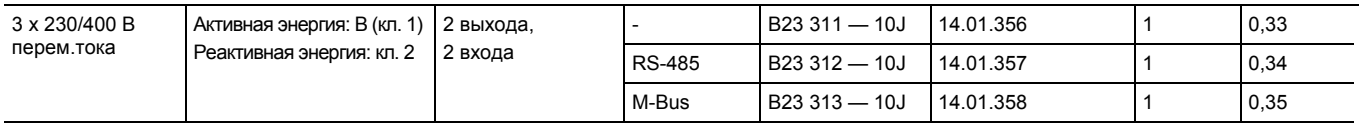

## Счетчик электроэнергии EQ, серия B Приложение

#### **Счетчик электроэнергии B24**

Трансформаторный счетчик, 6 А трехфазный (3 + N)

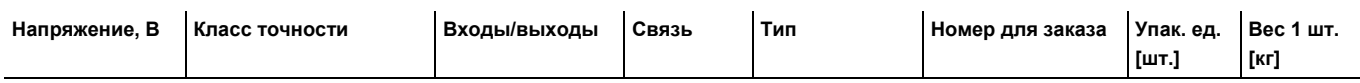

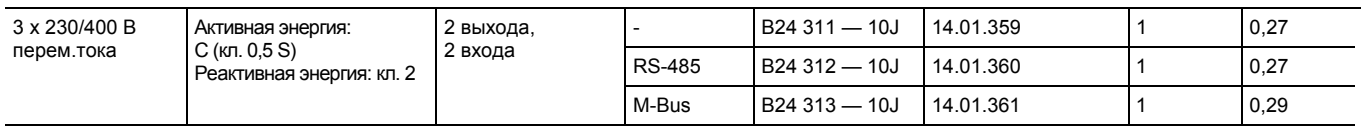

### Контактная информация

**Janitza electronics GmbH**  Vor dem Polstück 6 35633 Lahnau / Германия

Тел.: +49 6441 9642-0 Факс: +49 6441 9642-30

Интернет: www.janitza.de Эл. почта: info@janitza.de

#### **Указание:**

Мы оставляет за собой право на технические изменения изделий и содержания данного документа в любое время и без предварительного уведомления. При заказе определяющими являются оговоренные характеристики. Фирма Janitza GmbH не несет никакой ответственности за возможные ошибки или неполноту информации в данном документе.

Мы оставляем за собой все права на данный документа и содержащиеся в нем темы и рисунки. Размножение, передача третьим лицам или использование содержания данного документа, в том числе и его фрагментов, без предварительного письменного согласия фирмы Janitza GmbH запрещено.

© 2016 Все права защищены